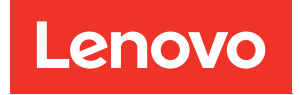

# ThinkSystem ST650 V3 Guide de référence des codes et messages

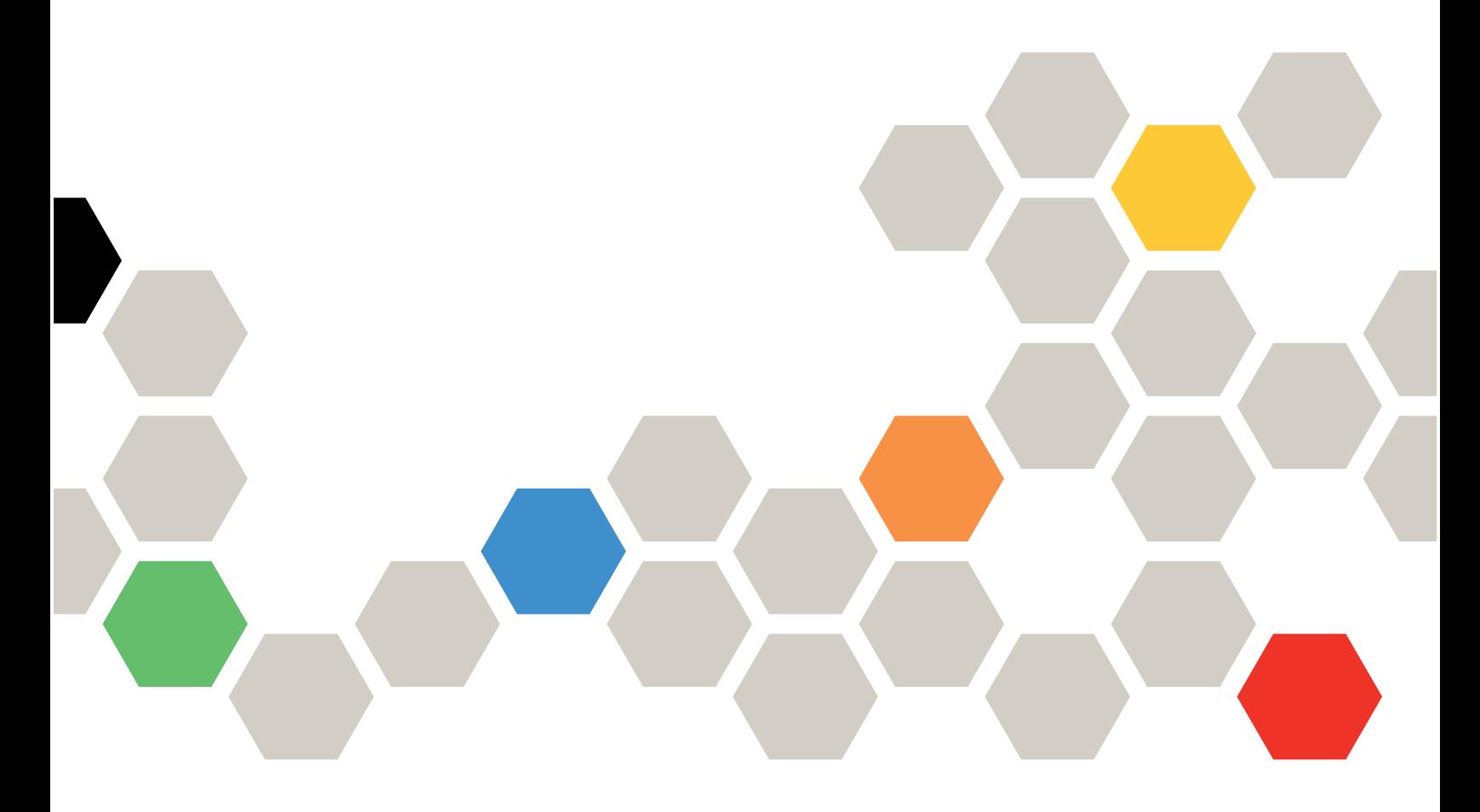

Types de machine : 7D7A, 7D7B

#### Remarque

Avant d'utiliser le présent document et le produit associé, prenez connaissance des consignes et instructions de sécurité disponibles à l'adresse : [https://pubs.lenovo.com/safety\\_documentation/](https://pubs.lenovo.com/safety_documentation/)

En outre, assurez-vous que vous avez pris connaissance des conditions générales de la garantie Lenovo associée à votre serveur, disponibles à l'adresse :<http://datacentersupport.lenovo.com/warrantylookup>

Première édition (Mai 2023)

© Copyright Lenovo 2023.

REMARQUE SUR LES DROITS LIMITÉS ET RESTREINTS : si les données ou les logiciels sont fournis conformément à un contrat GSA (General Services Administration), l'utilisation, la reproduction et la divulgation sont soumises aux restrictions stipulées dans le contrat n° GS-35F-05925

# <span id="page-2-0"></span>Table des matières

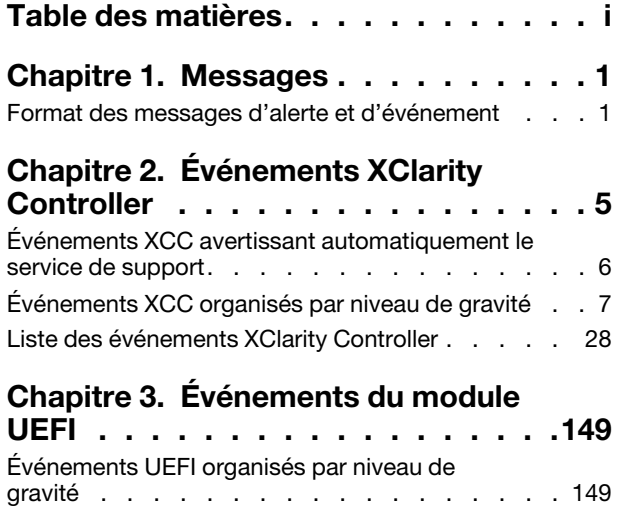

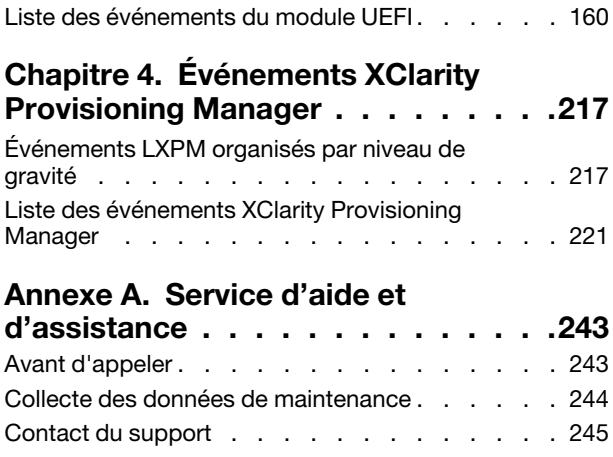

## <span id="page-4-0"></span>Chapitre 1. Messages

Lorsque vous tentez de résoudre les problèmes liés à votre serveur, il est recommandé de commencer par le journal des événements de l'application qui gère le serveur.

- Si vous gérez le serveur depuis Lenovo XClarity Administrator, commencez par le journal des événements Lenovo XClarity Administrator.
- Si vous utilisez une autre application de gestion, commencez par le journal des événements Lenovo XClarity Controller.

Le journal des événements contient les événements matériels du serveur qui sont stockés par Lenovo XClarity Controller ou par l'UEFI. En outre, des événements peuvent être générés lorsque vous exécutez des tests de diagnostic sur les unités de disque dur ou sur la mémoire via Lenovo XClarity Provisioning Manager (bien que ces événements ne soient pas stockés dans le journal des événements).

Utilisez cette section pour afficher les événements qui peuvent être générés par Lenovo XClarity Controller, l'UEFI ou Lenovo XClarity Provisioning Manager. Pour chaque événement, une action utilisateur est proposée afin de vous aider à comprendre les actions à effectuer pour résoudre le problème.

#### Important :

- Lenovo XClarity Controller (XCC) la version prise en charge varie en fonction du produit. Toutes les versions de Lenovo XClarity Controller sont appelées Lenovo XClarity Controller et XCC dans le présent document, sauf indication contraire. Pour voir la version XCC prise en charge par votre serveur, rendezvous sur <https://pubs.lenovo.com/lxcc-overview/>.
- La version prise en charge de Lenovo XClarity Provisioning Manager (LXPM) varie en fonction du produit. Toutes les versions de Lenovo XClarity Provisioning Manager sont appelées Lenovo XClarity Provisioning Manager et LXPM dans le présent document, sauf indication contraire. Pour voir la version LXPM prise en charge par votre serveur, rendez-vous sur <https://pubs.lenovo.com/lxpm-overview/>.

### <span id="page-4-1"></span>Format des messages d'alerte et d'événement

Vous pouvez utiliser les informations ci-après pour plus de détails sur le format des messages d'alerte et d'événement.

Les informations suivantes sont fournies pour chaque message d'événement.

#### Identificateur d'événement

Chaîne qui identifie de manière unique l'événement ou la classe d'événements. Il s'agit d'une chaîne de 12 caractères au format suivant :

**FQXppnnxxxxc** 

où :

- pp indique le produit d'où provient l'événement, comme suit.
	- CM. Gestion de châssis.
	- HM. Gestionnaire matériel.
	- PM. XClarity Provisioning Manager LXPM(LEPT).
	- SF. Microprogramme du système.
	- SP. Processeur de support.
- nn identifie la gestion du composant ou du système d'où provient l'événement, comme suit :

#### **Composants**

- AA. Cartouche/Dispositif : contient des composants système qui ne sont pas censés faire l'objet d'une action de maintenance par un client.
- CA. Refroidissement : ventilateurs, cartes MUX, stratégies, refroidisseurs/réfrigérations, unités de gestion de l'eau, pompes à eau, filtration d'eau, détecteurs de débit d'air, moniteurs thermiques.
- DA. Affichage : adaptateurs graphiques, panneau d'opération, moniteur/console (y compris panneau avant/arrière, panneau de commande, panneau LCD, etc.).
- IO. Connectivité d'E-S : concentrateur PCI/USB, passerelle, bus, cartes mezzanines, paramètres de configuration, interconnexion, clavier, souris, KVM.
- MA. Mémoire : inclut les barrettes DIMM, la carte mémoire, les paramètres de configuration, le contrôleur de mémoire, les modes redondants (mise en miroir, secours, etc.), la mémoire RAID, la mémoire NVRAM, la mémoire EPROM.
- PU. Traitement : implique le processeur, les cartes de processeurs et la carte mère (bloc carte mère), les paramètres de configuration et le microcode, le cache, le module Trusted Computing, les interconnexions de processeurs (câbles QPI).
- PW. Alimentation : peut être un bloc d'alimentation, des VRM, des VRD, des niveaux de tension, l'état d'alimentation du système, des règles, des batteries, la largeur d'alimentation AT, TPMD, des contrôleurs d'alimentation, une alimentation externe, une Battery Backup Unit (UPS), des PDU.
- SB. Carte mère : carte mère principale, cartes d'alimentation associées, carte mère, cartes médianes, fonds de panier, interconnexions.
- SD. Dispositif de stockage de données client : adaptateurs de stockage flash, unités, unités CD/ DVD, SSD, SAS, DASD, stockage flash, bande, volumes, remoteCopy, flashCopy, systèmes de stockage gérés.
- SR. RAID de stockage : adaptateurs, configuration, paramètres, interconnexions, grappes, boîtiers d'unités.
- VD. Données techniques essentielles : paramètres de configuration, mémoires EPROM, communication.

Systems Management : FSM, PSM, HMC, FDMC UEFI, CMM, IOMC, CCE, PMC, DPSM, SVC, gestion du stockage, services, IMM, FSP, mise en réseau de la gestion des systèmes.

- BR. Systems Management : Backup/Restore & Failover (HA).
- BT. System Management : démarrage, redémarrage, réinitialisation à chaud/froid, arrêt.
- CL. Clone LEPT.
- CN. Systems Management : console.
- CP. Systems Management : modèles de configuration.
- CR. Systems Management : cœur/dispositif virtuel.
- DD. Pilote de périphérique : AIX, IBM I, pilote de périphérique de sous-système (SSD), service IPMI.
- DM. Systems Management : gestion des données.
- EA. Événements liés au fournisseur.
- EM. Surveillance des événements : tableau de bord LEPT.
- EM. Systems Management : événements/surveillance.
- FC. Systems Management : FlexCat OS/déploiement de config.
- FW. System Management : microprogramme.
- HA. Hyperviseur : composants virtuels, amorçages, pannes, SRIOV, LPAR.
- IF. Interconnexion (Fabric) : commune, podm, icm, lrim (SWFW majeur, plusieurs mineurs et fonctions).
- II. Interconnexion (interfaces) : cimp, smis, cli, mapi (SCFG majeur).
- IM. Interconnexion (PCI Manager) : pcim (SWFW majeur, plusieurs mineurs et fonctions).
- IN. Interconnexion (mise en réseau) : ethm, fcf, npiv (FCF majeur plus SWFW majeur, plusieurs mineurs et fonctions) réseau de données, paramètres de réseau, ports, sécurité, adaptateurs, commutateurs, fiber channel, ports optiques, Ethernet.
- IP. Interconnexion (PIE) tbd.
- IU. Interconnexion (utilitaires/infrastructure) : util, infr, serv, ISDS (IBIS majeur), copie distante (stockage).
- NM. Gestion du réseau : page de bienvenue LEPT.
- NM. Systems Management : gestion du réseau.
- OH. Interface SE/Hyperviseur : transmission des journaux d'erreurs, gestion des partitions, services (heure, etc.).
- SE. Déploiement SE LEPT.
- SE. SE : Power Linux, AIX IPL, AIX, panne et codes cliché, code noyau IBM i, IBM i OS, gestion du stockage.
- PR. System management : présence d'une entité.
- RC. Systems Management : contrôle à distance.
- SD. Test de stockage LEPT.
- SE. Systems Management : sécurité.
- SR. Configuration de RAID LEPT.
- SS. Service et support : collection LEPT FFDC.
- SS. Systems Management : service et support.
- TR. Référence temporelle : RTC, horloge principale, horloges tiroir, NTP.
- UN. Inconnu/entité.
- UP. Mise à jour du microprogramme LEPT.
- UP. Systems Management : mises à jour.
- WD. System Management : programme de surveillance.
- xxxx est un numéro incrémentiel des événements de sous-système définis.
- c identifie la gravité, comme suit.
	- A. Réservé en tant qu'action immédiate.
	- B. Inconnu/aucune action.
	- D. Réservé : décision immédiate.
	- E. Réservé : action éventuelle.
	- F. Avertissement/aucune action.
	- G. Avertissement/action reportée.
	- H. Mineur/action reportée.
	- I. Information/aucune action.
	- J. Mineur/action immédiate.
	- K. Majeur/action reportée.
	- L. Majeur/action immédiate.
	- M. Critique/activation immédiate.
	- N. Fatal/action immédiate.
	- W. Réservé : attente système.

# <span id="page-8-0"></span>Chapitre 2. Événements XClarity Controller

Lorsqu'un événement matériel est détecté par Lenovo XClarity Controller sur le serveur, Lenovo XClarity Controller consigne cet événement dans le journal des événements système sur le serveur.

Remarques : L'identifiant (ID) d'événement est un identifiant unique utilisé pour rechercher des événements XCC. Le message de l'événement peut comporter un ou plusieurs arguments, qui peuvent se décliner au moyen de texte remplaçable pour le nom du FRU ou du détecteur pour identifier le composant défaillant. Par conséquent, un ID d'événement XCC peut être un événement générique ou des défaillances similaires survenues au niveau de différents composants matériels. De manière générale, pour déterminer un problème, il convient d'identifier l'évènement par son ID, d'identifier le composant matériel par l'argument du message s'il indique le nom du composant matériel, puis de réaliser les actions indiquées dans l'action utilisateur.

#### Exemple :

FQXSPCA0017M : Le détecteur [SensorElementName] est passé à l'état critique à partir d'un état moins grave dans lequel :

- FQXSPCA0017M est l'ID de l'événement.
- [SensorElementName] est une variable de détecteur, indiquant le nom d'un composant matériel. Il peut s'agir d'une UC, d'un adaptateur PCI, d'une carte OCP ou d'une puce. Vous pouvez identifier l'évènement grâce à l'ID de l'évènement FQXSPCA0017M et exécuter des actions indiquées dans l'action utilisateur en fonction du composant.

Pour plus d'informations sur le journal des événements Lenovo XClarity Controller, voir la section « Affichage des journaux des événements » dans la documentation XCC compatible avec votre serveur à l'adresse suivante : <https://pubs.lenovo.com/lxcc-overview/>.

Pour chaque code d'événement, les zones suivantes s'affichent :

#### Identificateur d'événement

Identificateur qui identifie de manière unique un événement.

#### Description des événements

Chaîne du message consigné qui apparaît pour un événement. Lorsque la chaîne d'événement apparaît dans le journal des événements système, des informations telles qu'un composant spécifique s'affichent. Dans cette documentation, ces informations supplémentaires sont décrites comme des variables, qui comprennent, mais sans s'y limiter :

- [SensorElementName], [ManagedElementName] , [ProcessorElementName], [ComputerSystemElementName], [PowerSupplyElementName], ...
- [arg1], [arg2], [arg3], [arg4], [arg5]...

#### **Explication**

Fournit des informations supplémentaires afin d'expliquer la raison pour laquelle l'événement s'est produit.

#### Gravité

Indication du niveau d'importance de la condition. Les niveaux de gravité ci-après peuvent s'afficher.

• Informations. L'événement a été enregistré à des fins d'audit. Il s'agit généralement d'une action utilisateur ou d'un changement d'état qui correspond à un comportement normal.

- Avertissement. L'événement n'est pas aussi grave qu'une erreur, mais si possible, il est conseillé de corriger la condition avant qu'elle ne devienne une erreur. Il peut également s'agir d'une condition qui nécessite une surveillance ou une maintenance supplémentaire.
- Erreur. L'événement indique généralement une panne ou une condition critique qui affecte le service ou une fonction attendue.

#### Catégorie d'alerte

Les événements similaires sont regroupés par catégories. La catégorie d'alerte utilise le format severity device, dans lequel :

- severity correspond à l'un des niveaux de gravité suivants :
	- Critique. Un composant clé du serveur ne fonctionne plus.
	- Avertissement. L'événement peut progresser vers un niveau critique.
	- Système. L'événement est le résultat d'une erreur système ou d'une modification de configuration.
- device correspond à l'unité du serveur à l'origine de la génération de l'événement.

#### Réparable

Indique si une action utilisateur est requise pour remédier au problème.

#### Informations CIM

Fournit le préfixe de l'ID message et le numéro de séquence qui est utilisé par le registre de messages CIM.

#### SNMP Trap ID

SNMP Trap ID détecté dans la base d'informations de gestion des alertes SNMP.

#### Appel automatique du service

Vous pouvez configurer Lenovo XClarity Administrator pour avertir automatiquement le service de support (également appelé appel vers Lenovo) si vous rencontrez certains types d'erreur. Si vous avez configuré cette fonction et si cette zone a pour valeur Oui, Support Lenovo sera averti automatiquement si l'événement est généré. En attendant l'appel du Support Lenovo, vous pouvez effectuer les actions recommandées pour l'événement.

Remarque : La présente documentation contient des références à des sites Web et des produits IBM, ainsi que des informations sur l'obtention d'une assistance technique. IBM est le prestataire de services préféré de Lenovo pour ses serveurs.

Pour plus d'informations sur l'activation de la fonction d'appel vers Lenovo à partir de Lenovo XClarity Administrator, voir [http://sysmgt.lenovofiles.com/help/topic/com.lenovo.lxca.doc/admin\\_](http://sysmgt.lenovofiles.com/help/topic/com.lenovo.lxca.doc/admin_setupcallhome.html)  [setupcallhome.html](http://sysmgt.lenovofiles.com/help/topic/com.lenovo.lxca.doc/admin_setupcallhome.html). Voir également [« Événements XCC avertissant automatiquement le service de](#page-9-0)  [support » à la page 6](#page-9-0) pour une liste de tous les événements Lenovo XClarity Controller faisant l'objet d'un appel au Support Lenovo.

#### Action utilisateur

Indique les actions à exécuter pour résoudre l'événement. Suivez la procédure indiquée dans cette section dans l'ordre affiché jusqu'à ce que le problème soit résolu. Si le problème persiste une fois toutes les étapes effectuées, contactez Support Lenovo.

### <span id="page-9-0"></span>Événements XCC avertissant automatiquement le service de support

Vous pouvez configurer XClarity Administrator pour avertir automatiquement le service de support (également appelé appel vers Lenovo) si vous rencontrez certains types d'erreur. Si vous avez configuré cette fonction, consultez la table pour la liste d'événements qui avertit automatiquement le service de support.

Tableau 1. Evénements avertissant automatiquement le service de support

| <b>ID</b> événement | Chaîne de message                                                                                                    |
|---------------------|----------------------------------------------------------------------------------------------------|
| FQXSPEM0008N        | Une erreur matérielle système a été détectée sur le système<br>[ComputerSystemElementName].                                                                                  |
| FOXSPEM4014I        | Un problème de batterie a été détecté au niveau du contrôleur RAID.<br>Contactez le support technique pour résoudre ce problème. ([arg1], [arg2],<br>[arg3], [arg4], [arg5]) |
| FQXSPEM4015I        | Le contrôleur RAID a détecté une erreur irrémédiable. Le contrôleur doit être<br>remplacé. ([arg1], [arg2], [arg3], [arg4], [arg5])                                          |
| FOXSPEM4025I        | Un problème a été détecté sur une ou plusieurs unités virtuelles. Contactez le<br>support technique pour résoudre ce problème. ([arg1], [arg2], [arg3], [arg4],<br>[arg5]    |
| FQXSPEM4026I        | Une erreur d'unité a été détectée par le contrôleur RAID. Contactez le support<br>technique pour résoudre ce problème. ([arg1], [arg2], [arg3], [arg4], [arg5])              |
| FQXSPMA0007L        | Échec de la purge de la mémoire détecté pour<br>[PhysicalMemoryElementName] sur le sous-système [MemoryElementName].                                                         |
| FQXSPMA0008N        | Erreur irrémédiable détectée pour [PhysicalMemoryElementName] sur le<br>sous-système [MemoryElementName].                                                                    |
| FOXSPMA0011G        | Limite de consignation mémoire atteinte pour la barrette DIMM<br>[PhysicalMemoryElementName] sur le sous-système [MemoryElementName].                                        |
| FQXSPPU0004M        | Echec de [ProcessorElementName] avec condition FRB1/BIST.                                                                                                    |
| FQXSPPW0002L        | Échec de [PowerSupplyElementName].                                                                                                    |
| FQXSPPW0003L        | L'alimentation [arg1] dans le boîtier/châssis (MTM-SN : [arg2]) est défaillante.                                                                                             |
| FQXSPPW0013L        | Échec de [PowerSupplyElementName].                                                                                                    |
| FQXSPSD0001L        | L'élément [StorageVolumeElementName] présente une erreur.                                                                                                    |
| FQXSPSD0002G        | Panne prévisible sur [StorageVolumeElementName] pour la grappe de<br>disques [ComputerSystemElementName].                                                                    |
| FQXSPSD0002L        | L'unité [arg1] dans le boîtier/châssis (MTM-SN : [arg2]) présente une erreur.                                                                                                |
| FOXSPSD0003G        | Anticipation des pannes sur l'unité [arg1] dans le boîtier/châssis (MTM-SN :<br>[arg2]).                                                                                     |
| FQXSPSD0006L        | Échec de la batterie de disques [ComputerSystemElementName].                                                                                                    |
| FQXSPSD0008L        | Grappe défaillante sur l'unité [arg1] dans le boîtier/châssis (MTM-S/N : [arg2]).                                                                                            |
| FQXSPSS4004I        | Appel vers Lenovo test généré par l'utilisateur [arg1].                                                                                                    |
| FQXSPSS4005I        | Appel manuel vers Lenovo par l'utilisateur [arg1]: [arg2].                                                                                                    |

### <span id="page-10-0"></span>Événements XCC organisés par niveau de gravité

Le tableau suivant répertorie tous les événements XCC, organisés par niveau de gravité (Informations, Erreur et Avertissement).

| <b>ID</b> événement | Chaîne de message                                                                                                    | Gravité      |
|---------------------|----------------------------------------------------------------------------------------------------|--------------|
| FQXSPBR4000I        | Contrôleur de gestion [arg1] : la configuration a été restaurée à partir<br>d'un fichier par l'utilisateur [arg2].                                                                      | Informations |
| FQXSPBR4002I        | La réinitialisation du contrôleur de gestion [arg1] a été déclenchée par<br>la restauration des valeurs par défaut.                                                                     | Informations |
| FQXSPBR4004I        | Dépassements de délai d'attente de serveur définis par l'utilisateur<br>[arg1]: EnableOSWatchdog=[arg2], OSWatchdogTimout=[arg3],<br>EnableLoaderWatchdog=[arg4], LoaderTimeout=[arg5]. | Informations |
| FQXSPBR4005I        | Contrôleur de gestion [arg1] : la configuration a été enregistrée dans<br>un fichier par l'utilisateur [arg2].                                                                          | Informations |
| FQXSPBR4006I        | Contrôleur de gestion [arg1] : Restauration de configuration depuis un<br>fichier par utilisateur [arg2] terminée.                                                                      | Informations |
| FQXSPBR4009I        | Contrôleur de gestion [arg1] : configuration de clonage du serveur<br>voisin [arg2] par le nom de groupe [arg3].                                                                        | Informations |
| FOXSPBR400AI        | Contrôleur de gestion [arg1] : configuration de clonage du serveur<br>voisin [arg2] par le nom de groupe [arg3] terminée.                                                               | Informations |
| FQXSPBR400BI        | Contrôleur de gestion [arg1] : échec de la configuration de clonage du<br>serveur voisin [arg2] par le nom de groupe [arg3].                                                            | Informations |
| FOXSPBR400CI        | Contrôleur de gestion [arg1] : échec du démarrage de la configuration<br>de clonage du serveur voisin [arg2] par le nom de groupe [arg3].                                               | Informations |
| FQXSPBR400DI        | Configuration de clonage du groupe voisin démarrée par l'utilisateur<br>$[arg1]$ .                                                                                                    | Informations |
| FQXSPBR400EI        | Mise à jour du microprogramme du groupe voisin démarrée par<br>l'utilisateur [arg1].                                                                                                    | Informations |
| FQXSPBR400FI        | La gestion du groupe voisin est [arg1] par l'utilisateur [arg2] depuis<br>[arg3] à l'adresse IP [arg4].                                                                                 | Informations |
| FQXSPCA2002I        | Invalidation par le détecteur numérique<br>[NumericSensorElementName] d'une tension basse (au-dessous du<br>niveau critique).                                                           | Informations |
| FQXSPCN4000I        | Réacheminement série défini par l'utilisateur [arg1] : Mode=[arg2],<br>BaudRate=[arg3], StopBits=[arg4], Parity=[arg5],<br>SessionTerminateSequence=[arg6].                             | Informations |
| FQXSPCN4001I        | Session de contrôle à distance démarrée par l'utilisateur [arg1] en<br>mode [arg2].                                                                                                    | Informations |
| FQXSPCN4002I        | L'utilisateur [arg1] a mis fin à une session de console active.                                                                                                    | Informations |
| FQXSPCN4003I        | La session de contrôle à distance démarrée par l'utilisateur [arg1] en<br>mode [arg2] a été fermée.                                                                                     | Informations |
| FQXSPDA0001I        | Le bouton d'alimentation [ButtonElementName] a été activé.                                                                                                    | Informations |
| FQXSPDA0002I        | Le bouton de mise en veille [ButtonElementName] a été activé.                                                                                                    | Informations |
| FQXSPDA2000I        | Invalidation par le système [ComputerSystemElementName] d'une<br>erreur d'autotest à la mise sous tension.                                                                              | Informations |
| FQXSPDM4000I        | Données d'inventaire modifiées pour l'unité [arg1], nouveau hachage<br>des données d'unité=[arg2], nouveau hachage des données maître=<br>[arg3].                                       | Informations |

Tableau 2. Événements organisés par niveau de gravité

| <b>ID</b> événement | Chaîne de message                                                                                                    | Gravité             |
|---------------------|----------------------------------------------------------------------------------------------------|---------------------|
| FQXSPDM4001I        | Le stockage [arg1] a été modifié.                                                                                                    | Informations        |
| FQXSPDM4003I        | Serveurs TKLM définis par l'utilisateur [arg1] : TKLMServer1=[arg2]<br>Port=[arg3], TKLMServer2=[arg4] Port=[arg5], TKLMServer3=[arg6]<br>Port=[arg7], TKLMServer4=[arg8] Port=[arg9]. | <b>Informations</b> |
| FQXSPDM4004I        | Groupe de périphériques des serveurs TKLM défini par l'utilisateur<br>[arg1]: TKLMServerDeviceGroup=[arg2].                                                                            | Informations        |
| FQXSPDM4005I        | L'utilisateur [arg1] a généré une nouvelle paire de clés de chiffrement<br>et installé un certificat autosigné pour le client TKLM.                                                    | Informations        |
| FOXSPDM4006I        | L'utilisateur [arg1] a généré une nouvelle paire de clés de chiffrement<br>et une demande de signature de certificat pour le client TKLM.                                              | Informations        |
| FQXSPDM4007I        | L'utilisateur [arg1] a importé un certificat signé pour le client TKLM<br>depuis [arg2].                                                                                               | Informations        |
| FOXSPDM4008I        | L'utilisateur [arg1] a importé un certificat serveur pour le serveur<br>TKLM.                                                                                                    | Informations        |
| FOXSPDM4009I        | L'utilisateur [arg1] a [arg2] le fichier [arg3] depuis [arg4].                                                                                                    | Informations        |
| FQXSPDM4010I        | Collecte et traitement des données d'inventaire terminés pour [arg1],<br>numéro de séquence [arg2].                                                                                    | Informations        |
| FOXSPEM0001I        | Le journal [RecordLogElementName] utilisé par<br>[ManagedSystemElementName] a été désactivé.                                                                                           | Informations        |
| FQXSPEM0002I        | Le journal [RecordLogElementName] utilisé par<br>[ManagedSystemElementName] a été désactivé.                                                                                           | Informations        |
| FQXSPEM0003I        | Le journal [RecordLogElementName] a été effacé.                                                                                                    | Informations        |
| FQXSPEM0004I        | Le journal [RecordLogElementName] est plein.                                                                                                    | Informations        |
| FQXSPEM0005I        | Le journal [RecordLogElementName] est presque plein.                                                                                                    | Informations        |
| FQXSPEM0006I        | Le système [ComputerSystemElementName] a été reconfiguré.                                                                                                    | Informations        |
| FQXSPEM0007I        | Le système [ComputerSystemElementName] a rencontré un<br>événement d'amorçage système OEM.                                                                                             | Informations        |
| FQXSPEM0009I        | Le système [ComputerSystemElementName] a généré une entrée de<br>journal secondaire dans le journal [RecordLogElement].                                                                | Informations        |
| FQXSPEM2000I        | Le journal [RecordLogElementName] utilisé par<br>[MemoryElementName] a été activé.                                                                                                    | Informations        |
| FQXSPEM2002I        | Le journal [RecordLogElementName] utilisé par<br>[ManagedSystemElementName] a été activé.                                                                                              | Informations        |
| FQXSPEM2004I        | Le journal [RecordLogElementName] n'est plus plein.                                                                                                    | Informations        |
| FQXSPEM2008I        | Le système [ComputerSystemElementName] a été restauré suite à un<br>incident matériel système.                                                                                         | Informations        |
| FQXSPEM4000I        | L'élément [arg1] sur le système [arg2] a été effacé par l'utilisateur<br>$[arg3]$ .                                                                                                    | Informations        |
| FQXSPEM4001I        | Le journal [arg1] sur le système [arg2] est plein à 75 %.                                                                                                    | Informations        |
| FQXSPEM4002I        | Le journal [arg1] sur le système [arg2] est plein à 100 %.                                                                                                    | Informations        |

Tableau 2. Événements organisés par niveau de gravité (suite)

| <b>ID</b> événement | Chaîne de message                                                                                                    | Gravité             |
|---------------------|----------------------------------------------------------------------------------------------------|---------------------|
| FQXSPEM4003I        | L'état de voyant [arg1] a été remplacé par [arg2] par [arg3].                                                                                                    | Informations        |
| FQXSPEM4004I        | SNMP [arg1] activé par l'utilisateur [arg2].                                                                                                    | Informations        |
| FQXSPEM4005I        | SNMP [arg1] désactivé par l'utilisateur [arg2].                                                                                                    | <b>Informations</b> |
| FQXSPEM4006I        | Notification d'événement global de configuration des alertes définie<br>par l'utilisateur [arg1] : RetryLimit=[arg2], RetryInterval=[arg3],<br>EntryInterval=[arg4].                                                                                                    | Informations        |
| FQXSPEM4007I        | Numéro du destinataire de l'alerte [arg1] mis à jour : Name=[arg2],<br>DeliveryMethod=[arg3], Address=[arg4], IncludeLog=[arg5], Enabled=<br>[arg6], EnabledAlerts=[arg7], AllowedFilters=[arg8] par l'utilisateur<br>[arg9] depuis [arg10] à l'adresse IP [arg11].        | Informations        |
| FQXSPEM4008I        | Alertes SNMP activées par l'utilisateur [arg1] : EnabledAlerts=[arg2],<br>AllowedFilters=[arg3].                                                                                                    | Informations        |
| FOXSPEM4009I        | Les définitions UEFI ont été modifiées.                                                                                                    | Informations        |
| FQXSPEM4010I        | UEFI signalée : [arg1].                                                                                                    | Informations        |
| FQXSPEM4011I        | Le module XCC n'a pas pu journaliser l'événement précédent [arg1].                                                                                                    | Informations        |
| FQXSPEM4012I        | L'utilisateur [arg1] a fait passer le système en mode Encapsulation<br>Lite [arg2].                                                                                                    | Informations        |
| FQXSPEM4013I        | Une erreur de batterie a été détectée par le contrôleur RAID. La<br>batterie doit être remplacée. ([arg1], [arg2], [arg3], [arg4], [arg5])                                                                                                    | Informations        |
| FQXSPEM4014I        | Un problème de batterie a été détecté au niveau du contrôleur RAID.<br>Contactez le support technique pour résoudre ce problème. ([arg1],<br>[arg2], [arg3], [arg4], [arg5])                                                                                               | Informations        |
| FQXSPEM4015I        | Le contrôleur RAID a détecté une erreur irrémédiable. Le contrôleur<br>doit être remplacé. ([arg1], [arg2], [arg3], [arg4], [arg5])                                                                                                    | Informations        |
| FQXSPEM4016I        | Le contrôleur RAID a détecté un ou plusieurs problèmes. Contactez le<br>support technique pour obtenir de l'aide. ([arg1], [arg2], [arg3], [arg4],<br>[arg5]                                                                                                    | Informations        |
| FQXSPEM4017I        | Le contrôleur RAID a détecté une ou plusieurs modifications de<br>configuration possibles dans le sous-système. Vérifiez l'état du<br>vovant de l'unité. Si nécessaire, contactez le support technique pour<br>obtenir de l'aide. ([arg1], [arg2], [arg3], [arg4], [arg5]) | Informations        |
| FQXSPEM4018I        | Un problème de boîtier/châssis a été détecté au niveau d'une ou de<br>plusieurs unités. Vérifiez les unités de boîtier/châssis afin de remédier<br>au problème. ([arg1], [arg2], [arg3], [arg4], [arg5])                                                                   | Informations        |
| FQXSPEM4019I        | Problème de connectivité détecté au niveau du boîtier/châssis.<br>Vérifiez les configurations des câbles afin de remédier au problème.<br>([arg1], [arg2], [arg3], [arg4], [arg5])                                                                                         | Informations        |
| FQXSPEM4020I        | Problème de ventilateur détecté au niveau du boîtier/châssis. Vérifiez<br>que le ventilateur de l'unité de boîtier/châssis fonctionne<br>correctement. ([arg1], [arg2], [arg3], [arg4], [arg5])                                                                            | Informations        |
| FQXSPEM4022I        | Un problème a été détecté au niveau du bloc d'alimentation du<br>boîtier/châssis. Vérifiez que le bloc d'alimentation de l'unité de boîtier/<br>châssis fonctionne correctement. ([arg1], [arg2], [arg3], [arg4], [arg5])                                                  | Informations        |

Tableau 2. Événements organisés par niveau de gravité (suite)

Tableau 2. Événements organisés par niveau de gravité (suite)

| <b>ID</b> événement | Chaîne de message                                                                                                    | Gravité      |
|---------------------|----------------------------------------------------------------------------------------------------|--------------|
| FQXSPEM4023I        | Une ou plusieurs unités virtuelles sont à l'état anormal, ce qui peut<br>provoquer l'indisponibilité d'une unité virtuelle. Consultez les journaux<br>des événements ; si des événements concernent le même disque,<br>remplacez l'unité. Si nécessaire, contactez le support technique pour<br>obtenir de l'aide. ([arg1], [arg2], [arg3], [arg4], [arg5]) | Informations |
| FQXSPEM4024I        | Le contrôleur RAID a détecté un ou plusieurs problèmes de<br>configuration possibles dans le sous-système. Consultez les journaux<br>des événements ; si des événements concernent le même disque,<br>remplacez l'unité. Si nécessaire, contactez le support technique pour<br>obtenir de l'aide. ([arg1], [arg2], [arg3], [arg4], [arg5])                  | Informations |
| FQXSPEM4025I        | Un problème a été détecté sur une ou plusieurs unités virtuelles.<br>Contactez le support technique pour résoudre ce problème. ([arg1],<br>[arg2], [arg3], [arg4], [arg5])                                                                                                    | Informations |
| FQXSPEM4026I        | Une erreur d'unité a été détectée par le contrôleur RAID. Contactez le<br>support technique pour résoudre ce problème. ([arg1], [arg2], [arg3],<br>[arg4], [arg5])                                                                                                    | Informations |
| FQXSPEM4027I        | Une erreur d'unité a été détectée par le contrôleur RAID. Consultez<br>les journaux des événements ; si des événements concernent le<br>même disque, remplacez l'unité. Si nécessaire, contactez le support<br>technique pour obtenir de l'aide. ([arg1], [arg2], [arg3], [arg4], [arg5])                                                                   | Informations |
| FQXSPEM4028I        | Le port [arg1] du périphérique PCIe [arg2] à [arg3] a le lien [arg4].                                                                                                    | Informations |
| FQXSPEM4029I        | Certains emplacements PCIe sur [arg1] peuvent ne pas être<br>opérationnels en fonction de votre peuplement d'UC actuel.                                                                                                    | Informations |
| FQXSPEM4030I        | Une operation planifiée sur le contrôleur RAID a détecté un problème.<br>Consultez les journaux RAID sous Gestion de serveur, Stockage local<br>pour plus de détails([arg1],[arg2],[arg3],[arg4],[arg5]).                                                                                                    | Informations |
| FQXSPEM4031I        | Le paramètre du seuil d'usure SSD a été modifié de [arg1] à [arg2] par<br>l'utilisateur [arg3] depuis [arg4] à l'adresse IP [arg5].                                                                                                    | Informations |
| FQXSPEM4032I        | Le mode acoustique [arg1] a été activé. Les limites de vitesse de<br>ventilateur sont définies.                                                                                                    | Informations |
| FQXSPEM4033I        | Le mode acoustique [arg1] est désactivé pour permettre un<br>refroidissement adéquat.                                                                                                    | Informations |
| FQXSPFC4000I        | Le processus de connexion d'un système nu a démarré.                                                                                                    | Informations |
| FQXSPFC4001I        | L'application de mise à jour Bare Metal signale un état [arg1].                                                                                                    | Informations |
| FQXSPFC4002I        | Le système s'exécute en mode configuration.                                                                                                    | Informations |
| FQXSPFC4003I        | Le mode d'amorçage de déploiement UEFI est activé pour NextBoot.                                                                                                    | Informations |
| FQXSPFC4004I        | Le mode d'amorçage de déploiement UEFI est activé pour NextAc.                                                                                                    | Informations |
| FQXSPFC4005I        | Le mode d'amorçage de déploiement UEFI a été désactivé.                                                                                                    | Informations |
| FQXSPFW0003I        | Une progression du microprogramme a été détectée sur le système<br>[ComputerSystemElementName].                                                                                                    | Informations |
| FQXSPFW0004I        | Le test mémoire avancé UEFI est en cours.                                                                                                    | Informations |
| FQXSPFW2000I        | Invalidation par le système [ComputerSystemElementName] d'une<br>erreur d'autotest à la mise sous tension.                                                                                                    | Informations |

| <b>ID</b> événement | Chaîne de message                                                                                                    | Gravité      |
|---------------------|----------------------------------------------------------------------------------------------------|--------------|
| FQXSPFW2001I        | Invalidation par le système [ComputerSystemElementName] d'une<br>erreur d'autotest à la mise sous tension.                        | Informations |
| FQXSPFW2002I        | Reprise du système [ComputerSystemElementName] après un<br>blocage de microprogramme.                                             | Informations |
| FQXSPIO0005N        | Une interruption non masquable (NMI) de vérification du canal d'E-S<br>s'est produite sur le système [ComputerSystemElementName]. | Informations |
| FQXSPIO0010I        | Une erreur de bus remédiable s'est produite sur le bus<br>[SensorElementName].                                                    | Informations |
| FQXSPIO2002I        | Invalidation par le système [ComputerSystemElementName] d'une<br>erreur d'autotest à la mise sous tension.                        | Informations |
| FQXSPIO2003I        | Système [ComputerSystemElementName] rétabli après une<br>interruption de diagnostic.                                              | Informations |
| FQXSPIO2004I        | Reprise du bus [SensorElementName] après un dépassement de délai<br>d'attente de bus.                                             | Informations |
| FQXSPIO2005I        | Reprise du système [ComputerSystemElementName] après une<br>interruption non masquable (NMI).                                     | Informations |
| FQXSPIO2006I        | Reprise du système [ComputerSystemElementName] après une<br>interruption non masquable (NMI).                                     | Informations |
| FQXSPIO2007I        | Une récupération après une erreur PERR liée à PCI s'est produite sur<br>le système [ComputerSystemElementName].                   | Informations |
| FQXSPIO2008I        | Invalidation d'erreur SERR liée à PCI sur le système<br>[ComputerSystemElementName].                                              | Informations |
| FQXSPIO2010I        | Le bus [SensorElementName] a récupéré d'une erreur de bus<br>remédiable.                                                          | Informations |
| FQXSPIO2011I        | Le bus [SensorElementName] a récupéré d'une erreur irrémédiable.                                                                  | Informations |
| <b>FOXSPIO2012I</b> | Reprise du système [ComputerSystemElementName] après une<br>interruption non masquable (NMI) fatale.                              | Informations |
| FQXSPIO2013I        | Le bus [SensorElementName] a récupéré d'une erreur de bus fatale.                                                                 | Informations |
| FQXSPIO2014I        | Le bus [SensorElementName] ne fonctionne plus dans un état<br>dégradé.                                                            | Informations |
| FQXSPIO4002I        | L'état de la carte GPU a été récupéré par [arg1] de [arg1].                                                                       | Informations |
| FQXSPMA0001I        | Erreur détectée et corrigée pour [PhysicalMemoryElementName] sur<br>le sous-système [MemoryElementName].                          | Informations |
| FQXSPMA0003I        | [PhysicalMemoryElementName] ajouté sur le sous-système<br>[MemoryElementName].                                                    | Informations |
| FQXSPMA0004I        | [PhysicalMemoryElementName] désactivé sur le sous-système<br>[MemoryElementName].                                                 | Informations |
| FQXSPMA0009I        | Économie de mémoire commencée pour<br>[PhysicalMemoryElementName] sur le sous-système<br>[MemoryElementName].                     | Informations |
| FQXSPMA0022I        | Économie de mémoire commencée pour<br>[PhysicalMemoryElementName] sur le sous-système<br>[MemoryElementName].                     | Informations |

Tableau 2. Événements organisés par niveau de gravité (suite)

| <b>ID</b> événement | Chaîne de message                                                                                                    | Gravité      |
|---------------------|----------------------------------------------------------------------------------------------------|--------------|
| FQXSPMA0023I        | Économie de mémoire commencée pour<br>[PhysicalMemoryElementName] sur le sous-système<br>[MemoryElementName].                            | Informations |
| FQXSPMA2002I        | Erreur de configuration pour [PhysicalMemoryElementName] sur le<br>sous-système [MemoryElementName] invalidée.                           | Informations |
| FQXSPMA2003I        | [PhysicalMemoryElementName] retiré sur le sous-système<br>[MemoryElementName].                                                           | Informations |
| FQXSPMA2004I        | [PhysicalMemoryElementName] activée sur le sous-système<br>[MemoryElementName].                                                          | Informations |
| FQXSPMA2005I        | Invalidation par le système [ComputerSystemElementName] d'une<br>erreur d'autotest à la mise sous tension.                               | Informations |
| FQXSPMA2006I        | Reprise d'erreur de parité pour [PhysicalMemoryElementName] sur le<br>sous-système [MemoryElementName].                                  | Informations |
| FQXSPMA2008I        | Correction de l'erreur irrémédiable détectée pour<br>[PhysicalMemoryElementName] sur le sous-système<br>[MemoryElementName].             | Informations |
| FQXSPMA2009I        | Mise en réserve mémoire déterminée pour<br>[PhysicalMemoryElementName] sur le sous-système<br>[MemoryElementName].                       | Informations |
| FQXSPMA2010I        | [PhysicalMemoryElementName] sur le sous-système<br>[MemoryElementName] ne fait plus l'objet d'une régulation.                            | Informations |
| FQXSPMA2011I        | Limite de consignation mémoire supprimée pour<br>[PhysicalMemoryElementName] sur le sous-système<br>[MemoryElementName].                 | Informations |
| FQXSPMA2012I        | Une condition de température excessive a été supprimée sur<br>[PhysicalMemoryElementName] sur la [MemoryElementName] de<br>sous-système. | Informations |
| FQXSPMA2013I        | Invalidation par le système [ComputerSystemElementName] d'une<br>erreur d'autotest à la mise sous tension.                               | Informations |
| FQXSPNM4000I        | Initialisation réseau du contrôleur de gestion [arg1] terminée.                                                                          | Informations |
| FQXSPNM4001I        | Le débit Ethernet [arg1] a été remplacé par [arg2] par l'utilisateur<br>$[arg3]$ .                                                       | Informations |
| FQXSPNM4002I        | Le paramètre duplex Ethernet [arg1] a été remplacé par [arg2] par<br>l'utilisateur [arg3].                                               | Informations |
| FQXSPNM4003I        | Le paramètre d'unité de transmission maximale Ethernet [arg1] a été<br>remplacé par [arg2] par l'utilisateur [arg3].                     | Informations |
| FQXSPNM4004I        | L'adresse MAC administrée localement Ethernet [arg1] a été<br>remplacée par [arg2] par l'utilisateur [arg3].                             | Informations |
| FQXSPNM4005I        | Interface Ethernet [arg1] par l'utilisateur [arg2].                                                                                      | Informations |
| FQXSPNM4006I        | Valeur [arg1] affectée au nom d'hôte par l'utilisateur [arg2].                                                                           | Informations |
| FQXSPNM4007I        | L'adresse IP [arg1] de l'interface réseau a été remplacée par [arg2] par<br>l'utilisateur [arg3].                                        | Informations |

Tableau 2. Événements organisés par niveau de gravité (suite)

| <b>ID</b> événement | Chaîne de message                                                                                               | Gravité             |
|---------------------|----------------------------------------------------------------------------------------------------|---------------------|
| FOXSPNM4008I        | Le masque de sous-réseau IP [arg1] de l'interface réseau a été<br>remplacé par [arg2] par l'utilisateur [arg3]. | Informations        |
| FOXSPNM4009I        | L'adresse IP de passerelle par défaut [arg1] a été remplacée par [arg2]<br>par l'utilisateur [arg3].            | Informations        |
| FQXSPNM4011I        | ENET[[arg1]] DHCP-HSTN=[arg2], DN=[arg3], IP@=[arg4], SN=[arg5],<br>GW@=[arg6], DNS1@=[arg7].                   | Informations        |
| FQXSPNM4012I        | ENET[[arg1]] IP-Cfg:HstName=[arg2], IP@=[arg3], NetMsk=[arg4],<br>$GW@=[arg5]$ .                                | <b>Informations</b> |
| FQXSPNM4013I        | Réseau local : L'interface Ethernet [[arg1]] n'est plus active.                                                 | Informations        |
| FQXSPNM4014I        | Réseau local : L'interface Ethernet [[arg1]] est active.                                                        | Informations        |
| FQXSPNM4015I        | Paramètre DHCP remplacé par [arg1] par l'utilisateur [arg2].                                                    | <b>Informations</b> |
| FQXSPNM4016I        | Nom de domaine défini sur [arg1] par l'utilisateur [arg2].                                                      | Informations        |
| FQXSPNM4017I        | Source de domaine remplacée par [arg1] par l'utilisateur [arg2].                                                | Informations        |
| FQXSPNM4018I        | Paramètre DDNS remplacé par [arg1] par l'utilisateur [arg2].                                                    | Informations        |
| FOXSPNM4019I        | L'enregistrement DDNS a abouti. Le nom de domaine est [arg1].                                                   | <b>Informations</b> |
| FQXSPNM4020I        | IPv6 activé par l'utilisateur [arg1].                                                                           | Informations        |
| FQXSPNM4021I        | IPv6 désactivé par l'utilisateur [arg1].                                                                        | Informations        |
| FQXSPNM4022I        | Configuration IP statique IPv6 activée par l'utilisateur [arg1].                                                | Informations        |
| FQXSPNM4023I        | DHCP IPv6 activé par l'utilisateur [arg1].                                                                      | <b>Informations</b> |
| FQXSPNM4024I        | Configuration automatique sans état IPv6 activée par l'utilisateur<br>$[arg1]$ .                                | Informations        |
| FQXSPNM4025I        | Configuration IP statique IPv6 désactivée par l'utilisateur [arg1].                                             | Informations        |
| FQXSPNM4026I        | DHCP IPv6 désactivé par l'utilisateur [arg1].                                                                   | <b>Informations</b> |
| FQXSPNM4027I        | Configuration automatique sans état IPv6 désactivée par l'utilisateur<br>$[arg1]$ .                             | Informations        |
| FOXSPNM4028I        | ENET[[arg1]] IPv6-LinkLocal:HstName=[arg2], IP@=[arg3] ,Pref=[arg4].                                            | Informations        |
| FQXSPNM4029I        | ENET[[arg1]] IPv6-Static:HstName=[arg2], IP@=[arg3], Pref=[arg4],<br>GW@=[arg5].                                | Informations        |
| FQXSPNM4030I        | ENET[[arg1]] DHCPv6-HSTN=[arg2], DN=[arg3], IP@=[arg4], Pref=<br>[arg5], DNS1@=[arg5].                          | Informations        |
| FQXSPNM4031I        | L'adresse statique IPv6 d'interface réseau [arg1] a été remplacée par<br>[arg2] par l'utilisateur [arg3].       | Informations        |
| FQXSPNM4033I        | Le numéro de port Telnet [arg1] a été remplacé par [arg2] par<br>l'utilisateur [arg3].                          | Informations        |
| FQXSPNM4034I        | Le numéro de port SSH [arg1] a été remplacé par [arg2] par<br>l'utilisateur [arg3].                             | Informations        |
| FQXSPNM4035I        | Le numéro de port HTTP Web [arg1] a été remplacé par [arg2] par<br>l'utilisateur [arg3].                        | Informations        |

Tableau 2. Événements organisés par niveau de gravité (suite)

| <b>ID</b> événement | Chaîne de message                                                                                                    | Gravité      |
|---------------------|----------------------------------------------------------------------------------------------------|--------------|
| FOXSPNM4036I        | Le numéro de port HTTPS Web [arg1] a été remplacé par [arg2] par<br>l'utilisateur [arg3].                                                                                                    | Informations |
| FQXSPNM4037I        | Le numéro de port HTTP CIM/XML [arg1] a été remplacé par [arg2]<br>par l'utilisateur [arg3].                                                                                                    | Informations |
| FQXSPNM4038I        | Le numéro de port HTTPS CIM/XML [arg1] a été remplacé par [arg2]<br>par l'utilisateur [arg3].                                                                                                    | Informations |
| FQXSPNM4039I        | Le numéro de port d'agent SNMP [arg1] a été remplacé par [arg2] par<br>l'utilisateur [arg3].                                                                                                    | Informations |
| FQXSPNM4040I        | Le numéro de port des alertes SNMP [arg1] a été remplacé par [arg2]<br>par l'utilisateur [arg3].                                                                                                    | Informations |
| FQXSPNM4041I        | Le numéro de port Syslog [arg1] a été remplacé par [arg2] par<br>l'utilisateur [arg3].                                                                                                    | Informations |
| FOXSPNM4042I        | Le numéro de port de présence à distance [arg1] a été remplacé par<br>[arg2] par l'utilisateur [arg3].                                                                                                    | Informations |
| FQXSPNM4043I        | Serveur SMTP défini par l'utilisateur [arg1] avec la valeur [arg2] :<br>$[arg3]$ .                                                                                                    | Informations |
| FOXSPNM4044I        | Telnet [arg1] par l'utilisateur [arg2].                                                                                                    | Informations |
| FQXSPNM4045I        | Serveurs DNS définis par l'utilisateur [arg1] : UseAdditionalServers=<br>[arg2], PreferredDNStype=[arg3], IPv4Server1=[arg4], IPv4Server2=<br>[arg5], IPv4Server3=[arg6], IPv6Server1=[arg7], IPv6Server2=[arg8],<br>IPv6Server3=[arg9]. | Informations |
| FQXSPNM4046I        | Réseau local sur USB [arg1] configuré par l'utilisateur [arg2].                                                                                                    | Informations |
| FQXSPNM4047I        | Acheminement de port de réseau local sur USB défini par l'utilisateur<br>[arg1]: ExternalPort=[arg2], USB-LAN port=[arg3].                                                                                                    | Informations |
| FQXSPNM4048I        | Amorçage PXE demandé par l'utilisateur [arg1].                                                                                                    | Informations |
| FQXSPNM4049I        | L'utilisateur [arg1] a lancé un test de connexion au serveur TKLM pour<br>tester la connectivité du serveur [arg2].                                                                                                    | Informations |
| FQXSPNM4050I        | L'utilisateur [arg1] a lancé un test de connexion au serveur SMTP.                                                                                                    | Informations |
| FQXSPNM4051I        | Chemin inversé du serveur SMTP défini par l'utilisateur [arg1] avec la<br>valeur [arg2].                                                                                                    | Informations |
| FQXSPNM4052I        | Le nom d'hôte spécifié par DHCP est défini sur [arg1] par l'utilisateur<br>[arg2].                                                                                                    | Informations |
| FQXSPNM4053I        | La reconnaissance DNS de Lenovo XClarity Administrator a été [arg1]<br>par l'utilisateur [arg2].                                                                                                    | Informations |
| FQXSPNM4054I        | Le nom d'hôte de DHCP est défini sur [arg1] par l'utilisateur [arg2].                                                                                                    | Informations |
| FQXSPNM4055I        | Le nom d'hôte de DHCP n'est pas valide.                                                                                                    | Informations |
| FQXSPNM4056I        | L'adresse du serveur NTP [arg1] n'est pas valide.                                                                                                    | Informations |
| FQXSPNM4057I        | Sécurité : Adresse IP : [arg1] a rencontré [arg2] échecs de<br>journalisation, l'accès lui sera bloqué pendant [arg3] minutes.                                                                                                    | Informations |
| FQXSPNM4058I        | L'adresse IP [arg1] de l'interface réseau a été changée de [arg2] en<br>[arg3] par l'utilisateur [arg4].                                                                                                    | Informations |

Tableau 2. Événements organisés par niveau de gravité (suite)

| <b>ID</b> événement | Chaîne de message                                                                                                    | Gravité             |
|---------------------|----------------------------------------------------------------------------------------------------|---------------------|
| FQXSPNM4059I        | Le masque de sous-réseau IP [arg1] de l'interface réseau a été<br>changé de [arg2] en [arg3] par l'utilisateur [arg4].                                                 | Informations        |
| FQXSPNM4060I        | L'adresse IP [arg1] de la passerelle par défaut de l'interface réseau a<br>été changée de [arg2] en [arg3] par l'utilisateur [arg4].                                   | Informations        |
| FQXSPOS4000I        | Réponse du programme de surveillance de système d'exploitation<br>[arg1] par [arg2].                                                                                   | Informations        |
| FQXSPOS4001I        | Capture d'écran du programme de surveillance [arg1].                                                                                                    | Informations        |
| FOXSPOS4004I        | Le système d'exploitation est passé à l'état [arg1].                                                                                                    | Informations        |
| FQXSPOS4005I        | Mot de passe à la mise sous tension hôte modifié par l'utilisateur<br>[arg1] depuis [arg2] à l'adresse IP [arg3].                                                      | <b>Informations</b> |
| FQXSPOS4006I        | Mot de passe à la mise sous tension hôte effacé par l'utilisateur [arg1]<br>depuis [arg2] à l'adresse IP [arg3].                                                       | Informations        |
| FQXSPOS4007I        | Mot de passe admin hôte modifié par l'utilisateur [arg1] depuis [arg2]<br>à l'adresse IP [arg3].                                                                       | Informations        |
| FQXSPOS4008I        | Mot de passe admin hôte effacé par l'utilisateur [arg1] depuis [arg2] à<br>l'adresse IP [arg3].                                                                        | Informations        |
| FQXSPOS4009I        | Panne du SE capturée par vidéo.                                                                                                    | Informations        |
| FQXSPOS4011I        | La capture d'écran de l'échec du système d'exploitation avec une<br>erreur matérielle est [arg1] par l'utilisateur [arg2] à partir de [arg3] à<br>l'adresse IP [arg4]. | <b>Informations</b> |
| FQXSPPP4000I        | Tentative de [arg1] sur le serveur [arg2] par l'utilisateur [arg3].                                                                                                    | Informations        |
| FQXSPPP4001I        | Valeur [arg1] affectée au délai de mise hors tension du serveur par<br>l'utilisateur [arg2].                                                                           | <b>Informations</b> |
| FQXSPPP4002I        | Serveur [arg1] programmé pour [arg2] à [arg3] par l'utilisateur [arg4].                                                                                                | Informations        |
| FQXSPPP4003I        | Serveur [arg1] programmé pour chaque [arg2] à [arg3] par l'utilisateur<br>$[arg4]$ .                                                                                   | Informations        |
| FQXSPPP4004I        | Serveur [arg1] [arg2] désélectionné par utilisateur [arg3].                                                                                                    | Informations        |
| FQXSPPP4005I        | Valeur de capacité énergétique de [arg1] watts remplacée par [arg2]<br>watts par l'utilisateur [arg3].                                                                 | Informations        |
| FQXSPPP4006I        | La valeur de capacité de puissance minimale est passée de<br>[arg1] watts à [arg2] watts.                                                                              | Informations        |
| FQXSPPP4007I        | Valeur de capacité énergétique maximale de [arg1] watts remplacée<br>par [arg2] watts.                                                                                 | Informations        |
| FQXSPPP4008I        | Valeur de cap de puissance minimale pour les logiciels de [arg1] watts<br>remplacée par [arg2] watts.                                                                  | Informations        |
| FQXSPPP4011I        | Le plafonnement énergétique a été activé par l'utilisateur [arg1].                                                                                                    | Informations        |
| FQXSPPP4012I        | Le plafonnement énergétique a été désactivé par l'utilisateur [arg1].                                                                                                  | Informations        |
| FQXSPPP4013I        | Le mode d'économie d'énergie statique a été activé par l'utilisateur<br>$[arg1]$ .                                                                                     | Informations        |
| FQXSPPP4014I        | Le mode d'économie d'énergie statique a été désactivé par<br>l'utilisateur [arg1].                                                                                     | Informations        |

Tableau 2. Événements organisés par niveau de gravité (suite)

| <b>ID</b> événement | Chaîne de message                                                                                                    | Gravité      |
|---------------------|----------------------------------------------------------------------------------------------------|--------------|
| FQXSPPP4015I        | Le mode d'économie d'énergie dynamique a été activé par<br>l'utilisateur [arg1].                                                                                           | Informations |
| FQXSPPP4016I        | Le mode d'économie d'énergie dynamique a été désactivé par<br>l'utilisateur [arg1].                                                                                        | Informations |
| FQXSPPP4017I        | Régulation de capacité énergétique et régulation externe effectuées.                                                                                                    | Informations |
| FQXSPPP4018I        | Régulation externe effectuée.                                                                                                    | Informations |
| FOXSPPP4019I        | Régulation de capacité énergétique effectuée.                                                                                                    | Informations |
| FQXSPPP4020I        | La capacité énergétique mesurée est passée au-dessous de la<br>capacité énergétique.                                                                                       | Informations |
| FQXSPPP4021I        | La nouvelle capacité de puissance minimale est passée au-dessous<br>de la capacité énergétique.                                                                            | Informations |
| FQXSPPP4022I        | Le serveur a été redémarré pour une raison inconnue.                                                                                                    | Informations |
| FQXSPPP4023I        | Le serveur est redémarré au moyen d'une commande de contrôle du<br>châssis.                                                                                                | Informations |
| FQXSPPP4024I        | Le serveur a été réinitialisé via un bouton de fonction.                                                                                                    | Informations |
| FQXSPPP4025I        | Le serveur a été mis sous tension via le bouton de fonction.                                                                                                    | Informations |
| FOXSPPP4026I        | Le serveur a été redémarré à l'expiration du programme de<br>surveillance.                                                                                                 | Informations |
| FQXSPPP4027I        | Le serveur a été redémarré pour une raison OEM.                                                                                                    | Informations |
| FQXSPPP4028I        | Le serveur a été automatiquement mis sous tension car la stratégie de<br>restauration de l'alimentation indique que celle-ci doit toujours être<br>restaurée.              | Informations |
| FQXSPPP4029I        | Le serveur a été automatiquement mis sous tension car la stratégie de<br>restauration de l'alimentation indique que l'état d'alimentation<br>précédent doit être restauré. | Informations |
| FQXSPPP4030I        | Le serveur a été réinitialisé via Platform Event Filter.                                                                                                    | Informations |
| FQXSPPP4031I        | Le serveur a subi un cycle extinction/allumage via Platform Event<br>Filter.                                                                                               | Informations |
| FOXSPPP4032I        | Le serveur a fait l'objet d'une réinitialisation logicielle.                                                                                                    | Informations |
| FQXSPPP4033I        | Le serveur a été mis sous tension via l'horloge en temps réel (mise<br>sous tension planifiée).                                                                            | Informations |
| FQXSPPP4034I        | Le serveur a été mis hors tension pour une raison inconnue.                                                                                                    | Informations |
| FQXSPPP4035I        | Le serveur a été mis hors tension au moyen d'une commande de<br>contrôle du châssis.                                                                                       | Informations |
| FQXSPPP4036I        | Le serveur a été mis hors tension via un bouton de fonction.                                                                                                    | Informations |
| FQXSPPP4037I        | Le serveur a été mis hors tension à l'expiration du programme de<br>surveillance.                                                                                          | Informations |
| FQXSPPP4038I        | Le serveur est resté hors tension car la stratégie de restauration de<br>l'alimentation indique que celle-ci doit toujours être restaurée.                                 | Informations |
| FQXSPPP4039I        | Le serveur est resté hors tension car la stratégie de restauration de<br>l'alimentation indique que l'état d'alimentation précédent doit être<br>restauré.                 | Informations |

Tableau 2. Événements organisés par niveau de gravité (suite)

| <b>ID</b> événement | Chaîne de message                                                                                                    | Gravité      |
|---------------------|----------------------------------------------------------------------------------------------------|--------------|
| FQXSPPP4040I        | Le serveur a été mis hors tension via Platform Event Filter.                                                                 | Informations |
| FQXSPPP4041I        | Le serveur a été mis hors tension via l'horloge en temps réel (mise<br>hors tension planifiée).                              | Informations |
| FQXSPPP4042I        | La réinitialisation du contrôleur de gestion [arg1] a été lancée en<br>raison d'une réinitialisation à la mise sous tension. | Informations |
| FQXSPPP4043I        | La réinitialisation du contrôleur de gestion [arg1] a été lancée par une<br>commande PRESET.                                 | Informations |
| FQXSPPP4044I        | La réinitialisation du contrôleur de gestion [arg1] a été lancée par<br>CMM.                                                 | Informations |
| FQXSPPP4045I        | La réinitialisation du contrôleur de gestion [arg1] a été lancée par le<br>microprogramme XCC.                               | Informations |
| FQXSPPP4046I        | L'autorisation de mise sous tension distante est [arg1].                                                                     | Informations |
| FQXSPPP4047I        | La réinitialisation du contrôleur de gestion [arg1] a été lancée par<br>l'utilisateur [arg2].                                | Informations |
| FQXSPPP4048I        | Tentative de cycle d'alimentation en courant alternatif du serveur<br>[arg1] par l'utilisateur [arg2].                       | Informations |
| FQXSPPP4049I        | La réinitialisation du contrôleur de gestion [arg1] a été lancée par le<br>panneau avant.                                    | Informations |
| FQXSPPP4050I        | La réinitialisation du contrôleur de gestion [arg1] a été lancée pour<br>activer le microprogramme PFR.                      | Informations |
| FQXSPPU0000I        | [ProcessorElementName] dans l'emplacement [SlotElementName] a<br>été ajouté.                                                 | Informations |
| FQXSPPU0008I        | [ProcessorElementName] a été désactivé.                                                                                      | Informations |
| FQXSPPU0010I        | Aucun module de terminaison n'a été détecté sur<br>[ProcessorElementName].                                                   | Informations |
| FOXSPPU2003I        | [ProcessorElementName] a récupéré depuis IERR.                                                                               | Informations |
| FQXSPPU2004I        | [ProcessorElementName] a récupéré d'une condition FRB1/BIST.                                                                 | Informations |
| FQXSPPU2005I        | [ProcessorElementName] a récupéré d'une condition FRB2/POST.                                                                 | Informations |
| FQXSPPU2006I        | [ProcessorElementName] a récupéré d'une condition FRB3.                                                                      | Informations |
| FQXSPPU2007I        | Invalidation par le système [ComputerSystemElementName] d'une<br>erreur d'autotest à la mise sous tension.                   | Informations |
| FQXSPPU2008I        | [ProcessorElementName] a été activé.                                                                                         | Informations |
| FQXSPPU2009I        | Reprise de [ProcessorElementName] après une non-concordance de<br>configuration.                                             | Informations |
| FQXSPPW0002I        | L'alimentation [arg1] dans le boîtier/châssis (MTM-SN : [arg2]) a été<br>ajoutée.                                            | Informations |
| FQXSPPW0004I        | La tension en entrée de [PowerSupplyElementName] a été perdue ou<br>est hors plage.                                          | Informations |
| FQXSPPW0005I        | [PowerSupplyElementName] fonctionne avec une tension en entrée<br>qui se situe en dehors de la plage autorisée.              | Informations |
| FQXSPPW0008I        | [SensorElementName] a été désactivé.                                                                                         | Informations |

Tableau 2. Événements organisés par niveau de gravité (suite)

| <b>ID</b> événement | Chaîne de message                                                                                                    | Gravité      |
|---------------------|----------------------------------------------------------------------------------------------------|--------------|
| FQXSPPW0009I        | Un cycle extinction/allumage s'est produit sur<br>[PowerSupplyElementName].                                                                                       | Informations |
| FQXSPPW0010I        | [PowerSupplyElementName] a détecté une erreur lors de la mise hors<br>tension.                                                                                    | Informations |
| FQXSPPW0011I        | [PowerSupplyElementName] a une alimentation perdue.                                                                                                    | Informations |
| FOXSPPW2001I        | [PowerSupplyElementName] a été retiré du conteneur<br>[PhysicalPackageElementName].                                                                               | Informations |
| FQXSPPW2003I        | Anticipation des pannes disque sur [PowerSupplyElementName]<br>terminée.                                                                                          | Informations |
| FQXSPPW2004I        | Retour à la normale de la tension en entrée de<br>[PowerSupplyElementName].                                                                                       | Informations |
| FQXSPPW2005I        | Retour à la normale de la tension en entrée de<br>[PowerSupplyElementName].                                                                                       | Informations |
| FQXSPPW2006I        | Retour à la normale de la tension en entrée de<br>[PowerSupplyElementName].                                                                                       | Informations |
| FQXSPPW2007I        | La configuration de [PowerSupplyElementName] est correcte.                                                                                                    | Informations |
| FQXSPPW2008I        | [PowerSupplyElementName] a été activée.                                                                                                    | Informations |
| FQXSPPW2009I        | L'alimentation [arg1] dans le boîtier/châssis (MTM-SN : [arg2]) a été<br>retirée.                                                                                 | Informations |
| FQXSPPW2010I        | [PowerSupplyElementName] a récupéré d'une erreur lors de la mise<br>hors tension.                                                                                 | Informations |
| FQXSPPW2011I        | L'alimentation [PowerSupplyElementName] a été restaurée.                                                                                                    | Informations |
| FQXSPPW2012I        | Le bouton de commande d'alimentation fonctionne pour<br>[PowerSupplyElementName].                                                                                 | Informations |
| FQXSPPW2013I        | Récupération de [PowerSupplyElementName].                                                                                                    | Informations |
| FQXSPPW2014I        | Anticipation des pannes disque sur [PowerSupplyElementName]<br>terminée.                                                                                          | Informations |
| FQXSPPW2017I        | L'alimentation [arg1] dans le boîtier/châssis (MTM-SN : [arg2]) est<br>revenue à l'état d'entrée normal.                                                          | Informations |
| FQXSPPW2018I        | Retour à la normale de la tension en entrée de<br>[PowerSupplyElementName] qui était hors plage.                                                                  | Informations |
| FQXSPPW2057I        | Invalidation du passage de l'état normal à l'état non critique par le<br>détecteur [SensorElementName].                                                           | Informations |
| FQXSPPW2061I        | Le détecteur [SensorElementName] est passé de l'état critique à un<br>état moins grave.                                                                           | Informations |
| FQXSPPW2101I        | Invalidation du passage de l'état Redondance dégradée pour<br>[RedundancySetElementName].                                                                         | Informations |
| FQXSPPW2104I        | Invalidation du passage de l'état Redondance dégradée ou<br>Redondance totale à l'état Non redondant : Ressources suffisantes<br>pour [RedundancySetElementName]. | Informations |
| FQXSPPW2110I        | Invalidation du passage à un état à partir de l'état Non redondant :<br>Ressources insuffisantes pour [RedundancySetElementName].                                 | Informations |

Tableau 2. Événements organisés par niveau de gravité (suite)

| <b>ID</b> événement | Chaîne de message                                                                                                    | Gravité             |
|---------------------|----------------------------------------------------------------------------------------------------|---------------------|
| FQXSPPW4001I        | La coupure d'alimentation PCIe pour [arg1] a été [arg2].                                                                                  | Informations        |
| FQXSPSD0000I        | L'élément [StorageVolumeElementName] a été ajouté.                                                                                        | <b>Informations</b> |
| FQXSPSD0001I        | L'unité [StorageVolumeElementName] [arg1] dans le boîtier/châssis<br>(MTM-SN : [arg2]) a été ajoutée.                                     | Informations        |
| FQXSPSD0003I        | Unité de secours activée pour [ComputerSystemElementName].                                                                                | Informations        |
| FQXSPSD0004I        | La vérification de cohérence a commencé pour<br>[ComputerSystemElementName].                                                              | Informations        |
| FQXSPSD0007I        | Régénération en cours de la grappe de disques dans le système<br>[ComputerSystemElementName].                                             | Informations        |
| FQXSPSD0008I        | Régénération de grappe en cours sur l'unité [arg1] dans le boîtier/<br>châssis (MTM-S/N : [arg2]).                                        | Informations        |
| FQXSPSD2000I        | L'élément [StorageVolumeElementName] a été retiré de l'unité<br>[PhysicalPackageElementName].                                             | Informations        |
| FQXSPSD2001I        | Le [StorageVolumeElementName] a récupéré à la suite d'un incident.                                                                        | Informations        |
| FQXSPSD2002I        | Plus d'anticipation des pannes disque sur l'unité<br>[StorageVolumeElementName] pour la grappe de disques<br>[ComputerSystemElementName]. | Informations        |
| FOXSPSD2003I        | Unité de secours désactivée pour [ComputerSystemElementName].                                                                             | Informations        |
| FQXSPSD2004I        | La vérification de cohérence est terminée pour<br>[ComputerSystemElementName].                                                            | Informations        |
| FQXSPSD2005I        | Invalidation d'un état critique pour la batterie de disques<br>[ComputerSystemElementName].                                               | Informations        |
| FQXSPSD2006I        | La batterie de disques dans le système<br>[ComputerSystemElementName] a été restaurée.                                                    | Informations        |
| FQXSPSD2007I        | Régénération terminée pour la grappe de disques dans le système<br>[ComputerSystemElementName].                                           | Informations        |
| FQXSPSD2009I        | Invalidation par le système [ComputerSystemElementName] d'une<br>erreur d'autotest à la mise sous tension.                                | Informations        |
| FQXSPSD2010I        | L'unité [arg1] dans le boîtier/châssis (MTM-SN : [arg2]) a été retirée.                                                                   | Informations        |
| FQXSPSD2011I        | Plus d'anticipation des pannes sur l'unité [arg1] dans le boîtier/<br>châssis (MTM-S/N : [arg2]).                                         | Informations        |
| FQXSPSD2012I        | Unité de secours désactivée pour l'unité [arg1] dans le boîtier/châssis<br>(MTM-SN : [arg2]).                                             | Informations        |
| FQXSPSD2013I        | Grappe critique invalidée sur l'unité [arg1] dans le boîtier/châssis<br>(MTM-S/N: [arg2]).                                                | Informations        |
| FQXSPSD2014I        | Grappe restaurée sur l'unité [arg1] dans le boîtier/châssis (MTM-S/N :<br>$[arg2]$ ).                                                     | Informations        |
| FQXSPSD2015I        | Régénération de grappe terminée sur l'unité [arg1] dans le boîtier/<br>châssis (MTM-S/N : [arg2]).                                        | Informations        |
| FQXSPSE0001I        | Le système informatique [ComputerSystemElementName] a détecté<br>une violation du mode sécurisé.                                          | Informations        |

Tableau 2. Événements organisés par niveau de gravité (suite)

| ID événement | Chaîne de message                                                                                                    | Gravité      |
|--------------|----------------------------------------------------------------------------------------------------|--------------|
| FQXSPSE0002I | Le système informatique [ComputerSystemElementName] a détecté<br>une violation du mot de passe utilisateur de pré-amorçage.                                                                                                    | Informations |
| FQXSPSE0003I | Le système informatique [ComputerSystemElementName] a détecté<br>une violation du mot de passe de configuration de pré-amorçage.                                                                                                    | Informations |
| FQXSPSE0004I | Le système informatique [ComputerSystemElementName] a détecté<br>une violation du mot de passe d'amorçage réseau.                                                                                                    | Informations |
| FQXSPSE0005I | Le système informatique [ComputerSystemElementName] a détecté<br>une violation du mot de passe pour l'utilisateur [AccountUserID].                                                                                                    | Informations |
| FQXSPSE2000I | Le châssis [PhysicalPackageElementName] a été fermé.                                                                                                    | Informations |
| FQXSPSE4001I | Connexion à distance effectuée. ID connexion [arg1] à utilisé [arg2] à<br>partir de [arg3] à l'adresse IP [arg4].                                                                                                    | Informations |
| FQXSPSE4002I | Sécurité : Userid [arg1] a utilisé [arg2] et a effectué [arg3] tentatives de<br>connexion infructueuses à partir du client WEB à l'adresse IP [arg4].                                                                                                    | Informations |
| FQXSPSE4003I | Sécurité : L'ID utilisateur [arg1] a effectué [arg2] tentatives de<br>connexion infructueuses à partir de l'interface CLI au niveau [arg3].                                                                                                    | Informations |
| FQXSPSE4004I | Échec de la tentative d'accès à distance. Userid ou mot de passe non<br>valide. Userid [arg1] à partir du navigateur WEB à l'adresse IP [arg2].                                                                                                    | Informations |
| FQXSPSE4005I | Échec de la tentative d'accès à distance. Userid ou mot de passe non<br>valide. Userid [arg1] à partir d'un client TELNET à l'adresse IP [arg2].                                                                                                    | Informations |
| FQXSPSE4007I | Sécurité : Userid [arg1] a utilisé [arg2] et a effectué [arg3] tentatives de<br>connexion infructueuses à partir du client SSH à l'adresse IP [arg4].                                                                                                    | Informations |
| FQXSPSE4008I | SNMPv1 [arg1] défini par l'utilisateur [arg2] : Name=[arg3],<br>AccessType=[arg4], Address=[arg5].                                                                                                    | Informations |
| FQXSPSE4009I | Configuration de serveur LDAP définie par l'utilisateur [arg1] :<br>SelectionMethod=[arg2], DomainName=[arg3], Server1=[arg4],<br>Server2=[arg5], Server3=[arg6], Server4=[arg7].                                                                                                    | Informations |
| FQXSPSE4010I | LDAP défini par l'utilisateur [arg1] : RootDN=[arg2],<br>UIDSearchAttribute=[arg3], BindingMethod=[arg4], EnhancedRBS=<br>[arg5], TargetName=[arg6], GroupFilter=[arg7], GroupAttribute=[arg8],<br>LoginAttribute=[arg9].                                                                                        | Informations |
| FQXSPSE4011I | Services Web sécurisés (HTTPS) [arg1] par l'utilisateur [arg2].                                                                                                    | Informations |
| FQXSPSE4012I | Port sécurisé CIM/XML(HTTPS) [arg1] par l'utilisateur [arg2].                                                                                                    | Informations |
| FQXSPSE4013I | LDAP sécurisé [arg1] par l'utilisateur [arg2].                                                                                                    | Informations |
| FQXSPSE4014I | SSH [arg1] par l'utilisateur [arg2].                                                                                                    | Informations |
| FQXSPSE4015I | Paramètres généraux de connexion globale définis par l'utilisateur<br>[arg1]: AuthenticationMethod=[arg2], LockoutPeriod=[arg3],<br>SessionTimeout=[arg4].                                                                                                    | Informations |
| FQXSPSE4016I | Sécurité de compte de connexion globale définie par utilisateur<br>[arg1]: PasswordRequired=[arg2], PasswordExpirationPeriod=[arg3],<br>MinimumPasswordReuseCycle=[arg4], MinimumPasswordLength=<br>[arg5], MinimumPasswordChangeInterval=[arg6],<br>MaxmumLoginFailures=[arg7], LockoutAfterMaxFailures=[arg8]. | Informations |

Tableau 2. Événements organisés par niveau de gravité (suite)

| <b>ID</b> événement | Chaîne de message                                                                                                    | Gravité             |
|---------------------|----------------------------------------------------------------------------------------------------|---------------------|
| FQXSPSE4017I        | Utilisateur [arg1] créé.                                                                                                    | <b>Informations</b> |
| FQXSPSE4018I        | Utilisateur [arg1] supprimé.                                                                                                    | Informations        |
| FQXSPSE4019I        | Mot de passe utilisateur [arg1] modifié.                                                                                                    | Informations        |
| FQXSPSE4020I        | Rôle de l'utilisateur [arg1] défini avec la valeur [arg2].                                                                                                    | Informations        |
| FQXSPSE4021I        | Privilèges personnalisés de l'utilisateur [arg1] définis : [arg2][arg3]<br>[arg4][arg5][arg6][arg7][arg8][arg9].                                                                                                | Informations        |
| FQXSPSE4022I        | L'utilisateur [arg1] pour SNMPv3 a défini : AuthenticationProtocol=<br>[arg2], PrivacyProtocol=[arg3], AccessType=[arg4], HostforTraps=<br>[arg5] par l'utilisateur [arg6] depuis [arg7] à l'adresse IP [arg8]. | Informations        |
| FQXSPSE4023I        | Clé client SSH ajoutée pour l'utilisateur [arg1] par l'utilisateur [arg2]<br>depuis [arg3] à l'adresse IP [arg4].                                                                                               | <b>Informations</b> |
| FQXSPSE4024I        | Clé client SSH importée pour l'utilisateur [arg1] depuis [arg2] par<br>l'utilisateur [arg3] depuis [arg4] à l'adresse IP [arg5].                                                                                | Informations        |
| FOXSPSE4025I        | Clé client SSH supprimée de l'utilisateur [arg1] par l'utilisateur [arg2]<br>depuis [arg3] à l'adresse IP [arg4].                                                                                               | Informations        |
| FQXSPSE4026I        | Sécurité : Userid : [arg1] a effectué [arg2] tentatives de connexion<br>infructueuses à partir du client à l'adresse IP [arg3].                                                                                 | Informations        |
| FOXSPSE4027I        | Échec de la tentative d'accès à distance. Userid ou mot de passe non<br>valide. Userid est [arg1] à partir d'un client CIM à l'adresse IP [arg2].                                                               | Informations        |
| FQXSPSE4028I        | Sécurité : Userid: [arg1] a effectué [arg2] tentatives de connexion<br>infructueuses à partir du client IPMI à l'adresse IP [arg3].                                                                             | Informations        |
| FQXSPSE4029I        | Sécurité : Userid: [arg1] a effectué [arg2] tentatives de connexion<br>infructueuses à partir du client SNMP à l'adresse IP [arg3].                                                                             | Informations        |
| FQXSPSE4030I        | Sécurité : Userid : [arg1] a subi des échecs de connexion [arg2] d'une<br>client série IPMI.                                                                                                    | Informations        |
| FQXSPSE4031I        | Connexion à distance effectuée. ID de connexion : [arg1] depuis<br>l'interface série [arg2].                                                                                                    | Informations        |
| FQXSPSE4032I        | ID de connexion : [arg1] depuis [arg2] à l'adresse IP [arg3] s'est<br>déconnecté.                                                                                                    | Informations        |
| FQXSPSE4033I        | ID de connexion : [arg1] depuis [arg2] à l'adresse IP [arg3] a été<br>déconnecté.                                                                                                    | Informations        |
| FQXSPSE4034I        | L'utilisateur [arg1] a retiré un certificat.                                                                                                    | Informations        |
| FQXSPSE4035I        | Un certificat a été révoqué.                                                                                                    | Informations        |
| FQXSPSE4036I        | Le certificat [arg1] est arrivé à expiration et a été retiré.                                                                                                    | Informations        |
| FQXSPSE4037I        | Le mode Crypto [arg1] a été remplacé par [arg2] par l'utilisateur [arg3].                                                                                                    | Informations        |
| FQXSPSE4038I        | Le niveau TLS minimal a été remplacé de [arg1] en [arg2] par<br>l'utilisateur [arg3].                                                                                                    | Informations        |
| FQXSPSE4039I        | Le compte utilisateur temporaire [arg1] est créé par l'outil inband.                                                                                                    | Informations        |
| FQXSPSE4040I        | Le compte utilisateur temporaire [arg1] expire.                                                                                                    | Informations        |
| FQXSPSE4041I        | Sécurité : ID utilisateur : [arg1] a effectué [arg2] tentatives de<br>connexion infructueuses à partir d'un client SFTP à l'adresse IP [arg3].                                                                  | Informations        |

Tableau 2. Événements organisés par niveau de gravité (suite)

| <b>ID</b> événement | Chaîne de message                                                                                                    | Gravité             |
|---------------------|----------------------------------------------------------------------------------------------------|---------------------|
| FQXSPSE4042I        | Fonction de mot de passe tiers [arg1] par l'utilisateur [arg2] depuis<br>[arg3] à l'adresse IP [arg4].                                                                                  | Informations        |
| FQXSPSE4043I        | Récupération du mot de passe tiers [arg1] par l'utilisateur [arg2]<br>depuis [arg3] à l'adresse IP [arg4].                                                                              | Informations        |
| FQXSPSE4044I        | Le mot de passe crypté tiers de l'utilisateur [arg1] a été [arg2] par<br>l'utilisateur [arg3] depuis [arg4] à l'adresse IP [arg5].                                                      | <b>Informations</b> |
| FQXSPSE4045I        | Le Salt du mot de passe tiers de l'utilisateur [arg1] a été [arg2] par<br>l'utilisateur [arg3] depuis [arg4] à l'adresse IP [arg5].                                                     | Informations        |
| FQXSPSE4046I        | Le mot de passe tiers de l'utilisateur [arg1] a été récupéré par<br>l'utilisateur [arg2] depuis [arg3] à l'adresse IP [arg4].                                                           | Informations        |
| FQXSPSE4047I        | Le rôle [arg1] est [arg2] et affecté avec les privilèges personnalisés<br>[arg3][arg4][arg5][arg6][arg7][arg8][arg9][arg10][arg11] par l'utilisateur<br>[arg12].                        | Informations        |
| FQXSPSE4048I        | Le rôle [arg1] est retiré par l'utilisateur [arg2].                                                                                                    | Informations        |
| FQXSPSE4049I        | Le rôle [arg1] est affecté à l'utilisateur [arg2] par l'utilisateur [arg3].                                                                                                    | Informations        |
| FQXSPSE4050I        | [arg1] a envoyé la commande IPMI à partir de [arg2], données brutes :<br>[arg3][arg4][arg5].                                                                                            | Informations        |
| FQXSPSE4051I        | Le contrôleur de gestion [arg1] a rejoint le groupe voisin [arg2] par<br>l'utilisateur [arg3] à l'adresse IP [arg4].                                                                    | Informations        |
| FQXSPSE4052I        | Le mot de passe du groupe voisin [arg1] est modifié par [arg2] [arg3] à<br>l'adresse IP [arg4].                                                                                         | <b>Informations</b> |
| FQXSPSE4053I        | Le contrôleur de gestion [arg1] a quitté le groupe voisin [arg2] par<br>l'utilisateur [arg3] à l'adresse IP [arg4].                                                                     | <b>Informations</b> |
| FQXSPSE4054I        | Le mode d'enveloppement IPMI SEL est [arg1] par l'utilisateur [arg2] à<br>l'adresse IP [arg3].                                                                                          | Informations        |
| FQXSPSE4055I        | Chiffrement SED activé par l'utilisateur [arg1] à l'adresse IP [arg2].                                                                                                    | Informations        |
| FQXSPSE4056I        | SED AK est [arg1] par l'utilisateur [arg2] à l'adresse IP [arg3].                                                                                                    | Informations        |
| FQXSPSE4057I        | Utilisateur [arg1] créé par l'utilisateur [arg2] depuis [arg3] à l'adresse<br>IP [arg4].                                                                                                | Informations        |
| FQXSPSE4058I        | Utilisateur [arg1] supprimé par l'utilisateur [arg2] depuis [arg3] à<br>l'adresse IP [arg4].                                                                                            | Informations        |
| FQXSPSE4059I        | Mot de passe de l'utilisateur [arg1] modifié par l'utilisateur [arg2]<br>depuis [arg3] à l'adresse IP [arg4].                                                                           | Informations        |
| FQXSPSE4060I        | Rôle de l'utilisateur [arg1] défini sur [arg2] par l'utilisateur [arg3] depuis<br>[arg4] à l'adresse IP [arg5].                                                                         | Informations        |
| FQXSPSE4061I        | Privilèges personnalisés de l'utilisateur [arg1] définis sur : [arg2][arg3]<br>[arg4][arg5][arg6][arg7][arg8][arg9] par l'utilisateur [arg10] depuis<br>[arg11] à l'adresse IP [arg12]. | Informations        |
| FQXSPSE4062I        | L'instantané de protection du système est capturé par l'utilisateur<br>[arg1] depuis [arg2] à l'adresse IP [arg3].                                                                      | Informations        |

Tableau 2. Événements organisés par niveau de gravité (suite)

| <b>ID</b> événement | Chaîne de message                                                                                                    | Gravité             |
|---------------------|----------------------------------------------------------------------------------------------------|---------------------|
| FQXSPSE4063I        | La configuration de protection du système est mise à jour : status=<br>[arg1], hardware inventory=[arg2] et action=[arg3] par l'utilisateur<br>[arg4] depuis [arg5] à l'adresse IP [arg6].                                                                     | Informations        |
| FQXSPSE4064I        | L'ID du moteur SNMPv3 a été modifié de [arg1] à [arg2] par<br>l'utilisateur [arg3] depuis [arg4] à l'adresse IP [arg5].                                                                                                    | Informations        |
| FQXSPSE4065I        | SFTP [arg1] par l'utilisateur [arg2] depuis [arg3] à l'adresse IP [arg4].                                                                                                    | Informations        |
| FQXSPSE4066I        | Le mode cryptographique a été changé de [arg1] en [arg2] par<br>l'utilisateur [arg3] depuis [arg4] à l'adresse IP [arg5].                                                                                                    | Informations        |
| FQXSPSE4067I        | Les interfaces accessibles de l'utilisateur [arg1] sont définies sur<br>[arg2][arg3][arg4][arg5][arg6] par l'utilisateur [arg7] depuis [arg8] à<br>l'adresse IP [arg9].                                                                                        | Informations        |
| FQXSPSS4000I        | Alerte de test du contrôleur de gestion générée par [arg1].                                                                                                    | Informations        |
| FQXSPSS4001I        | Paramètres généraux du serveur définis par utilisateur [arg1] : Name=<br>[arg2], Contact=[arg3], Location=[arg4], Room=[arg5], RackID=[arg6],<br>Rack U-position=[arg7], Address=[arg8].                                                                       | Informations        |
| FQXSPSS4002I        | Clé de licence pour [arg1] ajoutée par l'utilisateur [arg2].                                                                                                    | Informations        |
| FQXSPSS4003I        | Clé de licence pour [arg1] supprimée par l'utilisateur [arg2].                                                                                                    | Informations        |
| FQXSPSS4004I        | Appel vers Lenovo test généré par l'utilisateur [arg1].                                                                                                    | Informations        |
| FQXSPSS4005I        | Appel manuel vers Lenovo par l'utilisateur [arg1]: [arg2].                                                                                                    | Informations        |
| FQXSPSS4006I        | Échec de l'appel vers Lenovo [arg1] : [arg2].                                                                                                    | Informations        |
| FQXSPSS4007I        | La couche de fonction BMC a été modifiée de [arg1] en [arg2].                                                                                                    | Informations        |
| FQXSPSS4008I        | Le paramètre [arg1] a été remplacé par [arg2] par l'utilisateur [arg3].                                                                                                    | <b>Informations</b> |
| FQXSPSS4009I        | Le système passe en mode de maintenance LXPM.                                                                                                    | Informations        |
| FOXSPSS4010L        | Journal d'audit test généré par l'utilisateur [arg1].                                                                                                    | <b>Informations</b> |
| FQXSPSS4011I        | Le paramètre d'augmentation de vitesse du ventilateur est modifié de<br>[arg1] à [arg2].                                                                                                    | Informations        |
| FQXSPTR4000I        | L'horloge du contrôleur de gestion [arg1] a été configurée à partir du<br>serveur NTP [arg2].                                                                                                    | Informations        |
| FQXSPTR4001I        | Date et heure définies par l'utilisateur [arg1] : Date=[arg2], Time-[arg3],<br>DST Auto-adjust=[arg4], Timezone=[arg5].                                                                                                    | Informations        |
| FQXSPTR4002I        | Date et heure de synchronisation configurées par l'utilisateur [arg1] :<br>Mode=Sync avec serveur NTP, NTPServerHost1=[arg2]:[arg3],<br>NTPServerHost2=[arg4]:[arg5],NTPServerHost3=[arg6]:[arg7],<br>NTPServerHost4=[arg8]:[arg9],NTPUpdateFrequency=[arg10]. | Informations        |
| FQXSPTR4003I        | Date et heure de synchronisation configurées par l'utilisateur [arg1] :<br>Mode=Sync avec horloge serveur.                                                                                                    | Informations        |
| FQXSPUP4001I        | La copie de [arg1] depuis [arg2] a abouti pour l'utilisateur [arg3].                                                                                                    | Informations        |
| FQXSPUP4002I        | La copie de [arg1] depuis [arg2] a échoué pour l'utilisateur [arg3].                                                                                                    | <b>Informations</b> |
| FQXSPUP4006I        | La promotion automatique du XCC principal vers la sauvegarde est<br>[arg1] par l'utilisateur [arg2] depuis [arg3] à l'adresse IP [arg4].                                                                                                    | Informations        |

Tableau 2. Événements organisés par niveau de gravité (suite)

| <b>ID</b> événement | Chaîne de message                                                                                                    | Gravité       |
|---------------------|----------------------------------------------------------------------------------------------------|---------------|
| FQXSPBR4001I        | Exécution de l'application principale de sauvegarde du contrôleur de<br>gestion [arg1].                                                                         | Avertissement |
| FQXSPDM4002I        | Les données techniques essentielles du périphérique [arg1] ne sont<br>pas valides.                                                                              | Avertissement |
| FQXSPIO4001I        | L'état de la carte GPU a été modifié par [arg1] de [arg1].                                                                                                    | Avertissement |
| FQXSPMA0010J        | [PhysicalMemoryElementName] sur le sous-système<br>[MemoryElementName] a fait l'objet d'une régulation.                                                         | Avertissement |
| FQXSPMA0011G        | Limite de consignation mémoire atteinte pour la barrette DIMM<br>[PhysicalMemoryElementName] sur le sous-système<br>[MemoryElementName].                        | Avertissement |
| FQXSPNM4010I        | Échec DHCP[[arg1]], aucune adresse IP affectée.                                                                                                    | Avertissement |
| FQXSPNM4032I        | Échec DHCPv6 ; aucune adresse IP affectée.                                                                                                    | Avertissement |
| FOXSPPP4009I        | La valeur de puissance mesurée dépasse la capacité énergétique.                                                                                                 | Avertissement |
| FQXSPPP4010I        | La nouvelle capacité de puissance minimale dépasse la capacité<br>énergétique.                                                                                  | Avertissement |
| FQXSPPU0002G        | Le processeur [ProcessorElementName] fonctionne dans un état<br>dégradé.                                                                                        | Avertissement |
| FOXSPPU0013G        | [ProcessorElementName] rencontre une erreur corrigible.                                                                                                    | Avertissement |
| FQXSPPU2010G        | Aucun module de terminaison n'a été détecté sur le processeur<br>[ProcessorElementName].                                                                        | Avertissement |
| FQXSPPW0003G        | Anticipation des pannes disque sur [PowerSupplyElementName].                                                                                                    | Avertissement |
| FQXSPPW0006I        | [PowerSupplyElementName] a perdu une entrée.                                                                                                    | Avertissement |
| FQXSPPW0007I        | L'alimentation [arg1] dans le boîtier/châssis (MTM-SN : [arg2]) a perdu<br>une entrée.                                                                          | Avertissement |
| FQXSPPW0014G        | Anticipation des pannes disque sur [PowerSupplyElementName].                                                                                                    | Avertissement |
| FQXSPPW0057J        | Le détecteur [SensorElementName] est passé de l'état normal à l'état<br>non critique.                                                                           | Avertissement |
| FQXSPPW0101J        | Validation du passage de l'état Redondance dégradée pour<br>[RedundancySetElementName].                                                                         | Avertissement |
| FQXSPPW0104J        | Validation du passage de l'état Redondance dégradée ou<br>Redondance totale à l'état Non redondant : Ressources suffisantes<br>pour [RedundancySetElementName]. | Avertissement |
| FQXSPSD0002G        | Anticipation des pannes sur [StorageVolumeElementName] pour la<br>grappe [ComputerSystemElementName].                                                           | Avertissement |
| FQXSPSD0003G        | Anticipation des pannes sur l'unité [arg1] dans le boîtier/châssis<br>$(MTM-SN : [arg2]).$                                                                      | Avertissement |
| FQXSPSE0000F        | Le châssis [PhysicalPackageElementName] a été ouvert.                                                                                                    | Avertissement |
| FQXSPBR4003I        | Le temporisateur du programme de surveillance de la plateforme est<br>arrivé à expiration pour [arg1].                                                          | Erreur        |
| FQXSPBR4007I        | Contrôleur de gestion [arg1] : Échec de la restauration de<br>configuration depuis un fichier par l'utilisateur [arg2].                                         | Erreur        |

Tableau 2. Événements organisés par niveau de gravité (suite)

| <b>ID</b> événement | Chaîne de message                                                                                                    | Gravité |
|---------------------|----------------------------------------------------------------------------------------------------|---------|
| FQXSPBR4008I        | Contrôleur de gestion [arg1] : Échec de démarrage de la restauration<br>de configuration depuis un fichier par utilisateur [arg2].   | Erreur  |
| FOXSPCA0002M        | Validation par le détecteur numérique [NumericSensorElementName]<br>d'une tension basse (au-dessous du niveau critique).             | Erreur  |
| FQXSPEM0008N        | Une erreur matérielle système a été détectée sur le système<br>[ComputerSystemElementName].                                          | Erreur  |
| FQXSPFW0000N        | Erreur d'autotest à la mise sous tension détectée sur le système<br>[ComputerSystemElementName].                                     | Erreur  |
| FQXSPFW0002N        | Un blocage de microprogramme a été détecté sur le système<br>[ComputerSystemElementName].                                            | Erreur  |
| FQXSPIO0003N        | Une interruption de diagnostic s'est produite sur le système<br>[ComputerSystemElementName].                                         | Erreur  |
| FQXSPIO0004L        | Un délai d'attente de bus s'est produit sur le bus<br>[SensorElementName].                                                           | Erreur  |
| FQXSPIO0006N        | Une interruption non masquable du logiciel s'est produite sur le<br>système [ComputerSystemElementName].                             | Erreur  |
| FOXSPIO0007N        | Une erreur PERR liée à PCI s'est produite sur le système<br>[ComputerSystemElementName].                                             | Erreur  |
| FQXSPIO0008N        | Une erreur SERR liée à PCI s'est produite sur le système<br>[ComputerSystemElementName].                                             | Erreur  |
| FQXSPMA0002N        | Erreur de configuration pour [PhysicalMemoryElementName] sur le<br>sous-système [MemoryElementName].                                 | Erreur  |
| FQXSPMA0005N        | Mémoire insuffisante dans le sous-système [MemoryElementName]<br>pour l'opération.                                                   | Erreur  |
| FQXSPMA0006N        | Erreur de parité pour [PhysicalMemoryElementName] sur le sous-<br>système [MemoryElementName].                                       | Erreur  |
| FQXSPMA0007L        | Échec de la purge de la mémoire détecté pour<br>[PhysicalMemoryElementName] sur le sous-système<br>[MemoryElementName].              | Erreur  |
| FQXSPMA0008N        | Erreur irrémédiable détectée pour [PhysicalMemoryElementName] sur<br>le sous-système [MemoryElementName].                            | Erreur  |
| FQXSPMA0012M        | Une condition de température excessive a été détectée sur<br>[PhysicalMemoryElementName] sur le sous-système<br>[MemoryElementName]. | Erreur  |
| FQXSPOS4002I        | La capture d'écran du programme de surveillance [arg1] a échoué.                                                                     | Erreur  |
| FQXSPOS4003I        | Le temporisateur du programme de surveillance de la plateforme est<br>arrivé à expiration pour [arg1].                               | Erreur  |
| FQXSPOS4010I        | La capture vidéo de la panne SE a échoué.                                                                                            | Erreur  |
| FQXSPPU0003N        | [ProcessorElementName] a échoué avec IERR.                                                                                           | Erreur  |
| FQXSPPU0004M        | Echec de [ProcessorElementName] avec condition FRB1/BIST.                                                                            | Erreur  |
| FQXSPPU0005M        | Echec de [ProcessorElementName] avec condition FRB2/POST.                                                                            | Erreur  |

Tableau 2. Événements organisés par niveau de gravité (suite)

| <b>ID</b> événement | Chaîne de message                                                                                                    | Gravité |
|---------------------|----------------------------------------------------------------------------------------------------|---------|
| FOXSPPU0006M        | [ProcessorElementName] a échoué.                                                                                                    | Erreur  |
| FQXSPPU0009N        | [ProcessorElementName] a une non-concordance de configuration.                                                                                                    | Erreur  |
| FQXSPPU0012M        | [ProcessorElementName] rencontre une erreur de vérification<br>machine.                                                                                                    | Erreur  |
| FQXSPPW0002L        | Échec de [PowerSupplyElementName].                                                                                                    | Erreur  |
| FQXSPPW0003L        | L'alimentation [arg1] dans le boîtier/châssis (MTM-SN : [arg2]) est<br>défaillante.                                                                                                    | Erreur  |
| FQXSPPW0007L        | Non-concordance de configuration pour<br>[PowerSupplyElementName].                                                                                                    | Erreur  |
| FQXSPPW0012L        | Échec du contrôle d'alimentation passager pour<br>[PowerSupplyElementName].                                                                                                    | Erreur  |
| FQXSPPW0013L        | Échec de [PowerSupplyElementName].                                                                                                    | Erreur  |
| FQXSPPW0061M        | Le détecteur [SensorElementName] est passé à l'état critique à partir<br>d'un état moins grave.                                                                                            | Erreur  |
| FQXSPPW0110M        | Validation du passage à l'état Non redondant : Ressources<br>insuffisantes pour [RedundancySetElementName].                                                                                | Erreur  |
| FQXSPSD0001L        | L'élément [StorageVolumeElementName] présente une erreur.                                                                                                    | Erreur  |
| FQXSPSD0002L        | L'unité [arg1] dans le boîtier/châssis (MTM-SN : [arg2]) présente une<br>erreur.                                                                                                    | Erreur  |
| FQXSPSD0005L        | La grappe de disques [ComputerSystemElementName] est dans une<br>condition critique.                                                                                                    | Erreur  |
| FQXSPSD0006L        | Échec de la batterie de disques [ComputerSystemElementName].                                                                                                    | Erreur  |
| FQXSPSD0007L        | Grappe critique validée sur l'unité [arg1] dans le boîtier/châssis (MTM-<br>$S/N$ : [ $arg2$ ]).                                                                                           | Erreur  |
| FQXSPSD0008K        | Régénération annulée pour la grappe de disques<br>[ComputerSystemElementName].                                                                                                    | Erreur  |
| FQXSPSD0008L        | Grappe défaillante sur l'unité [arg1] dans le boîtier/châssis (MTM-S/<br>$N$ : [arg2]).                                                                                                    | Erreur  |
| FQXSPSE4000I        | L'autorité de certification [arg1] a détecté une erreur de certificat<br>[arg2].                                                                                                    | Erreur  |
| FQXSPSE4006I        | XCC a détecté un certificat SSL non valide dans le contrôleur de<br>gestion [arg1].                                                                                                    | Erreur  |
| FQXSPUP4000I        | Vérifiez que le contrôleur de gestion [arg1] est copié avec le<br>microprogramme approprié. Le contrôleur de gestion ne peut pas<br>faire correspondre son microprogramme avec le serveur. | Erreur  |
| FQXSPUP4003I        | Non-concordance de microprogramme interne [arg1] avec le système<br>[arg2]. Essayez de copier le microprogramme [arg3].                                                                    | Erreur  |

Tableau 2. Événements organisés par niveau de gravité (suite)

Tableau 2. Événements organisés par niveau de gravité (suite)

| <b>ID</b> événement | Chaîne de message                                                                                                    | Gravité |
|---------------------|----------------------------------------------------------------------------------------------------|---------|
| FQXSPUP4004I        | Non-concordance de microprogramme de module XCC entre les<br>nœuds/serveurs [arg1] et [arg2]. Essayez de copier instantanément le<br>microprogramme du module XCC au même niveau sur tous les<br>nœuds/serveurs.   | Erreur  |
| FQXSPUP4005I        | Non-concordance de microprogramme de module FPGA entre les<br>nœuds/serveurs [arg1] et [arg2]. Essayez de copier instantanément le<br>microprogramme du module FPGA au même niveau sur tous les<br>nœuds/serveurs. | Erreur  |

### <span id="page-31-0"></span>Liste des événements XClarity Controller

Cette section répertorie tous les messages pouvant être envoyés par XClarity Controller.

• FQXSPBR4000I : Contrôleur de gestion [arg1] : la configuration a été restaurée à partir d'un fichier par l'utilisateur [arg2].

Ce message s'affiche lorsqu'un utilisateur restaure une configuration de contrôleur de gestion à partir d'un fichier.

Gravité : Info Réparable : non Avertir automatiquement le service de support : non Catégorie d'alerte : aucune SNMP Trap ID: CIM Prefix: IMM CIM ID: 0027

Action utilisateur :

Message d'information uniquement ; aucune action n'est requise.

#### • FQXSPBR4001I : Exécution de l'application principale de sauvegarde du contrôleur de gestion [arg1].

Ce message s'affiche lorsque le contrôleur de gestion exécute l'application principale de sauvegarde.

Gravité : Avertissement Réparable : non Avertir automatiquement le service de support : non Catégorie d'alerte : Système - Autre SNMP Trap ID: 22 CIM Prefix: IMM CIM ID: 0030

Action utilisateur :

Pour résoudre le problème, procédez comme suit :

- 1. Mettez à jour le microprogramme BMC.
- 2. REMARQUE : certaines solutions de cluster nécessitent des niveaux de code spécifiques ou des mises à jour de code coordonnées. Si le périphérique fait partie d'une solution en cluster, vérifiez que le niveau le plus récent du code est pris en charge pour cette solution avant de mettre le code à jour.
- 3. Si le problème persiste, collectez le journal des données de maintenance.
- 4. Contactez le support Lenovo.
- FQXSPBR4002I : La réinitialisation du contrôleur de gestion [arg1] a été déclenchée par la restauration des valeurs par défaut.

Ce message s'affiche lorsque le contrôleur de gestion a été réinitialisé suite à la restauration par l'utilisateur de la configuration aux valeurs par défaut.

Gravité : Info Réparable : non Avertir automatiquement le service de support : non Catégorie d'alerte : aucune SNMP Trap ID: CIM Prefix: IMM CIM ID: 0032

Action utilisateur :

Message d'information uniquement ; aucune action n'est requise.

#### • FQXSPBR4003I : Le temporisateur du programme de surveillance de la plateforme est arrivé à expiration pour [arg1].

Ce message s'affiche lorsqu'une implémentation a détecté l'arrivée à expiration du temporisateur du programme de surveillance de la plateforme.

Gravité : Erreur Réparable : non Avertir automatiquement le service de support : non Catégorie d'alerte : Système - Dépassement du délai d'attente du système d'exploitation SNMP Trap ID: 21 CIM Prefix: IMM CIM ID: 0039

Action utilisateur :

Pour résoudre le problème, procédez comme suit :

- 1. Augmentez le délai d'expiration du programme de surveillance.
- 2. Vérifiez que l'interface Ethernet sur USB du module BMC est activée.
- 3. Réinstallez le pilote de périphérique RNDIS ou cdc\_ether pour le système d'exploitation.
- 4. Désactivez le chien de garde.
- 5. Vérifiez l'intégrité du système d'exploitation installé.
- 6. Si le problème persiste, collectez le journal des données de maintenance.
- 7. Contactez le support Lenovo.
- FQXSPBR4004I : Dépassements de délai d'attente de serveur définis par l'utilisateur [arg1] : EnableOSWatchdog=[arg2], OSWatchdogTimout=[arg3], EnableLoaderWatchdog=[arg4], LoaderTimeout=[arg5].

Un utilisateur configure des dépassements de délai d'attente de serveur

Gravité : Info Réparable : non Avertir automatiquement le service de support : non Catégorie d'alerte : aucune SNMP Trap ID: CIM Prefix: IMM CIM ID: 0095

Action utilisateur :

Message d'information uniquement ; aucune action n'est requise.

• FQXSPBR4005I : Contrôleur de gestion [arg1] : la configuration a été enregistrée dans un fichier par l'utilisateur [arg2].

Un utilisateur sauvegarde une configuration du contrôleur de gestion dans un fichier.

Gravité : Info Réparable : non Avertir automatiquement le service de support : non Catégorie d'alerte : aucune SNMP Trap ID: CIM Prefix: IMM CIM ID: 0109

Action utilisateur :

Message d'information uniquement ; aucune action n'est requise.

• FQXSPBR4006I : Contrôleur de gestion [arg1] : Restauration de configuration depuis un fichier par utilisateur [arg2] terminée.

Ce message s'affiche lorsqu'un utilisateur restaure avec succès une configuration de contrôleur de gestion à partir d'un fichier.

Gravité : Info Réparable : non Avertir automatiquement le service de support : non Catégorie d'alerte : aucune SNMP Trap ID: CIM Prefix: IMM CIM ID: 0136

Action utilisateur :

Message d'information uniquement ; aucune action n'est requise.

• FQXSPBR4007I : Contrôleur de gestion [arg1] : Échec de la restauration de configuration depuis un fichier par l'utilisateur [arg2].

Ce message s'affiche lorsqu'un utilisateur restaure une configuration de contrôleur de gestion à partir d'un fichier et que la restauration échoue.

Gravité : Erreur Réparable : non Avertir automatiquement le service de support : non Catégorie d'alerte : Système - Autre SNMP Trap ID: 22 CIM Prefix: IMM CIM ID: 0137

Action utilisateur :

Pour résoudre le problème, procédez comme suit :

- 1. Recommencez l'opération.
- 2. Relancez un cycle d'alimentation en courant alternatif du système.
- 3. Si le problème persiste, collectez le journal des données de maintenance.
- 4. Contactez le support Lenovo.
- FQXSPBR4008I : Contrôleur de gestion [arg1] : Échec de démarrage de la restauration de configuration depuis un fichier par utilisateur [arg2].

Ce message s'affiche lorsqu'un utilisateur restaure une configuration de contrôleur de gestion à partir d'un fichier et que le démarrage de la restauration échoue.

Gravité : Erreur Réparable : non Avertir automatiquement le service de support : non Catégorie d'alerte : Système - Autre SNMP Trap ID: 22 CIM Prefix: IMM CIM ID: 0138

Action utilisateur :

Pour résoudre le problème, procédez comme suit :

- 1. Vérifiez si le mot de passe du fichier de configuration de sauvegarde chiffré est correct.
- 2. Recommencez l'opération.
- 3. Relancez un cycle d'alimentation en courant alternatif du système.
- 4. Si le problème persiste, collectez le journal des données de maintenance.
- 5. Contactez le support Lenovo.
- FQXSPBR4009I : Contrôleur de gestion [arg1] : configuration de clonage du serveur voisin [arg2] par le nom de groupe [arg3].

Ce message s'affiche lorsqu'un utilisateur synchronise une configuration de contrôleur de gestion par **Federation** 

Gravité : Info Réparable : non Avertir automatiquement le service de support : non Catégorie d'alerte : Système - Autre SNMP Trap ID: 22 CIM Prefix: IMM CIM ID: 0255

Action utilisateur :

Message d'information uniquement ; aucune action n'est requise.

• FQXSPBR400AI : Contrôleur de gestion [arg1] : configuration de clonage du serveur voisin [arg2] par le nom de groupe [arg3] terminée.

Ce message s'affiche lorsqu'un utilisateur synchronise avec succès une configuration de contrôleur de gestion par Federation.

Gravité : Info Réparable : non Avertir automatiquement le service de support : non Catégorie d'alerte : Système - Autre SNMP Trap ID: 22 CIM Prefix: IMM CIM ID: 0256

Action utilisateur :

Message d'information uniquement ; aucune action n'est requise.

• FQXSPBR400BI : Contrôleur de gestion [arg1] : échec de la configuration de clonage du serveur voisin [arg2] par le nom de groupe [arg3].

Ce message s'affiche lorsqu'un utilisateur synchronise une configuration de contrôleur de gestion par Federation et que la restauration échoue.

Gravité : Info Réparable : non Avertir automatiquement le service de support : non Catégorie d'alerte : Système - Autre SNMP Trap ID: 22 CIM Prefix: IMM CIM ID: 0257

Action utilisateur :

Message d'information uniquement ; aucune action n'est requise.

• FQXSPBR400CI : Contrôleur de gestion [arg1] : échec du démarrage de la configuration de clonage du serveur voisin [arg2] par le nom de groupe [arg3].

Ce message s'affiche lorsqu'un utilisateur synchronise une configuration de contrôleur de gestion par Federation et que la restauration ne démarre pas.

Gravité : Info Réparable : non Avertir automatiquement le service de support : non Catégorie d'alerte : Système - Autre SNMP Trap ID: 22 CIM Prefix: IMM CIM ID: 0258

Action utilisateur :

Message d'information uniquement ; aucune action n'est requise.

#### • FQXSPBR400DI : Configuration de clonage du groupe voisin démarrée par l'utilisateur [arg1].

Ce message est adressé à l'utilisateur qui a démarré une configuration de clonage Federation.

Gravité : Info Réparable : non Avertir automatiquement le service de support : non Catégorie d'alerte : Système - Autre SNMP Trap ID: 22 CIM Prefix: IMM CIM ID: 0259

Action utilisateur :

Message d'information uniquement ; aucune action n'est requise.

#### • FQXSPBR400EI : Mise à jour du microprogramme du groupe voisin démarrée par l'utilisateur [arg1].

Ce message est adressé à l'utilisateur ayant démarré une mise à jour Federation.

Gravité : Info Réparable : non Avertir automatiquement le service de support : non Catégorie d'alerte : Système - Autre SNMP Trap ID: 22 CIM Prefix: IMM CIM ID: 0260

Action utilisateur :

Message d'information uniquement ; aucune action n'est requise.

#### • FQXSPBR400FI : La gestion du groupe voisin est [arg1] par l'utilisateur [arg2] depuis [arg3] à l'adresse IP [arg4].

La gestion du groupe voisin est activée ou désactivée par l'utilisateur.

Gravité : Info Réparable : non Avertir automatiquement le service de support : non Catégorie d'alerte : Système - Autre SNMP Trap ID: 22 CIM Prefix: IMM CIM ID: 0272
Action utilisateur :

Message d'information uniquement ; aucune action n'est requise.

• FQXSPCA0002M : Validation par le détecteur numérique [NumericSensorElementName] d'une tension basse (au-dessous du niveau critique).

Ce message s'affiche lorsqu'une implémentation a détecté une validation par le détecteur d'une tension basse au-dessous du niveau critique.

Gravité : Erreur Réparable : oui Avertir automatiquement le service de support : non Catégorie d'alerte : Critique - Défaillance de ventilateur SNMP Trap ID: 11 CIM Prefix: PLAT CIM ID: 0480

Action utilisateur :

Procédez comme suit :

- 1. Vérifiez que les ventilateurs sont correctement installés.
- 2. Si un ventilateur n'est pas correctement installé, veuillez réinstaller le ventilateur.
- 3. Si le problème persiste, contactez le support Lenovo.
- FQXSPCA2002I : Invalidation par le détecteur numérique [NumericSensorElementName] d'une tension basse (au-dessous du niveau critique).

Ce message s'affiche lorsqu'une implémentation a détecté une invalidation par le détecteur d'une tension basse au-dessous du niveau critique.

Gravité : Info Réparable : non Avertir automatiquement le service de support : non Catégorie d'alerte : Critique - Défaillance de ventilateur SNMP Trap ID: 11 CIM Prefix: PLAT CIM ID: 0481

Action utilisateur :

Message d'information uniquement ; aucune action n'est requise.

• FQXSPCN4000I : Réacheminement série défini par l'utilisateur [arg1] : Mode=[arg2], BaudRate= [arg3], StopBits=[arg4], Parity=[arg5], SessionTerminateSequence=[arg6].

Un utilisateur a configuré le mode de port série.

Gravité : Info Réparable : non Avertir automatiquement le service de support : non Catégorie d'alerte : aucune SNMP Trap ID: CIM Prefix: IMM CIM ID: 0078

Action utilisateur :

Message d'information uniquement ; aucune action n'est requise.

## • FQXSPCN4001I : Session de contrôle à distance démarrée par l'utilisateur [arg1] en mode [arg2].

Session de contrôle à distance démarrée

Gravité : Info

Réparable : non Avertir automatiquement le service de support : non Catégorie d'alerte : aucune SNMP Trap ID: CIM Prefix: IMM CIM ID: 0128

Action utilisateur :

Message d'information uniquement ; aucune action n'est requise.

## • FQXSPCN4002I : L'utilisateur [arg1] a mis fin à une session de console active.

Un utilisateur a mis fin à une session de console active.

Gravité : Info Réparable : non Avertir automatiquement le service de support : non Catégorie d'alerte : aucune SNMP Trap ID: CIM Prefix: IMM CIM ID: 0145

Action utilisateur :

Message d'information uniquement ; aucune action n'est requise.

# • FQXSPCN4003I : La session de contrôle à distance démarrée par l'utilisateur [arg1] en mode [arg2] a été fermée.

Session de contrôle à distance fermée

Gravité : Info Réparable : non Avertir automatiquement le service de support : non Catégorie d'alerte : Système - Autre SNMP Trap ID: 22 CIM Prefix: IMM CIM ID: 0194

Action utilisateur :

Message d'information uniquement ; aucune action n'est requise.

## • FQXSPDA0001I : Le bouton d'alimentation [ButtonElementName] a été activé.

Ce message s'affiche lorsqu'une implémentation a détecté l'activation d'un bouton d'alimentation.

Gravité : Info Réparable : non Avertir automatiquement le service de support : non Catégorie d'alerte : Système - Autre SNMP Trap ID: CIM Prefix: PLAT CIM ID: 0248

Action utilisateur :

Procédez comme suit :

- 1. Recherchez sur le site de support Lenovo un bulletin de maintenance ou une mise à jour de microprogramme UEFI applicable à cette erreur.
- 2. Réamorcez le système.
- 3. Si le problème persiste, collectez le journal des données de maintenance.
- 4. Contactez le support Lenovo.

## • FQXSPDA0002I : Le bouton de mise en veille [ButtonElementName] a été activé.

Ce message s'affiche lorsqu'une implémentation a détecté l'activation d'un bouton de mise en veille.

Gravité : Info Réparable : non Avertir automatiquement le service de support : non Catégorie d'alerte : Système - Autre SNMP Trap ID: CIM Prefix: PLAT CIM ID: 0250

Action utilisateur :

Message d'information uniquement ; aucune action n'est requise.

## • FQXSPDA2000I : Invalidation par le système [ComputerSystemElementName] d'une erreur d'autotest à la mise sous tension.

Ce message s'affiche lorsqu'une implémentation a détecté une invalidation d'une erreur d'autotest à la mise sous tension.

Gravité : Info Réparable : non Avertir automatiquement le service de support : non Catégorie d'alerte : Critique - Autre SNMP Trap ID: 50 CIM Prefix: PLAT CIM ID: 0185

Action utilisateur :

Message d'information uniquement ; aucune action n'est requise.

• FQXSPDM4000I : Données d'inventaire modifiées pour le périphérique [arg1], nouveau hachage des données de périphérique=[arg2], nouveau hachage des données maître=[arg3].

Quelque chose a provoqué la modification de l'inventaire physique

Gravité : Info Réparable : non Avertir automatiquement le service de support : non Catégorie d'alerte : aucune SNMP Trap ID: CIM Prefix: IMM CIM ID: 0072

Action utilisateur :

Message d'information uniquement ; aucune action n'est requise.

## • FQXSPDM4001I : Le stockage [arg1] a été modifié.

Ce message s'affiche lorsqu'une adresse IP de gestion du stockage a été modifiée

Gravité : Info Réparable : non Avertir automatiquement le service de support : non Catégorie d'alerte : Système - Événement réseau BMC SNMP Trap ID: 37 CIM Prefix: IMM CIM ID: 0139

Action utilisateur :

Message d'information uniquement ; aucune action n'est requise.

## • FQXSPDM4002I : Les données techniques essentielles du périphérique [arg1] ne sont pas valides.

Les données techniques essentielles d'un périphérique ne sont pas valides.

Gravité : Avertissement Réparable : non Avertir automatiquement le service de support : non Catégorie d'alerte : Système - Autre SNMP Trap ID: 22 CIM Prefix: IMM CIM ID: 0142

Action utilisateur :

Collectez le journal des données de maintenance, puis contactez le support Lenovo.

• FQXSPDM4003I : Serveurs TKLM définis par l'utilisateur [arg1] : TKLMServer1=[arg2] Port=[arg3], TKLMServer2=[arg4] Port=[arg5], TKLMServer3=[arg6] Port=[arg7], TKLMServer4=[arg8] Port= [arg9].

Un utilisateur a configuré les serveurs TKLM

Gravité : Info Réparable : non Avertir automatiquement le service de support : non Catégorie d'alerte : aucune SNMP Trap ID: CIM Prefix: IMM CIM ID: 0146

Action utilisateur :

Message d'information uniquement ; aucune action n'est requise.

## • FQXSPDM4004I : Groupe de périphériques des serveurs TKLM défini par l'utilisateur [arg1] : TKLMServerDeviceGroup=[arg2].

Un utilisateur a configuré le groupe de périphériques TKLM

Gravité : Info Réparable : non Avertir automatiquement le service de support : non Catégorie d'alerte : aucune SNMP Trap ID: CIM Prefix: IMM CIM ID: 0147

Action utilisateur :

Message d'information uniquement ; aucune action n'est requise.

## • FQXSPDM4005I : L'utilisateur [arg1] a généré une nouvelle paire de clés de chiffrement et installé un certificat autosigné pour le client TKLM.

Un utilisateur a généré une nouvelle paire de clés de chiffrement et installé un certificat autosigné pour le client TKLM

Gravité : Info Réparable : non Avertir automatiquement le service de support : non Catégorie d'alerte : aucune SNMP Trap ID: CIM Prefix: IMM CIM ID: 0148

Action utilisateur :

Message d'information uniquement ; aucune action n'est requise.

• FQXSPDM4006I : L'utilisateur [arg1] a généré une nouvelle clé de chiffrement et une demande de signature de certificat pour le client TKLM.

L'utilisateur a généré une nouvelle clé de chiffrement et une demande de signature de certificat pour le client TKLM

Gravité : Info Réparable : non Avertir automatiquement le service de support : non Catégorie d'alerte : aucune SNMP Trap ID: CIM Prefix: IMM CIM ID: 0149

Action utilisateur :

Message d'information uniquement ; aucune action n'est requise.

## • FQXSPDM4007I : L'utilisateur [arg1] a importé un certificat signé pour le client TKLM depuis [arg2].

L'utilisateur a importé un certificat signé pour le client TKLM

Gravité : Info Réparable : non Avertir automatiquement le service de support : non Catégorie d'alerte : aucune SNMP Trap ID: CIM Prefix: IMM CIM ID: 0150

Action utilisateur :

Message d'information uniquement ; aucune action n'est requise.

## • FQXSPDM4008I : L'utilisateur [arg1] a importé un certificat de serveur pour le serveur TKLM.

L'utilisateur a importé un certificat de serveur pour le serveur TKLM.

Gravité : Info Réparable : non Avertir automatiquement le service de support : non Catégorie d'alerte : aucune SNMP Trap ID: CIM Prefix: IMM CIM ID: 0151

Action utilisateur :

Message d'information uniquement ; aucune action n'est requise.

## • FQXSPDM4009I : L'utilisateur [arg1] a [arg2] le fichier [arg3] depuis [arg4].

L'utilisateur a monté/démonté un fichier depuis une URL ou un serveur.

Gravité : Info Réparable : non Avertir automatiquement le service de support : non Catégorie d'alerte : Système - Autre SNMP Trap ID: 22 CIM Prefix: IMM CIM ID: 0162

Action utilisateur :

Message d'information uniquement ; aucune action n'est requise.

## • FQXSPEM0006I : Le système [ComputerSystemElementName] a été reconfiguré.

Ce message s'affiche lorsqu'une implémentation a détecté qu'un système a été reconfiguré.

Gravité : Info Réparable : non Avertir automatiquement le service de support : non Catégorie d'alerte : Système - Autre SNMP Trap ID: CIM Prefix: PLAT CIM ID: 0210

Action utilisateur :

Procédez comme suit :

- 1. Vérifiez l'interface Web de XCC pour afficher l'erreur identifiée.
- 2. Consultez le journal des événements système pour réparer l'erreur.
- 3. Si le problème persiste, contactez le service local.
- FQXSPEM0007I : Le système [ComputerSystemElementName] a rencontré un événement d'amorçage système OEM.

Ce message s'affiche lorsqu'une implémentation a détecté un événement d'amorçage système OEM.

Gravité : Info Réparable : non Avertir automatiquement le service de support : non Catégorie d'alerte : Système - Autre SNMP Trap ID: CIM Prefix: PLAT CIM ID: 0212

Action utilisateur :

Message d'information uniquement ; aucune action n'est requise.

• FQXSPEM0008N : Une erreur matérielle système a été détectée sur le système [ComputerSystemElementName].

Ce message s'affiche lorsqu'une implémentation a détecté une panne matérielle du système non identifiée.

Gravité : Erreur Réparable : oui Avertir automatiquement le service de support : oui Catégorie d'alerte : Critique - Autre SNMP Trap ID: 50 CIM Prefix: PLAT CIM ID: 0214

Action utilisateur :

Message d'information uniquement ; aucune action n'est requise.

## • FQXSPEM2008I : Le système [ComputerSystemElementName] a été restauré suite à un incident matériel système.

Ce message s'affiche lorsqu'une implémentation an détecté une récupération suite à une panne matérielle du système non identifiée.

Gravité : Info Réparable : non Avertir automatiquement le service de support : non Catégorie d'alerte : Critique - Autre

SNMP Trap ID: 50 CIM Prefix: PLAT CIM ID: 0215

Action utilisateur :

Message d'information uniquement ; aucune action n'est requise.

# • FQXSPEM4000I : L'élément [arg1] sur le système [arg2] a été effacé par l'utilisateur [arg3].

Ce message s'affiche lorsqu'un utilisateur supprime le journal des événements du contrôleur de gestion sur un système.

Gravité : Info Réparable : non Avertir automatiquement le service de support : non Catégorie d'alerte : aucune SNMP Trap ID: CIM Prefix: IMM CIM ID: 0020

Action utilisateur :

Message d'information uniquement ; aucune action n'est requise.

# • FQXSPEM4001I : Le journal [arg1] sur le système [arg2] est plein à 75 %.

Ce message s'affiche lorsque le journal des événements du contrôleur de gestion sur un système est plein à 75 %.

Gravité : Info Réparable : non Avertir automatiquement le service de support : non Catégorie d'alerte : Système - Saturation du journal des événements SNMP Trap ID: 35 CIM Prefix: IMM CIM ID: 0037

Action utilisateur :

Message d'information uniquement ; aucune action n'est requise.

# • FQXSPEM4002I : Le journal [arg1] sur le système [arg2] est plein à 100 %.

Ce message s'affiche lorsque le journal des événements du contrôleur de gestion sur un système est plein à 100 %.

Gravité : Info Réparable : non Avertir automatiquement le service de support : non Catégorie d'alerte : Système - Saturation du journal des événements SNMP Trap ID: 35 CIM Prefix: IMM CIM ID: 0038

Action utilisateur :

Pour éviter de perdre les entrées de journal les plus anciennes, sauvegardez le journal dans un fichier texte et effacez son contenu.

## • FQXSPEM4003I : L'état de voyant [arg1] a été remplacé par [arg2] par [arg3].

Un utilisateur a modifié l'état d'un voyant.

Gravité : Info Réparable : non Avertir automatiquement le service de support : non Catégorie d'alerte : aucune SNMP Trap ID: CIM Prefix: IMM CIM ID: 0071

Action utilisateur :

Message d'information uniquement ; aucune action n'est requise.

## • FQXSPEM4004I : SNMP [arg1] activé par l'utilisateur [arg2].

Un utilisateur a activé SNMPv1, SNMPv3 ou des alertes.

Gravité : Info Réparable : non Avertir automatiquement le service de support : non Catégorie d'alerte : aucune SNMP Trap ID: CIM Prefix: IMM CIM ID: 0073

Action utilisateur :

Message d'information uniquement ; aucune action n'est requise.

## • FQXSPEM4005I : SNMP [arg1] désactivé par l'utilisateur [arg2].

Un utilisateur a désactivé SNMPv1, SNMPv3 ou les alertes.

Gravité : Info Réparable : non Avertir automatiquement le service de support : non Catégorie d'alerte : aucune SNMP Trap ID: CIM Prefix: IMM CIM ID: 0074

Action utilisateur :

Message d'information uniquement ; aucune action n'est requise.

## • FQXSPEM4006I : Notification d'événement global de configuration des alertes définie par l'utilisateur [arg1] : RetryLimit=[arg2], RetryInterval=[arg3], EntryInterval=[arg4].

Un utilisateur modifie les paramètres de notification d'événement global.

Gravité : Info Réparable : non Avertir automatiquement le service de support : non Catégorie d'alerte : aucune SNMP Trap ID: CIM Prefix: IMM CIM ID: 0110

Action utilisateur :

Message d'information uniquement ; aucune action n'est requise.

• FQXSPEM4007I : numéro du destinataire de l'alerte [arg1] mis à jour : Name=[arg2], DeliveryMethod=[arg3], Address=[arg4], IncludeLog=[arg5], Enabled=[arg6], EnabledAlerts=[arg7], AllowedFilters=[arg8] par l'utilisateur [arg9] depuis [arg10] à l'adresse IP [arg11].

Un utilisateur ajoute ou met à jour un destinataire d'alerte.

Gravité : Info Réparable : non Avertir automatiquement le service de support : non Catégorie d'alerte : aucune SNMP Trap ID: CIM Prefix: IMM CIM ID: 0111

Action utilisateur :

Message d'information uniquement ; aucune action n'est requise.

# • FQXSPEM4008I : Alertes SNMP activées par l'utilisateur [arg1] : EnabledAlerts=[arg2], AllowedFilters=[arg3].

Un utilisateur a activé la configuration des alertes SNMP.

Gravité : Info Réparable : non Avertir automatiquement le service de support : non Catégorie d'alerte : aucune SNMP Trap ID: CIM Prefix: IMM CIM ID: 0112

Action utilisateur :

Message d'information uniquement ; aucune action n'est requise.

## • FQXSPEM4009I : Les définitions UEFI ont été modifiées.

Une modification des définitions UEFI a été détectée.

Gravité : Info Réparable : non Avertir automatiquement le service de support : non Catégorie d'alerte : aucune SNMP Trap ID: CIM Prefix: IMM CIM ID: 0152

Action utilisateur :

Message d'information uniquement ; aucune action n'est requise.

## • FQXSPEM4010I : UEFI signalée : [arg1].

Événement d'audit UEFI consigné.

Gravité : Info Réparable : non Avertir automatiquement le service de support : non Catégorie d'alerte : aucune SNMP Trap ID: CIM Prefix: IMM CIM ID: 0161

Action utilisateur :

Message d'information uniquement ; aucune action n'est requise.

#### • FQXSPEM4011I : Le module XCC n'a pas pu journaliser l'événement précédent [arg1].

Le module XCC n'a pas pu journaliser un événement précédent.

Gravité : Info Réparable : non Avertir automatiquement le service de support : non Catégorie d'alerte : Système - Autre SNMP Trap ID: 22

CIM Prefix: IMM CIM ID: 0196

Action utilisateur :

Message d'information uniquement ; aucune action n'est requise.

## • FQXSPEM4012I : L'utilisateur [arg1] a fait passer le système en mode Encapsulation Lite [arg2].

Changement d'état du mode Encapsulation Lite

Gravité : Info Réparable : non Avertir automatiquement le service de support : non Catégorie d'alerte : Système - Autre SNMP Trap ID: 22 CIM Prefix: IMM CIM ID: 0201

Action utilisateur :

Message d'information uniquement ; aucune action n'est requise.

## • FQXSPEM4013I : Une erreur de batterie a été détectée par le contrôleur RAID. La batterie doit être remplacée. ([arg1], [arg2], [arg3], [arg4], [arg5])

Une erreur de batterie a été détectée par le contrôleur RAID

Gravité : Info Réparable : non Avertir automatiquement le service de support : non Catégorie d'alerte : Système - Autre SNMP Trap ID: 22 CIM Prefix: IMM CIM ID: 0202

Action utilisateur :

Message d'information uniquement ; aucune action n'est requise.

• FQXSPEM4014I : Un problème de batterie a été détecté au niveau du contrôleur RAID. Contactez le support technique pour résoudre ce problème. ([arg1], [arg2], [arg3], [arg4], [arg5])

Un problème de batterie a été détecté au niveau du contrôleur RAID

Gravité : Info Réparable : non Avertir automatiquement le service de support : oui Catégorie d'alerte : Système - Autre SNMP Trap ID: 22 CIM Prefix: IMM CIM ID: 0203

Action utilisateur :

Message d'information uniquement ; aucune action n'est requise.

## • FQXSPEM4015I : Le contrôleur RAID a détecté une erreur irrémédiable. Le contrôleur doit être remplacé. ([arg1], [arg2], [arg3], [arg4], [arg5])

Le contrôleur RAID a détecté une erreur irrémédiable

Gravité : Info Réparable : non Avertir automatiquement le service de support : oui Catégorie d'alerte : Système - Autre SNMP Trap ID: 22

CIM Prefix: IMM CIM ID: 0204

Action utilisateur :

Message d'information uniquement ; aucune action n'est requise.

• FQXSPEM4016I : Le contrôleur RAID a détecté un ou plusieurs problèmes. Contactez le support technique pour obtenir de l'aide. ([arg1], [arg2], [arg3], [arg4], [arg5])

Le contrôleur RAID a détecté un ou plusieurs problèmes.

Gravité : Info Réparable : non Avertir automatiquement le service de support : non Catégorie d'alerte : Système - Autre SNMP Trap ID: 22 CIM Prefix: IMM CIM ID: 0205

Action utilisateur :

Message d'information uniquement ; aucune action n'est requise.

• FQXSPEM4017I : Le contrôleur RAID a détecté une ou plusieurs modifications de configuration possibles dans le sous-système. Vérifiez l'état du voyant de l'unité. Si nécessaire, contactez le support technique pour obtenir de l'aide. ([arg1], [arg2], [arg3], [arg4], [arg5])

Le contrôleur RAID a détecté une ou plusieurs modifications de configuration possibles dans le soussystème

Gravité : Info Réparable : non Avertir automatiquement le service de support : non Catégorie d'alerte : Système - Autre SNMP Trap ID: 22 CIM Prefix: IMM CIM ID: 0206

Action utilisateur :

Message d'information uniquement ; aucune action n'est requise.

• FQXSPEM4018I : Un problème de boîtier/châssis a été détecté au niveau d'une ou de plusieurs unités. Vérifiez les unités de boîtier/châssis afin de remédier au problème. ([arg1], [arg2], [arg3], [arg4], [arg5])

Un problème de boîtier/châssis a été détecté au niveau d'une ou de plusieurs unités

Gravité : Info Réparable : non Avertir automatiquement le service de support : non Catégorie d'alerte : Système - Autre SNMP Trap ID: 22 CIM Prefix: IMM CIM ID: 0207

Action utilisateur :

Message d'information uniquement ; aucune action n'est requise.

• FQXSPEM4019I : Problème de connectivité détecté au niveau du boîtier/châssis. Vérifiez les configurations des câbles afin de remédier au problème. ([arg1], [arg2], [arg3], [arg4], [arg5])

Problème de connectivité détecté au niveau du boîtier/châssis

Gravité : Info

Réparable : non Avertir automatiquement le service de support : non Catégorie d'alerte : Système - Autre SNMP Trap ID: 22 CIM Prefix: IMM CIM ID: 0208

Action utilisateur :

Message d'information uniquement ; aucune action n'est requise.

• FQXSPEM4020I : Problème de ventilateur détecté au niveau du boîtier/châssis. Vérifiez que le ventilateur de l'unité de boîtier/châssis fonctionne correctement. ([arg1], [arg2], [arg3], [arg4], [arg5])

Problème de ventilateur détecté au niveau du boîtier/châssis

Gravité : Info Réparable : non Avertir automatiquement le service de support : non Catégorie d'alerte : Système - Autre SNMP Trap ID: 22 CIM Prefix: IMM CIM ID: 0209

Action utilisateur :

Message d'information uniquement ; aucune action n'est requise.

• FQXSPEM4022I : Un problème a été détecté au niveau du bloc d'alimentation du boîtier/châssis. Vérifiez que le bloc d'alimentation de l'unité de boîtier/châssis fonctionne correctement. ([arg1], [arg2], [arg3], [arg4], [arg5])

Un problème a été détecté au niveau du bloc d'alimentation du boîtier/châssis

Gravité : Info Réparable : non Avertir automatiquement le service de support : non Catégorie d'alerte : Système - Autre SNMP Trap ID: 22 CIM Prefix: IMM CIM ID: 0210

Action utilisateur :

Message d'information uniquement ; aucune action n'est requise.

• FQXSPEM4023I : Une ou plusieurs unités virtuelles sont à l'état anormal, ce qui peut provoquer l'indisponibilité d'une unité virtuelle. Consultez les journaux des événements ; si des événements concernent le même disque, remplacez l'unité. Si nécessaire, contactez le support technique pour obtenir de l'aide. ([arg1], [arg2], [arg3], [arg4], [arg5])

Une ou plusieurs unités virtuelles sont à l'état anormal, ce qui peut provoquer l'indisponibilité d'une unité virtuelle.

Gravité : Info Réparable : non Avertir automatiquement le service de support : non Catégorie d'alerte : Système - Autre SNMP Trap ID: 22 CIM Prefix: IMM CIM ID: 0211

Action utilisateur :

Message d'information uniquement ; aucune action n'est requise.

• FQXSPEM4024I : Le contrôleur RAID a détecté un ou plusieurs problèmes de configuration possibles dans le sous-système. Consultez les journaux des événements ; si des événements concernent le même disque, remplacez l'unité. Si nécessaire, contactez le support technique pour obtenir de l'aide. ([arg1], [arg2], [arg3], [arg4], [arg5])

Le contrôleur RAID a détecté un ou plusieurs problèmes de configuration possibles dans le sous-système

Gravité : Info Réparable : non Avertir automatiquement le service de support : non Catégorie d'alerte : Système - Autre SNMP Trap ID: 22 CIM Prefix: IMM CIM ID: 0212

Action utilisateur :

Message d'information uniquement ; aucune action n'est requise.

• FQXSPEM4025I : Un problème a été détecté sur une ou plusieurs unités virtuelles. Contactez le support technique pour résoudre ce problème. ([arg1], [arg2], [arg3], [arg4], [arg5])

Un problème a été détecté sur une ou plusieurs unités virtuelles.

Gravité : Info Réparable : non Avertir automatiquement le service de support : oui Catégorie d'alerte : Système - Autre SNMP Trap ID: 22 CIM Prefix: IMM CIM ID: 0213

Action utilisateur :

Message d'information uniquement ; aucune action n'est requise.

• FQXSPEM4026I : Une erreur d'unité a été détectée par le contrôleur RAID. Contactez le support technique pour résoudre ce problème. ([arg1], [arg2], [arg3], [arg4], [arg5])

Une erreur d'unité a été détectée par le contrôleur RAID

Gravité : Info Réparable : non Avertir automatiquement le service de support : oui Catégorie d'alerte : Système - Autre SNMP Trap ID: 22 CIM Prefix: IMM CIM ID: 0214

Action utilisateur :

Message d'information uniquement ; aucune action n'est requise.

• FQXSPEM4027I : Une erreur d'unité a été détectée par le contrôleur RAID. Consultez les journaux des événements ; si des événements concernent le même disque, remplacez l'unité. Si nécessaire, contactez le support technique pour obtenir de l'aide. ([arg1], [arg2], [arg3], [arg4], [arg5])

Une erreur d'unité a été détectée par le contrôleur RAID

Gravité : Info Réparable : non Avertir automatiquement le service de support : non Catégorie d'alerte : Système - Autre SNMP Trap ID: 22 CIM Prefix: IMM CIM ID: 0215

Action utilisateur :

Message d'information uniquement ; aucune action n'est requise.

## • FQXSPEM4028I : Le port [arg1] du périphérique PCIe [arg2] à [arg3] a le lien [arg4].

Liaison de périphérique PCI

Gravité : Info Réparable : non Avertir automatiquement le service de support : non Catégorie d'alerte : Système - Autre SNMP Trap ID: 22 CIM Prefix: IMM CIM ID: 0220

Action utilisateur :

Message d'information uniquement ; aucune action n'est requise.

## • FQXSPEM4029I : Certains emplacements PCIe sur [arg1] peuvent ne pas être opérationnels en fonction de votre peuplement d'UC actuel.

PCIe ne fonctionne pas

Gravité : Info Réparable : non Avertir automatiquement le service de support : non Catégorie d'alerte : Système - Autre SNMP Trap ID: 22 CIM Prefix: IMM CIM ID: 0221

Action utilisateur :

Message d'information uniquement ; aucune action n'est requise.

• FQXSPEM4030I : Une opération planifiée sur le contrôleur RAID a détecté un problème. Consultez les journaux RAID sous Gestion de serveur, Stockage local pour plus de détails([arg1],[arg2],[arg3], [arg4],[arg5]).

Un problème d'opération planifiée est présent sur le contrôleur RAID.

Gravité : Info Réparable : non Avertir automatiquement le service de support : non Catégorie d'alerte : Système - Autre SNMP Trap ID: 22 CIM Prefix: IMM CIM ID: 0223

Action utilisateur :

Message d'information uniquement ; aucune action n'est requise.

• FQXSPEM4031I : le paramètre du seuil d'usure SSD a été modifié de [arg1] à [arg2] par l'utilisateur [arg3] depuis [arg4] à l'adresse IP [arg5].

Le paramètre de seuil d'usure SSD a été modifié par l'utilisateur

Gravité : Info Réparable : non Avertir automatiquement le service de support : non Catégorie d'alerte : Système - Autre SNMP Trap ID: 22 CIM Prefix: IMM CIM ID: 0273

Action utilisateur :

Message d'information uniquement ; aucune action n'est requise.

• FQXSPEM4032I : le mode acoustique [arg1] a été activé. Les limites de vitesse de ventilateur sont définies.

Ce message s'affiche lorsque le mode acoustique est activé.

Gravité : Info Réparable : non Avertir automatiquement le service de support : non Catégorie d'alerte : Système - Autre SNMP Trap ID: 22 CIM Prefix: IMM CIM ID: 0274

Action utilisateur :

Message d'information uniquement ; aucune action n'est requise.

## • FQXSPEM4033I : le mode acoustique [arg1] est désactivé pour permettre un refroidissement adéquat.

Ce message s'affiche lorsque le mode acoustique est désactivé.

Gravité : Info Réparable : non Avertir automatiquement le service de support : non Catégorie d'alerte : Système - Autre SNMP Trap ID: 22 CIM Prefix: IMM CIM ID: 0275

Action utilisateur :

Message d'information uniquement ; aucune action n'est requise.

#### • FQXSPFC4000I : Le processus de connexion d'un système nu a démarré.

Le processus de connexion d'un système nu a démarré.

Gravité : Info Réparable : non Avertir automatiquement le service de support : non Catégorie d'alerte : Système - Autre SNMP Trap ID: 22 CIM Prefix: IMM CIM ID: 0143

Action utilisateur :

Message d'information uniquement ; aucune action n'est requise.

#### • FQXSPFC4001I : L'application de mise à jour Bare Metal signale un état [arg1].

État de l'application de mise à jour d'un système nu

Gravité : Info Réparable : non Avertir automatiquement le service de support : non Catégorie d'alerte : Système - Autre SNMP Trap ID: 22 CIM Prefix: IMM CIM ID: 0144

Action utilisateur :

Message d'information uniquement ; aucune action n'est requise.

## • FQXSPFC4002I : Le système s'exécute en mode configuration.

Le système s'exécute en mode configuration.

Gravité : Info Réparable : non Avertir automatiquement le service de support : non Catégorie d'alerte : Système - Autre SNMP Trap ID: 22 CIM Prefix: IMM CIM ID: 0193

Action utilisateur :

Message d'information uniquement ; aucune action n'est requise.

#### • FQXSPFC4003I : Le mode d'amorçage de déploiement UEFI est activé pour NextBoot.

Le mode d'amorçage de déploiement UEFI est activé pour NextBoot.

Gravité : Info Réparable : non Avertir automatiquement le service de support : non Catégorie d'alerte : Système - Autre SNMP Trap ID: 22 CIM Prefix: IMM CIM ID: 0197

Action utilisateur :

Message d'information uniquement ; aucune action n'est requise.

## • FQXSPFC4004I : Le mode d'amorçage de déploiement UEFI est activé pour NextAc.

Le mode d'amorçage de déploiement UEFI est activé pour NextAC.

Gravité : Info Réparable : non Avertir automatiquement le service de support : non Catégorie d'alerte : Système - Autre SNMP Trap ID: 22 CIM Prefix: IMM CIM ID: 0198

Action utilisateur :

Message d'information uniquement ; aucune action n'est requise.

## • FQXSPFC4005I : Le mode d'amorçage de déploiement UEFI a été désactivé.

Le mode d'amorçage de déploiement UEFI a été désactivé.

Gravité : Info Réparable : non Avertir automatiquement le service de support : non Catégorie d'alerte : Système - Autre SNMP Trap ID: 22 CIM Prefix: IMM CIM ID: 0199

Action utilisateur :

Message d'information uniquement ; aucune action n'est requise.

## • FQXSPFW0000N : Erreur d'autotest à la mise sous tension détectée sur le système [ComputerSystemElementName].

Ce message s'affiche lorsqu'une implémentation a détecté une erreur lors de l'autotest à la mise sous tension.

Gravité : Erreur Réparable : oui Avertir automatiquement le service de support : non Catégorie d'alerte : Critique - Autre SNMP Trap ID: 50 CIM Prefix: PLAT CIM ID: 0184

Action utilisateur :

Procédez comme suit :

- 1. Assurez-vous que la température ambiante correspond aux spécifications environnementales pour le serveur.
- 2. Si le problème persiste, consultez l'interface Web de XCC pour vérifier si la valeur de température est toujours supérieure aux spécifications système.
- 3. Veuillez contacter le support de Lenovo.

## • FQXSPFW0002N : Un blocage de microprogramme a été détecté sur le système [ComputerSystemElementName].

Ce message s'affiche lorsqu'une implémentation a détecté un blocage de microprogramme sur le système.

Gravité : Erreur Réparable : oui Avertir automatiquement le service de support : non Catégorie d'alerte : Système - Échec d'amorçage SNMP Trap ID: 25 CIM Prefix: PLAT CIM ID: 0186

Action utilisateur :

Message d'information uniquement ; aucune action n'est requise.

# • FQXSPFW0004I : le test mémoire avancé UEFI est en cours.

Ce message concerne le cas d'utilisation où une implémentation a détecté qu'une progression du microprogramme du système s'est produite.

Gravité : Info Réparable : non Avertir automatiquement le service de support : non Catégorie d'alerte : Système - Autre SNMP Trap ID: CIM Prefix: PLAT CIM ID: 0188

Action utilisateur :

À l'aide de Storcli ou de l'autorité de sécurité locale, vérifiez s'il existe un événement RAID critique ou d'avertissement.

• FQXSPFW2000I : Invalidation par le système [ComputerSystemElementName] d'une erreur d'autotest à la mise sous tension.

Ce message s'affiche lorsqu'une implémentation a détecté une invalidation d'une erreur d'autotest à la mise sous tension.

Gravité : Info Réparable : non Avertir automatiquement le service de support : non Catégorie d'alerte : Critique - Autre SNMP Trap ID: 50 CIM Prefix: PLAT CIM ID: 0185

Action utilisateur :

Message d'information uniquement ; aucune action n'est requise.

## • FQXSPFW2001I : Invalidation par le système [ComputerSystemElementName] d'une erreur d'autotest à la mise sous tension.

Ce message s'affiche lorsqu'une implémentation a détecté une invalidation d'une erreur d'autotest à la mise sous tension.

Gravité : Info Réparable : non Avertir automatiquement le service de support : non Catégorie d'alerte : Critique - Autre SNMP Trap ID: 50 CIM Prefix: PLAT CIM ID: 0185

Action utilisateur :

Message d'information uniquement ; aucune action n'est requise.

## • FQXSPFW2002I : Reprise du système [ComputerSystemElementName] après un blocage de microprogramme.

Ce message s'affiche lorsqu'une implémentation a détecté une reprise après un blocage de microprogramme sur le système.

Gravité : Info Réparable : non Avertir automatiquement le service de support : non Catégorie d'alerte : Critique - Autre SNMP Trap ID: 50 CIM Prefix: PLAT CIM ID: 0187

Action utilisateur :

Consultez le journal des événements dans l'interface Web xClarity Controller.

## • FQXSPIO0003N : Une interruption de diagnostic s'est produite sur le système [ComputerSystemElementName].

Ce message s'affiche lorsqu'une implémentation a détecté une interruption non masquable du panneau frontal / interruption de diagnostic.

Gravité : Erreur Réparable : oui Avertir automatiquement le service de support : non Catégorie d'alerte : Critique - Autre SNMP Trap ID: 50 CIM Prefix: PLAT CIM ID: 0222

Action utilisateur :

Message d'information uniquement ; aucune action n'est requise.

## • FQXSPIO0004L : Un délai d'attente de bus s'est produit sur le bus [SensorElementName].

Ce message s'affiche lorsqu'une implémentation a détecté un dépassement du délai d'attente des bus.

Gravité : Erreur Réparable : oui Avertir automatiquement le service de support : non Catégorie d'alerte : Critique - Autre SNMP Trap ID: 50 CIM Prefix: PLAT CIM ID: 0224

Action utilisateur :

Message d'information uniquement ; aucune action n'est requise.

## • FQXSPIO0005N : Une interruption non masquable (NMI) de vérification du canal d'E-S s'est produite sur le système [ComputerSystemElementName].

Ce message s'affiche lorsqu'une implémentation a détecté une interruption non masquable (NMI) du canal d'E-S.

Gravité : Info Réparable : non Avertir automatiquement le service de support : non Catégorie d'alerte : Système - Autre SNMP Trap ID: CIM Prefix: PLAT CIM ID: 0226

Action utilisateur :

À l'aide de XCC Web, de l'autorité de sécurité locale ou de Storcli, vérifiez l'état de chaque disque virtuel de votre système et résolvez le problème sur le(s) disque(s) virtuel(s) problématique(s).

## • FQXSPIO0006N : Une interruption non masquable du logiciel s'est produite sur le système [ComputerSystemElementName].

Ce message s'affiche lorsqu'une implémentation a détecté une interruption non masquable de logiciel.

Gravité : Erreur Réparable : oui Avertir automatiquement le service de support : non Catégorie d'alerte : Critique - Autre SNMP Trap ID: 50 CIM Prefix: PLAT CIM ID: 0228

Action utilisateur :

Procédez comme suit :

- 1. Flashez l'image UEFI au dernier niveau.
- 2. Si le problème persiste, retirez la pile CMOS pendant 30 secondes pour effacer le contenu CMOS et réinstallez-la.
- 3. Si le problème persiste, contactez le service local.
- FQXSPIO0007N : Une erreur PERR PCI s'est produite sur le système [ComputerSystemElementName].

Ce message s'affiche lorsqu'une implémentation a détecté une erreur PERR liée à PCI.

Gravité : Erreur

Réparable : oui Avertir automatiquement le service de support : non Catégorie d'alerte : Critique - Autre SNMP Trap ID: 50 CIM Prefix: PLAT CIM ID: 0232

Action utilisateur :

Message d'information uniquement ; aucune action n'est requise.

## • FQXSPIO0008N : Une erreur SERR PCI s'est produite sur le système [ComputerSystemElementName].

Ce message s'affiche lorsqu'une implémentation a détecté une erreur SERR liée à PCI.

Gravité : Erreur Réparable : oui Avertir automatiquement le service de support : non Catégorie d'alerte : Critique - Autre SNMP Trap ID: 50 CIM Prefix: PLAT CIM ID: 0234

Action utilisateur :

Message d'information uniquement ; aucune action n'est requise.

#### • FQXSPIO0010I : Une erreur de bus remédiable s'est produite sur le bus [SensorElementName].

Ce message s'affiche lorsqu'une implémentation a détecté une erreur de bus remédiable.

Gravité : Info Réparable : non Avertir automatiquement le service de support : non Catégorie d'alerte : Système - Autre SNMP Trap ID: CIM Prefix: PLAT CIM ID: 0238

Action utilisateur :

Assurez-vous que la puissance en watts du bloc d'alimentation, le niveau d'efficacité du bloc d'alimentation et l'unité du bloc d'alimentation sont pris en charge pour le système.

#### • FQXSPIO2002I : Invalidation par le système [ComputerSystemElementName] d'une erreur d'autotest à la mise sous tension.

Ce message s'affiche lorsqu'une implémentation a détecté une invalidation d'une erreur d'autotest à la mise sous tension.

Gravité : Info Réparable : non Avertir automatiquement le service de support : non Catégorie d'alerte : Critique - Autre SNMP Trap ID: 50 CIM Prefix: PLAT CIM ID: 0185

Action utilisateur :

Message d'information uniquement ; aucune action n'est requise.

## • FQXSPIO2003I : Système [ComputerSystemElementName] rétabli après une interruption de diagnostic.

Ce message s'affiche lorsqu'une implémentation a détecté une récupération après interruption non masquable du panneau frontal / interruption de diagnostic.

Gravité : Info Réparable : non Avertir automatiquement le service de support : non Catégorie d'alerte : Critique - Autre SNMP Trap ID: 50 CIM Prefix: PLAT CIM ID: 0223

Action utilisateur :

À l'aide de Storcli ou de l'autorité de sécurité locale, vérifiez s'il existe un événement RAID critique ou d'avertissement.

## • FQXSPIO2004I : Reprise du bus [SensorElementName] après un dépassement de délai d'attente de bus.

Ce message s'affiche lorsqu'une implémentation a détecté une récupération d'un système après un dépassement du délai de bus.

Gravité : Info Réparable : non Avertir automatiquement le service de support : non Catégorie d'alerte : Critique - Autre SNMP Trap ID: 50 CIM Prefix: PLAT CIM ID: 0225

Action utilisateur :

Procédez comme suit :

- 1. Consultez le journal des événements de XClarity Controller pour connaître les problèmes liés à un ventilateur, un refroidissement ou une alimentation.
- 2. Vérifiez que la ventilation à l'avant et à l'arrière du boîtier n'est pas obstruée et que les éléments de remplissage sont en place, propres et correctement installés.
- 3. Vérifiez que la température ambiante se situe dans les spécifications de fonctionnement.

## • FQXSPIO2005I : Reprise du système [ComputerSystemElementName] après une interruption non masquable (NMI).

Ce message s'affiche lorsqu'une implémentation a détecté une récupération après une interruption non masquable de logiciel.

Gravité : Info Réparable : non Avertir automatiquement le service de support : non Catégorie d'alerte : Critique - Autre SNMP Trap ID: 50 CIM Prefix: PLAT CIM ID: 0230

Action utilisateur :

Message d'information uniquement ; aucune action n'est requise.

• FQXSPIO2006I : Reprise du système [ComputerSystemElementName] après une interruption non masquable (NMI).

Ce message s'affiche lorsqu'une implémentation a détecté une récupération après une interruption non masquable de logiciel.

Gravité : Info Réparable : non Avertir automatiquement le service de support : non Catégorie d'alerte : Critique - Autre SNMP Trap ID: 50 CIM Prefix: PLAT CIM ID: 0230

Action utilisateur :

Message d'information uniquement ; aucune action n'est requise.

# • FQXSPIO2007I : Une récupération après une erreur PERR liée à PCI s'est produite sur le système [ComputerSystemElementName].

Ce message s'affiche lorsqu'une implémentation a détecté une récupération après une erreur PERR liée à PCI.

Gravité : Info Réparable : non Avertir automatiquement le service de support : non Catégorie d'alerte : Critique - Autre SNMP Trap ID: 50 CIM Prefix: PLAT CIM ID: 0233

Action utilisateur :

Procédez comme suit :

- 1. Consultez le site du support Lenovo pour obtenir un bulletin de maintenance ou une mise à jour de microprogramme qui s'applique à cette erreur.
- 2. Réinitialisez le système.
- 3. Si l'erreur persiste, remplacez le bloc carte mère (voir le guide de maintenance matérielle).

## • FQXSPIO2008I : Invalidation d'erreur SERR liée à PCI sur le système [ComputerSystemElementName].

Ce message s'affiche lorsqu'une implémentation a détecté une invalidation d'erreur SERR liée à PCI.

Gravité : Info Réparable : non Avertir automatiquement le service de support : non Catégorie d'alerte : Critique - Autre SNMP Trap ID: 50 CIM Prefix: PLAT CIM ID: 0235

Action utilisateur :

Message d'information uniquement ; aucune action n'est requise.

## • FQXSPIO2010I : Le bus [SensorElementName] a récupéré d'une erreur de bus remédiable.

Ce message s'affiche lorsqu'une implémentation a détecté une récupération d'un système après une erreur de bus remédiable.

Gravité : Info Réparable : non Avertir automatiquement le service de support : non Catégorie d'alerte : Système - Autre SNMP Trap ID: CIM Prefix: PLAT CIM ID: 0239

Action utilisateur :

Message d'information uniquement ; aucune action n'est requise.

## • FQXSPIO2011I : Le bus [SensorElementName] a récupéré d'une erreur irrémédiable.

Ce message s'affiche lorsqu'une implémentation a détecté une récupération d'un système après une erreur de bus irrémédiable.

Gravité : Info Réparable : non Avertir automatiquement le service de support : non Catégorie d'alerte : Critique - Autre SNMP Trap ID: 50 CIM Prefix: PLAT CIM ID: 0241

Action utilisateur :

Assurez-vous que la puissance en watts du bloc d'alimentation, le niveau d'efficacité du bloc d'alimentation et l'unité du bloc d'alimentation sont pris en charge pour le système.

## • FQXSPIO2012I : Reprise du système [ComputerSystemElementName] après une interruption non masquable (NMI) fatale.

Ce message s'affiche lorsqu'une implémentation a récupéré d'une erreur NMI fatale.

Gravité : Info Réparable : non Avertir automatiquement le service de support : non Catégorie d'alerte : Critique - Autre SNMP Trap ID: 50 CIM Prefix: PLAT CIM ID: 0243

Action utilisateur :

Message d'information uniquement ; aucune action n'est requise.

## • FQXSPIO2013I : Le bus [SensorElementName] a récupéré d'une erreur de bus fatale.

Ce message s'affiche lorsqu'une implémentation a détecté une récupération d'un système après une erreur de bus fatale.

Gravité : Info Réparable : non Avertir automatiquement le service de support : non Catégorie d'alerte : Critique - Autre SNMP Trap ID: 50 CIM Prefix: PLAT CIM ID: 0245

Action utilisateur :

Pour résoudre le problème, procédez comme suit :

- 1. Vérifiez si un boîtier d'alimentation est manquant, défectueux ou non installé correctement. Si tel est le cas, réinstallez-le ou remplacez-le.
- 2. Vérifiez la vitesse maximale du boîtier d'alimentation et les règles de plafonnement énergétique. Si la ressource d'alimentation ne fournit pas assez d'énergie, changez de boîtier d'alimentation ou modifiez le mécanisme de plafonnement énergétique.
- FQXSPIO2014I : Le bus [SensorElementName] ne fonctionne plus dans un état dégradé.

Ce message s'affiche lorsqu'une implémentation a détecté qu'un bus n'est plus dégradé.

Gravité : Info Réparable : non Avertir automatiquement le service de support : non Catégorie d'alerte : Avertissement - Autre SNMP Trap ID: 60 CIM Prefix: PLAT CIM ID: 0247

Action utilisateur :

Message d'information uniquement ; aucune action n'est requise.

# • FQXSPIO4001I : l'état de la carte GPU a été modifié par [arg1] de [arg1].

Ce message s'affiche lorsque l'état de la carte GPU a été modifié.

Gravité : Avertissement Réparable : non Avertir automatiquement le service de support : non Catégorie d'alerte : Système - Autre SNMP Trap ID: 22 CIM Prefix: IMM CIM ID: 0276

Action utilisateur :

Message d'information uniquement ; aucune action n'est requise.

## • FQXSPIO4002I : l'état de la carte GPU a été récupéré par [arg1] de [arg1].

Ce message s'affiche lorsque l'état de la carte GPU a été modifié.

Gravité : Info Réparable : non Avertir automatiquement le service de support : non Catégorie d'alerte : Système - Autre SNMP Trap ID: 22 CIM Prefix: IMM CIM ID: 0277

Action utilisateur :

Message d'information uniquement ; aucune action n'est requise.

## • FQXSPMA0001I : Erreur détectée et corrigée pour [PhysicalMemoryElementName] sur le soussystème [MemoryElementName].

Ce message s'affiche lorsqu'une implémentation a détecté une erreur corrigée relative à la mémoire.

Gravité : Info Réparable : non Avertir automatiquement le service de support : non Catégorie d'alerte : Système - Autre SNMP Trap ID: CIM Prefix: PLAT CIM ID: 0124

Action utilisateur :

Procédez comme suit :

- 1. Remplacez l'unité de disque dur dont le voyant d'état est allumé.
- 2. Recréez la grappe de disques.
- 3. Restaurez les données à partir d'une sauvegarde.

## • FQXSPMA0002N : Erreur de configuration pour [PhysicalMemoryElementName] sur le soussystème [MemoryElementName].

Ce message s'affiche lorsqu'une implémentation a détecté qu'une erreur de configuration de barrette mémoire DIMM a été corrigée.

Gravité : Erreur Réparable : oui Avertir automatiquement le service de support : non Catégorie d'alerte : Critique - Mémoire SNMP Trap ID: 41 CIM Prefix: PLAT CIM ID: 0126

Action utilisateur :

Procédez comme suit :

- 1. Remplacez l'unité de disque dur dont le voyant d'état est allumé.
- 2. Recréez la grappe de disques.
- 3. Restaurez les données à partir d'une sauvegarde.

## • FQXSPMA0003I : [PhysicalMemoryElementName] ajouté sur le sous-système [MemoryElementName].

Ce message s'affiche lorsqu'une implémentation a détecté que la mémoire a été ajoutée.

Gravité : Info Réparable : non Avertir automatiquement le service de support : non Catégorie d'alerte : Système - Autre SNMP Trap ID: CIM Prefix: PLAT CIM ID: 0128

Action utilisateur :

Message d'information uniquement ; aucune action n'est requise.

## • FQXSPMA0004I : [PhysicalMemoryElementName] désactivé sur le sous-système [MemoryElementName].

Ce message s'affiche lorsqu'une implémentation a détecté que la mémoire a été désactivée.

Gravité : Info Réparable : non Avertir automatiquement le service de support : non Catégorie d'alerte : Système - Autre SNMP Trap ID: CIM Prefix: PLAT CIM ID: 0131

Action utilisateur :

Message d'information uniquement ; aucune action n'est requise.

## • FQXSPMA0005N : Mémoire insuffisante dans le sous-système [MemoryElementName] pour l'opération.

Ce message concerne le cas d'utilisation où une implémentation a détecté que la mémoire utilisable était insuffisante pour l'opération.

Gravité : Erreur Réparable : oui Avertir automatiquement le service de support : non Catégorie d'alerte : Critique - Mémoire SNMP Trap ID: 41 CIM Prefix: PLAT CIM ID: 0132

Action utilisateur :

Message d'information uniquement ; aucune action n'est requise.

# • FQXSPMA0006N : Erreur de parité pour [PhysicalMemoryElementName] sur le sous-système [MemoryElementName].

Ce message s'affiche lorsqu'une implémentation a détecté une erreur de parité de mémoire.

Gravité : Erreur Réparable : oui Avertir automatiquement le service de support : non Catégorie d'alerte : Critique - Mémoire SNMP Trap ID: 41 CIM Prefix: PLAT CIM ID: 0134

Action utilisateur :

Procédez comme suit :

- 1. Les paramètres d'origine UEFI existent toujours. Si le client souhaite continuer à utiliser les paramètres d'origine, sélectionnez Enregistrer les paramètres.
- 2. Si vous n'avez pas lancez volontairement les réamorçages, vérifiez les journaux afin de connaître la cause. Par exemple, en cas d'événement d'erreur de pile, procédez comme suit pour résoudre le problème.
- 3. Annulez les modifications système récentes (paramètres ou unités ajoutés). Vérifiez que le système se lance. Ensuite, réinstallez les options une à une pour localiser le problème.
- 4. Consultez le site du support Lenovo pour obtenir un bulletin de maintenance ou une mise à jour de microprogramme qui s'applique à cette erreur. Mettez à jour le microprogramme UEFI, le cas échéant.
- 5. Retirez la pile CMOS pendant 30 secondes puis réinstallez-la dans la carte mère pour effacer le contenu CMOS. Si l'initialisation s'effectue correctement, restaurez les paramètres système.
- 6. Si le problème persiste, collectez le journal des données de maintenance.
- 7. Contactez le support Lenovo.

## • FQXSPMA0007L : Échec de la purge de la mémoire détecté pour [PhysicalMemoryElementName] sur le sous-système [MemoryElementName].

Ce message s'affiche lorsqu'une implémentation a détecté un échec de purge au niveau de la mémoire.

Gravité : Erreur Réparable : oui Avertir automatiquement le service de support : oui Catégorie d'alerte : Critique - Mémoire SNMP Trap ID: 41 CIM Prefix: PLAT CIM ID: 0136

Action utilisateur :

Procédez comme suit :

1. Les paramètres d'origine UEFI existent toujours. Si le client souhaite continuer à utiliser les paramètres d'origine, sélectionnez Enregistrer les paramètres.

- 2. Si vous n'avez pas lancez volontairement les réamorçages, vérifiez les journaux afin de connaître la cause. Par exemple, en cas d'événement d'erreur de pile, procédez comme suit pour résoudre le problème.
- 3. Annulez les modifications système récentes (paramètres ou unités ajoutés). Vérifiez que le système se lance. Ensuite, réinstallez les options une à une pour localiser le problème.
- 4. Consultez le site du support Lenovo pour obtenir un bulletin de maintenance ou une mise à jour de microprogramme qui s'applique à cette erreur. Mettez à jour le microprogramme UEFI, le cas échéant.
- 5. Retirez la pile CMOS pendant 30 secondes puis réinstallez-la dans la carte mère pour effacer le contenu CMOS. Si l'initialisation s'effectue correctement, restaurez les paramètres système.
- 6. Si le problème persiste, collectez le journal des données de maintenance.
- 7. Contactez le support Lenovo.

## • FQXSPMA0008N : Erreur irrémédiable détectée pour [PhysicalMemoryElementName] sur le soussystème [MemoryElementName].

Ce message s'affiche lorsqu'une implémentation a détecté une erreur irrémédiable relative à la mémoire.

Gravité : Erreur Réparable : oui Avertir automatiquement le service de support : oui Catégorie d'alerte : Critique - Mémoire SNMP Trap ID: 41 CIM Prefix: PLAT CIM ID: 0138

Action utilisateur :

Message d'information uniquement ; aucune action n'est requise.

#### • FQXSPMA0009I : Économie de mémoire commencée pour [PhysicalMemoryElementName] sur le sous-système [MemoryElementName].

Ce message s'affiche lorsqu'une implémentation a détecté qu'une mise en réserve mémoire double puce a été lancée.

Gravité : Info Réparable : non Avertir automatiquement le service de support : non Catégorie d'alerte : Système - Autre SNMP Trap ID: CIM Prefix: PLAT CIM ID: 0140

Action utilisateur :

Message d'information uniquement ; aucune action n'est requise.

#### • FQXSPMA0010J : [PhysicalMemoryElementName] sur le sous-système [MemoryElementName] a fait l'objet d'une régulation.

Ce message s'affiche lorsqu'une implémentation a détecté que la mémoire a fait l'objet d'une régulation.

Gravité : Avertissement Réparable : oui Avertir automatiquement le service de support : non Catégorie d'alerte : Système - Autre SNMP Trap ID: 22 CIM Prefix: PLAT CIM ID: 0142

Action utilisateur :

Message d'information uniquement ; aucune action n'est requise.

## • FQXSPMA0011G : Limite de consignation mémoire atteinte pour la barrette DIMM [PhysicalMemoryElementName] sur le sous-système [MemoryElementName].

Ce message s'affiche lorsqu'une implémentation a détecté que la limite de journalisation en mémoire a été atteinte.

Gravité : Avertissement Réparable : oui Avertir automatiquement le service de support : oui Catégorie d'alerte : Avertissement - Mémoire SNMP Trap ID: 43 CIM Prefix: PLAT CIM ID: 0144

Action utilisateur :

Message d'information uniquement ; aucune action n'est requise.

## • FQXSPMA0012M : Une condition de température excessive a été détectée sur [PhysicalMemoryElementName] sur le sous-système [MemoryElementName].

Ce message s'affiche lorsqu'une implémentation a détecté une condition de température excessive au niveau de la mémoire.

Gravité : Erreur Réparable : oui Avertir automatiquement le service de support : non Catégorie d'alerte : Critique - Température SNMP Trap ID: 0 CIM Prefix: PLAT CIM ID: 0146

Action utilisateur :

Message d'information uniquement ; aucune action n'est requise.

## • FQXSPMA0022I : Économie de mémoire commencée pour [PhysicalMemoryElementName] sur le sous-système [MemoryElementName].

Ce message s'affiche lorsqu'une implémentation a détecté qu'une mise en réserve mémoire double puce a été lancée.

Gravité : Info Réparable : non Avertir automatiquement le service de support : non Catégorie d'alerte : Système - Autre SNMP Trap ID: CIM Prefix: PLAT CIM ID: 0140

Action utilisateur :

Message d'information uniquement ; aucune action n'est requise.

• FQXSPMA0023I : Économie de mémoire commencée pour [PhysicalMemoryElementName] sur le sous-système [MemoryElementName].

Ce message s'affiche lorsqu'une implémentation a détecté qu'une mise en réserve mémoire double puce a été lancée.

Gravité : Info Réparable : non Avertir automatiquement le service de support : non Catégorie d'alerte : Système - Autre SNMP Trap ID: CIM Prefix: PLAT CIM ID: 0140

Action utilisateur :

Message d'information uniquement ; aucune action n'est requise.

## • FQXSPMA2002I : Erreur de configuration pour [PhysicalMemoryElementName] sur le soussystème [MemoryElementName] invalidée.

Ce message s'affiche lorsqu'une implémentation a détecté qu'une erreur de configuration de barrette mémoire DIMM a été invalidée.

Gravité : Info Réparable : non Avertir automatiquement le service de support : non Catégorie d'alerte : Critique - Mémoire SNMP Trap ID: 41 CIM Prefix: PLAT CIM ID: 0127

Action utilisateur :

Message d'information uniquement ; aucune action n'est requise.

## • FQXSPMA2003I : [PhysicalMemoryElementName] retiré sur le sous-système [MemoryElementName].

Ce message s'affiche lorsqu'une implémentation a détecté que la mémoire a fait l'objet d'un retrait.

Gravité : Info Réparable : non Avertir automatiquement le service de support : non Catégorie d'alerte : Système - Autre SNMP Trap ID: CIM Prefix: PLAT CIM ID: 0129

Action utilisateur :

Message d'information uniquement ; aucune action n'est requise.

## • FQXSPMA2004I : [PhysicalMemoryElementName] activée sur le sous-système [MemoryElementName].

Ce message s'affiche lorsqu'une implémentation a détecté qu'une mémoire a été activée.

Gravité : Info Réparable : non Avertir automatiquement le service de support : non Catégorie d'alerte : Système - Autre SNMP Trap ID: CIM Prefix: PLAT CIM ID: 0130

Action utilisateur :

Message d'information uniquement ; aucune action n'est requise.

• FQXSPMA2005I : Invalidation par le système [ComputerSystemElementName] d'une erreur d'autotest à la mise sous tension.

Ce message s'affiche lorsqu'une implémentation a détecté une invalidation d'une erreur d'autotest à la mise sous tension.

Gravité : Info Réparable : non Avertir automatiquement le service de support : non Catégorie d'alerte : Critique - Mémoire SNMP Trap ID: 41 CIM Prefix: PLAT CIM ID: 0185

Action utilisateur :

Message d'information uniquement ; aucune action n'est requise.

# • FQXSPMA2006I : Reprise d'erreur de parité pour [PhysicalMemoryElementName] sur le soussystème [MemoryElementName].

Ce message s'affiche lorsqu'une implémentation a récupéré d'une erreur de parité de mémoire.

Gravité : Info Réparable : non Avertir automatiquement le service de support : non Catégorie d'alerte : Critique - Mémoire SNMP Trap ID: 41 CIM Prefix: PLAT CIM ID: 0135

Action utilisateur :

Message d'information uniquement ; aucune action n'est requise.

#### • FQXSPMA2008I : Correction de l'erreur irrémédiable détectée pour [PhysicalMemoryElementName] sur le sous-système [MemoryElementName].

Ce message s'affiche lorsqu'une implémentation a détecté une récupération après l'erreur irrémédiable relative à la mémoire.

Gravité : Info Réparable : non Avertir automatiquement le service de support : non Catégorie d'alerte : Critique - Mémoire SNMP Trap ID: 41 CIM Prefix: PLAT CIM ID: 0139

Action utilisateur :

Message d'information uniquement ; aucune action n'est requise.

## • FQXSPMA2009I : Économie de mémoire terminée pour [PhysicalMemoryElementName] sur le sous-système [MemoryElementName].

Ce message s'affiche lorsqu'une implémentation a détecté qu'une mise en réserve mémoire double puce a été déterminée.

Gravité : Info Réparable : non Avertir automatiquement le service de support : non Catégorie d'alerte : Système - Autre SNMP Trap ID: CIM Prefix: PLAT CIM ID: 0141

Action utilisateur :

Si le bouton NMI n'a pas été utilisé, procédez comme suit :

1. Réamorcez le système.

2. Si l'erreur persiste, collectez le journal de maintenance et contactez le support Lenovo.

## • FQXSPMA2010I : [PhysicalMemoryElementName] sur le sous-système [MemoryElementName] ne fait plus l'objet d'une régulation.

Ce message s'affiche lorsqu'une implémentation a détecté que la mémoire ne fait plus l'objet d'une régulation.

Gravité : Info Réparable : non Avertir automatiquement le service de support : non Catégorie d'alerte : Système - Autre SNMP Trap ID: CIM Prefix: PLAT CIM ID: 0143

Action utilisateur :

Procédez comme suit :

- 1. Veuillez réinstaller le processeur et redémarrer le serveur.
- 2. Remplacez la carte mère si le problème persiste (technicien qualifié).
- 3. Si le problème persiste, contactez le support Lenovo.

## • FQXSPMA2011I : Limite de consignation mémoire supprimée pour [PhysicalMemoryElementName] sur le sous-système [MemoryElementName].

Ce message s'affiche lorsqu'une implémentation a détecté que la limite de journalisation en mémoire a été supprimée.

Gravité : Info Réparable : non Avertir automatiquement le service de support : non Catégorie d'alerte : Avertissement - Mémoire SNMP Trap ID: 43 CIM Prefix: PLAT CIM ID: 0145

Action utilisateur :

Consultez le journal des événements dans le journal des événements système et résolvez les erreurs relatives au NMI

## • FQXSPMA2012I : Une condition de température excessive a été supprimée sur [PhysicalMemoryElementName] sur la [MemoryElementName] de sous-système.

Ce message s'affiche lorsqu'une implémentation a détecté une condition de température excessive supprimée au niveau de la mémoire.

Gravité : Info Réparable : non Avertir automatiquement le service de support : non Catégorie d'alerte : Critique - Température SNMP Trap ID: 0 CIM Prefix: PLAT CIM ID: 0147

Action utilisateur :

Procédez comme suit pour résoudre le problème :

- 1. Réinstallez l'adaptateur ou un autre emplacement.
- 2. Si l'incident persiste, remplacez l'adaptateur.
- 3. Si le problème persiste, contactez le service local.

## • FQXSPMA2013I : Invalidation par le système [ComputerSystemElementName] d'une erreur d'autotest à la mise sous tension.

Ce message s'affiche lorsqu'une implémentation a détecté une invalidation d'une erreur d'autotest à la mise sous tension.

Gravité : Info Réparable : non Avertir automatiquement le service de support : non Catégorie d'alerte : Critique - Mémoire SNMP Trap ID: 41 CIM Prefix: PLAT CIM ID: 0185

Action utilisateur :

Réamorcez le système. Si le problème persiste, appuyez sur F1 ou utilisez le module LXPM pour effectuer la mise à jour du microprogramme de XCC.

## • FQXSPNM4000I : Initialisation réseau du contrôleur de gestion [arg1] terminée.

Ce message s'affiche lorsque l'initialisation du réseau de contrôleur de gestion est terminée.

Gravité : Info Réparable : non Avertir automatiquement le service de support : non Catégorie d'alerte : Système - Événement réseau BMC SNMP Trap ID: 37 CIM Prefix: IMM CIM ID: 0001

Action utilisateur :

Message d'information uniquement ; aucune action n'est requise.

## • FQXSPNM4001I : Le débit Ethernet [arg1] a été remplacé par [arg2] par l'utilisateur [arg3].

Ce message s'affiche lorsqu'un utilisateur modifie le débit du port Ethernet.

Gravité : Info Réparable : non Avertir automatiquement le service de support : non Catégorie d'alerte : aucune SNMP Trap ID: CIM Prefix: IMM CIM ID: 0003

Action utilisateur :

Message d'information uniquement ; aucune action n'est requise.

## • FQXSPNM4002I : Le paramètre duplex Ethernet [arg1] a été remplacé par [arg2] par l'utilisateur [arg3].

Ce message s'affiche lorsqu'un utilisateur modifie le paramètre duplex du port Ethernet.

Gravité : Info Réparable : non Avertir automatiquement le service de support : non Catégorie d'alerte : aucune SNMP Trap ID: CIM Prefix: IMM CIM ID: 0004

Action utilisateur :

Message d'information uniquement ; aucune action n'est requise.

## • FQXSPNM4003I : Le paramètre d'unité de transmission maximale Ethernet [arg1] a été remplacé par [arg2] par l'utilisateur [arg3].

Ce message s'affiche lorsqu'un utilisateur modifie le paramètre d'unité de transmission maximale du port Ethernet.

Gravité : Info Réparable : non Avertir automatiquement le service de support : non Catégorie d'alerte : aucune SNMP Trap ID: CIM Prefix: IMM CIM ID: 0005

Action utilisateur :

Message d'information uniquement ; aucune action n'est requise.

## • FQXSPNM4004I : L'adresse MAC administrée localement Ethernet [arg1] a été remplacée par [arg2] par l'utilisateur [arg3].

Ce message s'affiche lorsqu'un utilisateur modifie le paramètre d'adresse MAC du port Ethernet.

Gravité : Info Réparable : non Avertir automatiquement le service de support : non Catégorie d'alerte : aucune SNMP Trap ID: CIM Prefix: IMM CIM ID: 0006

Action utilisateur :

Message d'information uniquement ; aucune action n'est requise.

## • FQXSPNM4005I : Interface Ethernet [arg1] par l'utilisateur [arg2].

Ce message s'affiche lorsqu'un utilisateur active ou désactive l'interface Ethernet.

Gravité : Info Réparable : non Avertir automatiquement le service de support : non Catégorie d'alerte : aucune SNMP Trap ID: CIM Prefix: IMM CIM ID: 0007

Action utilisateur :

Message d'information uniquement ; aucune action n'est requise.

## • FQXSPNM4006I : Valeur [arg1] affectée au nom d'hôte par l'utilisateur [arg2].

Ce message s'affiche lorsqu'un utilisateur modifie le nom d'hôte d'un contrôleur de gestion.

Gravité : Info Réparable : non Avertir automatiquement le service de support : non Catégorie d'alerte : Système - Événement réseau BMC SNMP Trap ID: 37 CIM Prefix: IMM CIM ID: 0008

Action utilisateur :

Message d'information uniquement ; aucune action n'est requise.

## • FQXSPNM4007I : L'adresse IP [arg1] de l'interface réseau a été remplacée par [arg2] par l'utilisateur [arg3].

Ce message s'affiche lorsqu'un utilisateur modifie l'adresse IP d'un contrôleur de gestion.

Gravité : Info Réparable : non Avertir automatiquement le service de support : non Catégorie d'alerte : Système - Événement réseau BMC SNMP Trap ID: 37 CIM Prefix: IMM CIM ID: 0009

Action utilisateur :

Message d'information uniquement ; aucune action n'est requise.

## • FQXSPNM4008I : Le masque de sous-réseau IP [arg1] de l'interface réseau a été remplacé par [arg2] par l'utilisateur [arg3].

Ce message s'affiche lorsqu'un utilisateur modifie le masque de sous-réseau IP d'un contrôleur de gestion.

Gravité : Info Réparable : non Avertir automatiquement le service de support : non Catégorie d'alerte : aucune SNMP Trap ID: CIM Prefix: IMM CIM ID: 0010

Action utilisateur :

Message d'information uniquement ; aucune action n'est requise.

## • FQXSPNM4009I : L'adresse IP de passerelle par défaut [arg1] a été remplacée par [arg2] par l'utilisateur [arg3].

Ce message s'affiche lorsqu'un utilisateur modifie l'adresse IP de passerelle par défaut d'un contrôleur de gestion.

Gravité : Info Réparable : non Avertir automatiquement le service de support : non Catégorie d'alerte : aucune SNMP Trap ID: CIM Prefix: IMM CIM ID: 0011

Action utilisateur :

Message d'information uniquement ; aucune action n'est requise.

## • FQXSPNM4010I : Échec DHCP[[arg1]], aucune adresse IP affectée.

Ce message s'affiche lorsqu'un serveur DHCP ne parvient pas à affecter une adresse IP à un contrôleur de gestion.

Gravité : Avertissement Réparable : non Avertir automatiquement le service de support : non Catégorie d'alerte : aucune SNMP Trap ID: CIM Prefix: IMM CIM ID: 0013

Action utilisateur :

Pour résoudre le problème, procédez comme suit :

- 1. Vérifiez que le câble de gestion réseau XCC/BMC est bien connecté et que les ports réseaux sont actifs.
- 2. Vérifiez qu'un serveur DHCP présent sur le réseau peut affecter une adresse IP au module BMC/XCC.
- 3. Si le problème persiste, collectez le journal des données de maintenance.
- 4. Contactez le support Lenovo.

# • FQXSPNM4011I : ENET[[arg1]] DHCP-HSTN=[arg2], DN=[arg3], IP@=[arg4], SN=[arg5], GW@= [arg6], DNS1@=[arg7] .

Ce message s'affiche lorsqu'une adresse IP et une configuration du contrôleur de gestion ont été affectées par le serveur DHCP.

Gravité : Info Réparable : non Avertir automatiquement le service de support : non Catégorie d'alerte : aucune SNMP Trap ID: CIM Prefix: IMM CIM ID: 0022

Action utilisateur :

Message d'information uniquement ; aucune action n'est requise.

## • FQXSPNM4012I : ENET[[arg1]] IP-Cfg:HstName=[arg2], IP@=[arg3], NetMsk=[arg4], GW@=[arg5].

Ce message s'affiche lorsqu'une adresse IP et une configuration du contrôleur de gestion ont été affectées statiquement au moyen de données utilisateur.

Gravité : Info Réparable : non Avertir automatiquement le service de support : non Catégorie d'alerte : aucune SNMP Trap ID: CIM Prefix: IMM CIM ID: 0023

Action utilisateur :

Message d'information uniquement ; aucune action n'est requise.

## • FQXSPNM4013I : Réseau local : L'interface Ethernet [[arg1]] n'est plus active.

Ce message s'affiche lorsqu'une interface Ethernet du contrôleur de gestion n'est plus active.

Gravité : Info Réparable : non Avertir automatiquement le service de support : non Catégorie d'alerte : aucune SNMP Trap ID: CIM Prefix: IMM CIM ID: 0024

Action utilisateur :

Message d'information uniquement ; aucune action n'est requise.

## • FQXSPNM4014I : Réseau local : L'interface Ethernet [[arg1]] est active.

Ce message s'affiche lorsqu'une interface Ethernet du contrôleur de gestion est active.

Gravité : Info Réparable : non Avertir automatiquement le service de support : non Catégorie d'alerte : aucune SNMP Trap ID: CIM Prefix: IMM CIM ID: 0025

Action utilisateur :

Message d'information uniquement ; aucune action n'est requise.

## • FQXSPNM4015I : Paramètre DHCP remplacé par [arg1] par l'utilisateur [arg2].

Ce message s'affiche lorsqu'un utilisateur remplace le paramètre DHCP.

Gravité : Info Réparable : non Avertir automatiquement le service de support : non Catégorie d'alerte : aucune SNMP Trap ID: CIM Prefix: IMM CIM ID: 0026

Action utilisateur :

Message d'information uniquement ; aucune action n'est requise.

## • FQXSPNM4016I : Nom de domaine défini sur [arg1] par l'utilisateur [arg2].

Nom de domaine défini par l'utilisateur

Gravité : Info Réparable : non Avertir automatiquement le service de support : non Catégorie d'alerte : aucune SNMP Trap ID: CIM Prefix: IMM CIM ID: 0043

Action utilisateur :

Message d'information uniquement ; aucune action n'est requise.

## • FQXSPNM4017I : Source de domaine remplacée par [arg1] par l'utilisateur [arg2].

Source de domaine modifiée par l'utilisateur

Gravité : Info Réparable : non Avertir automatiquement le service de support : non Catégorie d'alerte : aucune SNMP Trap ID: CIM Prefix: IMM CIM ID: 0044

Action utilisateur :

Message d'information uniquement ; aucune action n'est requise.

## • FQXSPNM4018I : Paramètre DDNS remplacé par [arg1] par l'utilisateur [arg2].

Paramètre DDNS modifié par l'utilisateur

Gravité : Info Réparable : non Avertir automatiquement le service de support : non
Catégorie d'alerte : aucune SNMP Trap ID: CIM Prefix: IMM CIM ID: 0045

Action utilisateur :

Message d'information uniquement ; aucune action n'est requise.

### • FQXSPNM4019I : L'enregistrement DDNS a abouti. Le nom de domaine est [arg1].

Enregistrement et valeurs DDNS

Gravité : Info Réparable : non Avertir automatiquement le service de support : non Catégorie d'alerte : aucune SNMP Trap ID: CIM Prefix: IMM CIM ID: 0046

Action utilisateur :

Message d'information uniquement ; aucune action n'est requise.

### • FQXSPNM4020I : IPv6 activé par l'utilisateur [arg1].

Le protocole IPv6 est activé par l'utilisateur.

Gravité : Info Réparable : non Avertir automatiquement le service de support : non Catégorie d'alerte : aucune SNMP Trap ID: CIM Prefix: IMM CIM ID: 0047

Action utilisateur :

Message d'information uniquement ; aucune action n'est requise.

### • FQXSPNM4021I : IPv6 désactivé par l'utilisateur [arg1].

Le protocole IPv6 est désactivé par l'utilisateur.

Gravité : Info Réparable : non Avertir automatiquement le service de support : non Catégorie d'alerte : aucune SNMP Trap ID: CIM Prefix: IMM CIM ID: 0048

Action utilisateur :

Message d'information uniquement ; aucune action n'est requise.

#### • FQXSPNM4022I : Configuration IP statique IPv6 activée par l'utilisateur [arg1].

La méthode d'affectation d'adresse statique IPv6 est activée par l'utilisateur.

Gravité : Info Réparable : non Avertir automatiquement le service de support : non Catégorie d'alerte : aucune SNMP Trap ID: CIM Prefix: IMM CIM ID: 0049

Action utilisateur :

Message d'information uniquement ; aucune action n'est requise.

### • FQXSPNM4023I : DHCP IPv6 activé par l'utilisateur [arg1].

La méthode d'affectation DHCP IPv6 est activée par l'utilisateur.

Gravité : Info Réparable : non Avertir automatiquement le service de support : non Catégorie d'alerte : aucune SNMP Trap ID: CIM Prefix: IMM CIM ID: 0050

Action utilisateur :

Message d'information uniquement ; aucune action n'est requise.

#### • FQXSPNM4024I : Configuration automatique sans état IPv6 activée par l'utilisateur [arg1].

La méthode d'affectation automatique sans état IPv6 est activée par l'utilisateur.

Gravité : Info Réparable : non Avertir automatiquement le service de support : non Catégorie d'alerte : aucune SNMP Trap ID: CIM Prefix: IMM CIM ID: 0051

Action utilisateur :

Message d'information uniquement ; aucune action n'est requise.

### • FQXSPNM4025I : Configuration IP statique IPv6 désactivée par l'utilisateur [arg1].

La méthode d'affectation statique IPv6 est désactivée par l'utilisateur

Gravité : Info Réparable : non Avertir automatiquement le service de support : non Catégorie d'alerte : aucune SNMP Trap ID: CIM Prefix: IMM CIM ID: 0052

Action utilisateur :

Message d'information uniquement ; aucune action n'est requise.

### • FQXSPNM4026I : DHCP IPv6 désactivé par l'utilisateur [arg1].

La méthode d'affectation DHCP IPv6 est désactivée par l'utilisateur.

Gravité : Info Réparable : non Avertir automatiquement le service de support : non Catégorie d'alerte : aucune SNMP Trap ID: CIM Prefix: IMM CIM ID: 0053

Action utilisateur :

Message d'information uniquement ; aucune action n'est requise.

# • FQXSPNM4027I : Configuration automatique sans état IPv6 désactivée par l'utilisateur [arg1].

La méthode d'affectation automatique sans état IPv6 est désactivée par l'utilisateur.

Gravité : Info Réparable : non Avertir automatiquement le service de support : non Catégorie d'alerte : aucune SNMP Trap ID: CIM Prefix: IMM CIM ID: 0054

Action utilisateur :

Message d'information uniquement ; aucune action n'est requise.

### • FQXSPNM4028I : ENET[[arg1]] IPv6-LinkLocal:HstName=[arg2], IP@=[arg3] ,Pref=[arg4].

L'adresse locale Link IPv6 est active.

Gravité : Info Réparable : non Avertir automatiquement le service de support : non Catégorie d'alerte : aucune SNMP Trap ID: CIM Prefix: IMM CIM ID: 0055

Action utilisateur :

Message d'information uniquement ; aucune action n'est requise.

### • FQXSPNM4029I : ENET[[arg1]] IPv6-Static:HstName=[arg2], IP@=[arg3], Pref=[arg4], GW@=[arg5].

L'adresse statique IPv6 est active.

Gravité : Info Réparable : non Avertir automatiquement le service de support : non Catégorie d'alerte : aucune SNMP Trap ID: CIM Prefix: IMM CIM ID: 0056

Action utilisateur :

Message d'information uniquement ; aucune action n'est requise.

# • FQXSPNM4030I : ENET[[arg1]] DHCPv6-HSTN=[arg2], DN=[arg3], IP@=[arg4], Pref=[arg5], DNS1@= [arg5].

L'adresse IPv6 affectée par DHCP est active.

Gravité : Info Réparable : non Avertir automatiquement le service de support : non Catégorie d'alerte : aucune SNMP Trap ID: CIM Prefix: IMM CIM ID: 0057

Action utilisateur :

Message d'information uniquement ; aucune action n'est requise.

# • FQXSPNM4031I : L'adresse statique IPv6 d'interface réseau [arg1] a été remplacée par [arg2] par l'utilisateur [arg3].

Un utilisateur modifie l'adresse statique IPv6 d'un contrôleur de gestion

Gravité : Info Réparable : non Avertir automatiquement le service de support : non Catégorie d'alerte : aucune SNMP Trap ID: CIM Prefix: IMM CIM ID: 0058

Action utilisateur :

Message d'information uniquement ; aucune action n'est requise.

# • FQXSPNM4032I : Échec DHCPv6 ; aucune adresse IP affectée.

Le serveur DHCP6 ne parvient pas à affecter d'adresse IP au contrôleur de gestion.

Gravité : Avertissement Réparable : non Avertir automatiquement le service de support : non Catégorie d'alerte : aucune SNMP Trap ID: CIM Prefix: IMM CIM ID: 0059

Action utilisateur :

Pour résoudre le problème, procédez comme suit :

- 1. Vérifiez que le câble de gestion réseau XCC/BMC est bien connecté et que les ports réseaux sont actifs.
- 2. Vérifiez qu'un serveur DHCPv6 présent sur le réseau peut affecter une adresse IP au module BMC/ XCC.
- 3. Si le problème persiste, collectez le journal des données de maintenance.
- 4. Contactez le support Lenovo.
- FQXSPNM4033I : Le numéro de port Telnet [arg1] a été remplacé par [arg2] par l'utilisateur [arg3].

Un utilisateur a modifié le numéro de port Telnet.

Gravité : Info Réparable : non Avertir automatiquement le service de support : non Catégorie d'alerte : aucune SNMP Trap ID: CIM Prefix: IMM CIM ID: 0061

Action utilisateur :

Message d'information uniquement ; aucune action n'est requise.

### • FQXSPNM4034I : Le numéro de port SSH [arg1] a été remplacé par [arg2] par l'utilisateur [arg3].

Un utilisateur a modifié le numéro de port SSH.

Gravité : Info Réparable : non Avertir automatiquement le service de support : non Catégorie d'alerte : aucune SNMP Trap ID: CIM Prefix: IMM CIM ID: 0062

Message d'information uniquement ; aucune action n'est requise.

# • FQXSPNM4035I : Le numéro de port HTTP Web [arg1] a été remplacé par [arg2] par l'utilisateur [arg3].

Un utilisateur a modifié le numéro de port HTTP Web.

Gravité : Info Réparable : non Avertir automatiquement le service de support : non Catégorie d'alerte : aucune SNMP Trap ID: CIM Prefix: IMM CIM ID: 0063

Action utilisateur :

Message d'information uniquement ; aucune action n'est requise.

### • FQXSPNM4036I : Le numéro de port HTTPS Web [arg1] a été remplacé par [arg2] par l'utilisateur [arg3].

Un utilisateur a modifié le numéro de port HTTPS Web.

Gravité : Info Réparable : non Avertir automatiquement le service de support : non Catégorie d'alerte : aucune SNMP Trap ID: CIM Prefix: IMM CIM ID: 0064

Action utilisateur :

Message d'information uniquement ; aucune action n'est requise.

# • FQXSPNM4037I : Le numéro de port HTTP CIM/XML [arg1] a été remplacé par [arg2] par l'utilisateur [arg3].

Un utilisateur a modifié le numéro de port HTTP CIM.

Gravité : Info Réparable : non Avertir automatiquement le service de support : non Catégorie d'alerte : aucune SNMP Trap ID: CIM Prefix: IMM CIM ID: 0065

Action utilisateur :

Message d'information uniquement ; aucune action n'est requise.

# • FQXSPNM4038I : Le numéro de port HTTPS CIM/XML [arg1] a été remplacé par [arg2] par l'utilisateur [arg3].

Un utilisateur a modifié le numéro de port HTTPS CIM.

Gravité : Info Réparable : non Avertir automatiquement le service de support : non Catégorie d'alerte : aucune SNMP Trap ID: CIM Prefix: IMM CIM ID: 0066

Message d'information uniquement ; aucune action n'est requise.

# • FQXSPNM4039I : Le numéro de port d'agent SNMP [arg1] a été remplacé par [arg2] par l'utilisateur [arg3].

Un utilisateur a modifié le numéro de port d'agent SNMP.

Gravité : Info Réparable : non Avertir automatiquement le service de support : non Catégorie d'alerte : aucune SNMP Trap ID: CIM Prefix: IMM CIM ID: 0067

Action utilisateur :

Message d'information uniquement ; aucune action n'est requise.

### • FQXSPNM4040I : Le numéro de port des alertes SNMP [arg1] a été remplacé par [arg2] par l'utilisateur [arg3].

Un utilisateur a modifié le numéro de port des alertes SNMP.

Gravité : Info Réparable : non Avertir automatiquement le service de support : non Catégorie d'alerte : aucune SNMP Trap ID: CIM Prefix: IMM CIM ID: 0068

Action utilisateur :

Message d'information uniquement ; aucune action n'est requise.

### • FQXSPNM4041I : Le numéro de port Syslog [arg1] a été remplacé par [arg2] par l'utilisateur [arg3].

Un utilisateur a modifié le numéro de port du récepteur Syslog.

Gravité : Info Réparable : non Avertir automatiquement le service de support : non Catégorie d'alerte : aucune SNMP Trap ID: CIM Prefix: IMM CIM ID: 0069

Action utilisateur :

Message d'information uniquement ; aucune action n'est requise.

### • FQXSPNM4042I : Le numéro de port de présence à distance [arg1] a été remplacé par [arg2] par l'utilisateur [arg3].

Un utilisateur a modifié le numéro de port de présence à distance.

Gravité : Info Réparable : non Avertir automatiquement le service de support : non Catégorie d'alerte : aucune SNMP Trap ID: CIM Prefix: IMM CIM ID: 0070

Message d'information uniquement ; aucune action n'est requise.

### • FQXSPNM4043I : Serveur SMTP défini par l'utilisateur [arg1] avec la valeur [arg2] : [arg3].

Un utilisateur a configuré le serveur SMTP.

Gravité : Info Réparable : non Avertir automatiquement le service de support : non Catégorie d'alerte : aucune SNMP Trap ID: CIM Prefix: IMM CIM ID: 0086

Action utilisateur :

Message d'information uniquement ; aucune action n'est requise.

### • FQXSPNM4044I : Telnet [arg1] par l'utilisateur [arg2].

Un utilisateur active ou désactive les services Telnet.

Gravité : Info Réparable : non Avertir automatiquement le service de support : non Catégorie d'alerte : aucune SNMP Trap ID: CIM Prefix: IMM CIM ID: 0087

Action utilisateur :

Message d'information uniquement ; aucune action n'est requise.

• FQXSPNM4045I : Serveurs DNS définis par l'utilisateur [arg1] : UseAdditionalServers=[arg2], PreferredDNStype=[arg3], IPv4Server1=[arg4], IPv4Server2=[arg5], IPv4Server3=[arg6], IPv6Server1=[arg7], IPv6Server2=[arg8], IPv6Server3=[arg9].

Un utilisateur configure les serveurs DNS

Gravité : Info Réparable : non Avertir automatiquement le service de support : non Catégorie d'alerte : aucune SNMP Trap ID: CIM Prefix: IMM CIM ID: 0088

Action utilisateur :

Message d'information uniquement ; aucune action n'est requise.

### • FQXSPNM4046I : Réseau local sur USB [arg1] configuré par l'utilisateur [arg2].

Un utilisateur a configuré un réseau local sur USB.

Gravité : Info Réparable : non Avertir automatiquement le service de support : non Catégorie d'alerte : aucune SNMP Trap ID: CIM Prefix: IMM CIM ID: 0089

Action utilisateur :

Message d'information uniquement ; aucune action n'est requise.

# • FQXSPNM4047I : Acheminement de port de réseau local sur USB défini par l'utilisateur [arg1] : ExternalPort=[arg2], USB-LAN port=[arg3].

Un utilisateur a configuré un acheminement de port de réseau local sur USB.

Gravité : Info Réparable : non Avertir automatiquement le service de support : non Catégorie d'alerte : aucune SNMP Trap ID: CIM Prefix: IMM CIM ID: 0090

Action utilisateur :

Message d'information uniquement ; aucune action n'est requise.

### • FQXSPNM4048I : Amorçage PXE demandé par l'utilisateur [arg1].

Amorçage PXE demandé

Gravité : Info Réparable : non Avertir automatiquement le service de support : non Catégorie d'alerte : aucune SNMP Trap ID: CIM Prefix: IMM CIM ID: 0129

Action utilisateur :

Message d'information uniquement ; aucune action n'est requise.

### • FQXSPNM4049I : L'utilisateur [arg1] a lancé un test de connexion au serveur TKLM pour tester la connectivité du serveur [arg2].

L'utilisateur a lancé un test de connexion au serveur TKLM.

Gravité : Info Réparable : non Avertir automatiquement le service de support : non Catégorie d'alerte : aucune SNMP Trap ID: CIM Prefix: IMM CIM ID: 0159

Action utilisateur :

Message d'information uniquement ; aucune action n'est requise.

#### • FQXSPNM4050I : L'utilisateur [arg1] a lancé un test de connexion au serveur SMTP.

L'utilisateur a lancé un test de connexion au serveur SMTP.

Gravité : Info Réparable : non Avertir automatiquement le service de support : non Catégorie d'alerte : aucune SNMP Trap ID: CIM Prefix: IMM CIM ID: 0160

Action utilisateur :

Message d'information uniquement ; aucune action n'est requise.

# • FQXSPNM4051I : Chemin inversé du serveur SMTP défini par l'utilisateur [arg1] avec la valeur [arg2].

Adresse de chemin inversé du serveur SMTP définie par l'utilisateur

Gravité : Info Réparable : non Avertir automatiquement le service de support : non Catégorie d'alerte : Système - Autre SNMP Trap ID: 22 CIM Prefix: IMM CIM ID: 0163

Action utilisateur :

Message d'information uniquement ; aucune action n'est requise.

### • FQXSPNM4052I : Le nom d'hôte spécifié par DHCP est défini sur [arg1] par l'utilisateur [arg2].

Le nom d'hôte spécifié par DHCP est défini par l'utilisateur.

Gravité : Info Réparable : non Avertir automatiquement le service de support : non Catégorie d'alerte : Système - Autre SNMP Trap ID: 22 CIM Prefix: IMM CIM ID: 0216

Action utilisateur :

Message d'information uniquement ; aucune action n'est requise.

### • FQXSPNM4053I : La reconnaissance DNS discovery de Lenovo XClarity Administrator a été [arg1] par l'utilisateur [arg2].

La reconnaissance DNS discovery de Lenovo XClarity Administrator

Gravité : Info Réparable : non Avertir automatiquement le service de support : non Catégorie d'alerte : Système - Autre SNMP Trap ID: 22 CIM Prefix: IMM CIM ID: 0217

Action utilisateur :

Message d'information uniquement ; aucune action n'est requise.

### • FQXSPNM4054I : Le nom d'hôte de DHCP est défini sur [arg1] par l'utilisateur [arg2].

Ce message s'affiche lorsque vous obtenez le nom d'hôte depuis DHCP.

Gravité : Info Réparable : non Avertir automatiquement le service de support : non Catégorie d'alerte : Système - Événement réseau IMM SNMP Trap ID: 37 CIM Prefix: IMM CIM ID: 0244

Action utilisateur :

Message d'information uniquement ; aucune action n'est requise.

### • FQXSPNM4055I : Le nom d'hôte de DHCP n'est pas valide.

Ce message s'affiche lorsque le nom d'hôte depuis DHCP n'est pas valide.

Gravité : Info Réparable : non Avertir automatiquement le service de support : non Catégorie d'alerte : Système - Événement réseau IMM SNMP Trap ID: 37 CIM Prefix: IMM CIM ID: 0245

Action utilisateur :

Message d'information uniquement ; aucune action n'est requise.

### • FQXSPNM4056I : L'adresse du serveur NTP [arg1] n'est pas valide.

Signaler le serveur NTP non valide

Gravité : Info Réparable : non Avertir automatiquement le service de support : non Catégorie d'alerte : Système - Événement réseau IMM SNMP Trap ID: 37 CIM Prefix : IMM CIM ID : 0249

Action utilisateur :

Message d'information uniquement ; aucune action n'est requise.

• FQXSPNM4057I : Sécurité : Adresse IP : [arg1] a rencontré [arg2] échecs de journalisation, l'accès lui sera bloqué pendant [arg3] minutes.

Ce message s'affiche lors du blocage d'adresse IP.

Gravité : Info Réparable : non Avertir automatiquement le service de support : non Catégorie d'alerte : Système - Événement réseau IMM SNMP Trap ID: 37 CIM Prefix : IMM CIM ID : 0250

Action utilisateur :

Message d'information uniquement ; aucune action n'est requise.

# • FQXSPNM4058I : L'adresse IP [arg1] de l'interface réseau a été changée de [arg2] en [arg3] par l'utilisateur [arg4].

Ce message s'affiche lorsqu'un utilisateur modifie l'adresse IP d'un contrôleur de gestion.

Gravité : Info Réparable : non Avertir automatiquement le service de support : non Catégorie d'alerte : Système - Événement réseau IMM SNMP Trap ID: 37 CIM Prefix: IMM CIM ID: 0286

Action utilisateur :

Message d'information uniquement ; aucune action n'est requise.

• FQXSPNM4059I : Le masque de sous-réseau IP [arg1] de l'interface réseau a été changé de [arg2] en [arg3] par l'utilisateur [arg4].

Ce message s'affiche lorsqu'un utilisateur modifie le masque de sous-réseau IP d'un contrôleur de gestion.

Gravité : Info Réparable : non Avertir automatiquement le service de support : non Catégorie d'alerte : aucune SNMP Trap ID: CIM Prefix: IMM CIM ID: 0287

Action utilisateur :

Message d'information uniquement ; aucune action n'est requise.

# • FQXSPNM4060I : L'adresse IP [arg1] de la passerelle par défaut de l'interface réseau a été changée de [arg2] en [arg3] par l'utilisateur [arg4].

Ce message s'affiche lorsqu'un utilisateur modifie l'adresse IP de passerelle par défaut d'un contrôleur de gestion.

Gravité : Info Réparable : non Avertir automatiquement le service de support : non Catégorie d'alerte : aucune SNMP Trap ID: CIM Prefix: IMM CIM ID: 0288

Action utilisateur :

Message d'information uniquement ; aucune action n'est requise.

# • FQXSPOS4000I : Réponse du programme de surveillance de système d'exploitation [arg1] par [arg2].

Ce message s'affiche lorsqu'un utilisateur a activé ou désactivé un programme de surveillance de système d'exploitation.

Gravité : Info Réparable : non Avertir automatiquement le service de support : non Catégorie d'alerte : aucune SNMP Trap ID: CIM Prefix: IMM CIM ID: 0012

Action utilisateur :

Message d'information uniquement ; aucune action n'est requise.

# • FQXSPOS4001I : Capture d'écran du programme de surveillance [arg1].

Ce message s'affiche lorsqu'une erreur de système d'exploitation s'est produite et que l'écran a été capturé.

Gravité : Info Réparable : non Avertir automatiquement le service de support : non Catégorie d'alerte : Système - Autre SNMP Trap ID: 22 CIM Prefix: IMM CIM ID: 0028

Pour résoudre le problème, procédez comme suit :

- 1. Si aucune erreur de système d'exploitation ne s'est produite :
- 2. Augmentez le délai d'expiration du programme de surveillance.
- 3. Vérifiez que l'interface Ethernet sur USB du module BMC est activée.
- 4. Réinstallez le pilote de périphérique RNDIS ou cdc\_ether pour le système d'exploitation.
- 5. Désactivez le programme de surveillance.
- 6. Si une erreur de système d'exploitation s'est produite, vérifiez l'intégrité du système d'exploitation installé.

#### • FQXSPOS4002I : La capture d'écran du programme de surveillance [arg1] a échoué.

Ce message s'affiche lorsqu'une erreur de système d'exploitation s'est produite et que la capture d'écran a échoué.

Gravité : Erreur Réparable : non Avertir automatiquement le service de support : non Catégorie d'alerte : Système - Autre SNMP Trap ID: 22 CIM Prefix: IMM CIM ID: 0029

#### Action utilisateur :

Pour résoudre le problème, procédez comme suit :

- 1. Augmentez le délai d'expiration du programme de surveillance.
- 2. Vérifiez que l'interface Ethernet sur USB du module BMC est activée.
- 3. Réinstallez le pilote de périphérique RNDIS ou cdc\_ether pour le système d'exploitation.
- 4. Désactivez le programme de surveillance.
- 5. Vérifiez l'intégrité du système d'exploitation installé.
- 6. Si le problème persiste, collectez le journal des données de maintenance.
- 7. Contactez le support Lenovo.

### • FQXSPOS4003I : Le temporisateur du programme de surveillance de la plateforme est arrivé à expiration pour [arg1].

Une implémentation a détecté l'arrivée à expiration du temporisateur du programme de surveillance du chargeur de système d'exploitation.

Gravité : Erreur Réparable : non Avertir automatiquement le service de support : non Catégorie d'alerte : Système - Dépassement du délai d'attente du chargeur SNMP Trap ID: 26 CIM Prefix: IMM CIM ID: 0060

Action utilisateur :

Pour résoudre le problème, procédez comme suit :

- 1. Augmentez le délai d'expiration du programme de surveillance.
- 2. Vérifiez que l'interface Ethernet sur USB du module BMC est activée.
- 3. Réinstallez le pilote de périphérique RNDIS ou cdc\_ether pour le système d'exploitation.
- 4. Désactivez le programme de surveillance.
- 5. Si le problème persiste, collectez le journal des données de maintenance.
- 6. Contactez le support Lenovo. Vérifiez l'intégrité du système d'exploitation installé.

# • FQXSPOS4004I : Le système d'exploitation est passé à l'état [arg1].

Changement de l'état du système d'exploitation.

Gravité : Info Réparable : non Avertir automatiquement le service de support : non Catégorie d'alerte : Système - Autre SNMP Trap ID: 22 CIM Prefix: IMM CIM ID: 0191

Action utilisateur :

Message d'information uniquement ; aucune action n'est requise.

• FQXSPOS4005I : mot de passe à la mise sous tension hôte modifié par l'utilisateur [arg1] depuis [arg2] à l'adresse IP [arg3].

Ce message s'affiche lorsque le mot de passe à la mise sous tension de l'hôte a été modifié.

Gravité : Info Réparable : non Avertir automatiquement le service de support : non Catégorie d'alerte : Système - Autre SNMP Trap ID: 22 CIM Prefix: IMM CIM ID: 0231

Action utilisateur :

Message d'information uniquement ; aucune action n'est requise.

# • FQXSPOS4006I : mot de passe à la mise sous tension hôte effacé par l'utilisateur [arg1] depuis [arg2] à l'adresse IP [arg3].

Ce message s'affiche lorsque le mot de passe à la mise sous tension de l'hôte a été effacé.

Gravité : Info Réparable : non Avertir automatiquement le service de support : non Catégorie d'alerte : Système - Autre SNMP Trap ID: 22 CIM Prefix: IMM CIM ID: 0232

Action utilisateur :

Message d'information uniquement ; aucune action n'est requise.

# • FQXSPOS4007I : mot de passe admin hôte modifié par l'utilisateur [arg1] depuis [arg2] à l'adresse IP [arg3].

Ce message s'affiche lorsque le mot de passe d'administrateur de l'hôte a été modifié.

Gravité : Info Réparable : non Avertir automatiquement le service de support : non Catégorie d'alerte : Système - Autre SNMP Trap ID: 22 CIM Prefix: IMM CIM ID: 0233

Action utilisateur :

Message d'information uniquement ; aucune action n'est requise.

• FQXSPOS4008I : mot de passe admin hôte effacé par l'utilisateur [arg1] depuis [arg2] à l'adresse IP [arg3].

Ce message s'affiche lorsque le mot de passe d'administrateur de l'hôte a été effacé.

Gravité : Info Réparable : non Avertir automatiquement le service de support : non Catégorie d'alerte : Système - Autre SNMP Trap ID: 22 CIM Prefix: IMM CIM ID: 0234

Action utilisateur :

Message d'information uniquement ; aucune action n'est requise.

### • FQXSPOS4009I : Panne du SE capturée par vidéo.

Ce message s'affiche lorsqu'une panne du SE a été capturée par vidéo.

Gravité : Info Réparable : non Avertir automatiquement le service de support : non Catégorie d'alerte : Système - Autre SNMP Trap ID: 22 CIM Prefix: IMM CIM ID: 0235

Action utilisateur :

Message d'information uniquement ; aucune action n'est requise.

### • FQXSPOS4010I : La capture vidéo de la panne SE a échoué.

Ce message s'affiche lorsque la capture d'une panne du SE capturée par vidéo a échoué.

Gravité : Erreur Réparable : non Avertir automatiquement le service de support : non Catégorie d'alerte : Système - Autre SNMP Trap ID: 22 CIM Prefix: IMM CIM ID: 0236

Action utilisateur :

Pour résoudre le problème, procédez comme suit :

- 1. Assurez-vous que le chien de garde du SE est bien activé.
- 2. Assurez-vous que l'enregistrement vidéo en cas de panne est bien activé
- 3. Si le problème persiste, collectez le journal des données de maintenance.
- 4. Contactez le support Lenovo.
- FQXSPOS4011I : la capture d'écran de l'échec du système d'exploitation avec une erreur matérielle est [arg1] par l'utilisateur [arg2] à partir de [arg3] à l'adresse IP [arg4].

La capture d'écran de l'échec du système d'exploitation avec une erreur matérielle est activée ou désactivée par l'utilisateur.

Gravité : Info

Réparable : non Avertir automatiquement le service de support : non Catégorie d'alerte : Système - Autre SNMP Trap ID: 22 CIM Prefix: IMM CIM ID: 0280

Action utilisateur :

Message d'information uniquement ; aucune action n'est requise.

# • FQXSPPP4000I : Tentative de [arg1] sur le serveur [arg2] par l'utilisateur [arg3].

Ce message s'affiche lorsqu'un utilisateur utilise le contrôleur de gestion pour exécuter une fonction de puissance au niveau du système.

Gravité : Info Réparable : non Avertir automatiquement le service de support : non Catégorie d'alerte : aucune SNMP Trap ID: CIM Prefix: IMM CIM ID: 0015

Action utilisateur :

Message d'information uniquement ; aucune action n'est requise.

• FQXSPPP4001I : Valeur [arg1] affectée au délai de mise hors tension du serveur par l'utilisateur [arg2].

Un utilisateur a configuré le délai de mise hors tension du serveur.

Gravité : Info Réparable : non Avertir automatiquement le service de support : non Catégorie d'alerte : aucune SNMP Trap ID: CIM Prefix: IMM CIM ID: 0081

Action utilisateur :

Message d'information uniquement ; aucune action n'est requise.

### • FQXSPPP4002I : Serveur [arg1] programmé pour [arg2] à [arg3] par l'utilisateur [arg4].

Un utilisateur a configuré une action d'alimentation de serveur à un heure spécifique.

Gravité : Info Réparable : non Avertir automatiquement le service de support : non Catégorie d'alerte : aucune SNMP Trap ID: CIM Prefix: IMM CIM ID: 0082

Action utilisateur :

Message d'information uniquement ; aucune action n'est requise.

### • FQXSPPP4003I : Serveur [arg1] programmé pour chaque [arg2] à [arg3] par l'utilisateur [arg4].

Un utilisateur a configuré une action d'alimentation de serveur récurrente.

Gravité : Info Réparable : non Avertir automatiquement le service de support : non Catégorie d'alerte : aucune SNMP Trap ID: CIM Prefix: IMM CIM ID: 0083

Action utilisateur :

Message d'information uniquement ; aucune action n'est requise.

### • FQXSPPP4004I : Serveur [arg1] [arg2] désélectionné par utilisateur [arg3].

Un utilisateur a désélectionné une action d'alimentation de serveur.

Gravité : Info Réparable : non Avertir automatiquement le service de support : non Catégorie d'alerte : aucune SNMP Trap ID: CIM Prefix: IMM CIM ID: 0084

Action utilisateur :

Message d'information uniquement ; aucune action n'est requise.

# • FQXSPPP4005I : Valeur de capacité énergétique de [arg1] watts remplacée par [arg2] watts par l'utilisateur [arg3].

L'utilisateur a modifié les valeurs max d'alimentation

Gravité : Info Réparable : non Avertir automatiquement le service de support : non Catégorie d'alerte : aucune SNMP Trap ID: CIM Prefix: IMM CIM ID: 0113

Action utilisateur :

Message d'information uniquement ; aucune action n'est requise.

# • FQXSPPP4006I : Valeur de capacité de puissance minimale de [arg1] watts remplacée par [arg2] watts.

La capacité de puissance minimale a été modifiée

Gravité : Info Réparable : non Avertir automatiquement le service de support : non Catégorie d'alerte : aucune SNMP Trap ID: CIM Prefix: IMM CIM ID: 0114

Action utilisateur :

Message d'information uniquement ; aucune action n'est requise.

### • FQXSPPP4007I : Valeur de capacité énergétique maximale de [arg1] watts remplacée par [arg2] watts.

La capacité énergétique maximale a été modifiée

Gravité : Info Réparable : non Avertir automatiquement le service de support : non Catégorie d'alerte : aucune SNMP Trap ID: CIM Prefix: IMM CIM ID: 0115

Action utilisateur :

Message d'information uniquement ; aucune action n'est requise.

# • FQXSPPP4008I : Valeur de cap de puissance minimale pour les logiciels de [arg1] watts remplacée par [arg2] watts.

La valeur de cap de puissance minimale pour les logiciels a été modifiée

Gravité : Info Réparable : non Avertir automatiquement le service de support : non Catégorie d'alerte : aucune SNMP Trap ID: CIM Prefix: IMM CIM ID: 0116

Action utilisateur :

Message d'information uniquement ; aucune action n'est requise.

#### • FQXSPPP4009I : La valeur de puissance mesurée dépasse la capacité énergétique.

La capacité énergétique a été dépassée.

Gravité : Avertissement Réparable : non Avertir automatiquement le service de support : non Catégorie d'alerte : Avertissement - Alimentation SNMP Trap ID: 164 CIM Prefix: IMM CIM ID: 0117

Action utilisateur :

Message d'information uniquement ; aucune action n'est requise.

### • FQXSPPP4010I : La nouvelle capacité de puissance minimale dépasse la capacité énergétique.

La capacité de puissance minimale dépasse la capacité énergétique

Gravité : Avertissement Réparable : non Avertir automatiquement le service de support : non Catégorie d'alerte : Avertissement - Alimentation SNMP Trap ID: 164 CIM Prefix: IMM CIM ID: 0118

Action utilisateur :

Message d'information uniquement ; aucune action n'est requise.

### • FQXSPPP4011I : Le plafonnement énergétique a été activé par l'utilisateur [arg1].

Le plafonnement énergétique a été activé par l'utilisateur.

Gravité : Info Réparable : non Avertir automatiquement le service de support : non Catégorie d'alerte : aucune

SNMP Trap ID: CIM Prefix: IMM CIM ID: 0119

Action utilisateur :

Message d'information uniquement ; aucune action n'est requise.

# • FQXSPPP4012I : Le plafonnement énergétique a été désactivé par l'utilisateur [arg1].

Le plafonnement énergétique a été désactivé par l'utilisateur.

Gravité : Info Réparable : non Avertir automatiquement le service de support : non Catégorie d'alerte : aucune SNMP Trap ID: CIM Prefix: IMM CIM ID: 0120

Action utilisateur :

Message d'information uniquement ; aucune action n'est requise.

# • FQXSPPP4013I : Le mode d'économie d'énergie statique a été activé par l'utilisateur [arg1].

Le mode d'économie d'énergie statique a été activé par un utilisateur

Gravité : Info Réparable : non Avertir automatiquement le service de support : non Catégorie d'alerte : aucune SNMP Trap ID: CIM Prefix: IMM CIM ID: 0121

Action utilisateur :

Message d'information uniquement ; aucune action n'est requise.

# • FQXSPPP4014I : Le mode d'économie d'énergie statique a été désactivé par l'utilisateur [arg1].

Le mode d'économie d'énergie statique a été désactivé par un utilisateur

Gravité : Info Réparable : non Avertir automatiquement le service de support : non Catégorie d'alerte : aucune SNMP Trap ID: CIM Prefix: IMM CIM ID: 0122

Action utilisateur :

Message d'information uniquement ; aucune action n'est requise.

### • FQXSPPP4015I : Le mode d'économie d'énergie dynamique a été activé par l'utilisateur [arg1].

Le mode d'économie d'énergie dynamique a été activé par un utilisateur

Gravité : Info Réparable : non Avertir automatiquement le service de support : non Catégorie d'alerte : aucune SNMP Trap ID: CIM Prefix: IMM CIM ID: 0123

Action utilisateur :

Message d'information uniquement ; aucune action n'est requise.

• FQXSPPP4016I : Le mode d'économie d'énergie dynamique a été désactivé par l'utilisateur [arg1].

Le mode d'économie d'énergie dynamique a été désactivé par un utilisateur

Gravité : Info Réparable : non Avertir automatiquement le service de support : non Catégorie d'alerte : aucune SNMP Trap ID: CIM Prefix: IMM CIM ID: 0124

Action utilisateur :

Message d'information uniquement ; aucune action n'est requise.

# • FQXSPPP4017I : Régulation de capacité énergétique et régulation externe effectuées.

Régulation de capacité énergétique et régulation externe effectuées.

Gravité : Info Réparable : non Avertir automatiquement le service de support : non Catégorie d'alerte : aucune SNMP Trap ID: CIM Prefix: IMM CIM ID: 0125

Action utilisateur :

Message d'information uniquement ; aucune action n'est requise.

# • FQXSPPP4018I : Régulation externe effectuée.

Régulation externe effectuée

Gravité : Info Réparable : non Avertir automatiquement le service de support : non Catégorie d'alerte : aucune SNMP Trap ID: CIM Prefix: IMM CIM ID: 0126

Action utilisateur :

Message d'information uniquement ; aucune action n'est requise.

### • FQXSPPP4019I : Régulation de capacité énergétique effectuée.

Régulation de valeur max d'alimentation effectuée

Gravité : Info Réparable : non Avertir automatiquement le service de support : non Catégorie d'alerte : aucune SNMP Trap ID: CIM Prefix: IMM CIM ID: 0127

Action utilisateur :

Message d'information uniquement ; aucune action n'est requise.

### • FQXSPPP4020I : La capacité énergétique mesurée est passée au-dessous de la capacité énergétique.

La capacité énergétique dépassée est à présent rétablie

Gravité : Info Réparable : non Avertir automatiquement le service de support : non Catégorie d'alerte : Avertissement - Alimentation SNMP Trap ID: 164 CIM Prefix: IMM CIM ID: 0130

Action utilisateur :

Message d'information uniquement ; aucune action n'est requise.

• FQXSPPP4021I : La nouvelle capacité de puissance minimale est passée au-dessous de la capacité énergétique.

La capacité énergétique dépassée par la capacité de puissance minimale est à présent rétablie

Gravité : Info Réparable : non Avertir automatiquement le service de support : non Catégorie d'alerte : Avertissement - Alimentation SNMP Trap ID: 164 CIM Prefix: IMM CIM ID: 0131

Action utilisateur :

Message d'information uniquement ; aucune action n'est requise.

#### • FQXSPPP4022I : Le serveur a été redémarré pour une raison inconnue.

Le serveur a été redémarré pour une raison inconnue

Gravité : Info Réparable : non Avertir automatiquement le service de support : non Catégorie d'alerte : Système - Autre SNMP Trap ID: 22 CIM Prefix: IMM CIM ID: 0166

Action utilisateur :

Message d'information uniquement ; aucune action n'est requise.

### • FQXSPPP4023I : Le serveur est redémarré au moyen d'une commande de contrôle du châssis.

Le serveur est redémarré au moyen d'une commande de contrôle du châssis

Gravité : Info Réparable : non Avertir automatiquement le service de support : non Catégorie d'alerte : Système - Autre SNMP Trap ID: 22 CIM Prefix: IMM CIM ID: 0167

Action utilisateur :

Message d'information uniquement ; aucune action n'est requise.

### • FQXSPPP4024I : Le serveur a été réinitialisé via un bouton de fonction.

Le serveur a été réinitialisé via un bouton de fonction

Gravité : Info Réparable : non Avertir automatiquement le service de support : non Catégorie d'alerte : Système - Autre SNMP Trap ID: 22 CIM Prefix: IMM CIM ID: 0168

Action utilisateur :

Message d'information uniquement ; aucune action n'est requise.

# • FQXSPPP4025I : Le serveur a été mis sous tension via le bouton de fonction.

Le serveur a été mis sous tension via le bouton de fonction

Gravité : Info Réparable : non Avertir automatiquement le service de support : non Catégorie d'alerte : Système - Autre SNMP Trap ID: 22 CIM Prefix: IMM CIM ID: 0169

Action utilisateur :

Message d'information uniquement ; aucune action n'est requise.

### • FQXSPPP4026I : Le serveur a été redémarré à l'expiration du programme de surveillance.

Le serveur a été redémarré à l'expiration du programme de surveillance.

Gravité : Info Réparable : non Avertir automatiquement le service de support : non Catégorie d'alerte : Système - Autre SNMP Trap ID: 22 CIM Prefix: IMM CIM ID: 0170

Action utilisateur :

Message d'information uniquement ; aucune action n'est requise.

### • FQXSPPP4027I : Le serveur a été redémarré pour une raison OEM.

Le serveur a été redémarré pour une raison OEM

Gravité : Info Réparable : non Avertir automatiquement le service de support : non Catégorie d'alerte : Système - Autre SNMP Trap ID: 22 CIM Prefix: IMM CIM ID: 0171

Action utilisateur :

Message d'information uniquement ; aucune action n'est requise.

### • FQXSPPP4028I : Le serveur a été automatiquement mis sous tension car la stratégie de restauration de l'alimentation indique que celle-ci doit toujours être restaurée.

Le serveur a été automatiquement mis sous tension car la stratégie de restauration de l'alimentation indique que celle-ci doit toujours être restaurée.

Gravité : Info Réparable : non Avertir automatiquement le service de support : non Catégorie d'alerte : Système - Autre SNMP Trap ID: 22 CIM Prefix: IMM CIM ID: 0172

Action utilisateur :

Message d'information uniquement ; aucune action n'est requise.

# • FQXSPPP4029I : Le serveur a été automatiquement mis sous tension car la stratégie de restauration de l'alimentation indique que l'état d'alimentation précédent doit être restauré.

Le serveur a été automatiquement mis sous tension car la stratégie de restauration de l'alimentation indique que l'état d'alimentation précédent doit être restauré.

Gravité : Info Réparable : non Avertir automatiquement le service de support : non Catégorie d'alerte : Système - Autre SNMP Trap ID: 22 CIM Prefix: IMM CIM ID: 0173

Action utilisateur :

Message d'information uniquement ; aucune action n'est requise.

### • FQXSPPP4030I : Le serveur a été réinitialisé via Platform Event Filter.

Le serveur a été réinitialisé via Platform Event Filter

Gravité : Info Réparable : non Avertir automatiquement le service de support : non Catégorie d'alerte : Système - Autre SNMP Trap ID: 22 CIM Prefix: IMM CIM ID: 0174

Action utilisateur :

Message d'information uniquement ; aucune action n'est requise.

### • FQXSPPP4031I : Le serveur a subi un cycle extinction/allumage via Platform Event Filter.

Le serveur a subi un cycle extinction/allumage via Platform Event Filter

Gravité : Info Réparable : non Avertir automatiquement le service de support : non Catégorie d'alerte : Système - Autre SNMP Trap ID: 22 CIM Prefix: IMM CIM ID: 0175

Action utilisateur :

Message d'information uniquement ; aucune action n'est requise.

### • FQXSPPP4032I : Le serveur a fait l'objet d'une réinitialisation logicielle.

Le serveur a fait l'objet d'une réinitialisation logicielle

Gravité : Info

Réparable : non Avertir automatiquement le service de support : non Catégorie d'alerte : Système - Autre SNMP Trap ID: 22 CIM Prefix: IMM CIM ID: 0176

Action utilisateur :

Message d'information uniquement ; aucune action n'est requise.

# • FQXSPPP4033I : Le serveur a été mis sous tension via l'horloge en temps réel (mise sous tension planifiée).

Le serveur a été mis sous tension via l'horloge en temps réel (mise sous tension planifiée)

Gravité : Info Réparable : non Avertir automatiquement le service de support : non Catégorie d'alerte : Système - Autre SNMP Trap ID: 22 CIM Prefix: IMM CIM ID: 0177

Action utilisateur :

Message d'information uniquement ; aucune action n'est requise.

### • FQXSPPP4034I : Le serveur a été mis hors tension pour une raison inconnue.

Le serveur a été mis hors tension pour une raison inconnue

Gravité : Info Réparable : non Avertir automatiquement le service de support : non Catégorie d'alerte : Système - Autre SNMP Trap ID: 22 CIM Prefix: IMM CIM ID: 0178

Action utilisateur :

Message d'information uniquement ; aucune action n'est requise.

• FQXSPPP4035I : Le serveur a été mis hors tension au moyen d'une commande de contrôle du châssis.

Le serveur a été mis hors tension au moyen d'une commande de contrôle du châssis

Gravité : Info Réparable : non Avertir automatiquement le service de support : non Catégorie d'alerte : Système - Autre SNMP Trap ID: 22 CIM Prefix: IMM CIM ID: 0179

Action utilisateur :

Message d'information uniquement ; aucune action n'est requise.

## • FQXSPPP4036I : Le serveur a été mis hors tension via un bouton de fonction.

Le serveur a été mis hors tension via un bouton de fonction.

Gravité : Info Réparable : non Avertir automatiquement le service de support : non Catégorie d'alerte : Système - Autre SNMP Trap ID: 22 CIM Prefix: IMM CIM ID: 0180

Action utilisateur :

Message d'information uniquement ; aucune action n'est requise.

### • FQXSPPP4037I : Le serveur a été mis hors tension à l'expiration du programme de surveillance.

Le serveur a été mis hors tension à l'expiration du programme de surveillance.

Gravité : Info Réparable : non Avertir automatiquement le service de support : non Catégorie d'alerte : Système - Autre SNMP Trap ID: 22 CIM Prefix: IMM CIM ID: 0181

Action utilisateur :

Message d'information uniquement ; aucune action n'est requise.

• FQXSPPP4038I : Le serveur est resté hors tension car la stratégie de restauration de l'alimentation indique que celle-ci doit toujours être restaurée.

Le serveur est resté hors tension car la stratégie de restauration de l'alimentation indique que celle-ci doit toujours être restaurée.

Gravité : Info Réparable : non Avertir automatiquement le service de support : non Catégorie d'alerte : Système - Autre SNMP Trap ID: 22 CIM Prefix: IMM CIM ID: 0182

Action utilisateur :

Message d'information uniquement ; aucune action n'est requise.

• FQXSPPP4039I : Le serveur est resté hors tension car la stratégie de restauration de l'alimentation indique que l'état d'alimentation précédent doit être restauré.

Le serveur est resté hors tension car la stratégie de restauration de l'alimentation indique que l'état d'alimentation précédent doit être restauré.

Gravité : Info Réparable : non Avertir automatiquement le service de support : non Catégorie d'alerte : Système - Autre SNMP Trap ID: 22 CIM Prefix: IMM CIM ID: 0183

Action utilisateur :

Message d'information uniquement ; aucune action n'est requise.

### • FQXSPPP4040I : Le serveur a été mis hors tension via Platform Event Filter.

Le serveur a été mis hors tension via Platform Event Filter.

Gravité : Info

Réparable : non Avertir automatiquement le service de support : non Catégorie d'alerte : Système - Autre SNMP Trap ID: 22 CIM Prefix: IMM CIM ID: 0184

Action utilisateur :

Message d'information uniquement ; aucune action n'est requise.

# • FQXSPPP4041I : Le serveur a été mis hors tension via l'horloge en temps réel (mise hors tension planifiée).

Le serveur a été mis hors tension via l'horloge en temps réel (mise hors tension planifiée).

Gravité : Info Réparable : non Avertir automatiquement le service de support : non Catégorie d'alerte : Système - Autre SNMP Trap ID: 22 CIM Prefix: IMM CIM ID: 0185

Action utilisateur :

Message d'information uniquement ; aucune action n'est requise.

• FQXSPPP4042I : La réinitialisation du contrôleur de gestion [arg1] a été lancée en raison d'une réinitialisation à la mise sous tension.

La réinitialisation du contrôleur de gestion a été lancée en raison d'une réinitialisation à la mise sous tension

Gravité : Info Réparable : non Avertir automatiquement le service de support : non Catégorie d'alerte : Système - Autre SNMP Trap ID: 22 CIM Prefix: IMM CIM ID: 0186

Action utilisateur :

Message d'information uniquement ; aucune action n'est requise.

### • FQXSPPP4043I : La réinitialisation du contrôleur de gestion [arg1] a été lancée par une commande PRESET.

La réinitialisation du contrôleur de gestion a été lancée par une commande PRESET

Gravité : Info Réparable : non Avertir automatiquement le service de support : non Catégorie d'alerte : Système - Autre SNMP Trap ID: 22 CIM Prefix: IMM CIM ID: 0187

Action utilisateur :

Message d'information uniquement ; aucune action n'est requise.

### • FQXSPPP4044I : La réinitialisation du contrôleur de gestion [arg1] a été lancée par CMM.

La réinitialisation du contrôleur de gestion a été lancée par CMM.

Gravité : Info Réparable : non Avertir automatiquement le service de support : non Catégorie d'alerte : Système - Autre SNMP Trap ID: 22 CIM Prefix: IMM CIM ID: 0188

Action utilisateur :

Message d'information uniquement ; aucune action n'est requise.

# • FQXSPPP4045I : La réinitialisation du contrôleur de gestion [arg1] a été lancée par le microprogramme XCC.

La réinitialisation du contrôleur de gestion a été lancée par le microprogramme XCC.

Gravité : Info Réparable : non Avertir automatiquement le service de support : non Catégorie d'alerte : Système - Autre SNMP Trap ID: 22 CIM Prefix: IMM CIM ID: 0189

Action utilisateur :

Message d'information uniquement ; aucune action n'est requise.

# • FQXSPPP4047I : La réinitialisation du contrôleur de gestion [arg1] a été lancée par l'utilisateur [arg2].

Ce message s'affiche lorsqu'un utilisateur a initié la réinitialisation du contrôleur de gestion.

Gravité : Info Réparable : non Avertir automatiquement le service de support : non Catégorie d'alerte : aucune SNMP Trap ID: CIM Prefix: IMM CIM ID: 0021

Action utilisateur :

Message d'information uniquement ; aucune action n'est requise.

### • FQXSPPP4048I : Tentative de cycle d'alimentation en courant alternatif du serveur [arg1] par l'utilisateur [arg2].

Cycle d'alimentation en courant alternatif du serveur

Gravité : Info Réparable : non Avertir automatiquement le service de support : non Catégorie d'alerte : Système - Autre SNMP Trap ID: 22 CIM Prefix: IMM CIM ID: 0227

Action utilisateur :

Message d'information uniquement ; aucune action n'est requise.

• FQXSPPP4049I : La réinitialisation du contrôleur de gestion [arg1] a été lancée par le panneau avant.

La réinitialisation du contrôleur de gestion a été lancée par le panneau avant

Gravité : Info Réparable : non Avertir automatiquement le service de support : non Catégorie d'alerte : Système - Autre SNMP Trap ID: 22 CIM Prefix : IMM CIM ID : 0252

Action utilisateur :

Message d'information uniquement ; aucune action n'est requise.

# • FQXSPPP4050I : La réinitialisation du contrôleur de gestion [arg1] a été lancée pour activer le microprogramme PFR.

La réinitialisation du contrôleur de gestion a été lancée pour activer le microprogramme PFR.

Gravité : Info Réparable : non Avertir automatiquement le service de support : non Catégorie d'alerte : Système - Autre SNMP Trap ID: 22 CIM Prefix: IMM CIM ID: 0253

Action utilisateur :

Message d'information uniquement ; aucune action n'est requise.

### • FQXSPPU0000I : [ProcessorElementName] dans l'emplacement [SlotElementName] a été ajouté.

Ce message s'affiche lorsqu'une implémentation a détecté qu'un processeur a été ajouté.

Gravité : Info Réparable : non Avertir automatiquement le service de support : non Catégorie d'alerte : Système - Autre SNMP Trap ID: CIM Prefix: PLAT CIM ID: 0034

Action utilisateur :

Procédez comme suit :

- 1. Si la carte mère ou le microprogramme vient d'être mis à jour, consultez le site du support Lenovo pour obtenir un bulletin de maintenance ou une mise à jour de microprogramme qui s'applique à cette erreur de microprocesseur.
- 2. Si le problème persiste, collectez le journal des données de maintenance.
- 3. Contactez le support Lenovo.

### • FQXSPPU0002G : Le processeur [ProcessorElementName] fonctionne dans un état dégradé.

Ce message s'affiche lorsqu'une implémentation a détecté qu'un processeur fonctionne dans un état dégradé.

Gravité : Avertissement Réparable : oui Avertir automatiquement le service de support : non Catégorie d'alerte : Avertissement - UC SNMP Trap ID: 42 CIM Prefix: PLAT CIM ID: 0038

Action utilisateur :

Procédez comme suit :

- 1. Vérifiez le site de support Lenovo pour obtenir un bulletin de maintenance ou une mise à jour de microprogramme applicable à cette erreur de processeur.
- 2. Si le problème persiste, collectez le journal des données de maintenance.
- 3. Contactez le support Lenovo.

# • FQXSPPU0003N : [ProcessorElementName] a échoué avec IERR.

Ce message s'applique lorsqu'une implémentation a détecté une erreur de processeur - condition IERR.

Gravité : Erreur Réparable : oui Avertir automatiquement le service de support : non Catégorie d'alerte : Critique - UC SNMP Trap ID: 40 CIM Prefix: PLAT CIM ID: 0042

Action utilisateur :

Message d'information uniquement ; aucune action n'est requise.

### • FQXSPPU0004M : Échec de [ProcessorElementName] avec condition FRB1/BIST.

Ce message s'affiche lorsqu'une implémentation a détecté qu'un processeur a échoué (condition FRB1/ BIST).

Gravité : Erreur Réparable : oui Avertir automatiquement le service de support : oui Catégorie d'alerte : Critique - UC SNMP Trap ID: 40 CIM Prefix: PLAT CIM ID: 0044

#### Action utilisateur :

Consultez le journal des événements dans l'interface GUI Web XClarity Controller (XCC) pour identifier la panne du module d'alimentation flash ou de l'unité d'alimentation. Vérifiez les spécifications système et remplacez l'unité d'alimentation ou le module d'alimentation flash par un composant doté des mêmes caractéristiques.

### • FQXSPPU0005M : Échec de [ProcessorElementName] avec condition FRB2/POST.

Ce message s'affiche lorsqu'une implémentation a détecté qu'un processeur a échoué (condition FRB2/ POST).

Gravité : Erreur Réparable : oui Avertir automatiquement le service de support : non Catégorie d'alerte : Critique - UC SNMP Trap ID: 40 CIM Prefix: PLAT CIM ID: 0046

Action utilisateur :

Consultez le journal des événements dans l'interface Web xClarity Controller (XCC) pour identifier la panne du bloc d'alimentation

### • FQXSPPU0006M : [ProcessorElementName] a échoué.

Ce message s'applique lorsqu'une implémentation a détecté une erreur de processeur - condition FRB3.

Gravité : Erreur Réparable : oui Avertir automatiquement le service de support : non Catégorie d'alerte : Critique - UC SNMP Trap ID: 40 CIM Prefix: PLAT CIM ID: 0048

Action utilisateur :

Message d'information uniquement ; aucune action n'est requise.

#### • FQXSPPU0008I : [ProcessorElementName] a été désactivé.

Ce message s'affiche lorsqu'une implémentation a détecté qu'un processeur a été désactivé.

Gravité : Info Réparable : non Avertir automatiquement le service de support : non Catégorie d'alerte : Système - Autre SNMP Trap ID: CIM Prefix: PLAT CIM ID: 0061

Action utilisateur :

Message d'information uniquement ; aucune action n'est requise.

#### • FQXSPPU0009N : [ProcessorElementName] a une non-concordance de configuration.

Ce message s'affiche lorsqu'une implémentation a détecté une non-concordance de configuration de processeur.

Gravité : Erreur Réparable : oui Avertir automatiquement le service de support : non Catégorie d'alerte : Critique - UC SNMP Trap ID: 40 CIM Prefix: PLAT CIM ID: 0062

Action utilisateur :

Message d'information uniquement ; aucune action n'est requise.

#### • FQXSPPU0010I : Aucun module de terminaison n'a été détecté sur [ProcessorElementName].

Ce message s'affiche lorsqu'une implémentation a détecté une terminaison de processeur.

Gravité : Info Réparable : non Avertir automatiquement le service de support : non Catégorie d'alerte : Avertissement - UC SNMP Trap ID: 42 CIM Prefix: PLAT CIM ID: 0064

Action utilisateur :

Message d'information uniquement ; aucune action n'est requise.

#### • FQXSPPU0012M : [ProcessorElementName] rencontre une erreur de vérification machine.

Ce message s'affiche lorsqu'une implémentation a détecté un processeur qui a rencontré une erreur lors de la vérification de la machine.

Gravité : Erreur Réparable : oui Avertir automatiquement le service de support : non Catégorie d'alerte : Critique - UC SNMP Trap ID: 40 CIM Prefix : PLAT CIM ID : 0058

Action utilisateur :

Assurez-vous que le cordon d'alimentation est correctement branché.

# • FQXSPPU0013G : [ProcessorElementName] rencontre une erreur corrigible.

Ce message s'affiche lorsqu'une implémentation a détecté un processeur avec une erreur corrigible.

Gravité : Avertissement Réparable : non Avertir automatiquement le service de support : non Catégorie d'alerte : Avertissement - UC SNMP Trap ID: 42 CIM Prefix : PLAT CIM ID : 0059

Action utilisateur :

Vérifiez la cohérence des modèles PSU sur l'interface graphique Web xClarity Controller (XCC).

### • FQXSPPU2003I : [ProcessorElementName] a récupéré depuis IERR.

Ce message s'affiche lorsqu'une implémentation a détecté la récupération d'un processeur après une condition IERR.

Gravité : Info Réparable : non Avertir automatiquement le service de support : non Catégorie d'alerte : Critique - UC SNMP Trap ID: 40 CIM Prefix: PLAT CIM ID: 0043

Action utilisateur :

Message d'information uniquement ; aucune action n'est requise.

### • FQXSPPU2004I : [ProcessorElementName] a récupéré d'une condition FRB1/BIST.

Ce message s'affiche lorsqu'une implémentation a détecté une récupération d'un processeur après un échec (condition FRB1/BIST).

Gravité : Info Réparable : non Avertir automatiquement le service de support : non Catégorie d'alerte : Critique - UC SNMP Trap ID: 40 CIM Prefix: PLAT CIM ID: 0045

Action utilisateur :

Message d'information uniquement ; aucune action n'est requise.

### • FQXSPPU2005I : [ProcessorElementName] a récupéré d'une condition FRB2/POST.

Ce message s'affiche lorsqu'une implémentation a détecté une récupération d'un processeur après un échec (condition FRB2/POST).

Gravité : Info Réparable : non Avertir automatiquement le service de support : non Catégorie d'alerte : Critique - UC SNMP Trap ID: 40 CIM Prefix: PLAT CIM ID: 0047

Action utilisateur :

Message d'information uniquement ; aucune action n'est requise.

### • FQXSPPU2006I : [ProcessorElementName] a récupéré d'une condition FRB3.

Ce message s'affiche lorsqu'une implémentation a détecté la récupération d'un processeur après une condition FRB3.

Gravité : Info Réparable : non Avertir automatiquement le service de support : non Catégorie d'alerte : Critique - UC SNMP Trap ID: 40 CIM Prefix: PLAT CIM ID: 0049

Action utilisateur :

Message d'information uniquement ; aucune action n'est requise.

### • FQXSPPU2007I : Invalidation par le système [ComputerSystemElementName] d'une erreur d'autotest à la mise sous tension.

Ce message s'affiche lorsqu'une implémentation a détecté une invalidation d'une erreur d'autotest à la mise sous tension.

Gravité : Info Réparable : oui Avertir automatiquement le service de support : non Catégorie d'alerte : Critique - UC SNMP Trap ID: 40 CIM Prefix: PLAT CIM ID: 0185

Action utilisateur :

Procédez comme suit :

- 1. Si la configuration des barrettes DIMM a été modifiée avant cet échec, assurez-vous que les barrettes DIMM sont installées dans la séquence de remplissage correcte.
- 2. RÉINSTALLEZ la barrette DIMM qui a échoué lors du test de mémoire POST et les barrettes DIMM des emplacements adjacents s'ils sont remplis. Accédez à l'invite F1 Configuration au démarrage et activez la barrette DIMM. Réamorcez le système.
- 3. Si les barrettes DIMM ont été mises à niveau juste avant que le problème ne se présente, mettez à jour le module UEFI vers la dernière version.
- 4. Si le problème persiste, collectez les journaux des données de maintenance.
- 5. Contactez le support Lenovo.
- FQXSPPU2008I : [ProcessorElementName] a été activé.

Ce message s'affiche lorsqu'une implémentation a détecté qu'un processeur a été activé.

Gravité : Info Réparable : non Avertir automatiquement le service de support : non Catégorie d'alerte : Système - Autre SNMP Trap ID: CIM Prefix: PLAT CIM ID: 0060

Action utilisateur :

Message d'information uniquement ; aucune action n'est requise.

### • FQXSPPU2009I : Reprise de [ProcessorElementName] après une non-concordance de configuration.

Ce message s'affiche lors d'une récupération d'une implémentation après une non-concordance de configuration de processeur.

Gravité : Info Réparable : non Avertir automatiquement le service de support : non Catégorie d'alerte : Critique - UC SNMP Trap ID: 40 CIM Prefix: PLAT CIM ID: 0063

Action utilisateur :

Message d'information uniquement ; aucune action n'est requise.

• FQXSPPU2010G : Aucun module de terminaison n'a été détecté sur le processeur [ProcessorElementName].

Ce message s'affiche lorsqu'une implémentation n'a pas détecté un module de terminaison de processeur.

Gravité : Avertissement Réparable : oui Avertir automatiquement le service de support : non Catégorie d'alerte : Avertissement - UC SNMP Trap ID: 42 CIM Prefix: PLAT CIM ID: 0065

Action utilisateur :

Procédez comme suit :

- 1. Si la configuration des barrettes DIMM a été modifiée avant cet échec, assurez-vous que les barrettes DIMM sont installées dans la séquence de remplissage correcte.
- 2. RÉINSTALLEZ la barrette DIMM qui a échoué lors du test de mémoire POST et les barrettes DIMM des emplacements adjacents s'ils sont remplis. Accédez à l'invite F1 Configuration au démarrage et activez la barrette DIMM. Réamorcez le système.
- 3. Si les barrettes DIMM ont été mises à niveau juste avant que le problème ne se présente, mettez à jour le module UEFI vers la dernière version.
- 4. Si le problème persiste, collectez les journaux des données de maintenance.
- 5. Contactez le support Lenovo.
- FQXSPPW0002I : L'alimentation [arg1] dans le boîtier/châssis (MTM-SN : [arg2]) a été ajoutée.

Ce message s'affiche lorsqu'une implémentation a détecté qu'un bloc d'alimentation a été ajouté.

Gravité : Info Réparable : non Avertir automatiquement le service de support : non Catégorie d'alerte : Système - Autre SNMP Trap ID: 22 CIM Prefix: PLAT CIM ID: 0084

Action utilisateur :

Message d'information uniquement ; aucune action n'est requise.

### • FQXSPPW0002L : Échec de [PowerSupplyElementName].

Ce message s'affiche lorsqu'une implémentation a détecté une panne au niveau d'un bloc d'alimentation.

Gravité : Erreur Réparable : oui Avertir automatiquement le service de support : oui Catégorie d'alerte : Critique - Alimentation SNMP Trap ID: 4 CIM Prefix: PLAT CIM ID: 0086

Action utilisateur :

Procédez comme suit :

- 1. Si vous avez récemment procédé à l'installation, au déplacement, à la maintenance ou à la mise à niveau du serveur, vérifiez que la barrette DIMM est correctement installée et assurez-vous qu'il n'existe aucun matériel externe dans un connecteur DIMM sur ce canal de mémoire. Si une de ces conditions a été détectée, corrigez et faites une nouvelle tentative avec la même barrette DIMM. (Remarque : Le journal des événements peut contenir un événement FQXSFMA0011I récent indiquant une modification détectée dans l'insertion DIMM pouvant être liée à ce problème.)
- 2. Si aucun problème n'a été détecté sur les connecteurs DIMM ou si le problème persiste, remplacez la barrette DIMM identifiée par Lightpath ou par l'entrée du journal des événements.
- 3. Si le problème se reproduit sur le même connecteur de barrette DIMM, remplacez les autres barrettes DIMM sur le même canal de mémoire.
- 4. Consultez le site du support Lenovo pour obtenir un bulletin de maintenance ou une mise à jour de microprogramme qui s'applique à cette erreur de mémoire.
- 5. Si le problème se produit à nouveau sur le même connecteur DIMM, vérifiez si le connecteur n'est pas endommagé. En cas de dommages ou si le problème persiste, collectez le journal des données de maintenance.
- 6. Contactez le support Lenovo.

#### • FQXSPPW0003G : Panne prévisible disque sur [PowerSupplyElementName].

Ce message s'affiche lorsqu'une implémentation a détecté une anticipation de panne au niveau d'un bloc d'alimentation.

Gravité : Avertissement Réparable : oui Avertir automatiquement le service de support : non Catégorie d'alerte : Avertissement - Alimentation SNMP Trap ID: 164 CIM Prefix: PLAT CIM ID: 0088

Action utilisateur :

Procédez comme suit :

1. Consultez le journal des événements du module SMM (System Management Module) ou de XClarity Controller et recherchez les erreurs de refroidissement ou liées au ventilateur.

- 2. Vérifiez que la ventilation à l'avant et à l'arrière du boîtier n'est pas obstruée et que les éléments de remplissage sont en place, propres et correctement installés.
- 3. Vérifiez que la température ambiante se situe dans les spécifications de fonctionnement.
- 4. Si l'incident persiste alors qu'aucune autre barrette DIMM ne présente les mêmes indications, remplacez la barrette DIMM.

# • FQXSPPW0003L : L'alimentation [arg1] dans le boîtier/châssis (MTM-SN : [arg2]) est défaillante.

Ce message s'affiche lorsqu'une implémentation a détecté une panne au niveau d'un bloc d'alimentation.

Gravité : Erreur Réparable : oui Avertir automatiquement le service de support : oui Catégorie d'alerte : Critique - Alimentation SNMP Trap ID: 4 CIM Prefix: PLAT CIM ID: 0086

Action utilisateur :

Message d'information uniquement ; aucune action n'est requise.

# • FQXSPPW0004I : La tension en entrée de [PowerSupplyElementName] a été perdue ou est hors plage.

Ce message s'affiche lorsqu'une implémentation a détecté un bloc d'alimentation dont la tension en entrée est perdue ou en dehors de la plage autorisée.

Gravité : Info Réparable : non Avertir automatiquement le service de support : non Catégorie d'alerte : Système - Autre SNMP Trap ID: CIM Prefix: PLAT CIM ID: 0096

Action utilisateur :

Procédez comme suit :

- 1. Si vous avez récemment procédé à l'installation, au déplacement, à la maintenance ou à la mise à niveau du serveur, vérifiez que la barrette DIMM est correctement installée et assurez-vous qu'il n'existe aucun matériel externe dans un connecteur DIMM sur ce canal de mémoire. Si une de ces conditions a été détectée, corrigez et faites une nouvelle tentative avec la même barrette DIMM. (Remarque : Le journal des événements peut contenir un événement FQXSFMA0011I récent indiquant une modification détectée dans l'insertion DIMM pouvant être liée à ce problème.)
- 2. Si aucun problème n'a été détecté sur les connecteurs DIMM ou si le problème persiste, remplacez la barrette DIMM identifiée par Lightpath ou par l'entrée du journal des événements.
- 3. Si le problème se reproduit sur le même connecteur de barrette DIMM, remplacez les autres barrettes DIMM sur le même canal de mémoire.
- 4. Consultez le site du support Lenovo pour obtenir un bulletin de maintenance ou une mise à jour de microprogramme qui s'applique à cette erreur de mémoire.
- 5. Si le problème se produit à nouveau sur le même connecteur DIMM, vérifiez si le connecteur n'est pas endommagé. En cas de dommages ou si le problème persiste, collectez le journal des données de maintenance.
- 6. Contactez le support Lenovo.
- FQXSPPW0005I : [PowerSupplyElementName] fonctionne avec une tension en entrée qui se situe en dehors de la plage autorisée.

Ce message s'affiche lorsqu'une implémentation a détecté un bloc d'alimentation dont la tension en entrée se situe en dehors de la plage autorisée.

Gravité : Info Réparable : non Avertir automatiquement le service de support : non Catégorie d'alerte : Système - Autre SNMP Trap ID: CIM Prefix: PLAT CIM ID: 0098

Action utilisateur :

Message d'information uniquement ; aucune action n'est requise.

# • FQXSPPW0006I : [PowerSupplyElementName] a perdu une entrée.

Ce message s'affiche lorsqu'une implémentation a détecté une perte de tension en entrée au niveau d'un bloc d'alimentation.

Gravité : Avertissement Réparable : non Avertir automatiquement le service de support : non Catégorie d'alerte : Avertissement - Alimentation SNMP Trap ID: CIM Prefix: PLAT CIM ID: 0100

Action utilisateur :

Procédez comme suit :

- 1. Consultez le portail de support (http://support.lenovo.com/) pour y rechercher des bulletins de maintenance, des astuces TECH et des mises à jour du microprogramme applicables à votre unité.
- 2. Vérifiez la présence d'autres erreurs éventuelles liées à la technologie RAID.
- 3. Remplacez l'unité.

# • FQXSPPW0007I : L'alimentation [arg1] dans le boîtier/châssis (MTM-SN : [arg2]) a perdu une entrée.

Ce message s'affiche lorsqu'une implémentation a détecté une perte de tension en entrée au niveau d'un bloc d'alimentation.

Gravité : Avertissement Réparable : non Avertir automatiquement le service de support : non Catégorie d'alerte : Avertissement - Alimentation SNMP Trap ID: CIM Prefix: PLAT CIM ID: 0100

### Action utilisateur :

Pour résoudre le problème, procédez comme suit :

- 1. Si l'unité a été retirée intentionnellement, vérifiez qu'un obturateur se trouve dans la baie d'unité.
- 2. Vérifiez que l'unité est correctement installée.
- 3. Si tel est le cas, remplacez-la.
- FQXSPPW0007L : Non-concordance de configuration pour [PowerSupplyElementName].

Ce message s'affiche lorsqu'une implémentation a détecté une erreur de configuration au niveau d'un bloc d'alimentation.

Gravité : Erreur Réparable : oui Avertir automatiquement le service de support : non Catégorie d'alerte : Critique - Alimentation SNMP Trap ID: 4 CIM Prefix: PLAT CIM ID: 0104

Action utilisateur :

Procédez comme suit :

- 1. Consultez le portail de support (http://support.lenovo.com/) pour y rechercher des bulletins de maintenance, des astuces TECH et des mises à jour du microprogramme applicables à votre unité.
- 2. Vérifiez la présence d'autres erreurs éventuelles liées à la technologie RAID.
- 3. Remplacez l'unité.

# • FQXSPPW0008I : [SensorElementName] a été désactivé.

Ce message concerne le cas d'utilisation où une implémentation a détecté une unité d'alimentation qui a été désactivée.

Gravité : Info Réparable : non Avertir automatiquement le service de support : non Catégorie d'alerte : Système - Hors tension SNMP Trap ID: 23 CIM Prefix: PLAT CIM ID: 0106

Action utilisateur :

Message d'information uniquement ; aucune action n'est requise.

### • FQXSPPW0009I : Un cycle extinction/allumage s'est produit sur [PowerSupplyElementName].

Ce message s'affiche lorsqu'une implémentation a détecté une unité d'alimentation qui a un cycle extinction/allumage.

Gravité : Info Réparable : non Avertir automatiquement le service de support : non Catégorie d'alerte : Système - Autre SNMP Trap ID: CIM Prefix: PLAT CIM ID: 0108

Action utilisateur :

Remplacez le disque dur lors de la prochaine opération de maintenance.

### • FQXSPPW0010I : [PowerSupplyElementName] a détecté une erreur lors de la mise hors tension.

Ce message s'affiche lorsqu'une implémentation a détecté une unité d'alimentation qui a une erreur lors de la mise hors tension.

Gravité : Info Réparable : non Avertir automatiquement le service de support : non Catégorie d'alerte : Système - Autre SNMP Trap ID: CIM Prefix: PLAT CIM ID: 0110
Message d'information uniquement ; aucune action n'est requise.

### • FQXSPPW0011I : [PowerSupplyElementName] n'a plus d'alimentation.

Ce message s'affiche lorsqu'une implémentation a détecté qu'une unité n'était plus sous tension.

Gravité : Info Réparable : non Avertir automatiquement le service de support : non Catégorie d'alerte : Système - Autre SNMP Trap ID: CIM Prefix: PLAT CIM ID: 0112

Action utilisateur :

Message d'information uniquement ; aucune action n'est requise.

#### • FQXSPPW0012L : Échec du contrôle d'alimentation passager pour [PowerSupplyElementName].

Ce message s'affiche lorsqu'une implémentation a détecté une unité d'alimentation qui a rencontré une panne en essayant le contrôle d'alimentation passager.

Gravité : Erreur Réparable : oui Avertir automatiquement le service de support : non Catégorie d'alerte : Critique - Alimentation SNMP Trap ID: 4 CIM Prefix: PLAT CIM ID: 0114

Action utilisateur :

Message d'information uniquement ; aucune action n'est requise.

### • FQXSPPW0013L : Échec de [PowerSupplyElementName].

Ce message s'affiche lorsqu'une implémentation a détecté qu'une unité d'alimentation a échoué.

Gravité : Erreur Réparable : oui Avertir automatiquement le service de support : oui Catégorie d'alerte : Critique - Alimentation SNMP Trap ID: 4 CIM Prefix: PLAT CIM ID: 0116

Action utilisateur :

Remplacez l'unité de disque dur dont le voyant d'état est allumé.

### • FQXSPPW0014G : Anticipation des pannes disque sur [PowerSupplyElementName].

Ce message s'affiche lorsqu'une implémentation a détecté une unité d'alimentation qui va être défaillante.

Gravité : Avertissement Réparable : oui Avertir automatiquement le service de support : non Catégorie d'alerte : Avertissement - Alimentation SNMP Trap ID: 164 CIM Prefix: PLAT CIM ID: 0118

Action utilisateur :

Message d'information uniquement ; aucune action n'est requise.

### • FQXSPPW0057J : Le détecteur [SensorElementName] est passé de l'état normal à l'état non critique.

Ce message s'affiche lorsqu'une implémentation a détecté qu'un détecteur est passé de l'état normal à l'état non critique.

Gravité : Avertissement Réparable : oui Avertir automatiquement le service de support : non Catégorie d'alerte : Avertissement - Alimentation SNMP Trap ID: 164 CIM Prefix: PLAT CIM ID: 0520

Action utilisateur :

Consultez le journal des événements dans l'interface Web xClarity Controller.

### • FQXSPPW0061M : Le détecteur [SensorElementName] est passé à l'état critique à partir d'un état moins grave.

Ce message s'affiche lorsqu'une implémentation a détecté qu'un détecteur est passé d'un état de moindre gravité à un état critique.

Gravité : Erreur Réparable : oui Avertir automatiquement le service de support : non Catégorie d'alerte : Critique - Alimentation SNMP Trap ID: 4 CIM Prefix: PLAT CIM ID: 0522

Action utilisateur :

Procédez comme suit :

- 1. Vérifiez le bloc d'alimentation afin qu'il soit conforme à la spécification du système en matière de puissance en watts, le niveau d'efficacité et la liste prise en charge.
- 2. Dans le journal des événements de l'interface graphique Web xClarity Controller (XCC), consultez les informations détaillées afin de réinstaller ou de mettre à niveau le bloc d'alimentation.
- 3. Si le problème persiste, contactez le support Lenovo

### • FQXSPPW0101J : Validation du passage de l'état Redondance dégradée pour [RedundancySetElementName].

Ce message s'affiche lorsqu'une redondance dégradée est confirmée.

Gravité : Avertissement Réparable : oui Avertir automatiquement le service de support : non Catégorie d'alerte : Avertissement - Bloc d'alimentation redondant SNMP Trap ID: 10 CIM Prefix: PLAT CIM ID: 0804

Action utilisateur :

Assurez-vous que la puissance en watts du bloc d'alimentation, le niveau d'efficacité du bloc d'alimentation et l'unité du bloc d'alimentation sont pris en charge pour le système.

• FQXSPPW0104J : Validation du passage de l'état Redondance dégradée ou Redondance totale à l'état Non redondant:Ressources suffisantes pour [RedundancySetElementName].

Ce message s'affiche lorsqu'un ensemble de redondance est passé de l'état Redondance dégradée ou Redondance totale à l'état Non redondant - Ressources suffisantes.

Gravité : Avertissement Réparable : oui Avertir automatiquement le service de support : non Catégorie d'alerte : Avertissement - Bloc d'alimentation redondant SNMP Trap ID: 10 CIM Prefix: PLAT CIM ID: 0806

Action utilisateur :

Assurez-vous que la puissance en watts du bloc d'alimentation, le niveau d'efficacité du bloc d'alimentation et l'unité du bloc d'alimentation sont pris en charge pour le système.

#### • FQXSPPW0110M : Validation du passage à l'état Non redondant:Ressources insuffisantes pour [RedundancySetElementName].

Ce message s'affiche lorsqu'un ensemble de redondance est passé à l'état Non redondant : Ressources insuffisantes.

Gravité : Erreur Réparable : oui Avertir automatiquement le service de support : non Catégorie d'alerte : Critique - Bloc d'alimentation redondant SNMP Trap ID: 9 CIM Prefix: PLAT CIM ID: 0810

Action utilisateur :

Pour résoudre le problème, procédez comme suit :

- 1. Vérifiez si un boîtier d'alimentation est manquant, défectueux ou non installé correctement. Si tel est le cas, réinstallez-le ou remplacez-le.
- 2. Vérifiez la vitesse maximale du boîtier d'alimentation et les règles de plafonnement énergétique. Si la ressource d'alimentation ne fournit pas assez d'énergie, changez de boîtier d'alimentation ou modifiez le mécanisme de plafonnement énergétique.

### • FQXSPPW2001I : [PowerSupplyElementName] a été retiré du conteneur [PhysicalPackageElementName].

Ce message s'affiche lorsqu'une implémentation a détecté qu'un bloc d'alimentation a été retiré.

Gravité : Info Réparable : non Avertir automatiquement le service de support : non Catégorie d'alerte : Système - Autre SNMP Trap ID: 22 CIM Prefix: PLAT CIM ID: 0085

Action utilisateur :

Procédez comme suit :

- 1. Assurez-vous qu'une ou plusieurs barrettes DIMM sont installées sur le serveur.
- 2. Corrigez les erreurs de mémoire existantes si elles sont présentes.
- 3. Si une erreur mémoire est consignée dans les journaux, vérifiez que tous les connecteurs DIMM sont activés à l'aide de l'utilitaire Setup Utility ou de l'utilitaire OneCLI.
- 4. Assurez-vous que toutes les barrettes DIMM sont installées dans la séquence de peuplement appropriée conformément aux informations de maintenance du produit.
- 5. Effacez la mémoire CMOS sur la carte mère. Notez que les valeurs par défaut seront rétablies pour tous les paramètres de microprogramme.
- 6. Reflashez le microprogramme UEFI.
- 7. Si le problème persiste, collectez le journal des données de maintenance.
- 8. Contactez le support Lenovo.
- FQXSPPW2003I : Panne prévisible disque sur [PowerSupplyElementName] terminée.

Ce message s'affiche lorsqu'une implémentation a détecté un arrêt de l'anticipation de panne du bloc d'alimentation.

Gravité : Info Réparable : non Avertir automatiquement le service de support : non Catégorie d'alerte : Avertissement - Alimentation SNMP Trap ID: 164 CIM Prefix: PLAT CIM ID: 0089

Action utilisateur :

Message d'information uniquement ; aucune action n'est requise.

### • FQXSPPW2004I : Retour à la normale de la tension en entrée de [PowerSupplyElementName].

Ce message s'affiche lorsqu'une implémentation a détecté le retour à la normale de la tension en entrée d'un bloc d'alimentation.

Gravité : Info Réparable : non Avertir automatiquement le service de support : non Catégorie d'alerte : Système - Autre SNMP Trap ID: CIM Prefix: PLAT CIM ID: 0099

Action utilisateur :

Message d'information uniquement ; aucune action n'est requise.

### • FQXSPPW2005I : Retour à la normale de la tension en entrée de [PowerSupplyElementName].

Ce message s'affiche lorsqu'une implémentation a détecté le retour à la normale de la tension en entrée d'un bloc d'alimentation.

Gravité : Info Réparable : non Avertir automatiquement le service de support : non Catégorie d'alerte : Système - Autre SNMP Trap ID: CIM Prefix: PLAT CIM ID: 0099

Action utilisateur :

Pour résoudre le problème, procédez comme suit :

- 1. Si l'unité a été retirée intentionnellement, vérifiez qu'un obturateur se trouve dans la baie d'unité.
- 2. Vérifiez que l'unité est correctement installée.
- 3. Si tel est le cas, remplacez-la.
- FQXSPPW2006I : Retour à la normale de la tension en entrée de [PowerSupplyElementName].

Ce message s'affiche lorsqu'une implémentation a détecté le retour à la normale de la tension en entrée d'un bloc d'alimentation.

Gravité : Info Réparable : non Avertir automatiquement le service de support : non Catégorie d'alerte : Système - Autre SNMP Trap ID: CIM Prefix: PLAT CIM ID: 0099

Action utilisateur :

Message d'information uniquement ; aucune action n'est requise.

### • FQXSPPW2007I : La configuration de [PowerSupplyElementName] est correcte.

Ce message s'affiche lorsqu'une implémentation a détecté que la configuration d'un bloc d'alimentation est correcte.

Gravité : Info Réparable : non Avertir automatiquement le service de support : non Catégorie d'alerte : Critique - Alimentation SNMP Trap ID: 4 CIM Prefix: PLAT CIM ID: 0105

Action utilisateur :

Message d'information uniquement ; aucune action n'est requise.

#### • FQXSPPW2008I : [PowerSupplyElementName] a été activée.

Ce message s'affiche lorsqu'une implémentation a détecté qu'une unité d'alimentation a été activée.

Gravité : Info Réparable : non Avertir automatiquement le service de support : non Catégorie d'alerte : Système - Sous tension SNMP Trap ID: 24 CIM Prefix: PLAT CIM ID: 0107

Action utilisateur :

Remplacez le disque dur lors de la prochaine opération de maintenance.

### • FQXSPPW2009I : L'alimentation [arg1] dans le boîtier/châssis (MTM-SN : [arg2]) a été retirée.

Ce message s'affiche lorsqu'une implémentation a détecté qu'un bloc d'alimentation a été retiré.

Gravité : Info Réparable : non Avertir automatiquement le service de support : non Catégorie d'alerte : Système - Autre SNMP Trap ID: 22 CIM Prefix: PLAT CIM ID: 0085

Action utilisateur :

Message d'information uniquement ; aucune action n'est requise.

### • FQXSPPW2010I : [PowerSupplyElementName] a récupéré d'une erreur lors de la mise hors tension.

Ce message s'affiche lorsqu'une implémentation a détecté une unité d'alimentation qui a récupéré d'une erreur lors de la mise hors tension.

Gravité : Info Réparable : non Avertir automatiquement le service de support : non Catégorie d'alerte : Système - Autre SNMP Trap ID: CIM Prefix: PLAT CIM ID: 0111

Action utilisateur :

Message d'information uniquement ; aucune action n'est requise.

### • FQXSPPW2011I : L'alimentation [PowerSupplyElementName] a été restaurée.

Ce message s'affiche lorsqu'une implémentation a détecté la restauration de l'alimentation au bloc d'alimentation.

Gravité : Info Réparable : non Avertir automatiquement le service de support : non Catégorie d'alerte : Système - Autre SNMP Trap ID: CIM Prefix: PLAT CIM ID: 0113

Action utilisateur :

Message d'information uniquement ; aucune action n'est requise.

### • FQXSPPW2012I : Le bouton de commande d'alimentation fonctionne pour [PowerSupplyElementName].

Ce message s'affiche lorsqu'une implémentation a détecté un bloc d'alimentation qui a récupéré d'un échec de contrôle d'alimentation souple.

Gravité : Info Réparable : non Avertir automatiquement le service de support : non Catégorie d'alerte : Critique - Alimentation SNMP Trap ID: 4 CIM Prefix: PLAT CIM ID: 0115

Action utilisateur :

Message d'information uniquement ; aucune action n'est requise.

### • FQXSPPW2013I : Récupération de [PowerSupplyElementName].

Ce message s'affiche lorsqu'une implémentation a détecté qu'un bloc d'alimentation a récupéré.

Gravité : Info Réparable : non Avertir automatiquement le service de support : non Catégorie d'alerte : Critique - Alimentation SNMP Trap ID: 4 CIM Prefix: PLAT CIM ID: 0117

Action utilisateur :

Remplacez l'unité de disque dur dont le voyant d'état est allumé.

### • FQXSPPW2014I : Anticipation des pannes disque sur [PowerSupplyElementName] terminée.

Ce message s'affiche lorsqu'une implémentation a déterminé qu'il n'est plus anticipé qu'un bloc d'alimentation tombe en panne.

Gravité : Info Réparable : non Avertir automatiquement le service de support : non Catégorie d'alerte : Avertissement - Alimentation SNMP Trap ID: 164 CIM Prefix: PLAT CIM ID: 0119

Action utilisateur :

Message d'information uniquement ; aucune action n'est requise.

• FQXSPPW2017I : l'alimentation [arg1] dans le boîtier/châssis (MTM-SN : [arg2]) est revenue à l'état d'entrée normal.

Ce message s'affiche lorsqu'une implémentation a détecté le retour à la normale de la tension en entrée d'un bloc d'alimentation.

Gravité : Info Réparable : non Avertir automatiquement le service de support : non Catégorie d'alerte : Système - Autre SNMP Trap ID: CIM Prefix: PLAT CIM ID: 0099

Action utilisateur :

Pour résoudre le problème, procédez comme suit :

- 1. Consultez le journal des événements du module XClarity Controller (XCC) pour connaître les problèmes liés aux ventilateurs ou au refroidissement.
- 2. Vérifiez que la ventilation à l'avant et à l'arrière du chassis n'est pas obstruée et que les éléments sont en place, propres et correctement installés.
- 3. Vérifiez que la température ambiante se situe dans les spécifications de fonctionnement.
- 4. Si l'incident persiste alors qu'aucune autre barrette DIMM ne présente les mêmes indications, remplacez la barrette DIMM.
- FQXSPPW2018I : Retour à la normale de la tension en entrée de [PowerSupplyElementName] qui était hors plage.

Ce message s'affiche lorsqu'une implémentation a détecté le retour à la normale de la tension en entrée d'un bloc d'alimentation.

Gravité : Info Réparable : non Avertir automatiquement le service de support : non Catégorie d'alerte : Système - Autre SNMP Trap ID: CIM Prefix: PLAT CIM ID: 0099

Action utilisateur :

Message d'information uniquement ; aucune action n'est requise.

• FQXSPPW2057I : Invalidation du passage de l'état normal à l'état non critique par le détecteur [SensorElementName].

Ce message s'affiche lorsqu'une implémentation a détecté qu'un détecteur a invalidé un passage à l'état non critique.

Gravité : Info Réparable : non Avertir automatiquement le service de support : non Catégorie d'alerte : Avertissement - Alimentation SNMP Trap ID: 164 CIM Prefix: PLAT CIM ID: 0521

Action utilisateur :

Message d'information uniquement ; aucune action n'est requise.

### • FQXSPPW2061I : Le détecteur [SensorElementName] est passé de l'état critique à un état moins grave.

Ce message s'affiche lorsqu'une implémentation a détecté qu'un détecteur est passé de l'état critique à un état moins grave.

Gravité : Info Réparable : non Avertir automatiquement le service de support : non Catégorie d'alerte : Critique - Alimentation SNMP Trap ID: 4 CIM Prefix: PLAT CIM ID: 0523

Action utilisateur :

Message d'information uniquement ; aucune action n'est requise.

### • FQXSPPW2101I : Invalidation du passage de l'état Redondance dégradée pour [RedundancySetElementName].

Ce message s'affiche lors d'une invalidation d'une redondance dégradée.

Gravité : Info Réparable : non Avertir automatiquement le service de support : non Catégorie d'alerte : Avertissement - Bloc d'alimentation redondant SNMP Trap ID: 10 CIM Prefix: PLAT CIM ID: 0805

Action utilisateur :

Message d'information uniquement ; aucune action n'est requise.

### • FQXSPPW2104I : Invalidation du passage de l'état Redondance dégradée ou Redondance totale à l'état Non redondant:Ressources suffisantes pour [RedundancySetElementName].

Ce message s'affiche lorsqu'un ensemble de redondance est passé à un autre état à partir de l'état Non redondant - Ressources suffisantes.

Gravité : Info Réparable : non Avertir automatiquement le service de support : non Catégorie d'alerte : Avertissement - Bloc d'alimentation redondant SNMP Trap ID: 10 CIM Prefix: PLAT CIM ID: 0807

Action utilisateur :

Message d'information uniquement ; aucune action n'est requise.

### • FQXSPPW2110I : Invalidation du passage à un état à partir de l'état Non redondant:Ressources insuffisantes pour [RedundancySetElementName].

Ce message s'affiche lorsqu'un ensemble de redondance est passé à un autre état à partir de l'état Non redondant : Ressources insuffisantes.

Gravité : Info Réparable : non Avertir automatiquement le service de support : non Catégorie d'alerte : Critique - Bloc d'alimentation redondant SNMP Trap ID: 9 CIM Prefix: PLAT CIM ID: 0811

Action utilisateur :

Message d'information uniquement ; aucune action n'est requise.

#### • FQXSPPW4001I : la coupure d'alimentation PCIe pour [arg1] a été [arg2].

Ce message s'affiche lors de la coupure d'alimentation PCIe.

Gravité : Info Réparable : non Avertir automatiquement le service de support : non Catégorie d'alerte : Système - Autre SNMP Trap ID: 22 CIM Prefix: IMM CIM ID: 0243

Action utilisateur :

Vérifiez si le système a une erreur d'échec du ventilateur, un échec Raidlink CEM ou une température ambiante de température supérieure à 35 °C, mettez en œuvre l'action de maintenance « erreur » pour récupérer le système et réduisez la température ambiante en-dessous de 35 °C.

#### • FQXSPSD0000I : L'élément [StorageVolumeElementName] a été ajouté.

Ce message s'affiche lorsqu'une implémentation a détecté qu'une unité a été ajoutée.

Gravité : Info Réparable : non Avertir automatiquement le service de support : non Catégorie d'alerte : Système - Autre SNMP Trap ID: 22 CIM Prefix: PLAT CIM ID: 0162

Action utilisateur :

Procédez comme suit pour résoudre le problème :

- 1. Réinstallez l'adaptateur ou un autre emplacement.
- 2. Si l'incident persiste, remplacez l'adaptateur.
- 3. Si le problème persiste, contactez le service local.
- FQXSPSD0001I : l'unité [StorageVolumeElementName] [arg1] dans le boîtier/châssis (MTM-SN : [arg2]) a été ajoutée.

Ce message s'affiche lorsqu'une implémentation a détecté qu'une unité a été ajoutée.

Gravité : Info Réparable : non Avertir automatiquement le service de support : non Catégorie d'alerte : Système - Autre SNMP Trap ID: 22 CIM Prefix: PLAT CIM ID: 0162

Action utilisateur :

Message d'information uniquement ; aucune action n'est requise.

### • FQXSPSD0001L : l'élément [StorageVolumeElementName] présente une erreur.

Ce message s'affiche lorsqu'une implémentation a détecté qu'une unité a été désactivée en raison d'une erreur.

Gravité : Erreur Réparable : oui Avertir automatiquement le service de support : oui Catégorie d'alerte : Critique - Unité de disque dur SNMP Trap ID: 5 CIM Prefix: PLAT CIM ID: 0164

Action utilisateur :

Recherchez sur le site http://support.lenovo.com/ des conseils TECH ou des mises à jour de microprogramme qui pourraient corriger le problème.

- 1. Assurez-vous que toutes les cartes d'extension d'entrée-sortie disposent des niveaux de pilote de périphérique et de microprogramme corrects.
- 2. Vérifiez le journal des événements du module XClarity Controller pour obtenir plus d'informations sur les composants défectueux.
- 3. Si aucune entrée ne correspond à l'erreur dans le journal des événements, contactez le support Lenovo
- FQXSPSD0002G : Anticipation des pannes sur [StorageVolumeElementName] pour la batterie de disques [ComputerSystemElementName].

Ce message s'affiche lorsqu'une implémentation a anticipé une panne de batterie de disques.

Gravité : Avertissement Réparable : oui Avertir automatiquement le service de support : oui Catégorie d'alerte : Système - Échec prévu SNMP Trap ID: 27 CIM Prefix: PLAT CIM ID: 0168

### Action utilisateur :

Procédez comme suit pour résoudre le problème :

- 1. Réinstallez l'adaptateur ou un autre emplacement.
- 2. Si l'incident persiste, remplacez l'adaptateur.
- 3. Si le problème persiste, contactez le service local.

### • FQXSPSD0002L : l'unité [arg1] dans le boîtier/châssis (MTM-SN : [arg2]) présente une erreur.

Ce message s'affiche lorsqu'une implémentation a détecté qu'une unité a été désactivée en raison d'une erreur.

Gravité : Erreur Réparable : oui Avertir automatiquement le service de support : oui Catégorie d'alerte : Critique - Unité de disque dur SNMP Trap ID: 5 CIM Prefix: PLAT CIM ID: 0164

Action utilisateur :

Message d'information uniquement ; aucune action n'est requise.

## • FQXSPSD0003G : Anticipation des pannes sur l'unité [arg1] dans le boîtier/châssis (MTM-SN : [arg2]).

Ce message s'affiche lorsqu'une implémentation a anticipé une panne de grappe de disques.

Gravité : Avertissement Réparable : oui Avertir automatiquement le service de support : oui Catégorie d'alerte : Système - Échec prévu SNMP Trap ID: 27 CIM Prefix: PLAT CIM ID: 0168

Action utilisateur :

Message d'information uniquement ; aucune action n'est requise.

## • FQXSPSD0003I : Unité de secours activée pour [ComputerSystemElementName].

Ce message s'affiche lorsqu'une implémentation a détecté qu'une unité de secours a été activée.

Gravité : Info Réparable : non Avertir automatiquement le service de support : non Catégorie d'alerte : Système - Autre SNMP Trap ID: CIM Prefix: PLAT CIM ID: 0170

Action utilisateur :

Message d'information uniquement ; aucune action n'est requise.

### • FQXSPSD0004I : La vérification de cohérence a commencé pour [ComputerSystemElementName].

Ce message s'affiche lorsqu'une implémentation a détecté qu'une batterie de disques a commencé une vérification de cohérence.

Gravité : Info Réparable : non Avertir automatiquement le service de support : non Catégorie d'alerte : Système - Autre SNMP Trap ID: CIM Prefix: PLAT CIM ID: 0172

Action utilisateur :

Message d'information uniquement ; aucune action n'est requise.

• FQXSPSD0005L : La grappe de disques [ComputerSystemElementName] est dans une condition critique.

Ce message s'affiche lorsqu'une implémentation a détecté qu'une batterie de disques est dans un état critique.

Gravité : Erreur Réparable : oui Avertir automatiquement le service de support : non Catégorie d'alerte : Critique - Unité de disque dur SNMP Trap ID: 5 CIM Prefix: PLAT CIM ID: 0174

Action utilisateur :

Message d'information uniquement ; aucune action n'est requise.

## • FQXSPSD0006L : Échec de la batterie de disques [ComputerSystemElementName].

Ce message s'affiche lorsqu'une implémentation a détecté qu'une batterie de disques a échoué.

Gravité : Erreur Réparable : oui Avertir automatiquement le service de support : oui Catégorie d'alerte : Critique - Unité de disque dur SNMP Trap ID: 5 CIM Prefix: PLAT CIM ID: 0176

Action utilisateur :

Procédez comme suit :

- 1. Vérifiez que les ventilateurs sont correctement installés.
- 2. Si un ventilateur n'est pas correctement installé, veuillez réinstaller le ventilateur.
- 3. Si le problème persiste, contactez le support Lenovo.
- FQXSPSD0007I : Régénération en cours de la grappe de disques dans le système [ComputerSystemElementName].

Ce message s'affiche lorsqu'une implémentation a détecté qu'une batterie de disques est en cours de régénération.

Gravité : Info Réparable : non Avertir automatiquement le service de support : non Catégorie d'alerte : Système - Autre SNMP Trap ID: CIM Prefix: PLAT CIM ID: 0178

Action utilisateur :

Procédez comme suit :

- 1. Consultez le journal des événements du module SMM (System Management Module) ou de XClarity Controller et recherchez les erreurs de refroidissement ou liées au ventilateur ou les erreurs liées à l'alimentation.
- 2. Vérifiez que la ventilation à l'avant et à l'arrière du boîtier n'est pas obstruée et que les éléments de remplissage sont en place, propres et correctement installés.
- 3. Vérifiez que la température ambiante se situe dans les spécifications de fonctionnement.
- FQXSPSD0007L : Grappe critique validée sur l'unité [arg1] dans le boîtier/châssis (MTM-S/N : [arg2]).

Ce message s'affiche lorsqu'une implémentation a détecté qu'une grappe de disques est dans un état critique.

Gravité : Erreur Réparable : oui Avertir automatiquement le service de support : non Catégorie d'alerte : Critique - Unité de disque dur SNMP Trap ID: 5 CIM Prefix: PLAT CIM ID: 0174

Action utilisateur :

Message d'information uniquement ; aucune action n'est requise.

• FQXSPSD0008I : Régénération de grappe en cours sur l'unité [arg1] dans le boîtier/châssis (MTM-S/N : [arg2]).

Ce message s'affiche lorsqu'une implémentation a détecté qu'une grappe de disques est en cours de régénération.

Gravité : Info Réparable : non Avertir automatiquement le service de support : non Catégorie d'alerte : Système - Autre SNMP Trap ID: CIM Prefix: PLAT CIM ID: 0178

Action utilisateur :

Message d'information uniquement ; aucune action n'est requise.

### • FQXSPSD0008K : Régénération annulée pour la grappe de disques [ComputerSystemElementName].

Ce message s'affiche lorsqu'une implémentation a détecté que la régénération d'une batterie a été annulée.

Gravité : Erreur Réparable : oui Avertir automatiquement le service de support : non Catégorie d'alerte : Critique - Unité de disque dur SNMP Trap ID: 5 CIM Prefix: PLAT CIM ID: 0180

Action utilisateur :

Message d'information uniquement ; aucune action n'est requise.

### • FQXSPSD0008L : Grappe défaillante sur l'unité [arg1] dans le boîtier/châssis (MTM-S/N : [arg2]).

Ce message s'affiche lorsqu'une implémentation a détecté qu'une grappe de disques a échoué.

Gravité : Erreur Réparable : oui Avertir automatiquement le service de support : oui Catégorie d'alerte : Critique - Unité de disque dur SNMP Trap ID: 5 CIM Prefix: PLAT CIM ID: 0176

Action utilisateur :

Message d'information uniquement ; aucune action n'est requise.

### • FQXSPSD2000I : L'élément [StorageVolumeElementName] a été retiré de l'unité [PhysicalPackageElementName].

Ce message s'affiche lorsqu'une implémentation a détecté qu'une unité a été retirée.

Gravité : Info

Réparable : non Avertir automatiquement le service de support : non Catégorie d'alerte : Système - Autre SNMP Trap ID: 22 CIM Prefix: PLAT CIM ID: 0163

Action utilisateur :

Information uniquement ; corrigez l'erreur enregistrée dans le journal système afin de résoudre le problème

### • FQXSPSD2001I : le [StorageVolumeElementName] a récupéré à la suite d'un incident.

Ce message s'affiche lorsqu'une implémentation a détecté qu'une unité a été activée.

Gravité : Info Réparable : non Avertir automatiquement le service de support : non Catégorie d'alerte : Critique - Unité de disque dur SNMP Trap ID: 5 CIM Prefix: PLAT CIM ID: 0167

Action utilisateur :

Procédez comme suit :

- 1. Consultez le site du support Lenovo pour obtenir un bulletin de maintenance ou une mise à jour de microprogramme applicable au système ou à l'adaptateur pour cette erreur.
- 2. Si le problème persiste, collectez le journal des données de maintenance.
- 3. Contactez le support Lenovo.
- FQXSPSD2002I : Plus de panne prévisible sur disque sur l'unité [StorageVolumeElementName] pour la grappe de disques [ComputerSystemElementName].

Ce message s'affiche lorsqu'une implémentation a détecté un arrêt des anticipations de pannes de batterie de disques.

Gravité : Info Réparable : non Avertir automatiquement le service de support : non Catégorie d'alerte : Système - Échec prévu SNMP Trap ID: 27 CIM Prefix: PLAT CIM ID: 0169

Action utilisateur :

Pour corriger l'erreur, procédez comme suit :

- 1. Assurez-vous que toutes les cartes d'extension d'entrée-sortie disposent des niveaux de pilote de périphérique et de microprogramme corrects.
- 2. Vérifiez le journal des événements du module XClarity Controller pour obtenir plus d'informations sur les composants défectueux. Recherchez sur le site http://support.lenovo.com/ des conseils TECH ou des mises à jour de microprogramme qui pourraient corriger le problème.
- 3. Si aucune entrée ne correspond à l'erreur dans le journal des événements, contactez le support Lenovo
- FQXSPSD2003I : Unité de secours désactivée pour [ComputerSystemElementName].

Ce message s'affiche lorsqu'une implémentation a détecté qu'une unité de secours a été désactivée.

Gravité : Info

Réparable : non Avertir automatiquement le service de support : non Catégorie d'alerte : Système - Autre SNMP Trap ID: CIM Prefix: PLAT CIM ID: 0171

Action utilisateur :

Message d'information uniquement ; aucune action n'est requise.

### • FQXSPSD2004I : La vérification de cohérence est terminée pour [ComputerSystemElementName].

Ce message s'affiche lorsqu'une implémentation a détecté qu'une batterie de disques a effectué une vérification de cohérence.

Gravité : Info Réparable : non Avertir automatiquement le service de support : non Catégorie d'alerte : Système - Autre SNMP Trap ID: CIM Prefix: PLAT CIM ID: 0173

Action utilisateur :

Message d'information uniquement ; aucune action n'est requise.

### • FQXSPSD2005I : Invalidation d'un état critique pour la batterie de disques [ComputerSystemElementName].

Ce message s'affiche lorsqu'une implémentation a détecté l'invalidation d'une batterie de disques dans un état critique.

Gravité : Info Réparable : non Avertir automatiquement le service de support : non Catégorie d'alerte : Critique - Unité de disque dur SNMP Trap ID: 5 CIM Prefix: PLAT CIM ID: 0175

Action utilisateur :

Il est recommandé de remplacer la batterie CMOS par une neuve.

### • FQXSPSD2006I : La batterie de disques dans le système [ComputerSystemElementName] a été restaurée.

Ce message s'affiche lorsqu'une implémentation a détecté qu'une batterie de disques en échec a été restaurée.

Gravité : Info Réparable : non Avertir automatiquement le service de support : non Catégorie d'alerte : Critique - Unité de disque dur SNMP Trap ID: 5 CIM Prefix: PLAT CIM ID: 0177

Action utilisateur :

Message d'information uniquement ; aucune action n'est requise.

• FQXSPSD2007I : Régénération terminée pour la grappe de disques dans le système [ComputerSystemElementName].

Ce message s'affiche lorsqu'une implémentation a détecté que la régénération d'une batterie de disques est terminée.

Gravité : Info Réparable : non Avertir automatiquement le service de support : non Catégorie d'alerte : Système - Autre SNMP Trap ID: CIM Prefix: PLAT CIM ID: 0179

Action utilisateur :

Procédez comme suit :

- 1. Assurez-vous que la température ambiante correspond aux spécifications environnementales pour le serveur.
- 2. Si le problème persiste, consultez l'interface Web de XCC pour vérifier si la valeur de température est toujours supérieure aux spécifications système.
- 3. Veuillez contacter le support de Lenovo.

### • FQXSPSD2009I : Invalidation par le système [ComputerSystemElementName] d'une erreur d'autotest à la mise sous tension.

Ce message s'affiche lorsqu'une implémentation a détecté une invalidation d'une erreur d'autotest à la mise sous tension.

Gravité : Info Réparable : non Avertir automatiquement le service de support : non Catégorie d'alerte : Critique - Unité de disque dur SNMP Trap ID: 5 CIM Prefix: PLAT CIM ID: 0185

Action utilisateur :

Message d'information uniquement ; aucune action n'est requise.

### • FQXSPSD2010I : L'unité [arg1] dans le boîtier/châssis (MTM-SN : [arg2]) a été retirée.

Ce message s'affiche lorsqu'une implémentation a détecté qu'une unité a été retirée.

Gravité : Info Réparable : non Avertir automatiquement le service de support : non Catégorie d'alerte : Système - Autre SNMP Trap ID: 22 CIM Prefix: PLAT CIM ID: 0163

Action utilisateur :

Message d'information uniquement ; aucune action n'est requise.

### • FQXSPSD2011I : Plus d'anticipation des pannes sur l'unité [arg1] dans le boîtier/châssis (MTM-S/ N : [arg2]).

Ce message s'affiche lorsqu'une implémentation a détecté un arrêt des anticipations de pannes de grappe de disques.

Gravité : Info Réparable : non Avertir automatiquement le service de support : non Catégorie d'alerte : Système - Échec prévu SNMP Trap ID: 27 CIM Prefix: PLAT CIM ID: 0169

Action utilisateur :

Assurez-vous que le support amorçable est correctement installé.

## • FQXSPSD2012I : Unité de secours désactivée pour l'unité [arg1] dans le boîtier/châssis (MTM-SN : [arg2]).

Ce message s'affiche lorsqu'une implémentation a détecté qu'une unité de secours a été désactivée.

Gravité : Info Réparable : non Avertir automatiquement le service de support : non Catégorie d'alerte : Système - Autre SNMP Trap ID: CIM Prefix: PLAT CIM ID: 0171

Action utilisateur :

Message d'information uniquement ; aucune action n'est requise.

### • FQXSPSD2013I : Grappe critique invalidée sur l'unité [arg1] dans le boîtier/châssis (MTM-S/N : [arg2]).

Ce message s'affiche lorsqu'une implémentation a détecté l'invalidation d'une grappe de disques dans un état critique.

Gravité : Info Réparable : non Avertir automatiquement le service de support : non Catégorie d'alerte : Critique - Unité de disque dur SNMP Trap ID: 5 CIM Prefix: PLAT CIM ID: 0175

Action utilisateur :

Reflashez ou mettez à jour le microprogramme du XCC.

### • FQXSPSD2014I : Grappe restaurée sur l'unité [arg1] dans le boîtier/châssis (MTM-S/N : [arg2]).

Ce message s'affiche lorsqu'une implémentation a détecté qu'une grappe de disques en échec a été restaurée.

Gravité : Info Réparable : non Avertir automatiquement le service de support : non Catégorie d'alerte : Critique - Unité de disque dur SNMP Trap ID: 5 CIM Prefix: PLAT CIM ID: 0177

Action utilisateur :

Procédez comme suit :

- 1. (Technicien qualifié uniquement) Si le capteur spécifié est Planar 3,3 V ou Planar 5 V, remplacez la carte mère.
- 2. Si le capteur spécifié est Planar 12V, assurez-vous que la carte PDB est correctement installée et consultez le journal des événements de XClarity Controller (PDB) pour voir si les problèmes sont liés à l'alimentation et résolvez ces problèmes.
- 3. Si le problème persiste, remplacez (technicien qualifié uniquement) la carte PDB ou la carte mère.
- FQXSPSD2015I : Régénération de grappe terminée sur l'unité [arg1] dans le boîtier/châssis (MTM-S/N : [arg2]).

Ce message s'affiche lorsqu'une implémentation a détecté que la régénération d'une grappe de disques est terminée.

Gravité : Info Réparable : non Avertir automatiquement le service de support : non Catégorie d'alerte : Système - Autre SNMP Trap ID: CIM Prefix: PLAT CIM ID: 0179

Action utilisateur :

Message d'information uniquement ; aucune action n'est requise.

### • FQXSPSE0000F : Le châssis [PhysicalPackageElementName] a été ouvert.

Ce message s'affiche lorsque le châssis a été ouvert.

Gravité : Avertissement Réparable : oui Avertir automatiquement le service de support : non Catégorie d'alerte : Avertissement - Autre SNMP Trap ID: 60 CIM Prefix: PLAT CIM ID: 0004

Action utilisateur :

Le châssis est ouvert ou n'est pas correctement fermé, vérifiez qu'il est installé correctement.

### • FQXSPSE0001I : Le système informatique [ComputerSystemElementName] a détecté une violation du mode sécurisé.

Ce message s'affiche lorsqu'une implémentation a détecté une violation du mode sécurisé.

Gravité : Info Réparable : non Avertir automatiquement le service de support : non Catégorie d'alerte : Système - Autre SNMP Trap ID: CIM Prefix: PLAT CIM ID: 0022

### Action utilisateur :

Pour résoudre le problème, procédez comme suit :

- 1. Consultez le journal des événements du module XClarity Controller (XCC) pour connaître les problèmes liés aux ventilateurs ou au refroidissement.
- 2. Vérifiez que la ventilation à l'avant et à l'arrière du boîtier n'est pas obstruée et que les éléments de remplissage sont en place, propres et correctement installés.
- 3. Vérifiez que la température ambiante se situe dans les spécifications de fonctionnement.
- 4. Vérifiez que le dissipateur thermique du microprocesseur 1 est correctement installé.
- 5. Vérifiez que le dissipateur thermique du microprocesseur 1 est correctement installé et que l'interface thermoconductrice est correctement appliquée.
- 6. (Technicien qualifié uniquement) Remplacez la carte mère.

• FQXSPSE0002I : Le système informatique [ComputerSystemElementName] a détecté une violation du mot de passe utilisateur de pré-amorçage.

Ce message s'affiche lorsqu'une implémentation a détecté une violation du mot de passe utilisateur de pré-amorçage.

Gravité : Info Réparable : non Avertir automatiquement le service de support : non Catégorie d'alerte : Système - Autre SNMP Trap ID: CIM Prefix: PLAT CIM ID: 0024

Action utilisateur :

Message d'information uniquement ; aucune action n'est requise.

• FQXSPSE0003I : Le système informatique [ComputerSystemElementName] a détecté une violation du mot de passe de configuration de pré-amorçage.

Ce message s'affiche lorsqu'une implémentation a détecté une violation du mot de passe de configuration de pré-amorçage.

Gravité : Info Réparable : non Avertir automatiquement le service de support : non Catégorie d'alerte : Système - Autre SNMP Trap ID: CIM Prefix: PLAT CIM ID: 0026

Action utilisateur :

Procédez comme suit :

- 1. Recherchez dans le journal des événements XCC des incidents liés au ventilateur, au refroidissement ou à l'alimentation.
- 2. Vérifiez que le ventilateur et le bloc d'alimentation sont correctement installés et nettoyés.
- 3. Assurez-vous que la ventilation à l'arrière et à l'avant du châssis n'est pas obstruée
- 4. Vérifiez que la température ambiante respecte les spécifications de fonctionnement.
- 5. Si le problème persiste et si l'événement XCC est lié au bloc d'alimentation, mettez à niveau le bloc d'alimentation vers une spécification prise en charge.
- 6. Si vous avez procédé à l'opération susmentionnée et que le problème persiste, contactez le support de Lenovo.

### • FQXSPSE0004I : Le système informatique [ComputerSystemElementName] a détecté une violation du mot de passe d'amorçage réseau.

Ce message s'affiche lorsqu'une implémentation a détecté une violation du mot de passe d'amorçage réseau.

Gravité : Info Réparable : non Avertir automatiquement le service de support : non Catégorie d'alerte : Système - Autre SNMP Trap ID: CIM Prefix: PLAT CIM ID: 0028

Action utilisateur :

Message d'information uniquement ; aucune action n'est requise.

### • FQXSPSE0005I : Le système informatique [ComputerSystemElementName] a détecté une violation du mot de passe pour l'utilisateur [AccountUserID].

Ce message s'affiche lorsqu'une implémentation a détecté une violation de mot de passe et qu'un message plus spécifique n'est pas disponible.

Gravité : Info Réparable : non Avertir automatiquement le service de support : non Catégorie d'alerte : Système - Autre SNMP Trap ID: CIM Prefix: PLAT CIM ID: 0030

Action utilisateur :

Procédez comme suit :

- 1. Recherchez sur le site de support Lenovo un bulletin de maintenance ou une mise à jour de microprogramme UEFI applicable à cette erreur de processeur.
- 2. Réamorcez le système.
- 3. Si le problème persiste, collectez le journal des données de maintenance.
- 4. Contactez le support Lenovo.

#### • FQXSPSE2000I : Le châssis [PhysicalPackageElementName] a été fermé.

Ce message s'affiche lorsqu'un châssis a été fermé.

Gravité : Info Réparable : non Avertir automatiquement le service de support : non Catégorie d'alerte : Avertissement - Autre SNMP Trap ID: 60 CIM Prefix: PLAT CIM ID: 0005

Action utilisateur :

Message d'information uniquement ; aucune action n'est requise.

### • FQXSPSE4000I : L'autorité de certification [arg1] a détecté une erreur de certificat [arg2].

Ce message s'affiche lorsqu'une erreur se produit au niveau d'un serveur SSL, d'un client SSL ou d'un certificat de l'autorité de certification sécurisée SSL.

Gravité : Erreur Réparable : non Avertir automatiquement le service de support : non Catégorie d'alerte : Système - Autre SNMP Trap ID: 22 CIM Prefix: IMM CIM ID: 0002

Action utilisateur :

Pour résoudre le problème, procédez comme suit :

- 1. Vérifiez que le certificat que vous importez est valide et correctement généré.
- 2. Si le problème persiste, collectez le journal des données de maintenance.
- 3. Contactez le support Lenovo.

### • FQXSPSE4001I : Connexion à distance effectuée. ID connexion [arg1] à l'aide de [arg2] à partir de [arg3] à l'adresse IP [arg4].

Ce message s'affiche lorsqu'un utilisateur se connecte avec succès à un contrôleur de gestion.

Gravité : Info Réparable : non Avertir automatiquement le service de support : non Catégorie d'alerte : Système - Connexion à distance SNMP Trap ID: 30 CIM Prefix: IMM CIM ID: 0014

Action utilisateur :

Message d'information uniquement ; aucune action n'est requise.

### • FQXSPSE4002I : Sécurité : Userid [arg1] a utilisé [arg2] et a effectué [arg3] tentatives de connexion infructueuses à partir du client WEB à l'adresse IP [arg4].

Ce message s'affiche lorsqu'un utilisateur ne parvient pas à se connecter au contrôleur de gestion à partir d'un navigateur Web.

Gravité : Info Réparable : non Avertir automatiquement le service de support : non Catégorie d'alerte : Système - Connexion à distance SNMP Trap ID: 30 CIM Prefix: IMM CIM ID: 0016

Action utilisateur :

Pour résoudre le problème, procédez comme suit :

- 1. Vérifiez que l'ID de connexion et le mot de passe utilisés sont corrects.
- 2. Demandez à l'administrateur système de réinitialiser l'ID de connexion ou le mot de passe.

### • FQXSPSE4003I : Sécurité : L'ID utilisateur [arg1] a effectué [arg2] tentatives de connexion infructueuses à partir de l'interface CLI au niveau [arg3].

Ce message s'affiche lorsqu'un utilisateur ne parvient pas à se connecter au contrôleur de gestion depuis l'interface de ligne de commande existante.

Gravité : Info Réparable : non Avertir automatiquement le service de support : non Catégorie d'alerte : Système - Connexion à distance SNMP Trap ID: 30 CIM Prefix: IMM CIM ID: 0017

Action utilisateur :

Pour résoudre le problème, procédez comme suit :

- 1. Vérifiez que l'ID de connexion et le mot de passe utilisés sont corrects.
- 2. Demandez à l'administrateur système de réinitialiser l'ID de connexion ou le mot de passe.

### • FQXSPSE4004I : Échec de la tentative d'accès à distance. Userid ou mot de passe non valide. Userid [arg1] à partir du navigateur WEB à l'adresse IP [arg2].

Ce message s'affiche lorsqu'un utilisateur distant ne parvient pas à établir de session de contrôle à distance à partir d'une session de navigateur Web.

Gravité : Info

Réparable : non Avertir automatiquement le service de support : non Catégorie d'alerte : Système - Connexion à distance SNMP Trap ID: 30 CIM Prefix: IMM CIM ID: 0018

Action utilisateur :

Vérifiez que l'ID de connexion et le mot de passe utilisés sont corrects.

• FQXSPSE4005I : Échec de la tentative d'accès à distance. Userid ou mot de passe non valide. Userid [arg1] à partir d'un client TELNET à l'adresse IP [arg2].

Ce message s'affiche lorsqu'un utilisateur ne parvient pas à se connecter au contrôleur de gestion à partir d'une session Telnet.

Gravité : Info Réparable : non Avertir automatiquement le service de support : non Catégorie d'alerte : Système - Connexion à distance SNMP Trap ID: 30 CIM Prefix: IMM CIM ID: 0019

Action utilisateur :

Vérifiez que l'ID de connexion et le mot de passe utilisés sont corrects.

#### • FQXSPSE4006I : XCC a détecté un certificat SSL non valide dans le contrôleur de gestion [arg1].

Ce message s'affiche lorsque le contrôleur de gestion a détecté des données SSL non valides dans les données de configuration, et libère la zone des données de configuration et désactive le protocole SSL.

Gravité : Erreur Réparable : non Avertir automatiquement le service de support : non Catégorie d'alerte : Système - Autre SNMP Trap ID: 22 CIM Prefix: IMM CIM ID: 0034

Action utilisateur :

Pour résoudre le problème, procédez comme suit :

- 1. Vérifiez que le certificat que vous importez est valide et correctement généré / que le certificat CSR est valide
- 2. Si le problème persiste, collectez le journal des données de maintenance.
- 3. Contactez le support Lenovo.

### • FQXSPSE4007I : Sécurité : Userid [arg1] a utilisé [arg2] et a effectué [arg3] tentatives de connexion infructueuses à partir du client SSH à l'adresse IP [arg4].

Ce message s'affiche lorsqu'un utilisateur ne parvient pas à se connecter au contrôleur de gestion à partir de SSH.

Gravité : Info Réparable : non Avertir automatiquement le service de support : non Catégorie d'alerte : Système - Connexion à distance SNMP Trap ID: 30 CIM Prefix: IMM CIM ID: 0041

Action utilisateur :

Pour résoudre le problème, procédez comme suit :

- 1. Vérifiez que l'ID de connexion et le mot de passe utilisés sont corrects.
- 2. Demandez à l'administrateur système de réinitialiser l'ID de connexion ou le mot de passe.

## • FQXSPSE4008I : SNMPv1 [arg1] défini par l'utilisateur [arg2] : Name=[arg3], AccessType=[arg4], Address=[arg5].

Un utilisateur a modifié le nom de communauté SNMP.

Gravité : Info Réparable : non Avertir automatiquement le service de support : non Catégorie d'alerte : aucune SNMP Trap ID: CIM Prefix: IMM CIM ID: 0075

Action utilisateur :

Message d'information uniquement ; aucune action n'est requise.

• FQXSPSE4009I : Configuration de serveur LDAP définie par l'utilisateur [arg1] : SelectionMethod= [arg2], DomainName=[arg3], Server1=[arg4], Server2=[arg5], Server3=[arg6], Server4=[arg7].

Un utilisateur a modifié la configuration de serveur LDAP.

Gravité : Info Réparable : non Avertir automatiquement le service de support : non Catégorie d'alerte : aucune SNMP Trap ID: CIM Prefix: IMM CIM ID: 0076

Action utilisateur :

Message d'information uniquement ; aucune action n'est requise.

• FQXSPSE4010I : LDAP défini par l'utilisateur [arg1] : RootDN=[arg2], UIDSearchAttribute=[arg3], BindingMethod=[arg4], EnhancedRBS=[arg5], TargetName=[arg6], GroupFilter=[arg7], GroupAttribute=[arg8], LoginAttribute=[arg9].

Un utilisateur a configuré un paramètre LDAP divers.

Gravité : Info Réparable : non Avertir automatiquement le service de support : non Catégorie d'alerte : aucune SNMP Trap ID: CIM Prefix: IMM CIM ID: 0077

Action utilisateur :

Message d'information uniquement ; aucune action n'est requise.

### • FQXSPSE4011I : Services Web sécurisés (HTTPS) [arg1] par l'utilisateur [arg2].

Un utilisateur active ou désactive les services Web sécurisés.

Gravité : Info Réparable : non Avertir automatiquement le service de support : non Catégorie d'alerte : aucune SNMP Trap ID: CIM Prefix: IMM CIM ID: 0091

Action utilisateur :

Message d'information uniquement ; aucune action n'est requise.

### • FQXSPSE4012I : Port sécurisé CIM/XML(HTTPS) [arg1] par l'utilisateur [arg2].

Un utilisateur active ou désactive les services CIM/XML sécurisés.

Gravité : Info Réparable : non Avertir automatiquement le service de support : non Catégorie d'alerte : aucune SNMP Trap ID: CIM Prefix: IMM CIM ID: 0092

Action utilisateur :

Message d'information uniquement ; aucune action n'est requise.

### • FQXSPSE4013I : LDAP sécurisé [arg1] par l'utilisateur [arg2].

Un utilisateur active ou désactive les services LDAP sécurisés.

Gravité : Info Réparable : non Avertir automatiquement le service de support : non Catégorie d'alerte : aucune SNMP Trap ID: CIM Prefix: IMM CIM ID: 0093

Action utilisateur :

Message d'information uniquement ; aucune action n'est requise.

### • FQXSPSE4014I : SSH [arg1] par l'utilisateur [arg2].

Un utilisateur active ou désactive les services SSH.

Gravité : Info Réparable : non Avertir automatiquement le service de support : non Catégorie d'alerte : aucune SNMP Trap ID: CIM Prefix: IMM CIM ID: 0094

Action utilisateur :

Message d'information uniquement ; aucune action n'est requise.

### • FQXSPSE4015I : Paramètres généraux de connexion globale définis par l'utilisateur [arg1] : AuthenticationMethod=[arg2], LockoutPeriod=[arg3], SessionTimeout=[arg4].

Un utilisateur a modifié les paramètres généraux de connexion globale.

Gravité : Info Réparable : non Avertir automatiquement le service de support : non Catégorie d'alerte : aucune SNMP Trap ID:

CIM Prefix: IMM CIM ID: 0098

Action utilisateur :

Message d'information uniquement ; aucune action n'est requise.

• FQXSPSE4016I : Sécurité de compte de connexion globale définie par utilisateur [arg1] : PasswordRequired=[arg2], PasswordExpirationPeriod=[arg3], MinimumPasswordReuseCycle= [arg4], MinimumPasswordLength=[arg5], MinimumPasswordChangeInterval=[arg6], MaxmumLoginFailures=[arg7], LockoutAfterMaxFailures=[arg8].

Un utilisateur définit les paramètres de sécurité de compte utilisateur globale sur Hérité

Gravité : Info Réparable : non Avertir automatiquement le service de support : non Catégorie d'alerte : aucune SNMP Trap ID: CIM Prefix: IMM CIM ID: 0099

Action utilisateur :

Message d'information uniquement ; aucune action n'est requise.

## • FQXSPSE4017I : Utilisateur [arg1] créé.

Un compte utilisateur a été créé.

Gravité : Info Réparable : non Avertir automatiquement le service de support : non Catégorie d'alerte : aucune SNMP Trap ID: CIM Prefix: IMM CIM ID: 0100

Action utilisateur :

Message d'information uniquement ; aucune action n'est requise.

## • FQXSPSE4018I : Utilisateur [arg1] supprimé.

Un compte utilisateur a été supprimé.

Gravité : Info Réparable : non Avertir automatiquement le service de support : non Catégorie d'alerte : aucune SNMP Trap ID: CIM Prefix: IMM CIM ID: 0101

Action utilisateur :

Message d'information uniquement ; aucune action n'est requise.

### • FQXSPSE4019I : Mot de passe de l'utilisateur [arg1] modifié.

Un compte utilisateur a été modifié.

Gravité : Info Réparable : non Avertir automatiquement le service de support : non Catégorie d'alerte : aucune SNMP Trap ID:

CIM Prefix: IMM CIM ID: 0102

Action utilisateur :

Message d'information uniquement ; aucune action n'est requise.

## • FQXSPSE4020I : Rôle de l'utilisateur [arg1] défini avec la valeur [arg2].

Rôle de compte utilisateur affecté

Gravité : Info Réparable : non Avertir automatiquement le service de support : non Catégorie d'alerte : aucune SNMP Trap ID: CIM Prefix: IMM CIM ID: 0103

Action utilisateur :

Message d'information uniquement ; aucune action n'est requise.

### • FQXSPSE4021I : Privilèges personnalisés de l'utilisateur [arg1] définis : [arg2][arg3][arg4][arg5] [arg6][arg7][arg8][arg9].

Privilèges de compte utilisateur affectés

Gravité : Info Réparable : non Avertir automatiquement le service de support : non Catégorie d'alerte : aucune SNMP Trap ID: CIM Prefix: IMM CIM ID: 0104

Action utilisateur :

Message d'information uniquement ; aucune action n'est requise.

• FQXSPSE4022I : l'utilisateur [arg1] pour SNMPv3 a défini : AuthenticationProtocol=[arg2], PrivacyProtocol=[arg3], AccessType=[arg4], HostforTraps=[arg5] par l'utilisateur [arg6] depuis [arg7] à l'adresse IP [arg8].

Paramètres SNMPv3 de compte utilisateur modifiés

Gravité : Info Réparable : non Avertir automatiquement le service de support : non Catégorie d'alerte : aucune SNMP Trap ID: CIM Prefix: IMM CIM ID: 0105

Action utilisateur :

Message d'information uniquement ; aucune action n'est requise.

• FQXSPSE4023I : clé client SSH ajoutée pour l'utilisateur [arg1] par l'utilisateur [arg2] depuis [arg3] à l'adresse IP [arg4].

Un utilisateur a défini localement une clé client SSH.

Gravité : Info Réparable : non Avertir automatiquement le service de support : non Catégorie d'alerte : aucune

SNMP Trap ID: CIM Prefix: IMM CIM ID: 0106

Action utilisateur :

Message d'information uniquement ; aucune action n'est requise.

• FQXSPSE4024I : clé client SSH importée pour l'utilisateur [arg1] depuis [arg2] par l'utilisateur [arg3] depuis [arg4] à l'adresse IP [arg5].

Un utilisateur a importé une clé client SSH.

Gravité : Info Réparable : non Avertir automatiquement le service de support : non Catégorie d'alerte : aucune SNMP Trap ID: CIM Prefix: IMM CIM ID: 0107

Action utilisateur :

Message d'information uniquement ; aucune action n'est requise.

• FQXSPSE4025I : clé client SSH supprimée de l'utilisateur [arg1] par l'utilisateur [arg2] depuis [arg3] à l'adresse IP [arg4].

Un utilisateur a supprimé une clé client SSH.

Gravité : Info Réparable : non Avertir automatiquement le service de support : non Catégorie d'alerte : aucune SNMP Trap ID: CIM Prefix: IMM CIM ID: 0108

Action utilisateur :

Message d'information uniquement ; aucune action n'est requise.

• FQXSPSE4026I : Sécurité : Userid : [arg1] a effectué [arg2] tentatives de connexion infructueuses à partir du client à l'adresse IP [arg3].

Ce message s'affiche lorsqu'un utilisateur ne parvient pas à se connecter au contrôleur de gestion à partir de CIM.

Gravité : Info Réparable : non Avertir automatiquement le service de support : non Catégorie d'alerte : Système - Connexion à distance SNMP Trap ID: 30 CIM Prefix: IMM CIM ID: 0140

Action utilisateur :

Message d'information uniquement ; aucune action n'est requise.

• FQXSPSE4027I : Échec de la tentative d'accès à distance. Userid ou mot de passe non valide. Userid est [arg1] à partir d'un client CIM à l'adresse IP [arg2].

Ce message s'affiche lorsqu'un utilisateur distant ne parvient pas à établir de session de contrôle à distance à partir du modèle CIM.

Gravité : Info

Réparable : non Avertir automatiquement le service de support : non Catégorie d'alerte : Système - Connexion à distance SNMP Trap ID: 30 CIM Prefix: IMM CIM ID: 0141

Action utilisateur :

Message d'information uniquement ; aucune action n'est requise.

• FQXSPSE4028I : Sécurité : Userid [arg1] a effectué [arg2] tentatives de connexion infructueuses à partir du client IPMI à l'adresse IP [arg3].

Ce message s'affiche lorsqu'un utilisateur ne parvient pas à se connecter au contrôleur de gestion à partir de IPMI.

Gravité : Info Réparable : non Avertir automatiquement le service de support : non Catégorie d'alerte : Système - Connexion à distance SNMP Trap ID: 30 CIM Prefix: IMM CIM ID: 0153

Action utilisateur :

Message d'information uniquement ; aucune action n'est requise.

### • FQXSPSE4029I : Sécurité : Userid [arg1] a effectué [arg2] tentatives de connexion infructueuses à partir du client SNMP à l'adresse IP [arg3].

Ce message concerne le cas d'utilisation où un utilisateur n'a pas pu accéder à un contrôleur de gestion depuis SNMP.

Gravité : Info Réparable : non Avertir automatiquement le service de support : non Catégorie d'alerte : Système - Connexion à distance SNMP Trap ID: 30 CIM Prefix: IMM CIM ID: 0154

Action utilisateur :

Message d'information uniquement ; aucune action n'est requise.

### • FQXSPSE4030I : Sécurité : Userid : [arg1] a effectué [arg2] tentatives de connexion infructueuses à partir d'un client série IPMI.

Ce message concerne le cas d'utilisation où un utilisateur ne peut pas se connecter à un contrôleur de gestion depuis un client série IPMI.

Gravité : Info Réparable : non Avertir automatiquement le service de support : non Catégorie d'alerte : Système - Connexion à distance SNMP Trap ID: 30 CIM Prefix: IMM CIM ID: 0155

Action utilisateur :

Message d'information uniquement ; aucune action n'est requise.

### • FQXSPSE4031I : Connexion à distance effectuée. ID de connexion : [arg1] depuis l'interface série [arg2].

Ce message s'affiche lorsqu'un utilisateur se connecte avec succès à un contrôleur de gestion.

Gravité : Info Réparable : non Avertir automatiquement le service de support : non Catégorie d'alerte : Système - Connexion à distance SNMP Trap ID: 30 CIM Prefix: IMM CIM ID: 0156

Action utilisateur :

Message d'information uniquement ; aucune action n'est requise.

### • FQXSPSE4032I : ID de connexion : [arg1] depuis [arg2] à l'adresse IP [arg3] s'est déconnecté.

Ce message s'affiche lorsqu'un utilisateur s'est déconnecté d'un contrôleur de gestion.

Gravité : Info Réparable : non Avertir automatiquement le service de support : non Catégorie d'alerte : Système - Connexion à distance SNMP Trap ID: 30 CIM Prefix: IMM CIM ID: 0157

Action utilisateur :

Message d'information uniquement ; aucune action n'est requise.

#### • FQXSPSE4033I : ID de connexion : [arg1] depuis [arg2] à l'adresse IP [arg3] a été déconnecté.

Ce message s'affiche lorsqu'un utilisateur a été déconnecté d'un contrôleur de gestion.

Gravité : Info Réparable : non Avertir automatiquement le service de support : non Catégorie d'alerte : Système - Connexion à distance SNMP Trap ID: 30 CIM Prefix: IMM CIM ID: 0158

Action utilisateur :

Message d'information uniquement ; aucune action n'est requise.

### • FQXSPSE4034I : L'utilisateur [arg1] a retiré un certificat.

L'utilisateur a retiré un certificat

Gravité : Info Réparable : non Avertir automatiquement le service de support : non Catégorie d'alerte : Système - Autre SNMP Trap ID: 22 CIM Prefix: IMM CIM ID: 0164

Action utilisateur :

Message d'information uniquement ; aucune action n'est requise.

### • FQXSPSE4035I : Un certificat a été révoqué.

Un certificat a été révoqué.

Gravité : Info Réparable : non Avertir automatiquement le service de support : non Catégorie d'alerte : Système - Autre SNMP Trap ID: 22 CIM Prefix: IMM CIM ID: 0165

Action utilisateur :

Message d'information uniquement ; aucune action n'est requise.

### • FQXSPSE4036I : Le certificat [arg1] est arrivé à expiration et a été retiré.

Le certificat arrivé à expiration a été retiré.

Gravité : Info Réparable : non Avertir automatiquement le service de support : non Catégorie d'alerte : Système - Autre SNMP Trap ID: 22 CIM Prefix: IMM CIM ID: 0190

Action utilisateur :

Message d'information uniquement ; aucune action n'est requise.

### • FQXSPSE4037I : Le mode Crypto [arg1] a été remplacé par [arg2] par l'utilisateur [arg3].

Mode Crypto modifié

Gravité : Info Réparable : non Avertir automatiquement le service de support : non Catégorie d'alerte : Système - Autre SNMP Trap ID: 22 CIM Prefix: IMM CIM ID: 0218

Action utilisateur :

Message d'information uniquement ; aucune action n'est requise.

### • FQXSPSE4038I : Le niveau TLS minimal a été remplacé de [arg1] en [arg2] par l'utilisateur [arg3].

Niveau TLS minimal modifié

Gravité : Info Réparable : non Avertir automatiquement le service de support : non Catégorie d'alerte : Système - Autre SNMP Trap ID: 22 CIM Prefix: IMM CIM ID: 0219

Action utilisateur :

Message d'information uniquement ; aucune action n'est requise.

### • FQXSPSE4039I : Le compte utilisateur temporaire [arg1] est créé par l'outil inband.

Création d'un compte utilisateur temporaire

Gravité : Info

Réparable : non Avertir automatiquement le service de support : non Catégorie d'alerte : Système - Autre SNMP Trap ID: 22 CIM Prefix: IMM CIM ID: 0228

Action utilisateur :

Message d'information uniquement ; aucune action n'est requise.

### • FQXSPSE4040I : Le compte utilisateur temporaire [arg1] expire.

Le compte utilisateur temporaire expire

Gravité : Info Réparable : non Avertir automatiquement le service de support : non Catégorie d'alerte : Système - Autre SNMP Trap ID: 22 CIM Prefix: IMM CIM ID: 0229

Action utilisateur :

Le compte utilisateur que vous avez entré est arrivé à expiration.

• FQXSPSE4041I : Sécurité : ID utilisateur : [arg1] a effectué [arg2] tentatives de connexion infructueuses à partir d'un client SFTP à l'adresse IP [arg3].

Ce message s'affiche lorsqu'un utilisateur ne parvient pas à se connecter au contrôleur de gestion à partir de SFTP.

Gravité : Info Réparable : non Avertir automatiquement le service de support : non Catégorie d'alerte : Système - Connexion à distance SNMP Trap ID: 30 CIM Prefix: IMM CIM ID: 0230

Action utilisateur :

Message d'information uniquement ; aucune action n'est requise.

• FQXSPSE4042I : fonction de mot de passe tiers [arg1] par l'utilisateur [arg2] depuis [arg3] à l'adresse IP [arg4].

Ce message s'affiche lorsqu'un utilisateur passe à la fonction de mot de passe tiers.

Gravité : Info Réparable : non Avertir automatiquement le service de support : non Catégorie d'alerte : Système - Autre SNMP Trap ID: 22 CIM Prefix: IMM CIM ID: 0238

Action utilisateur :

Message d'information uniquement ; aucune action n'est requise.

### • FQXSPSE4043I : récupération du mot de passe tiers [arg1] par l'utilisateur [arg2] depuis [arg3] à l'adresse IP [arg4].

Ce message s'affiche lorsqu'un utilisateur passe à la fonction de récupération de mot de passe tiers.

Gravité : Info Réparable : non Avertir automatiquement le service de support : non Catégorie d'alerte : Système - Autre SNMP Trap ID: 22 CIM Prefix: IMM CIM ID: 0239

Action utilisateur :

Message d'information uniquement ; aucune action n'est requise.

## • FQXSPSE4044I : le mot de passe crypté tiers de l'utilisateur [arg1] a été [arg2] par l'utilisateur [arg3] depuis [arg4] à l'adresse IP [arg5].

Ce message s'affiche lorsqu'un utilisateur gère le mot de passe tiers crypté.

Gravité : Info Réparable : non Avertir automatiquement le service de support : non Catégorie d'alerte : Système - Autre SNMP Trap ID: 22 CIM Prefix: IMM CIM ID: 0240

Action utilisateur :

Message d'information uniquement ; aucune action n'est requise.

### • FQXSPSE4045I : le Salt du mot de passe tiers de l'utilisateur [arg1] a été [arg2] par l'utilisateur [arg3] depuis [arg4] à l'adresse IP [arg5].

Ce message s'affiche lorsqu'un utilisateur gère le Salt du mot de passe tiers.

Gravité : Info Réparable : non Avertir automatiquement le service de support : non Catégorie d'alerte : Système - Autre SNMP Trap ID: 22 CIM Prefix: IMM CIM ID: 0241

Action utilisateur :

Message d'information uniquement ; aucune action n'est requise.

### • FQXSPSE4046I : le mot de passe tiers de l'utilisateur [arg1] a été récupéré par l'utilisateur [arg2] depuis [arg3] à l'adresse IP [arg4].

Ce message s'affiche lorsqu'un utilisateur récupère le mot de passe tiers.

Gravité : Info Réparable : non Avertir automatiquement le service de support : non Catégorie d'alerte : Système - Autre SNMP Trap ID: 22 CIM Prefix: IMM CIM ID: 0242

Action utilisateur :

Message d'information uniquement ; aucune action n'est requise.

• FQXSPSE4047I : Le rôle [arg1] est [arg2] et affecté avec les privilèges personnalisés [arg3][arg4] [arg5][arg6][arg7][arg8][arg9][arg10][arg11] par l'utilisateur [arg12].

Création, modification et affectation de rôle

Gravité : Info Réparable : non Avertir automatiquement le service de support : non Catégorie d'alerte : aucune SNMP Trap ID: 22 CIM Prefix : IMM CIM ID : 0246

Action utilisateur :

Message d'information uniquement ; aucune action n'est requise.

## • FQXSPSE4048I : Le rôle [arg1] est retiré par l'utilisateur [arg2].

Le rôle est retiré

Gravité : Info Réparable : non Avertir automatiquement le service de support : non Catégorie d'alerte : aucune SNMP Trap ID: 22 CIM Prefix : IMM CIM ID : 0247

Action utilisateur :

Message d'information uniquement ; aucune action n'est requise.

### • FQXSPSE4049I : Le rôle [arg1] est affecté à l'utilisateur [arg2] par l'utilisateur [arg3].

Le rôle est affecté

Gravité : Info Réparable : non Avertir automatiquement le service de support : non Catégorie d'alerte : aucune SNMP Trap ID: 22 CIM Prefix : IMM CIM ID : 0248

Action utilisateur :

Message d'information uniquement ; aucune action n'est requise.

### • FQXSPSE4050I : [arg1] a envoyé la commande IPMI à partir de [arg2], données brutes : [arg3][arg4] [arg5].

Ce message s'affiche lorsqu'une commande IPMI doit être envoyée.

Gravité : Info Réparable : non Avertir automatiquement le service de support : non Catégorie d'alerte : Système - Autre SNMP Trap ID: 22 CIM Prefix : IMM CIM ID : 0251

Action utilisateur :

Message d'information uniquement ; aucune action n'est requise.

## • FQXSPSE4051I : le contrôleur de gestion [arg1] a rejoint le groupe voisin [arg2] par l'utilisateur [arg3] à l'adresse IP [arg4].

Ce message s'affiche lorsque le MC rejoint un groupe.

Gravité : Info Réparable : non Avertir automatiquement le service de support : non Catégorie d'alerte : Système - Autre SNMP Trap ID: 22 CIM Prefix: IMM CIM ID: 0261

Action utilisateur :

Message d'information uniquement ; aucune action n'est requise.

# • FQXSPSE4052I : le mot de passe du groupe voisin [arg1] est modifié par [arg2] [arg3] à l'adresse IP [arg4].

Ce message s'affiche lorsque le mot de passe utilisateur du groupe est modifié.

Gravité : Info Réparable : non Avertir automatiquement le service de support : non Catégorie d'alerte : Système - Autre SNMP Trap ID: 22 CIM Prefix: IMM CIM ID: 0262

Action utilisateur :

Message d'information uniquement ; aucune action n'est requise.

## • FQXSPSE4053I : le contrôleur de gestion [arg1] a quitté le groupe voisin [arg2] par l'utilisateur [arg3] à l'adresse IP [arg4].

Ce message s'affiche lorsque le MC quitte un groupe.

Gravité : Info Réparable : non Avertir automatiquement le service de support : non Catégorie d'alerte : Système - Autre SNMP Trap ID: 22 CIM Prefix: IMM CIM ID: 0263

Action utilisateur :

Message d'information uniquement ; aucune action n'est requise.

## • FQXSPSE4054I : le mode d'enveloppement IPMI SEL est [arg1] par l'utilisateur [arg2] à l'adresse IP [arg3].

Le mode d'enveloppement IPMI SEL est modifié.

Gravité : Info Réparable : non Avertir automatiquement le service de support : non Catégorie d'alerte : Système - Autre SNMP Trap ID: 22 CIM Prefix: IMM CIM ID: 0264

Action utilisateur :

Message d'information uniquement ; aucune action n'est requise.

## • FQXSPSE4055I : chiffrement SED activé par l'utilisateur [arg1] à l'adresse IP [arg2].

Le chiffrement SED est activé.

Gravité : Info Réparable : non Avertir automatiquement le service de support : non Catégorie d'alerte : Système - Autre SNMP Trap ID: 22 CIM Prefix: IMM CIM ID: 0265

Action utilisateur :

Message d'information uniquement ; aucune action n'est requise.

## • FQXSPSE4056I : SED AK est [arg1] par l'utilisateur [arg2] à l'adresse IP [arg3].

SED AK est régénéré ou récupéré.

Gravité : Info Réparable : non Avertir automatiquement le service de support : non Catégorie d'alerte : Système - Autre SNMP Trap ID: 22 CIM Prefix: IMM CIM ID: 0266

Action utilisateur :

Message d'information uniquement ; aucune action n'est requise.

### • FQXSPSE4057I : utilisateur [arg1] créé par l'utilisateur [arg2] depuis [arg3] à l'adresse IP [arg4].

Un compte utilisateur a été créé par un utilisateur

Gravité : Info Réparable : non Avertir automatiquement le service de support : non Catégorie d'alerte : aucune SNMP Trap ID: CIM Prefix: IMM CIM ID: 0267

Action utilisateur :

Message d'information uniquement ; aucune action n'est requise.

• FQXSPSE4058I : utilisateur [arg1] supprimé par l'utilisateur [arg2] depuis [arg3] à l'adresse IP [arg4].

Un compte utilisateur a été supprimé par un utilisateur

Gravité : Info Réparable : non Avertir automatiquement le service de support : non Catégorie d'alerte : aucune SNMP Trap ID: CIM Prefix: IMM CIM ID: 0268

Action utilisateur :

Message d'information uniquement ; aucune action n'est requise.

• FQXSPSE4059I : mot de passe utilisateur [arg1] modifié par l'utilisateur [arg2] depuis [arg3] à l'adresse IP [arg4].

Un compte utilisateur a été modifié par un utilisateur

Gravité : Info

Réparable : non Avertir automatiquement le service de support : non Catégorie d'alerte : aucune SNMP Trap ID: CIM Prefix: IMM CIM ID: 0269

Action utilisateur :

Message d'information uniquement ; aucune action n'est requise.

• FQXSPSE4060I : rôle utilisateur [arg1] défini sur [arg2] par l'utilisateur [arg3] depuis [arg4] à l'adresse IP [arg5].

Un rôle de compte utilisateur a été affecté par un utilisateur

Gravité : Info Réparable : non Avertir automatiquement le service de support : non Catégorie d'alerte : aucune SNMP Trap ID: CIM Prefix: IMM CIM ID: 0270

Action utilisateur :

Message d'information uniquement ; aucune action n'est requise.

• FQXSPSE4061I : privilèges personnalisés de l'utilisateur [arg1] définis sur : [arg2][arg3][arg4][arg5] [arg6][arg7][arg8][arg9] par l'utilisateur [arg10] depuis [arg11] à l'adresse IP [arg12].

Des privilèges de compte utilisateur ont été affectés par un utilisateur

Gravité : Info Réparable : non Avertir automatiquement le service de support : non Catégorie d'alerte : aucune SNMP Trap ID: CIM Prefix: IMM CIM ID: 0271

Action utilisateur :

Message d'information uniquement ; aucune action n'est requise.

• FQXSPSE4062I : l'instantané de protection du système est capturé par l'utilisateur [arg1] depuis [arg2] à l'adresse IP [arg3].

L'instantané de protection du système est capturé par un utilisateur.

Gravité : Info Réparable : non Avertir automatiquement le service de support : non Catégorie d'alerte : Système - Autre SNMP Trap ID: 22 CIM Prefix: IMM CIM ID: 0278

Action utilisateur :

Message d'information uniquement ; aucune action n'est requise.

• FQXSPSE4063I : la configuration de protection du système est mise à jour : status=[arg1], hardware inventory=[arg2] et action=[arg3] par l'utilisateur [arg4] depuis [arg5] à l'adresse IP [arg6].
La configuration de protection du système est mise à jour par un utilisateur.

Gravité : Info Réparable : non Avertir automatiquement le service de support : non Catégorie d'alerte : Système - Autre SNMP Trap ID: 22 CIM Prefix: IMM CIM ID: 0279

Action utilisateur :

Message d'information uniquement ; aucune action n'est requise.

# • FQXSPSE4064I : l'ID du moteur SNMPv3 a été modifié de [arg1] à [arg2] par l'utilisateur [arg3] depuis [arg4] à l'adresse IP [arg5].

L'ID du moteur SNMPv3 a été modifié

Gravité : Info Réparable : non Avertir automatiquement le service de support : non Catégorie d'alerte : Système - Autre SNMP Trap ID: 22 CIM Prefix: IMM CIM ID: 0282

Action utilisateur :

Message d'information uniquement ; aucune action n'est requise.

• FQXSPSE4065I : Utilisateur SFTP [arg1] créé par l'utilisateur [arg2] depuis [arg3] à l'adresse IP [arg4].

Un utilisateur active et désactive le service SFTP.

Gravité : Info Réparable : non Avertir automatiquement le service de support : non Catégorie d'alerte : Système - Autre SNMP Trap ID: 22 CIM Prefix: IMM CIM ID: 0283

Action utilisateur :

Message d'information uniquement ; aucune action n'est requise.

#### • FQXSPSE4066I : le mode cryptographique a été changé de [arg1] en [arg2] par l'utilisateur [arg3] depuis [arg4] à l'adresse IP [arg5].

Le mode cryptographique a été modifié par l'utilisateur

Gravité : Info Réparable : non Avertir automatiquement le service de support : non Catégorie d'alerte : Système - Autre SNMP Trap ID: 22 CIM Prefix: IMM CIM ID: 0284

Action utilisateur :

Message d'information uniquement ; aucune action n'est requise.

#### • FQXSPSE4067I : les interfaces accessibles de l'utilisateur [arg1] sont définies sur [arg2][arg3] [arg4][arg5][arg6] par l'utilisateur [arg7] depuis [arg8] à l'adresse IP [arg9].

Interfaces accessibles par le compte utilisateur affectées par un utilisateur

Gravité : Info Réparable : non Avertir automatiquement le service de support : non Catégorie d'alerte : aucune SNMP Trap ID: 22 CIM Prefix: IMM CIM ID: 0285

Action utilisateur :

Message d'information uniquement ; aucune action n'est requise.

#### • FQXSPSS4000I : Alerte de test du contrôleur de gestion générée par [arg1].

Ce message s'affiche lorsqu'un utilisateur a généré une alerte de test.

Gravité : Info Réparable : non Avertir automatiquement le service de support : non Catégorie d'alerte : Système - Autre SNMP Trap ID: 22 CIM Prefix: IMM CIM ID: 0040

Action utilisateur :

Message d'information uniquement ; aucune action n'est requise.

• FQXSPSS4001I : Paramètres généraux du serveur définis par utilisateur [arg1] : Name=[arg2], Contact=[arg3], Location=[arg4], Room=[arg5], RackID=[arg6], Rack U-position=[arg7], Address= [arg8].

Un utilisateur a configuré les paramètres d'emplacement.

Gravité : Info Réparable : non Avertir automatiquement le service de support : non Catégorie d'alerte : aucune SNMP Trap ID: CIM Prefix: IMM CIM ID: 0080

Action utilisateur :

Message d'information uniquement ; aucune action n'est requise.

#### • FQXSPSS4002I : Clé de licence pour [arg1] ajoutée par l'utilisateur [arg2].

Un utilisateur installe la clé de licence.

Gravité : Info Réparable : non Avertir automatiquement le service de support : non Catégorie d'alerte : aucune SNMP Trap ID: CIM Prefix: IMM CIM ID: 0096

Action utilisateur :

Message d'information uniquement ; aucune action n'est requise.

# • FQXSPSS4003I : Clé de licence pour [arg1] supprimée par l'utilisateur [arg2].

Un utilisateur supprime une clé de licence.

Gravité : Info Réparable : non Avertir automatiquement le service de support : non Catégorie d'alerte : aucune SNMP Trap ID: CIM Prefix: IMM CIM ID: 0097

Action utilisateur :

Message d'information uniquement ; aucune action n'est requise.

#### • FQXSPSS4004I : Test d'appel vers Lenovo généré par l'utilisateur [arg1].

Test Appel vers Lenovo généré par l'utilisateur.

Gravité : Info Réparable : non Avertir automatiquement le service de support : oui Catégorie d'alerte : aucune SNMP Trap ID: CIM Prefix: IMM CIM ID: 0134

Action utilisateur :

Message d'information uniquement ; aucune action n'est requise.

#### • FQXSPSS4005I : Appel manuel vers Lenovo par l'utilisateur [arg1]: [arg2].

Appel manuel vers Lenovo par l'utilisateur.

Gravité : Info Réparable : non Avertir automatiquement le service de support : oui Catégorie d'alerte : aucune SNMP Trap ID: CIM Prefix: IMM CIM ID: 0135

Action utilisateur :

Message d'information uniquement ; aucune action n'est requise.

#### • FQXSPSS4006I : Échec de l'appel vers Lenovo [arg1] : [arg2].

Échec de l'appel vers Lenovo.

Gravité : Info Réparable : non Avertir automatiquement le service de support : non Catégorie d'alerte : Système - Autre SNMP Trap ID: 22 CIM Prefix: IMM CIM ID: 0195

Action utilisateur :

Message d'information uniquement ; aucune action n'est requise.

#### • FQXSPSS4007I : La couche de fonction BMC a été modifiée de [arg1] en [arg2].

Modification du niveau

Gravité : Info Réparable : non Avertir automatiquement le service de support : non Catégorie d'alerte : Système - Autre SNMP Trap ID: 22 CIM Prefix: IMM CIM ID: 0222

Action utilisateur :

Message d'information uniquement ; aucune action n'est requise.

#### • FQXSPSS4008I : Le paramètre [arg1] a été remplacé par [arg2] par l'utilisateur [arg3].

Le paramètre a été modifié par l'utilisateur

Gravité : Info Réparable : non Avertir automatiquement le service de support : non Catégorie d'alerte : Système - Autre SNMP Trap ID: 22 CIM Prefix: IMM CIM ID: 0225

Action utilisateur :

Message d'information uniquement ; aucune action n'est requise.

#### • FQXSPSS4009I : Le système passe en mode de maintenance LXPM.

Le système passe en mode de maintenance.

Gravité : Info Réparable : non Avertir automatiquement le service de support : non Catégorie d'alerte : Système - Autre SNMP Trap ID: 22 CIM Prefix: IMM CIM ID: 0226

Action utilisateur :

Message d'information uniquement ; aucune action n'est requise.

#### • FQXSPSS4010I : Journal d'audit test généré par l'utilisateur [arg1].

Ce message s'affiche lorsque la capture d'une panne du SE capturée par vidéo a échoué.

Gravité : Info Réparable : non Avertir automatiquement le service de support : non Catégorie d'alerte : aucune SNMP Trap ID: 22 CIM Prefix: IMM CIM ID: 0237

Action utilisateur :

Message d'information uniquement ; aucune action n'est requise.

#### • FQXSPSS4011I : Le paramètre d'augmentation de vitesse du ventilateur est modifié de [arg1] à [arg2].

Le paramètre d'augmentation de vitesse du ventilateur a été modifié.

Gravité : Info Réparable : non Avertir automatiquement le service de support : non Catégorie d'alerte : Système - Autre SNMP Trap ID: 22 CIM Prefix: IMM CIM ID: 0254

Action utilisateur :

Message d'information uniquement ; aucune action n'est requise.

# • FQXSPTR4000I : L'horloge du contrôleur de gestion [arg1] a été configurée à partir du serveur NTP [arg2].

Ce message s'affiche lorsqu'une horloge de contrôleur de gestion a été configurée à partir du serveur Network Time Protocol.

Gravité : Info Réparable : non Avertir automatiquement le service de support : non Catégorie d'alerte : aucune SNMP Trap ID: CIM Prefix: IMM CIM ID: 0033

Action utilisateur :

Pour résoudre le problème, procédez comme suit :

- 1. Vérifiez que le certificat que vous importez est valide.
- 2. Essayez d'importer à nouveau le certificat.
- FQXSPTR4001I : Date et heure définies par l'utilisateur [arg1] : Date=[arg2], Time-[arg3], DST Autoadjust=[arg4], Timezone=[arg5].

Un utilisateur a configuré les paramètres de date et d'heure.

Gravité : Info Réparable : non Avertir automatiquement le service de support : non Catégorie d'alerte : aucune SNMP Trap ID: CIM Prefix: IMM CIM ID: 0079

Action utilisateur :

Message d'information uniquement ; aucune action n'est requise.

# • FQXSPTR4002I : Date et heure de synchronisation configurées par l'utilisateur [arg1] : Mode=Sync avec serveur NTP, NTPServerHost1=[arg2]:[arg3],NTPServerHost2=[arg4]:[arg5],NTPServerHost3= [arg6]:[arg7],NTPServerHost4=[arg8]:[arg9],NTPUpdateFrequency=[arg10].

Un utilisateur a configuré les paramètres de date et d'heure de synchronisation.

Gravité : Info Réparable : non Avertir automatiquement le service de support : non Catégorie d'alerte : aucune SNMP Trap ID: CIM Prefix: IMM CIM ID: 0085

Action utilisateur :

Message d'information uniquement ; aucune action n'est requise.

#### • FQXSPTR4003I : Date et heure de synchronisation configurées par l'utilisateur [arg1] : Mode=Sync avec horloge serveur.

Un utilisateur a configuré les paramètres de date et d'heure de synchronisation.

Gravité : Info Réparable : non Avertir automatiquement le service de support : non Catégorie d'alerte : Système - Autre SNMP Trap ID: 22 CIM Prefix: IMM CIM ID: 0224

Action utilisateur :

Message d'information uniquement ; aucune action n'est requise.

• FQXSPUP4000I : Vérifiez que le contrôleur de gestion [arg1] est copié avec le microprogramme approprié. Le contrôleur de gestion ne peut pas faire correspondre son microprogramme avec le serveur.

Ce message s'affiche lorsqu'une version de microprogramme du contrôleur de gestion ne correspond pas au serveur.

Gravité : Erreur Réparable : non Avertir automatiquement le service de support : non Catégorie d'alerte : Système - Autre SNMP Trap ID: 22 CIM Prefix: IMM CIM ID: 0031

Action utilisateur :

Pour résoudre le problème, procédez comme suit :

- 1. Mettez à jour le microprogramme BMC.
- 2. REMARQUE : certaines solutions de cluster nécessitent des niveaux de code spécifiques ou des mises à jour de code coordonnées. Si le périphérique fait partie d'une solution en cluster, vérifiez que le niveau le plus récent du code est pris en charge pour cette solution avant de mettre le code à jour.
- 3. Si le problème persiste, collectez le journal des données de maintenance.
- 4. Contactez le support Lenovo.

#### • FQXSPUP4001I : La copie de [arg1] depuis [arg2] a abouti pour l'utilisateur [arg3].

Ce message s'affiche lorsqu'un utilisateur a copié avec succès le composant du microprogramme (application principale MC, ROM de démarrage MC, BIOS, diagnostics, fond de panier de l'alimentation système, fond de panier d'alimentation du boîtier d'extension à distance, ISM - Integrated System Management).

Gravité : Info Réparable : non Avertir automatiquement le service de support : non Catégorie d'alerte : aucune SNMP Trap ID: CIM Prefix: IMM CIM ID: 0035

Action utilisateur :

Message d'information uniquement ; aucune action n'est requise.

• FQXSPUP4002I : La copie de [arg1] depuis [arg2] a échoué pour l'utilisateur [arg3].

Ce message s'affiche lorsqu'un utilisateur n'est pas parvenu à copier le composant de microprogramme à partir de l'interface et de l'adresse IP en raison d'un échec.

Gravité : Info Réparable : non Avertir automatiquement le service de support : non Catégorie d'alerte : Système - Autre SNMP Trap ID: 22 CIM Prefix: IMM CIM ID: 0036

Action utilisateur :

Message d'information uniquement ; aucune action n'est requise.

• FQXSPUP4003I : Non-concordance de microprogramme interne [arg1] avec le système [arg2]. Essayez de copier le microprogramme [arg3].

Ce message s'affiche lorsqu'un type spécifique de non-concordance de microprogramme a été détecté.

Gravité : Erreur Réparable : non Avertir automatiquement le service de support : non Catégorie d'alerte : Système - Autre SNMP Trap ID: 22 CIM Prefix: IMM CIM ID: 0042

Action utilisateur :

Pour résoudre le problème, procédez comme suit :

- 1. Relancez un cycle d'alimentation en courant alternatif du système.
- 2. Reflashez le microprogramme du module XCC/BMC vers la version la plus récente.
- 3. REMARQUE : certaines solutions de cluster nécessitent des niveaux de code spécifiques ou des mises à jour de code coordonnées. Si le périphérique fait partie d'une solution en cluster, vérifiez que le niveau le plus récent du code est pris en charge pour cette solution avant de mettre le code à jour.
- 4. Si le problème persiste, collectez le journal des données de maintenance.
- 5. Contactez le support Lenovo.
- FQXSPUP4004I : Non-concordance de microprogramme de module XCC entre les nœuds/serveurs [arg1] et [arg2]. Essayez de copier instantanément le microprogramme du module XCC au même niveau sur tous les nœuds/serveurs.

Une non concordance du microprogramme du module XCC a été détectée entre des nœuds/serveurs.

Gravité : Erreur Réparable : non Avertir automatiquement le service de support : non Catégorie d'alerte : Système - Autre SNMP Trap ID: 22 CIM Prefix: IMM CIM ID: 0132

Action utilisateur :

Pour résoudre le problème, procédez comme suit :

- 1. Reflashez le microprogramme du module XCC/BMC vers la version la plus récente sur tous les serveurs.
- 2. REMARQUE : certaines solutions de cluster nécessitent des niveaux de code spécifiques ou des mises à jour de code coordonnées. Si le périphérique fait partie d'une solution en cluster, vérifiez que le niveau le plus récent du code est pris en charge pour cette solution avant de mettre le code à jour.
- 3. Si le problème persiste, collectez le journal des données de maintenance.
- 4. Contactez le support Lenovo.
- FQXSPUP4005I : Non-concordance de microprogramme de module FPGA entre les nœuds/ serveurs [arg1] et [arg2]. Essayez de copier instantanément le microprogramme du module FPGA au même niveau sur tous les nœuds/serveurs.

Une non concordance du microprogramme du module FPGA a été détectée entre des nœuds/serveurs.

Gravité : Erreur Réparable : non Avertir automatiquement le service de support : non Catégorie d'alerte : Système - Autre SNMP Trap ID: 22 CIM Prefix: IMM CIM ID: 0133

Action utilisateur :

Pour résoudre le problème, procédez comme suit :

- 1. Reflashez le microprogramme du module XCC/BMC vers la version la plus récente sur tous les serveurs.
- 2. REMARQUE : certaines solutions de cluster nécessitent des niveaux de code spécifiques ou des mises à jour de code coordonnées. Si le périphérique fait partie d'une solution en cluster, vérifiez que le niveau le plus récent du code est pris en charge pour cette solution avant de mettre le code à jour.
- 3. Si le problème persiste, collectez le journal des données de maintenance.
- 4. Contactez le support Lenovo.

# • FQXSPUP4006I : la promotion automatique du XCC principal vers la sauvegarde est [arg1] par l'utilisateur [arg2] depuis [arg3] à l'adresse IP [arg4].

La promotion automatique du XCC principal vers la sauvegarde est activée ou désactivée.

Gravité : Info Réparable : non Avertir automatiquement le service de support : non Catégorie d'alerte : Système - Autre SNMP Trap ID: 22 CIM Prefix: IMM CIM ID: 0281

Action utilisateur :

Message d'information uniquement ; aucune action n'est requise.

# <span id="page-152-0"></span>Chapitre 3. Événements du module UEFI

Les messages d'erreur UEFI peuvent être générés lors du démarrage du serveur (POST) ou pendant son exécution. Ils sont consignés dans le journal des événements Lenovo XClarity Controller dans le serveur.

Pour chaque code d'événement, les zones suivantes s'affichent :

#### Identificateur d'événement

Identificateur qui identifie de manière unique un événement.

#### Description des événements

Chaîne du message consigné qui apparaît pour un événement.

#### **Explication**

Fournit des informations supplémentaires afin d'expliquer la raison pour laquelle l'événement s'est produit.

#### Gravité

Indication du niveau d'importance de la condition. La gravité est abrégée dans le journal des événements, seul le premier caractère est affiché. Les niveaux de gravité ci-après peuvent s'afficher.

- Informations. L'événement a été enregistré à des fins d'audit. Il s'agit généralement d'une action utilisateur ou d'un changement d'état qui correspond à un comportement normal.
- Avertissement. L'événement n'est pas aussi grave qu'une erreur, mais si possible, il est conseillé de corriger la condition avant qu'elle ne devienne une erreur. Il peut également s'agir d'une condition qui nécessite une surveillance ou une maintenance supplémentaire.
- Erreur. L'événement indique généralement une panne ou une condition critique qui affecte le service ou une fonction attendue.

#### Action utilisateur

Indique les actions à exécuter pour résoudre l'événement. Suivez la procédure indiquée dans cette section dans l'ordre affiché jusqu'à ce que le problème soit résolu. Si le problème persiste une fois toutes les étapes effectuées, contactez Support Lenovo.

# Événements UEFI organisés par niveau de gravité

Le tableau suivant répertorie tous les événements UEFI, organisés par niveau de gravité (Informations, Erreur et Avertissement).

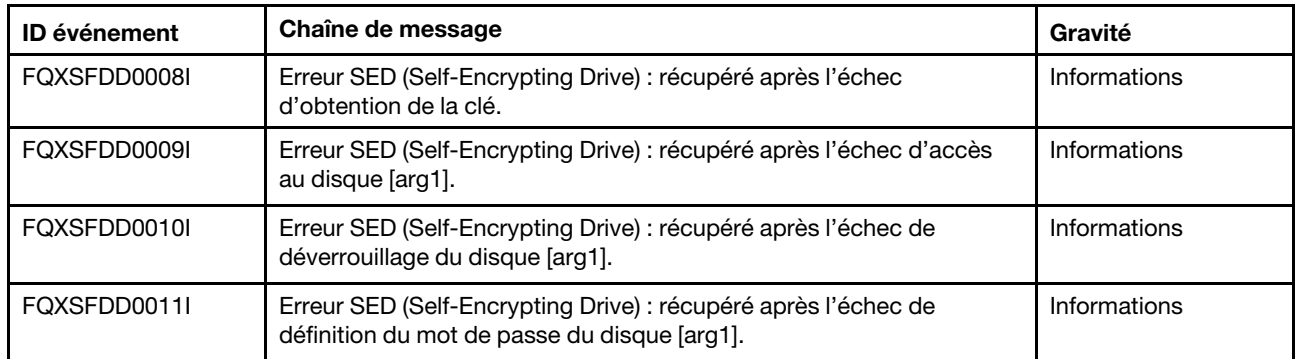

#### Tableau 3. Événements organisés par niveau de gravité

| <b>ID</b> événement | Chaîne de message                                                                                                    | Gravité      |
|---------------------|----------------------------------------------------------------------------------------------------|--------------|
| FQXSFDD0012I        | Erreur de disque dur SATA : [arg1] a été récupéré.                                                                                                    | Informations |
| FQXSFIO0005I        | Une UPI intra-carte a été désactivée sur la liaison entre le port [arg1]<br>du processeur [arg2] et le port [arg3] du processeur [arg4] en raison<br>de la rétromigration de la topologie UPI. | Informations |
| FQXSFIO0006I        | Une UPI inter-carte a été désactivée sur la liaison entre le port [arg1]<br>du processeur [arg2] et le port [arg3] du processeur [arg4] en raison<br>de la rétromigration de la topologie UPI. | Informations |
| FQXSFIO0015I        | IFM : Réinitialisation du système effectuée pour réinitialiser les<br>adaptateurs.                                                                                                    | Informations |
| FQXSFIO0018I        | IFM : Configuration trop volumineuse pour le mode compatibilité.                                                                                                    | Informations |
| FQXSFIO0020J        | L'isolement PCIe s'est produit dans l'emplacement PCIe [arg1]. La<br>carte ne fonctionne peut-être pas correctement.                                                                           | Informations |
| FOXSFIO0021I        | Le déclenchement du logiciel PCIe DPC s'est produit dans le [arg1]<br>physique numéro [arg2].                                                                                                  | Informations |
| FQXSFIO0027I        | Le Bus : [arg1] Périphérique : [arg2] : Fon : [arg3] a tenté d'amorcer<br>PXE.                                                                                                    | Informations |
| FQXSFMA0001I        | DIMM [arg1] La désactivation a été récupérée. [arg2]                                                                                                    | Informations |
| FQXSFMA0002I        | L'état d'erreur de mémoire irrémédiable a été effacé.                                                                                                    | Informations |
| FQXSFMA0006I        | La barrette DIMM [arg1] [arg2] a été détectée, le numéro de série<br>DIMM est [arg3].                                                                                                    | Informations |
| FQXSFMA0007I        | La barette DIMM [arg1] numéro [arg2] a été remplacée. [arg3]                                                                                                    | Informations |
| FQXSFMA0008I        | L'échec du test mémoire POST de la barrette DIMM [arg1] a été<br>récupéré. [arg2]                                                                                                    | Informations |
| FQXSFMA0009I        | La configuration mémoire invalide pour le mode miroir a été<br>récupérée. [arg1]                                                                                                    | Informations |
| FQXSFMA0010I        | La configuration mémoire invalide pour le mode d'économie de<br>mémoire a été récupérée. [arg1]                                                                                                | Informations |
| FQXSFMA0011I        | Modification du peuplement de la mémoire détectée. [arg1]                                                                                                    | Informations |
| FQXSFMA0012I        | La PFA de la barrette DIMM [arg1] a été invalidée.                                                                                                    | Informations |
| FQXSFMA0013I        | Reprise en ligne de miroir terminée. La barrette DIMM [arg1] a fait<br>l'objet d'une reprise en ligne sur la copie miroir. [arg2]                                                              | Informations |
| FQXSFMA0014I        | Copie de la mise en réserve mémoire commencée. [arg1]                                                                                                    | Informations |
| FQXSFMA0015I        | La copie de la mise en réserve mémoire est terminée. [arg1]                                                                                                    | Informations |
| FQXSFMA0026I        | Tentative réussie de réparation automatique du module POST de la<br>barrette DIMM [arg1] au rang [arg2] sous-rang [arg3] banc [arg4] ligne<br>[arg5] sur l'appareil [arg6]. [arg7]             | Informations |
| FQXSFMA0027I        | Configuration de mémoire invalide (remplissage de modules DIMM<br>non pris en charge) récupérée.                                                                                               | Informations |
| FQXSFMA0029I        | La PFA de la barrette DIMM [arg1] a été invalidée après l'application<br>de PPR pour cette barrette DIMM. [arg2]                                                                               | Informations |

Tableau 3. Événements organisés par niveau de gravité (suite)

Tableau 3. Événements organisés par niveau de gravité (suite)

| <b>ID</b> événement | Chaîne de message                                                                                                    | Gravité      |
|---------------------|----------------------------------------------------------------------------------------------------|--------------|
| FOXSFMA0030I        | Une erreur de mémoire corrigible a été détectée sur la barrette DIMM<br>$[arg1]$ . $[arg2]$                                                                                            | Informations |
| FQXSFMA0046I        | DIMM [arg1] est un PMEM Intel Optane et sa capacité volatile ou non<br>volatile sera inaccessible car ce mode de configuration n'est pas pris<br>en charge sur la plateforme actuelle. | Informations |
| FQXSFMA0052I        | DIMM [arg1] a été désactivé en raison de l'erreur sur la DIMM [arg2].<br>[arg3]                                                                                                    | Informations |
| FQXSFMA0053I        | Réactivation de la barrette DIMM [arg1] en raison de la mise à jour<br>d'une combinaison de modules de mémoire.                                                                        | Informations |
| FQXSFMA0058I        | Le mode de mémoire est en mode plat, récupération d'un problème<br>de rapport mémoire proche/mémoire éloignée.                                                                         | Informations |
| FQXSFMA0059I        | Mise en réserve de banc exécutée sur l'UC [arg1] canal de mémoire à<br>bande passante élevée [arg2] pseudo-canal [arg3].                                                               | Informations |
| FQXSFMA0060I        | Mise en réserve partielle de la ligne de cache réalisée sur l'UC [arg1]<br>canal de mémoire à bande passante élevée [arg2] pseudo-canal<br>$[arg3]$ .                                  | Informations |
| FQXSFMA0063I        | Erreur de mémoire corrigible gérée par ADDDC sur le DIMM [arg1].<br>L'identificateur de la barrette DIMM est [arg2].                                                                   | Informations |
| FQXSFMA0065I        | CE multi-bits de la barrette DIMM [arg1] a été supprimé après l'auto-<br>réparation du module. L'identificateur de la barrette DIMM est [arg2].                                        | Informations |
| FQXSFPU0020I        | La signature de capsule d'image de microprogramme UEFI n'est pas<br>valide.                                                                                                    | Informations |
| FQXSFPU0021I        | L'état de la présence physique TPM a été effacé.                                                                                                    | Informations |
| FQXSFPU0023I        | L'échec de la vérification d'image d'amorçage sécurisé a été effacé il<br>n'y a aucun échec dans cet amorçage.                                                                         | Informations |
| FQXSFPU0025I        | Les paramètres système par défaut ont été restaurés.                                                                                                    | Informations |
| FQXSFPU0038I        | Une erreur remédiable (type [arg1]) a été détectée par le processeur<br>$[arg2]$ .                                                                                                    | Informations |
| FQXSFPU4034I        | La récupération du microprogramme TPM est terminée, réamorçage<br>du système en cours.                                                                                                 | Informations |
| FQXSFPU4038I        | La récupération du microprogramme TPM a abouti.                                                                                                    | Informations |
| FQXSFPU4041I        | Mise à jour du microprogramme TPM en cours. Veuillez NE PAS<br>réinitialiser le système ou le mettre hors tension.                                                                     | Informations |
| FQXSFPU4042I        | La mise à jour du microprogramme TPM est terminée, réamorçage du<br>système en cours.                                                                                                  | Informations |
| FQXSFPU4044I        | La version de microprogramme TPM actuelle ne prend pas en charge<br>le basculement vers la version TPM.                                                                                | Informations |
| FQXSFPU4046I        | Le microprogramme TPM va être mis à jour de TPM1.2 vers TPM2.0.                                                                                                    | Informations |
| FQXSFPU4047I        | Le microprogramme TPM va être mis à jour de TPM2.0 vers TPM1.2.                                                                                                    | Informations |
| FQXSFPU4049I        | La mise à jour du microprogramme TPM a abouti.                                                                                                    | Informations |

| <b>ID</b> événement | Chaîne de message                                                                                                    | Gravité             |
|---------------------|----------------------------------------------------------------------------------------------------|---------------------|
| FQXSFPU4059I        | L'utilisateur a demandé d'ignorer le verrouillage des unités SATA<br>connectées à l'interface AHCI. Le système UEFI a accepté la<br>demande et l'exécutera avant l'amorçage du SE.                                                                                    | Informations        |
| FOXSFPU4060I        | Le verrouillage des unités SATA connectées à l'interface AHCI a été<br>ignoré.                                                                                                    | Informations        |
| FQXSFPU4061I        | Le comportement de verrouillage par défaut des unités SATA<br>connectées à l'interface AHCI a été restauré.                                                                                                    | Informations        |
| FQXSFPU4062I        | Le débogage de l'UC est désactivé pour l'interface DCI.                                                                                                    | Informations        |
| FOXSFPU4070I        | Le fusible d'amorçage sécurisé de la plateforme est activé.                                                                                                    | Informations        |
| FQXSFPU4071I        | Le fusible d'amorçage sécurisé de la plateforme est désactivé.                                                                                                    | Informations        |
| FQXSFPU4080I        | Le mot de passe à la mise sous tension de l'hôte a été modifié.                                                                                                    | Informations        |
| FQXSFPU4081I        | Le mot de passe à la mise sous tension de l'hôte a été effacé.                                                                                                    | Informations        |
| FOXSFPU4082I        | Le mot de passe d'administrateur de l'hôte a été modifié.                                                                                                    | <b>Informations</b> |
| FQXSFPU4083I        | Le mot de passe d'administrateur de l'hôte a été effacé.                                                                                                    | Informations        |
| FQXSFPU4084I        | L'ordre d'amorçage de l'hôte a été modifié.                                                                                                    | Informations        |
| FQXSFPU4085I        | L'ordre d'amorçage WOL de l'hôte a été modifié.                                                                                                    | <b>Informations</b> |
| FQXSFSM0007I        | Le journal des événements système du module XCC est saturé.                                                                                                    | <b>Informations</b> |
| FQXSFSR0002I        | [arg1] Altération de la table GPT récupérée, DiskGUID : [arg2]                                                                                                    | Informations        |
| FQXSFDD0001G        | PROTOCOLE D'ÉTAT DE PILOTE : Configuration manquante. Il est<br>nécessaire de modifier les paramètres à partir de F1.                                                                                                    | Avertissement       |
| FQXSFDD0002M        | PROTOCOLE D'ÉTAT DE PILOTE : Signale un contrôleur ayant l'état<br>« Échec ».                                                                                                    | Avertissement       |
| FQXSFDD0003I        | PROTOCOLE D'ÉTAT DE PILOTE : Signale une réinitialisation requise<br>du contrôleur.                                                                                                    | Avertissement       |
| FQXSFDD0005M        | PROTOCOLE D'ÉTAT DE PILOTE : Échec de déconnexion du<br>contrôleur. Réinitialisation requise.                                                                                                    | Avertissement       |
| FQXSFDD0006M        | PROTOCOLE D'ÉTAT DE PILOTE : Signale un pilote dont l'état<br>d'intégrité n'est pas valide.                                                                                                    | Avertissement       |
| FQXSFDD0007G        | Erreur Security Key Lifecycle Manager (SKLM) IPMI.                                                                                                    | Avertissement       |
| FQXSFIO0008M        | Une diminution de la largeur de la liaison dynamique de l'UPI intra-<br>carte a été détectée sur la liaison entre le port [arg1] du processeur<br>[arg2] et le port [arg3] du processeur [arg4].                                                                      | Avertissement       |
| FQXSFIO0009M        | Une diminution de la largeur de la liaison dynamique de l'UPI inter-<br>carte a été détectée sur la liaison entre le port [arg1] du processeur<br>[arg2] et le port [arg3] du processeur [arg4].                                                                      | Avertissement       |
| FQXSFIO0013I        | Impossible de configurer l'unité détectée sur le bus [arg1],<br>unité [arg2], fonction [arg3] en raison de contraintes sur les<br>ressources. L'ID de fournisseur pour l'unité est [arg4] et l'ID d'unité<br>est [arg5]. Le numéro d'emplacement physique est [arg6]. | Avertissement       |
| FQXSFIO0016M        | IFM : Boucle de réinitialisation évitée - Plusieurs réinitialisations ne<br>sont pas admises.                                                                                                    | Avertissement       |

Tableau 3. Événements organisés par niveau de gravité (suite)

| <b>ID</b> événement | Chaîne de message                                                                                                    | Gravité       |
|---------------------|----------------------------------------------------------------------------------------------------|---------------|
| FQXSFIO0021J        | La récupération d'erreur PCIe s'est produite dans le [arg1] physique<br>numéro [arg2]. Le [arg3] ne fonctionne peut-être pas correctement.                                                                                                    | Avertissement |
| FQXSFIO0022J        | La largeur de liaison PCIe a été dégradée de [arg1] à [arg2] dans le<br>numéro [arg3] physique [arg4].                                                                                                    | Avertissement |
| FQXSFIO0023J        | La vitesse de liaison PCIe a été dégradée de [arg1] à [arg2] dans le<br>numéro [arg3] physique [arg4].                                                                                                    | Avertissement |
| FQXSFIO0024I        | Une erreur a été détectée par l'IEH sur le processeur [arg1]. Le type<br>d'IEH est [arg2]. L'index de l'IEH est [arg3]. La valeur du registre<br>IehErrorStatus est [arg4]. Vérifiez dans les journaux d'erreurs s'il<br>existe d'autres données d'erreur d'unité en aval.        | Avertissement |
| FQXSFIO0025I        | Une erreur a été détectée par l'IIO sur le processeur [arg1]. L'index de<br>la pile IIO est [arg2]. Le type d'erreur interne IIO est [arg3]. Vérifiez<br>dans les journaux d'erreurs s'il existe d'autres données d'erreur<br>d'unité en aval.                                    | Avertissement |
| FQXSFIO0029G        | Une erreur remédiable de liaison de l'unité centrale a été détectée sur<br>le processeur [arg1].                                                                                                    | Avertissement |
| FQXSFIO0032M        | La limite du seuil PFA d'erreur remédiable de l'unité PCIe a été<br>dépassée sur le bus [arg1], appareil [arg2], fonction [arg3]. L'ID de<br>fournisseur pour l'unité est [arg4] et l'ID d'unité est [arg5]. Le numéro<br>de baie physique est [arg6].                            | Avertissement |
| FQXSFIO0033J        | La largeur de liaison PCIe a été dégradée de [arg1] à [arg2] dans le<br>numéro de baie physique [arg3]                                                                                                    | Avertissement |
| FQXSFIO0034J        | La vitesse de liaison PCIe a été dégradée de [arg1] à [arg2] dans le<br>numéro de baie physique [arg3]                                                                                                    | Avertissement |
| FQXSFIO0036G        | Limite de seuil d'erreur PCIe remédiable dépassée au niveau du<br>segment 0x[arg1] bus 0x[arg2] périphérique 0x[arg3] fonction 0x<br>[arg4]. L'ID de fournisseur pour le périphérique est 0x[arg5] et l'ID du<br>périphérique est 0x[arg6]. Le numéro [arg7] physique est [arg8]. | Avertissement |
| FQXSFIO0041J        | Événement de seau percé PCIe : [arg1] survenu au niveau du<br>segment [arg2] bus [arg3] périphérique [arg4] fonction [arg5]. Le<br>numéro [arg6] physique est [arg7].                                                                                                    | Avertissement |
| FQXSFMA0012L        | La limite du seuil PFA [arg1] a été dépassée sur la barrette DIMM<br>[arg2] à l'adresse [arg3]. [arg4]                                                                                                    | Avertissement |
| FQXSFMA0016M        | Échec de copie de la mémoire de secours. [arg1]                                                                                                    | Avertissement |
| FQXSFMA0026G        | Erreur CE multi-bits survenue sur DIMM [arg1], le système<br>d'autodépannage DIMM doit être redémarré pour tenter la réparation<br>post-package (PPR)                                                                                                    | Avertissement |
| FQXSFMA0027G        | CE multi-bits survenu sur la barrette DIMM [arg1] différentes rangées.<br>[arg2]                                                                                                    | Avertissement |
| FQXSFMA0027M        | Échec de la tentative de réparation automatique du module POST de<br>la barrette DIMM [arg1] au rang [arg2] sous-rang [arg3] banc [arg4]<br>ligne [arg5] sur l'appareil [arg6]. [arg7]                                                                                            | Avertissement |
| FQXSFMA0028M        | Tentative de réparation automatique du module POST de la barrette<br>DIMM [arg1] supérieur au seuil au niveau de la barrette DIMM [arg2]<br>au rang [arg3] sous-rang [arg4] banc [arg5] ligne [arg6] sur l'appareil<br>[arg7]. [arg8]                                             | Avertissement |

Tableau 3. Événements organisés par niveau de gravité (suite)

| <b>ID</b> événement | Chaîne de message                                                                                                    | Gravité       |
|---------------------|----------------------------------------------------------------------------------------------------|---------------|
| FQXSFMA0029L        | La limite du seuil PFA [arg1] a été dépassée sur la barrette DIMM<br>$[arg2]$ . $[arg3]$                                                                                                    | Avertissement |
| FQXSFMA0030K        | Le pourcentage restant du PMEM de Intel Optane [arg1] est inférieur à<br>[arg2] % et continue de fonctionner.                                                                                                    | Avertissement |
| FQXSFMA0031K        | Le PMEM de Intel Optane [arg1] a atteint 1 % du bloc de secours<br>restant et continue de fonctionner.                                                                                                    | Avertissement |
| FOXSFMA0033M        | Le set d'entrelacement de la mémoire persistante du PMEM de Intel<br>Optane contient [arg1] PMEM (barrette DIMM [arg2]), l'emplacement<br>de la barrette DIMM [arg3] est incorrect.                                 | Avertissement |
| FQXSFMA0034M        | DIMM : La barrette [arg1] (UID : [arg2]) du set d'entrelacement de la<br>mémoire persistante du PMEM de Intel Optane doit être déplacée<br>dans l'ordre vers l'emplacement DIMM [arg3].                             | Avertissement |
| FQXSFMA0035M        | Le set d'entrelacement du PMEM de Intel Optane doit contenir les<br>PMEM [arg1], mais les PMEM [arg2] sont manquants.                                                                                               | Avertissement |
| FQXSFMA0036M        | DIMM : [arg1] (UID : [arg2]) du set d'entrelacement de la mémoire<br>persistante du PMEM de Intel Optane est manquante.                                                                                             | Avertissement |
| FOXSFMA0037G        | Le set d'entrelacement du PMEM de Intel Optane (DIMM [arg1]) est<br>migré à partir d'un autre système (ID de la plateforme : [arg2]), ces<br>PMEM migrés ne sont pas pris en charge ni garantis dans ce<br>système. | Avertissement |
| FQXSFMA0038K        | Tous les PMEM de Intel Optane n'ont pas pu être automatiquement<br>déverrouillés en raison de l'absence de phrase secrète.                                                                                          | Avertissement |
| FQXSFMA0039K        | Un ou plusieurs PMEM de Intel Optane n'ont pas pu être<br>automatiquement déverrouillés car la phrase secrète n'est pas valide.                                                                                     | Avertissement |
| FQXSFMA0040K        | Une configuration non valide du PMEM de Intel Optane a été<br>détectée. Vérifiez que la configuration du PMEM soit valide.                                                                                          | Avertissement |
| FQXSFMA0041K        | Le rapport mémoire proche/mémoire lointaine (1: [arg1]. [arg2]) pour la<br>configuration Intel Optane PMEM ne se trouve pas dans la plage<br>recommandée (1: [arg3] - 1: [arg4]).                                   | Avertissement |
| FQXSFMA0047M        | La vérification SPD CRC DIMM a échoué sur la barrette DIMM [arg1].<br>[arg2]                                                                                                    | Avertissement |
| FQXSFMA0048M        | Barrette DIMM [arg1] désactivée en raison d'une défaillance PMIC<br>lors du POST, l'identifiant DIMM est [arg2].                                                                                                    | Avertissement |
| FQXSFMA0049M        | DIMM [arg1] désactivé en raison d'une panne d'alimentation du<br>module de mémoire. DIMM [arg2] détecté et en bon état, DIMM [arg3]<br>non détecté.                                                                 | Avertissement |
| FQXSFMA0050G        | La limite du seuil DIMM PFA a été dépassée sur la barrette DIMM<br>[arg1] sous-canal [arg2] rang [arg3] DRAM [arg4], l'identifiant DIMM<br>est [arg5].                                                              | Avertissement |
| FQXSFMA0053G        | Une erreur de mémoire non corrigée a été récupérée par le miroir sur<br>la barrette DIMM [arg1] à l'adresse [arg2].[arg3]                                                                                           | Avertissement |
| FQXSFMA0053M        | Barrette DIMM [arg1] non défectueuse, mais désactivée en raison<br>d'une combinaison de modules de mémoire non pris en charge sur<br>I'UC [arg2].                                                                   | Avertissement |

Tableau 3. Événements organisés par niveau de gravité (suite)

Tableau 3. Événements organisés par niveau de gravité (suite)

| ID événement | Chaîne de message                                                                                                    | Gravité       |
|--------------|----------------------------------------------------------------------------------------------------|---------------|
| FQXSFMA0054G | L'opération de basculement en miroir a abouti. La barrette DIMM<br>[arg1] a fait l'objet d'un basculement sur la barrette DIMM en miroir<br>$[arg2]$ . $[arg3]$                                                                                                    | Avertissement |
| FQXSFMA0055G | L'opération de basculement en miroir a échoué. La barrette DIMM<br>[arg1] ne peut plus basculer.[arg2]                                                                                                    | Avertissement |
| FQXSFMA0057G | La limite du seuil PFA de retrait de page a été dépassée sur la barrette<br>DIMM [arg1] à l'adresse [arg2].[arg3] [arg4].                                                                                                    | Avertissement |
| FQXSFMA0058K | Le rapport mémoire proche/mémoire lointaine (1: [arg1]. [arg2]) pour la<br>configuration du mode cache de la mémoire à bande passante élevée<br>de l'UC n'est pas dans la plage recommandée (1: [arg3] - 1: [arg4]).                                                                                             | Avertissement |
| FQXSFMA0064M | DIMM [arg1] désactivé en raison d'une panne d'alimentation du<br>module de mémoire. DIMM [arg2] détecté et en bon état.                                                                                                    | Avertissement |
| FQXSFMA0067G | Limite de seuil du compteur d'erreurs par rangée dépassée sur la<br>barrette DIMM [arg1] sous-canal [arg2] rang [arg3] DRAM [arg4], il est<br>nécessaire de redémarrer le système afin que la récupération<br>automatique de la barrette DIMM tente de réparer le module POST,<br>l'identifiant DIMM est [arg5]. | Avertissement |
| FQXSFMA0068G | CE multi-bits survenu au niveau de l'UC [arg1], canal de mémoire à<br>bande passante élevée [arg2] pseudo-canal [arg3] à différents rangs.                                                                                                    | Avertissement |
| FQXSFMA0069G | La limite du seuil PFA de retrait de page a été dépassée sur la barrette<br>CPU de mémoire à bande passante élevée [arg1] à l'adresse [arg2].<br>[arg3]                                                                                                    | Avertissement |
| FQXSFMA0070G | Une défaillance de réparation post-package et de mise en réserve de<br>banc est survenue lors du POST sur l'UC [arg1] canal de mémoire à<br>bande passante élevée [arg2] pseudo-canal [arg3].                                                                                                    | Avertissement |
| FQXSFMA0072M | UC [arg1] canal de mémoire à bande passante élevée [arg2] désactivé<br>en raison d'une erreur de remplissage.                                                                                                    | Avertissement |
| FQXSFMA0075G | CE multi-bits survenu sur l'UC [arg1] canal de mémoire à bande<br>passante élevée [arg2] pseudo-canal [arg3], le système doit<br>redémarrer pour que l'auto-récupération de la mémoire à bande<br>passante élevée tente une réparation post-package (PPR).                                                       | Avertissement |
| FQXSFMA0091G | Les modules FIPS avec le mode FIPS et le mode non-FIPS sont<br>mélangés dans le système.                                                                                                    | Avertissement |
| FQXSFPU0021G | L'état de la présence physique matérielle est confirmé.                                                                                                    | Avertissement |
| FQXSFPU0022G | La configuration TPM n'est pas verrouillée.                                                                                                    | Avertissement |
| FQXSFPU0023G | Avertissement : échec de la vérification de l'image de l'amorçage<br>sécurisé.                                                                                                    | Avertissement |
| FQXSFPU0024G | Le démarrage ACM du UEFI Intel a échoué, assurez-vous que le<br>module TPM est activé.                                                                                                    | Avertissement |
| FQXSFPU0033G | Le processeur a été désactivé.                                                                                                    | Avertissement |
| FQXSFPU0062F | Une erreur remédiable et non corrigée du système est survenue sur le<br>processeur [arg1] cœur [arg2] banc MC [arg3] avec l'état MC [arg4],<br>l'adresse MC [arg5] et MC Misc [arg6].                                                                                                    | Avertissement |
| FQXSFPU4033F | La récupération du microprogramme TPM est en cours. Veuillez NE<br>PAS réinitialiser le système ou le mettre hors tension.                                                                                                    | Avertissement |

| <b>ID</b> événement | Chaîne de message                                                                                          | Gravité       |
|---------------------|----------------------------------------------------------------------------------------------------|---------------|
| FQXSFPU4035M        | La récupération du microprogramme TPM a échoué. La puce TPM est<br>peut-être endommagée.                   | Avertissement |
| FQXSFPU4040M        | L'autotest TPM a échoué.                                                                                   | Avertissement |
| FQXSFPU4043G        | La mise à jour du microprogramme TPM a été annulée. Réamorçage<br>du système en cours                      | Avertissement |
| FQXSFPU4045G        | Présence physique non confirmée, abandon de la mise à niveau du<br>microprogramme TPM.                     | Avertissement |
| FQXSFPU4050G        | Échec de la mise à jour du microprogramme TPM.                                                             | Avertissement |
| FQXSFPU4051G        | TPM_POLICY non défini détecté                                                                              | Avertissement |
| FQXSFPU4052G        | TPM_POLICY n'est pas verrouillé                                                                            | Avertissement |
| FQXSFPU4053G        | Le système TPM_POLICY ne correspond pas à la carte.                                                        | Avertissement |
| FQXSFPU4054G        | La liaison logique de carte TPM a échoué.                                                                  | Avertissement |
| FQXSFPU4062M        | Le débogage de l'UC est activé pour l'interface DCI.                                                       | Avertissement |
| FOXSFPU4072G        | La stratégie d'amorçage sécurisé de la plateforme n'est pas définie.                                       | Avertissement |
| FQXSFPU4073G        | Le fusible d'amorçage sécurisé de la plateforme est activé, mais<br>l'UC 1 est sans fusible.               | Avertissement |
| FQXSFPU4074G        | Le fusible d'amorçage sécurisé de la plateforme est activé, mais<br>l'UC 2 est sans fusible.               | Avertissement |
| FQXSFPU4075G        | Le fusible d'amorçage sécurisé de la plateforme est activé, mais<br>l'UC 1, 2 sont sans fusible.           | Avertissement |
| FQXSFPU4076G        | Le fusible d'amorçage sécurisé de la plateforme est désactivé, mais<br>l'UC 1 est dotée d'un fusible.      | Avertissement |
| FQXSFPU4077G        | Le fusible d'amorçage sécurisé de la plateforme est désactivé, mais<br>l'UC 2 est dotée d'un fusible.      | Avertissement |
| FQXSFPU4078G        | Le fusible d'amorçage sécurisé de la plateforme est désactivé, mais<br>l'UC 1, 2 sont dotées d'un fusible. | Avertissement |
| FOXSFPW0001L        | La CMOS a été effacé.                                                                                      | Avertissement |
| FOXSFSM0002N        | Permission d'amorçage refusée par le module de gestion : système à<br>l'arrêt.                             | Avertissement |
| FQXSFSM0003N        | Délai d'attente dépassé sur la permission d'amorçage du module de<br>gestion : système à l'arrêt.          | Avertissement |
| FQXSFSM0004M        | Une erreur de communication XCC s'est produite.                                                            | Avertissement |
| FQXSFSR0001M        | [arg1] Altération de la table GPT détectée, DiskGUID : [arg2]                                              | Avertissement |
| FQXSFSR0003G        | Le nombre de tentatives d'amorçage est dépassé. Aucun dispositif<br>amorçable détecté.                     | Avertissement |
| FQXSFTR0001L        | Une date et heure non valides ont été détectées.                                                           | Avertissement |
| FQXSFDD0004M        | PROTOCOLE D'ÉTAT DE PILOTE : Signale un arrêt système requis<br>pour le contrôleur.                        | Erreur        |
| FQXSFDD0008G        | Erreur IPMI de Protocole d'interopérabilité de gestion des clés (KMIP).                                    | Erreur        |

Tableau 3. Événements organisés par niveau de gravité (suite)

| <b>ID</b> événement | Chaîne de message                                                                                                    | Gravité |
|---------------------|----------------------------------------------------------------------------------------------------|---------|
| FQXSFDD0008K        | Erreur SED (Self-Encrypting Drive) : échec d'obtention de la clé.                                                                                                    | Erreur  |
| FQXSFDD0009K        | Erreur SED (Self-Encrypting Drive) : échec d'accès au disque [arg1].                                                                                                    | Erreur  |
| FQXSFDD0010K        | Erreur SED (Self-Encrypting Drive) : échec de déverrouillage du<br>disque [arg1].                                                                                                    | Erreur  |
| FQXSFDD0011K        | Erreur SED (Self-Encrypting Drive) : échec de définition du mot de<br>passe du disque [arg1].                                                                                                    | Erreur  |
| FQXSFDD0012K        | Erreur de disque dur SATA : [arg1].                                                                                                    | Erreur  |
| FQXSFIO0005M        | Un échec d'UPI intra-carte a été détecté sur la liaison entre le port<br>[arg1] du processeur [arg2] et le port [arg3] du processeur [arg4].                                                                                                    | Erreur  |
| FQXSFIO0006M        | Un échec d'UPI inter-carte a été détecté sur la liaison entre le port<br>[arg1] du processeur [arg2] et le port [arg3] du processeur [arg4].                                                                                                    | Erreur  |
| FQXSFIO0007M        | Une erreur a été détectée par l'E/S intégrée sur le bus [arg1]. La valeur<br>du registre d'état global d'erreur fatale est [arg2]. La valeur du registre<br>d'état global d'erreur non fatale est [arg3]. Vérifiez dans les journaux<br>d'erreurs s'il existe d'autres données d'erreur d'unité en aval. | Erreur  |
| FQXSFIO0010M        | Une erreur PCIe irrémédiable s'est produite sur le bus [arg1],<br>périphérique [arg2], fonction [arg3]. L'ID de fournisseur pour l'unité<br>est [arg4] et l'ID d'unité est [arg5]. Le numéro [arg6] physique est<br>$[arg7]$ .                                                                           | Erreur  |
| FQXSFIO0011M        | Une erreur de parité PCIe s'est produite sur le bus [arg1], appareil<br>[arg2], fonction [arg3]. L'ID de fournisseur pour l'unité est [arg4] et l'ID<br>d'unité est [arg5]. Le numéro d'emplacement physique est [arg6].                                                                                 | Erreur  |
| FQXSFIO0012M        | Une erreur système PCIe s'est produite sur le bus [arg1], appareil<br>[arg2], fonction [arg3]. L'ID de fournisseur pour l'unité est [arg4] et l'ID<br>d'unité est [arg5]. Le numéro d'emplacement physique est [arg6].                                                                                   | Erreur  |
| FQXSFIO0014J        | Un total de contrôle d'option ROM incorrect a été détecté pour l'unité<br>qui se trouve sur le bus [arg1], unité [arg2], fonction [arg3]. L'ID de<br>fournisseur pour l'unité est [arg4] et l'ID d'unité est [arg5]. Le numéro<br>d'emplacement physique est [arg6].                                     | Erreur  |
| FQXSFIO0017M        | IFM : Erreur lors de la communication avec le module XCC - IFM peut<br>ne pas être déployé correctement.                                                                                                    | Erreur  |
| FQXSFIO0019J        | Conflit de ressource PCIe [arg1].                                                                                                    | Erreur  |
| FQXSFIO0024J        | L'échec de formation de lien PCIe s'est produit dans le [arg1]<br>physique numéro [arg2].                                                                                                    | Erreur  |
| FQXSFIO0024M        | Une erreur a été détectée par l'IEH sur le processeur [arg1]. Le type<br>d'IEH est [arg2]. L'index de l'IEH est [arg3]. La valeur du registre<br>lehErrorStatus est [arg4]. Vérifiez dans les journaux d'erreurs s'il<br>existe d'autres données d'erreur d'unité en aval.                               | Erreur  |
| FQXSFIO0025M        | Une erreur a été détectée par l'IIO sur le processeur [arg1]. L'index de<br>la pile IIO est [arg2]. Le type d'erreur interne IIO est [arg3]. Vérifiez<br>dans les journaux d'erreurs s'il existe d'autres données d'erreur<br>d'unité en aval.                                                           | Erreur  |
| FQXSFIO0030M        | Une erreur irrémédiable de liaison de l'unité centrale a été détectée<br>sur le processeur [arg1].                                                                                                    | Erreur  |

Tableau 3. Événements organisés par niveau de gravité (suite)

Tableau 3. Événements organisés par niveau de gravité (suite)

| <b>ID</b> événement | Chaîne de message                                                                                                    | Gravité |
|---------------------|----------------------------------------------------------------------------------------------------|---------|
| FQXSFIO0031M        | Une erreur PCIe irrémédiable s'est produite sur le bus [arg1],<br>périphérique [arg2], fonction [arg3]. L'ID de fournisseur pour l'unité<br>est [arg4] et l'ID d'unité est [arg5]. Le numéro de baie physique<br>est [arg6].                                                | Erreur  |
| FQXSFIO0035M        | Une erreur PCIe irrémédiable s'est produite au niveau du segment 0x<br>[arg1] bus 0x[arg2] périphérique 0x[arg3] fonction 0x[arg4]. L'ID de<br>fournisseur pour le périphérique est 0x[arg5] et l'ID du périphérique<br>est 0x[arg6]. Le numéro [arg7] physique est [arg8]. | Erreur  |
| FQXSFIO0042N        | Une erreur USB non corrigible (type [arg1]) est détectée sur le<br>processeur [arg2], contrôleur USB [arg3].                                                                                                    | Erreur  |
| FQXSFMA0001M        | La barrette DIMM [arg1] a été désactivée suite à une erreur détectée<br>lors du test POST. [arg2]                                                                                                    | Erreur  |
| FQXSFMA0002M        | Une erreur de mémoire irrémédiable a été détectée sur la barrette<br>DIMM [arg1] à l'adresse [arg2]. [arg3]                                                                                                    | Erreur  |
| FQXSFMA0003K        | Une non-concordance de mémoire a été détectée. Vérifiez que la<br>configuration de mémoire est valide. [arg1]                                                                                                    | Erreur  |
| FOXSFMA0004N        | Aucune mémoire système n'a été détectée. [arg1]                                                                                                    | Erreur  |
| FQXSFMA0005N        | La mémoire est présente dans le système mais elle n'a pas pu être<br>configurée. Vérifiez que la configuration de mémoire est valide. [arg1]                                                                                                    | Erreur  |
| FQXSFMA0008M        | Un test de mémoire POST a échoué pour la barrette DIMM [arg1].<br>[arg2]                                                                                                    | Erreur  |
| FQXSFMA0009K        | Configuration de la mémoire incorrecte pour le mode miroir. Corrigez<br>la configuration de la mémoire. [arg1]                                                                                                    | Erreur  |
| FQXSFMA0010K        | Configuration de la mémoire incorrecte pour le mode de secours.<br>Corrigez la configuration de la mémoire. [arg1]                                                                                                    | Erreur  |
| FQXSFMA0023M        | Une erreur s'est produite dans la mémoire Flash NVDIMM. La<br>sauvegarde/restauration NVDIMM peut ne pas fonctionner<br>correctement. [arg1]                                                                                                    | Erreur  |
| FQXSFMA0024M        | Une erreur s'est produite dans le module Supercap NVDIMM. La<br>sauvegarde/restauration NVDIMM peut ne pas fonctionner<br>correctement. [arg1]                                                                                                    | Erreur  |
| FQXSFMA0025M        | Le module Supercap NVDIMM a été déconnecté. NVDIMM perdra sa<br>capacité de sauvegarde tant que ce problème n'aura pas été corrigé.<br>[arg1]                                                                                                    | Erreur  |
| FQXSFMA0027K        | Configuration de mémoire incorrecte (peuplement DIMM non pris en<br>charge) détectée. Vérifiez que la configuration de mémoire est valide.                                                                                                    | Erreur  |
| FQXSFMA0028K        | La capacité mémoire dépasse la limite de l'UC. [arg1]                                                                                                    | Erreur  |
| FQXSFMA0032M        | Le PMEM de Intel Optane [arg1] n'a plus de bloc de secours restant.                                                                                                    | Erreur  |
| FQXSFMA0042K        | Le PMEM de Intel Optane n'est pas pris en charge par le processeur<br>de ce système.                                                                                                    | Erreur  |
| FQXSFMA0046M        | La barrette DIMM [arg1] est désactivée car il s'agit d'un PMEM Intel<br>Optane qui n'est pas pris en charge sur la plateforme actuelle.                                                                                                    | Erreur  |
| FQXSFMA0056M        | Une erreur de mémoire récupérable non corrigée a été détectée sur la<br>barrette DIMM [arg1] à l'adresse [arg2].[arg3]                                                                                                    | Erreur  |

Tableau 3. Événements organisés par niveau de gravité (suite)

| <b>ID</b> événement | Chaîne de message                                                                                                    | Gravité |
|---------------------|----------------------------------------------------------------------------------------------------|---------|
| FQXSFMA0061M        | Une erreur de mémoire récupérable non corrigée est survenue au<br>niveau de l'UC [arg1], canal de mémoire à bande passante élevée<br>[arg2] pseudo-canal [arg3]. | Erreur  |
| FQXSFMA0062M        | Une erreur de mémoire irrémédiable est survenue au niveau de l'UC<br>[arg1], canal de mémoire à bande passante élevée [arg2] pseudo-<br>canal [arg3].            | Erreur  |
| FQXSFMA0065M        | Une erreur de parité d'adresse de mémoire est survenue au niveau de<br>l'UC [arg1], canal de mémoire à bande passante élevée [arg2]<br>pseudo-canal [arg3].      | Erreur  |
| FQXSFMA0066M        | Une erreur de parité d'adresse de mémoire est survenue au niveau de<br>l'UC [arg1], canal [arg2] avec DIMM [arg3].                                               | Erreur  |
| FQXSFMA0071M        | Échec de la mise en réserve de banc lors du POST sur l'UC [arg1]<br>canal de mémoire à bande passante élevée [arg2] pseudo-canal<br>$[arg3]$ .                   | Erreur  |
| FQXSFMA0073M        | Échec de l'auto-test intégré de la mémoire à bande passante élevée<br>sur l'UC [arg1].                                                                           | Erreur  |
| FQXSFMA0074M        | Échec de l'entraînement de la mémoire à bande passante élevée sur<br>I'UC [arg1].                                                                                | Erreur  |
| FQXSFMA0090M        | Le mode FIPS est abandonné pour PMEM au niveau du DIMM [arg1]<br>car il présente une région de données persistantes, l'identificateur<br>PMEM est [arg2].        | Erreur  |
| FQXSFMA0092M        | Impossible d'activer le mode FIPS sur les modules PMEM en raison<br>d'une licence non valide.                                                                    | Erreur  |
| FQXSFMA0093M        | Échec de l'activation du mode FIPS pour PMEM au niveau du DIMM<br>[arg1], l'identificateur PMEM est [arg2].                                                      | Erreur  |
| FQXSFPU0001N        | Un processeur non pris en charge a été détecté.                                                                                                    | Erreur  |
| FQXSFPU0002N        | Un type de processeur non valide a été détecté.                                                                                                    | Erreur  |
| FQXSFPU0003K        | Une non-concordance a été détectée au niveau d'un ou de plusieurs<br>processeurs du système.                                                                     | Erreur  |
| FQXSFPU0004K        | Le nombre de cœurs signalés par un ou plusieurs processeurs du<br>système est différent.                                                                         | Erreur  |
| FQXSFPU0005K        | Une non-concordance de vitesse de liaison UPI maximale autorisée a<br>été détectée pour un ou plusieurs processeurs.                                             | Erreur  |
| FQXSFPU0006K        | Une non-concordance de segment d'alimentation a été détectée pour<br>un ou plusieurs processeurs.                                                                | Erreur  |
| FQXSFPU0007K        | Fréquence DDR interne des processeurs non concordante                                                                                                    | Erreur  |
| FQXSFPU0008K        | Une non-concordance de vitesse de cœurs a été détectée pour un ou<br>plusieurs processeurs.                                                                      | Erreur  |
| FQXSFPU0009K        | Une non-concordance de fréquence d'horloge externe a été détectée<br>pour un ou plusieurs processeurs.                                                           | Erreur  |
| FQXSFPU0010K        | Une non-concordance de taille de cache a été détectée pour un ou<br>plusieurs processeurs.                                                                       | Erreur  |

| <b>ID</b> événement | Chaîne de message                                                                                                    | Gravité |
|---------------------|----------------------------------------------------------------------------------------------------|---------|
| FQXSFPU0011K        | Une non-concordance de type de cache a été détectée pour un ou<br>plusieurs processeurs.                                                                                                    | Erreur  |
| FOXSFPU0012K        | Une non-concordance d'associativité de cache a été détectée pour<br>un ou plusieurs processeurs.                                                                                                    | Erreur  |
| FQXSFPU0013K        | Une non-concordance de modèle de processeur a été détectée pour<br>un ou plusieurs processeurs.                                                                                                    | Erreur  |
| FQXSFPU0014N        | Une non-concordance de famille de processeurs a été détectée pour<br>un ou plusieurs processeurs.                                                                                                    | Erreur  |
| FQXSFPU0015K        | Une non-concordance d'ID Stepping de processeur a été détectée<br>pour un ou plusieurs processeurs.                                                                                                    | Erreur  |
| FQXSFPU0016N        | L'autotest intégré a échoué pour un processeur dans le système.                                                                                                    | Erreur  |
| FQXSFPU0017G        | Échec d'une mise à jour du microcode du processeur.                                                                                                    | Erreur  |
| FQXSFPU0018N        | CATERR(IERR) est déclaré pour le processeur [arg1].                                                                                                    | Erreur  |
| FQXSFPU0019N        | Une erreur irrémédiable a été détectée sur le processeur [arg1].                                                                                                    | Erreur  |
| FQXSFPU0027N        | Une erreur irrémédiable du système est survenue sur le processeur<br>[arg1] cœur [arg2] banc MC [arg3] avec l'état MC [arg4], l'adresse MC<br>[arg5] et MC Misc [arg6].                                                                                                    | Erreur  |
| FQXSFPU0030N        | Une erreur de microprogramme a été détectée dans l'image UEFI.                                                                                                    | Erreur  |
| FQXSFPU0031N        | Le nombre de tentatives du POST a atteint la valeur configurée via<br>l'invite F1 Configuration. Le système s'est lancé avec les paramètres<br>UEFI par défaut. Les paramètres spécifiés par l'utilisateur ont été<br>conservés. Ils seront réutilisés lors des prochains amorçages sauf s'ils<br>sont modifiés avant le réamorçage. | Erreur  |
| FQXSFPU0034L        | Le module TPM n'a pas pu être correctement initialisé.                                                                                                    | Erreur  |
| FQXSFPU0035N        | Un dépassement du délai de trois temps s'est produit sur le<br>processeur [arg1].                                                                                                    | Erreur  |
| FQXSFPU0063N        | Cœurs de l'UC [arg1] [arg2] désactivés.                                                                                                    | Erreur  |
| FOXSFPU4056M        | La carte TPM est modifiée ; vous devez réinstaller la carte TPM<br>d'origine qui est fournie avec le système.                                                                                                    | Erreur  |
| FQXSFSM0008M        | Délai d'autorisation d'initialisation détecté.                                                                                                    | Erreur  |

Tableau 3. Événements organisés par niveau de gravité (suite)

# Liste des événements du module UEFI

Cette section répertorie tous les messages qui peuvent être envoyés par le module UEFI.

• FQXSFDD0001G : PROTOCOLE D'ÉTAT DE PILOTE : Configuration manquante. Il est nécessaire de modifier les paramètres à partir de F1.

Gravité : Avertissement

Action utilisateur :

Procédez comme suit :

1. Accédez à C232 configuration > Paramètres système > Paramètres > Liste des états du pilote et recherchez un pilote/contrôleur signalant l'état Configuration requise.

- 2. Recherchez le menu de pilote dans les paramètres système et modifiez les paramètres.
- 3. Enregistrez les paramètres et redémarrez le système.
- 4. Si le problème persiste, collectez le journal des données de maintenance, puis contactez le support Lenovo.
- FQXSFDD0002M : PROTOCOLE D'ÉTAT DE PILOTE : Signale un contrôleur ayant l'état « Échec ».

Gravité : Avertissement

Action utilisateur :

Procédez comme suit :

- 1. Réamorcez le système.
- 2. Reflashez le microprogramme de l'adaptateur.
- 3. Si le problème persiste, collectez le journal des données de maintenance, puis contactez le support Lenovo.
- FQXSFDD0003I : PROTOCOLE D'ÉTAT DE PILOTE : Signale une réinitialisation requise du contrôleur.

Gravité : Avertissement

Action utilisateur :

Procédez comme suit :

- 1. Aucune action requise le système redémarre à la fin de l'autotest à la mise sous tension.
- 2. Reflashez le microprogramme de l'adaptateur.
- 3. Si le problème persiste, collectez le journal des données de maintenance, puis contactez le support Lenovo.

# • FQXSFDD0004M : PROTOCOLE D'ÉTAT DE PILOTE : Signale un arrêt système requis pour le contrôleur.

Gravité : fatal

Action utilisateur :

Procédez comme suit :

- 1. Réamorcez le système.
- 2. Reflashez le microprogramme de l'adaptateur.
- 3. Si le problème persiste, collectez le journal des données de maintenance, puis contactez le support Lenovo.

# • FQXSFDD0005M : PROTOCOLE D'ÉTAT DE PILOTE : Échec de déconnexion du contrôleur. Réinitialisation requise.

Gravité : Avertissement

Action utilisateur :

- 1. Réamorcez le système pour reconnecter le contrôleur.
- 2. Reflashez le microprogramme de l'adaptateur.
- 3. Si le problème persiste, collectez le journal des données de maintenance, puis contactez le support Lenovo.
- FQXSFDD0006M : PROTOCOLE D'ÉTAT DE PILOTE : Signale un pilote dont l'état d'intégrité n'est pas valide.

#### Gravité : Avertissement

Action utilisateur :

Procédez comme suit :

- 1. Réamorcez le système.
- 2. Reflashez le microprogramme de l'adaptateur.
- 3. Si le problème persiste, collectez le journal des données de maintenance, puis contactez le support Lenovo.
- FQXSFDD0007G : Erreur Security Key Lifecycle Manager (SKLM) IPMI.

Gravité : Avertissement

Action utilisateur :

Procédez comme suit :

- 1. Recherchez sur le site du support Lenovo un bulletin de maintenance ou une mise à jour de microprogramme UEFI applicable à cette erreur.
- 2. Effectuez un cycle d'alimentation en courant alternatif du système.
- 3. Si le problème persiste, collectez les journaux des données de maintenance, puis contactez le support Lenovo.

# • FQXSFDD0008G : Erreur IPMI de Protocole d'interopérabilité de gestion des clés (KMIP).

Gravité : Erreur

Action utilisateur :

Procédez comme suit :

- 1. Recherchez sur le site du support Lenovo un bulletin de maintenance ou une mise à jour de microprogramme UEFI applicable à cette erreur.
- 2. Effectuez un cycle d'alimentation en courant alternatif du système.
- 3. Si le problème persiste, collectez les journaux des données de maintenance, puis contactez le support Lenovo.

# • FQXSFDD0008I : Erreur SED (Self-Encrypting Drive) : récupéré après l'échec d'obtention de la clé.

Gravité : Info

Action utilisateur :

Message d'information uniquement ; aucune action n'est requise.

# • FQXSFDD0008K : Erreur SED (Self-Encrypting Drive) : échec d'obtention de la clé.

Gravité : Erreur

Action utilisateur :

- 1. Vérifiez la clé depuis le serveur SKLM, le serveur KMIP ou le processeur de sécurité local.
- 2. Si vous utilisez le serveur SKLM ou le serveur KMIP, effectuez les actions suivantes :
	- a. Vérifiez la connexion réseau entre SKLM/KMIP et le système.
	- b. Vérifiez la configuration sur le serveur SKLM/KMIP.
	- c. Consultez la configuration sur le site Web XCC.
	- d. Effectuez un cycle d'alimentation en courant continu du système.
- 3. Si le problème persiste, collectez les journaux des données de maintenance, puis contactez le support Lenovo.
- FQXSFDD0009I : Erreur SED (Self-Encrypting Drive) : récupéré après l'échec d'accès au disque [arg1].

Gravité : Info

Action utilisateur :

Message d'information uniquement ; aucune action n'est requise.

• FQXSFDD0009K : Erreur SED (Self-Encrypting Drive) : échec d'accès au disque [arg1].

Gravité : Erreur

Action utilisateur :

Procédez comme suit :

- 1. Vérifiez que l'appareil SED et le câble sont connectés.
- 2. Effectuez un cycle d'alimentation en courant continu du système.
- 3. Si le problème persiste, collectez les journaux des données de maintenance, puis contactez le support Lenovo.
- FQXSFDD0010I : Erreur SED (Self-Encrypting Drive) : récupéré après l'échec de déverrouillage du disque [arg1].

Gravité : Info

Action utilisateur :

Message d'information uniquement ; aucune action n'est requise.

• FQXSFDD0010K : Erreur SED (Self-Encrypting Drive) : échec de déverrouillage du disque [arg1].

Gravité : Erreur

Action utilisateur :

Procédez comme suit :

- 1. Utilisez le menu de récupération sur le Web XCC pour entrer la bonne clé de chiffrement du système.
- 2. Effectuez un cycle d'alimentation en courant continu du système.
- 3. Si le problème persiste, collectez les journaux des données de maintenance, puis contactez le support Lenovo.
- FQXSFDD0011I : Erreur SED (Self-Encrypting Drive) : récupéré après l'échec de définition du mot de passe du disque [arg1].

Gravité : Info

Action utilisateur :

Message d'information uniquement ; aucune action n'est requise.

• FQXSFDD0011K : Erreur SED (Self-Encrypting Drive) : échec de définition du mot de passe du disque [arg1].

Gravité : Erreur

Action utilisateur :

Procédez comme suit :

1. Effectuez un cycle d'alimentation en courant continu du système.

- 2. Si le problème persiste, collectez les journaux des données de maintenance, puis contactez le support Lenovo.
- FQXSFD0012I : Erreur du disque dur SATA : [arg1] a été récupéré.

Gravité : Info

Action utilisateur :

Message d'information uniquement ; aucune action n'est requise.

# • FQXSFD0012K : Erreur de disque dur SATA : [arg1].

Gravité : Erreur

Action utilisateur :

Procédez comme suit :

- 1. Mettez le serveur hors tension.
- 2. Réinsérez l'unité SATA afin de s'assurer de sa bonne connexion au fond de panier.
- 3. Si le problème persiste, collectez le journal des données de maintenance, puis contactez le support Lenovo.
- FQXSFIO0005I : une UPI intra-carte a été désactivée sur la liaison entre le port [arg1] du processeur [arg2] et le port [arg3] du processeur [arg4] en raison de la rétromigration de la topologie UPI.

Gravité : Info

Action utilisateur :

Procédez comme suit :

- 1. Cet événement devrait être suivi par un événement FQXSFIO0005M/FQXSFIO0006M récent, indiquant un échec de liaison UPI qui a entraîné la rétromigration de la topologie UPI.
- 2. Résolvez d'abord l'événement FQXSFIO0005M/FQXSFIO0006M. Cet événement devrait ensuite être résolu automatiquement.
- 3. En cas d'absence d'événement FQXSFIO0005M/FQXSFIO0006M récent ou après sa résolution, si cet événement persiste, collectez les journaux de données de maintenance, et contactez le support Lenovo.
- FQXSFIO0005M : Un échec d'UPI intra-carte a été détecté sur la liaison entre le port [arg1] du processeur [arg2] et le port [arg3] du processeur [arg4].

Gravité : Erreur

Action utilisateur :

Procédez comme suit :

- 1. Consultez le site du support Lenovo pour obtenir un bulletin de maintenance ou une mise à jour de microprogramme qui s'applique à cette erreur.
- 2. Si le problème persiste, collectez le journal des données de maintenance, puis contactez le support Lenovo.
- FQXSFIO0006I : une UPI inter-carte a été désactivée sur la liaison entre le port [arg1] du processeur [arg2] et le port [arg3] du processeur [arg4] en raison de la rétromigration de la topologie UPI.

Gravité : Info

Action utilisateur :

- 1. Cet événement devrait être suivi par un événement FQXSFIO0005M/FQXSFIO0006M récent, indiquant un échec de liaison UPI qui a entraîné la rétromigration de la topologie UPI.
- 2. Résolvez d'abord l'événement FQXSFIO0005M/FQXSFIO0006M. Cet événement devrait ensuite être résolu automatiquement.
- 3. En cas d'absence d'événement FQXSFIO0005M/FQXSFIO0006M récent ou après sa résolution, si cet événement persiste, collectez les journaux de données de maintenance, et contactez le support Lenovo.
- FQXSFIO0006M : Un échec d'UPI inter-carte a été détecté sur la liaison entre le port [arg1] du processeur [arg2] et le port [arg3] du processeur [arg4].

Action utilisateur :

Procédez comme suit :

- 1. Consultez le site du support Lenovo pour obtenir un bulletin de maintenance ou une mise à jour de microprogramme qui s'applique à cette erreur.
- 2. Si le problème persiste, collectez le journal des données de maintenance, puis contactez le support Lenovo.
- FQXSFIO0007M : Une erreur a été détectée par l'E/S intégrée sur le bus [arg1]. La valeur du registre d'état global d'erreur fatale est [arg2]. La valeur du registre d'état global d'erreur non fatale est [arg3]. Vérifiez dans les journaux d'erreurs s'il existe d'autres données d'erreur d'unité en aval.

Gravité : Erreur

Action utilisateur :

Procédez comme suit :

- 1. Consultez le site de support Lenovo pour obtenir un bulletin de maintenance ou une mise à jour de microprogramme applicable au système ou à l'adaptateur pour cette erreur.
- 2. Si le problème persiste, collectez le journal des données de maintenance, puis contactez le support Lenovo.
- FQXSFIO0008M : Une diminution de la largeur de la liaison dynamique de l'UPI intra-carte a été détectée sur la liaison entre le port [arg1] du processeur [arg2] et le port [arg3] du processeur [arg4].

Gravité : Avertissement

Action utilisateur :

Procédez comme suit :

- 1. Réamorcez le système.
- 2. Si le problème persiste, collectez le journal des données de maintenance, puis contactez le support Lenovo.
- FQXSFIO0009M : Une diminution de la largeur de la liaison dynamique de l'UPI inter-carte a été détectée sur la liaison entre le port [arg1] du processeur [arg2] et le port [arg3] du processeur [arg4].

Gravité : Avertissement

Action utilisateur :

Procédez comme suit :

1. Réamorcez le système.

- 2. Si le problème persiste, collectez le journal des données de maintenance, puis contactez le support Lenovo.
- FQXSFIO0010M : Une erreur PCIe irrémédiable s'est produite sur le bus [arg1], périphérique [arg2], fonction [arg3]. L'ID de fournisseur pour l'unité est [arg4] et l'ID d'unité est [arg5]. Le numéro [arg6] physique est [arg7].

Action utilisateur :

Procédez comme suit :

- 1. Consultez le site du support Lenovo pour obtenir un pilote de périphérique, une mise à jour de microprogramme, une révision des informations de maintenance ou d'autres informations qui s'appliquent à cette erreur. Chargez le nouveau pilote de périphérique et installez toute mise à jour requise du microprogramme.
- 2. Si vous avez récemment procédé à l'installation, au déplacement, à la maintenance ou à la mise à niveau de cet appareil et/ou des câbles connectés.
	- a. Réinstallez l'adaptateur ou le disque et tous les câbles connectés.
	- b. Rechargez le pilote de périphérique.
	- c. Si le périphérique n'est pas reconnu, une reconfiguration de l'emplacement vers une vitesse inférieure peut être nécessaire. Les paramètres Gen1/Gen2/Gen3 peuvent être configurés en sélectionnant F1 Configuration -> Paramètres système -> Périphériques et ports d'E-S -> Sélection de la vitesse PCIe Gen1/Gen2/Gen3/Gen4, ou à l'aide de l'utilitaire OneCLI.
	- d. Si une erreur PCIe a également été signalée sur un second emplacement au sein du même nœud, veuillez vous assurer que les étapes a, b et c susmentionnées sont également effectuées pour cet adaptateur ou ce disque avant de poursuivre.
- 3. Si le problème persiste, collectez le journal des données de maintenance, puis contactez le support Lenovo.
- FQXSFIO0011M : Une erreur de parité PCIe s'est produite sur le bus [arg1], appareil [arg2], fonction [arg3]. L'ID de fournisseur pour l'unité est [arg4] et l'ID d'unité est [arg5]. Le numéro d'emplacement physique est [arg6].

Gravité : Erreur

Action utilisateur :

- 1. Consultez le site du support Lenovo pour obtenir un pilote de périphérique, une mise à jour de microprogramme, une révision des informations de maintenance ou d'autres informations qui s'appliquent à cette erreur. Chargez le nouveau pilote de périphérique et installez toute mise à jour requise du microprogramme.
- 2. Si ce nœud et/ou les câbles connectés ont récemment été installés, déplacés, mis à niveau ou s'ils ont récemment fait l'objet d'une action de maintenance.
	- a. Réinstallez l'adaptateur et tous les câbles connectés.
	- b. Rechargez le pilote de périphérique.
	- c. Si le périphérique n'est pas reconnu, il peut être nécessaire de reconfigurer l'emplacement en Gen1 ou Gen2. Les paramètres Gen1/Gen2 peuvent être configurés en sélectionnant F1 Configuration -> Paramètres système -> Périphériques et ports d'E-S -> Sélection de la vitesse PCIe Gen1/Gen2/Gen3, ou à l'aide de l'utilitaire OneCLI.
	- d. Si une erreur PCIe a également été signalée sur un second emplacement au sein du même nœud, assurez-vous que les étapes a, b et c susmentionnées sont également effectuées pour cet adaptateur avant de poursuivre.
- 3. Si le problème persiste, collectez le journal des données de maintenance, puis contactez le support Lenovo.
- FQXSFIO0012M : Une erreur système PCIe s'est produite sur le bus [arg1], appareil [arg2], fonction [arg3]. L'ID de fournisseur pour l'unité est [arg4] et l'ID d'unité est [arg5]. Le numéro d'emplacement physique est [arg6].

Action utilisateur :

Procédez comme suit :

- 1. Consultez le site du support Lenovo pour obtenir un pilote de périphérique, une mise à jour de microprogramme, une révision des informations de maintenance ou d'autres informations qui s'appliquent à cette erreur. Chargez le nouveau pilote de périphérique et installez toute mise à jour requise du microprogramme.
- 2. Si vous avez récemment procédé à l'installation, au déplacement, à la maintenance ou à la mise à niveau de cet appareil et/ou des câbles connectés.
	- a. Réinstallez l'adaptateur et tous les câbles connectés.
	- b. Rechargez le pilote de périphérique.
	- c. Si le périphérique n'est pas reconnu, il peut être nécessaire de reconfigurer l'emplacement en Gen1 ou Gen2. Les paramètres Gen1/Gen2 peuvent être configurés en sélectionnant F1 Configuration -> Paramètres système -> Périphériques et ports d'E-S -> Sélection de la vitesse PCIe Gen1/Gen2/Gen3, ou à l'aide de l'utilitaire OneCLI.
	- d. Si une erreur PCIe a également été signalée sur un second emplacement au sein du même nœud, assurez-vous que les étapes a, b et c susmentionnées sont également effectuées pour cet adaptateur avant de poursuivre.
- 3. Si le problème persiste, collectez le journal des données de maintenance, puis contactez le support Lenovo.
- FQXSFIO0013I : Impossible de configurer l'unité détectée sur le bus [arg1], unité [arg2], fonction [arg3] en raison de contraintes sur les ressources. L'ID de fournisseur pour l'unité est [arg4] et l'ID d'unité est [arg5]. Le numéro d'emplacement physique est [arg6].

Gravité : Avertissement

Action utilisateur :

Procédez comme suit :

- 1. Si vous avez récemment procédé à l'installation, le retrait, la maintenance ou la mise à niveau de l'unité PCIe et/ou des câbles connectés, réinstallez l'adaptateur et les câbles associés.
- 2. Consultez le site du support Lenovo pour obtenir un bulletin de maintenance ou une mise à jour de microprogramme UEFI ou d'adaptateur qui s'applique à cette erreur. (Remarque : il peut s'avérer nécessaire de désactiver la mémoire morte en option inutilisée à l'aide du programme UEFI F1 setup, de l'utilitaire OneCLI ou des utilitaires de fabricant d'adaptateur de sorte que le microprogramme d'adaptateur puisse être mis à jour.)
- 3. Placez l'adaptateur dans un autre emplacement. Si un emplacement n'est pas disponible ou si l'erreur persiste, remplacez l'adaptateur.
- 4. Si le problème persiste, collectez le journal des données de maintenance, puis contactez le support Lenovo.
- FQXSFIO0014J : Un total de contrôle de mémoire morte incorrect a été détecté pour l'unité qui se trouve sur le bus [arg1], unité [arg2], fonction [arg3]. L'ID de fournisseur pour l'unité est [arg4] et l'ID d'unité est [arg5]. Le numéro d'emplacement physique est [arg6].

Gravité : Erreur

Action utilisateur :

Procédez comme suit :

- 1. Si vous avez récemment procédé à l'installation, au déplacement, à la maintenance ou à la mise à niveau de ce périphérique PCIe et/ou des câbles connectés. Réinstallez l'adaptateur et tous les câbles connectés.
- 2. Déplacez l'adaptateur vers un autre emplacement système, si possible.
- 3. Vérifiez le site du support Lenovo pour obtenir un bulletin de maintenance ou une mise à jour du microprogramme de l'UEFI ou de l'adaptateur qui s'applique à cette erreur.

Remarque : Il peut s'avérer nécessaire de configurer l'emplacement avec la valeur Gen1 ou d'utiliser un logiciel d'utilitaire spécial de sorte que le microprogramme de l'adaptateur puisse être mis à niveau. Les paramètres Gen1/Gen2 peuvent être configurés en sélectionnant F1 Configuration -> Paramètres système -> Périphériques et ports d'E-S -> Sélection de la vitesse PCIe Gen1/Gen2/ Gen3, ou à l'aide de l'utilitaire OneCLI.

4. Si le problème persiste, collectez le journal des données de maintenance, puis contactez le support Lenovo.

#### • FQXSFIO0015I : IFM: Réinitialisation du système effectuée pour réinitialiser les adaptateurs.

Gravité : Info

Action utilisateur :

Message d'information uniquement ; aucune action n'est requise.

• FQXSFIO0016M : IFM: Boucle de réinitialisation évitée - Plusieurs réinitialisations ne sont pas admises.

Gravité : Avertissement

Action utilisateur :

Procédez comme suit :

- 1. Mettez à jour tous les microprogrammes (y compris le microprogramme de la carte) aux niveaux les plus récents.
- 2. Si le problème persiste, collectez le journal des données de maintenance, puis contactez le support Lenovo.
- FQXSFIO0017M : IFM : Erreur lors de la communication avec le module XCC IFM peut ne pas être déployé correctement.

Gravité : Erreur

Action utilisateur :

Procédez comme suit :

1. Mettez à jour tous les microprogrammes du système (y compris le microprogramme de la carte) aux niveaux les plus récents.

Remarque : Si le périphérique fait partie d'une solution en cluster, vérifiez que le niveau le plus récent du code est pris en charge pour cette solution avant la mise à jour.

- 2. Si le problème persiste, collectez le journal des données de maintenance, puis contactez le support Lenovo.
- FQXSFIO0018I : IFM: Configuration trop volumineuse pour le mode compatibilité.

Gravité : Info

Action utilisateur :

Message d'information uniquement ; aucune action n'est requise.

#### • FQXSFIO0019J : Conflit de ressource PCIe [arg1].

Gravité : Erreur

Action utilisateur :

Procédez comme suit :

- 1. Si cette unité PCIe et/ou les câbles connectés ont été récemment installés, déplacés, mis à niveau ou s'ils ont récemment fait l'objet d'une action de service, réinstallez l'adaptateur et les câbles connectés.
- 2. Déplacez l'adaptateur vers un autre emplacement système éventuellement disponible.
- 3. Vérifiez le site du support Lenovo pour obtenir un bulletin de maintenance ou une mise à jour du microprogramme de l'UEFI ou de l'adaptateur qui s'applique à cette erreur.

Remarque : Il peut s'avérer nécessaire de configurer l'emplacement avec la valeur Gen1 ou d'utiliser un logiciel d'utilitaire spécial de sorte que le microprogramme de l'adaptateur puisse être mis à niveau. Les paramètres Gen1/Gen2 peuvent être configurés en sélectionnant F1 Configuration -> Paramètres système -> Périphériques et ports d'E-S -> Sélection de la vitesse PCIe Gen1/Gen2/ Gen3, ou à l'aide de l'utilitaire OneCLI.

- 4. Si le problème persiste, collectez les journaux des données de maintenance.
- FQXSFIO0020J : L'isolement PCIe s'est produit dans l'emplacement PCIe [arg1]. La carte ne fonctionne peut-être pas correctement.

Gravité : Info

Action utilisateur :

Procédez comme suit :

- 1. Consultez le journal pour vérifier s'il existe une autre erreur liée à une unité PCIe associée et corrigez cette erreur.
- 2. Consultez le site de support Lenovo pour obtenir un bulletin de maintenance ou une mise à jour de microprogramme applicable au système ou à l'adaptateur pour cette erreur.
- 3. Vérifiez les spécifications du système pour vous assurer que l'unité PCIe est installée sur l'emplacement PCIe adapté et qu'un câble compatible est utilisé. Dans le cas contraire, cela pourrait nuire aux performances de l'appareil.
- 4. Si le problème persiste, collectez les journaux des données de maintenance, puis contactez le support Lenovo.
- FQXSFIO0021I : le déclenchement du logiciel PCIe DPC s'est produit dans le [arg1] physique numéro [arg2].

Gravité : Info

Action utilisateur :

Message d'information uniquement ; aucune action n'est requise.

• FQXSFIO0021J : La récupération d'erreur PCIe s'est produite dans le [arg1] physique numéro [arg2]. Le [arg3] ne fonctionne peut-être pas correctement.

Gravité : Avertissement

Action utilisateur :

Procédez comme suit :

1. Consultez le journal pour vérifier s'il existe une autre erreur liée à un périphérique PCIe ou un disque NVME associé et corrigez cette erreur.

- 2. Consultez le site du support Lenovo pour obtenir un bulletin de maintenance ou une mise à jour de microprogramme applicable au système ou à l'adaptateur pour cette erreur.
- 3. Vérifiez les spécifications du système pour vous assurer que le périphérique PCIe ou le disque NVME est bien installé dans la baie ou l'emplacement PCIe adapté(e) et qu'un câble compatible est utilisé. Dans le cas contraire, cela pourrait nuire aux performances de l'appareil.
- 4. Si le problème persiste, collectez le journal des données de maintenance, puis contactez le support Lenovo.
- FQXSFIO0022J : la largeur de liaison PCIe a été dégradée de [arg1] à [arg2] dans le numéro [arg3] physique [arg4].

Gravité : Avertissement

Action utilisateur :

Procédez comme suit :

- 1. Consultez le journal pour vérifier s'il existe une autre erreur liée à un périphérique PCIe ou un disque NVME associé et corrigez cette erreur.
- 2. Consultez le site du support Lenovo pour obtenir un bulletin de maintenance ou une mise à jour de microprogramme applicable au système ou à l'adaptateur pour cette erreur.
- 3. Vérifiez les spécifications du système pour vous assurer que le périphérique PCIe ou le disque NVME est bien installé dans la baie ou l'emplacement PCIe adapté(e) et qu'un câble compatible est utilisé. Dans le cas contraire, cela pourrait nuire aux performances de l'appareil.
- 4. Si le problème persiste, collectez le journal des données de maintenance, puis contactez le support Lenovo.
- FQXSFIO0023J : la vitesse de liaison PCIe a été dégradée de [arg1] à [arg2] dans le numéro [arg3] physique [arg4].

Gravité : Avertissement

Action utilisateur :

Procédez comme suit :

- 1. Consultez le journal pour vérifier s'il existe une autre erreur liée à un périphérique PCIe ou un disque NVME associé et corrigez cette erreur.
- 2. Consultez le site du support Lenovo pour obtenir un bulletin de maintenance ou une mise à jour de microprogramme applicable au système ou à l'adaptateur pour cette erreur.
- 3. Vérifiez les spécifications du système pour vous assurer que le périphérique PCIe ou le disque NVME est bien installé dans la baie ou l'emplacement PCIe adapté(e) et qu'un câble compatible est utilisé. Dans le cas contraire, cela pourrait nuire aux performances de l'appareil.
- 4. Si le problème persiste, collectez les journaux des données de maintenance, puis contactez le support Lenovo.
- FQXSFIO0024I : une erreur a été détectée par l'IEH sur le processeur [arg1]. Le type d'IEH est [arg2]. L'index de l'IEH est [arg3]. La valeur du registre IehErrorStatus est [arg4]. Vérifiez dans les journaux d'erreurs s'il existe d'autres données d'erreur d'unité en aval.

Gravité : Avertissement

Action utilisateur :

Procédez comme suit :

1. Consultez le site de support Lenovo pour obtenir un bulletin de maintenance ou une mise à jour de microprogramme applicable au système ou à l'adaptateur pour cette erreur.

- 2. Si le problème persiste, collectez les journaux des données de maintenance, puis contactez le support Lenovo.
- FQXSFIO0024J : l'échec de formation de lien PCIe s'est produit dans le [arg1] physique numéro [arg2].

Action utilisateur :

Procédez comme suit :

- 1. Consultez le site du support Lenovo pour obtenir un pilote de périphérique, une mise à jour de microprogramme, une révision des informations de maintenance ou d'autres informations qui s'appliquent à cette erreur. Chargez le nouveau pilote de périphérique et installez toute mise à jour requise du microprogramme.
- 2. Si vous avez récemment procédé à l'installation, au déplacement, à la maintenance ou à la mise à niveau de cet appareil et/ou des câbles connectés.
	- a. Réinstallez l'adaptateur ou le disque et tous les câbles connectés.
	- b. Rechargez le pilote de périphérique.
	- c. Si le périphérique n'est pas reconnu, une reconfiguration de l'emplacement vers une vitesse inférieure peut être nécessaire. Les paramètres Gen1/Gen2/Gen3 peuvent être configurés en sélectionnant F1 Configuration -> Paramètres système -> Périphériques et ports d'E-S -> Sélection de la vitesse PCIe Gen1/Gen2/Gen3/Gen4, ou à l'aide de l'utilitaire OneCLI.
	- d. Si une erreur PCIe a également été signalée sur un second emplacement au sein du même nœud, veuillez vous assurer que les étapes a, b et c susmentionnées sont également appliquées pour cet adaptateur ou disque avant de poursuivre.
- 3. Si le problème persiste, collectez les journaux des données de maintenance, puis contactez le support Lenovo.
- FQXSFIO0024M : une erreur a été détectée par l'IEH sur le processeur [arg1]. Le type d'IEH est [arg2]. L'index de l'IEH est [arg3]. La valeur du registre IehErrorStatus est [arg4]. Vérifiez dans les journaux d'erreurs s'il existe d'autres données d'erreur d'unité en aval.

Gravité : Erreur

Action utilisateur :

Procédez comme suit :

- 1. Consultez le site de support Lenovo pour obtenir un bulletin de maintenance ou une mise à jour de microprogramme applicable au système ou à l'adaptateur pour cette erreur.
- 2. Si le problème persiste, collectez les journaux des données de maintenance, puis contactez le support Lenovo.
- FQXSFIO0025I : une erreur a été détectée par l'IIO sur le processeur [arg1]. L'index de la pile IIO est [arg2]. Le type d'erreur interne IIO est [arg3]. Vérifiez dans les journaux d'erreurs s'il existe d'autres données d'erreur d'unité en aval.

Gravité : Avertissement

Action utilisateur :

- 1. Consultez le site de support Lenovo pour obtenir un bulletin de maintenance ou une mise à jour de microprogramme applicable au système ou à l'adaptateur pour cette erreur.
- 2. Si le problème persiste, collectez les journaux des données de maintenance, puis contactez le support Lenovo.

# • FQXSFIO0025M : une erreur a été détectée par l'IIO sur le processeur [arg1]. L'index de la pile IIO est [arg2]. Le type d'erreur interne IIO est [arg3]. Vérifiez dans les journaux d'erreurs s'il existe d'autres données d'erreur d'unité en aval.

Gravité : Erreur

Action utilisateur :

Procédez comme suit :

- 1. Consultez le site de support Lenovo pour obtenir un bulletin de maintenance ou une mise à jour de microprogramme applicable au système ou à l'adaptateur pour cette erreur.
- 2. Si le problème persiste, collectez les journaux des données de maintenance, puis contactez le support Lenovo.
- FQXSFIO0027I : le Bus : [arg1] : Périphérique : [arg2] : Fon : [arg3] a tenté d'amorcer PXE.

Gravité : Info

Action utilisateur :

Message d'information uniquement ; aucune action n'est requise.

• FQXSFIO0029G : Une erreur remédiable de liaison de l'unité centrale a été détectée sur le processeur [arg1].

Gravité : Avertissement

Action utilisateur :

Procédez comme suit :

- 1. Réamorcez le système.
- 2. Si le problème persiste, collectez les journaux des données de maintenance, puis contactez le support Lenovo.
- FQXSFIO0030M : Une erreur irrémédiable de liaison de l'unité centrale a été détectée sur le processeur [arg1].

Gravité : Erreur

Action utilisateur :

Procédez comme suit :

- 1. Consultez le site du support Lenovo pour obtenir un bulletin de maintenance ou une mise à jour de microprogramme qui s'applique à cette erreur.
- 2. Si le problème persiste, collectez les journaux des données de maintenance, puis contactez le support Lenovo.
- FQXSFIO0031M : Une erreur PCIe irrémédiable s'est produite sur le bus [arg1], périphérique [arg2], fonction [arg3]. L'ID de fournisseur pour l'unité est [arg4] et l'ID d'unité est [arg5]. Le numéro de baie physique est [arg6].

Gravité : Erreur

Action utilisateur :

Procédez comme suit :

1. Consultez le site du support Lenovo pour obtenir un pilote de périphérique, une mise à jour de microprogramme, une révision des informations de maintenance ou d'autres informations qui s'appliquent à cette erreur. Chargez le nouveau pilote de périphérique et installez toute mise à jour requise du microprogramme.

- 2. Si vous avez récemment procédé à l'installation, au déplacement, à la maintenance ou à la mise à niveau de cet appareil et/ou des câbles connectés.
	- a. Réinstallez l'adaptateur et tous les câbles connectés.
	- b. Rechargez le pilote de périphérique.
	- c. Si le périphérique n'est pas reconnu, il peut être nécessaire de reconfigurer l'emplacement en Gen1 ou Gen2. Les paramètres Gen1/Gen2 peuvent être configurés en sélectionnant F1 Configuration -> Paramètres système -> Périphériques et ports d'E-S -> Sélection de la vitesse PCIe Gen1/Gen2/Gen3, ou à l'aide de l'utilitaire OneCLI.
	- d. Si une erreur PCIe a également été signalée sur un second emplacement au sein du même nœud, assurez-vous que les étapes a, b et c susmentionnées sont également effectuées pour cet adaptateur avant de poursuivre.
- 3. Si le problème persiste, collectez le journal des données de maintenance, puis contactez le support Lenovo.
- FQXSFIO0032M : la limite du seuil PFA d'erreur remédiable de l'unité PCIe a été dépassée sur le bus [arg1], périphérique [arg2], fonction [arg3]. L'ID de fournisseur pour l'unité est [arg4] et l'ID d'unité est [arg5]. Le numéro de baie physique est [arg6].

Gravité : Avertissement

Action utilisateur :

Procédez comme suit :

- 1. Réamorcez le système.
- 2. Reflashez le microprogramme du disque NVME.
- 3. Si le problème persiste, collectez les journaux des données de maintenance, puis contactez le support Lenovo.
- FQXSFIO0033J : la largeur de liaison PCIe a été dégradée de [arg1] à [arg2] dans le numéro de baie physique [arg3]

Gravité : Avertissement

Action utilisateur :

Procédez comme suit :

- 1. Consultez le journal pour vérifier s'il existe une autre erreur liée à une disque PCIe NVME associée et corrigez cette erreur.
- 2. Consultez le site du support Lenovo pour obtenir un bulletin de maintenance ou une mise à jour de microprogramme applicable au système ou à l'adaptateur pour cette erreur.
- 3. Vérifiez les spécifications du système pour vous assurer que le disque PCIe NVME est installé sur la baie adaptée et qu'un câble compatible est utilisé. Dans le cas contraire, cela pourrait nuire aux performances de l'appareil.
- 4. Si le problème persiste, collectez le journal des données de maintenance, puis contactez le support Lenovo.
- FQXSFIO0034J : la vitesse de liaison PCIe a été dégradée de [arg1] à [arg2] dans le numéro de baie physique [arg3]

Gravité : Avertissement

Action utilisateur :

Procédez comme suit :

1. Consultez le journal pour vérifier s'il existe une autre erreur liée à une disque PCIe NVME associée et corrigez cette erreur.

- 2. Consultez le site du support Lenovo pour obtenir un bulletin de maintenance ou une mise à jour de microprogramme applicable au système ou à l'adaptateur pour cette erreur.
- 3. Vérifiez les spécifications du système pour vous assurer que le disque PCIe NVME est installé sur la baie adaptée et qu'un câble compatible est utilisé. Dans le cas contraire, cela pourrait nuire aux performances de l'appareil.
- 4. Si le problème persiste, collectez les journaux des données de maintenance, puis contactez le support Lenovo.
- FQXSFIO0035M : une erreur PCIe irrémédiable s'est produite au niveau du segment 0x[arg1] bus 0x [arg2] périphérique 0x[arg3] fonction 0x[arg4]. L'ID de fournisseur pour le périphérique est 0x[arg5] et l'ID du périphérique est 0x[arg6]. Le numéro [arg7] physique est [arg8].

Action utilisateur :

Procédez comme suit :

- 1. Consultez le site du support Lenovo pour obtenir un pilote de périphérique, une mise à jour de microprogramme, une révision des informations de maintenance ou d'autres informations qui s'appliquent à cette erreur. Chargez le nouveau pilote de périphérique et installez toute mise à jour requise du microprogramme.
- 2. Si vous avez récemment procédé à l'installation, au déplacement, à la maintenance ou à la mise à niveau de cet appareil et/ou des câbles connectés.
	- a. Réinstallez l'adaptateur ou le disque et tous les câbles connectés.
	- b. Rechargez le pilote de périphérique.
	- c. Si le périphérique n'est pas reconnu, il peut être nécessaire de reconfigurer l'emplacement en Gen1 ou Gen2. Les paramètres Gen1/Gen2 peuvent être configurés en sélectionnant F1 Configuration -> Paramètres système -> Périphériques et ports d'E-S -> Sélection de la vitesse PCIe Gen1/Gen2/Gen3, ou à l'aide de l'utilitaire OneCLI.
	- d. Si une erreur PCIe a également été signalée sur un second emplacement au sein du même nœud, veuillez vous assurer que les étapes a, b et c susmentionnées sont également effectuées pour cet adaptateur ou ce disque avant de poursuivre.
- 3. Si le problème persiste, collectez les journaux des données de maintenance, puis contactez le support Lenovo.
- FQXSFIO0036G : limite de seuil d'erreur PCIe remédiable dépassée au niveau du segment 0x[arg1] bus 0x[arg2] périphérique 0x[arg3] fonction 0x[arg4]. L'ID de fournisseur pour le périphérique est 0x [arg5] et l'ID du périphérique est 0x[arg6]. Le numéro [arg7] physique est [arg8].

Gravité : Avertissement

#### Action utilisateur :

- 1. Consultez le site du support Lenovo pour obtenir un pilote de périphérique, une mise à jour de microprogramme, une révision des informations de maintenance ou d'autres informations qui s'appliquent à cette erreur. Chargez le nouveau pilote de périphérique et installez toute mise à jour requise du microprogramme.
- 2. Si vous avez récemment procédé à l'installation, au déplacement, à la maintenance ou à la mise à niveau de cet appareil et/ou des câbles connectés.
	- a. Réinstallez l'adaptateur ou le disque et tous les câbles connectés.
	- b. Rechargez le pilote de périphérique.
	- c. Si le périphérique n'est pas reconnu, une reconfiguration de l'emplacement vers une vitesse inférieure peut être nécessaire. Les paramètres Gen1/Gen2/Gen3 peuvent être configurés en

sélectionnant F1 Configuration -> Paramètres système -> Périphériques et ports d'E-S -> Sélection de la vitesse PCIe Gen1/Gen2/Gen3/Gen4, ou à l'aide de l'utilitaire OneCLI.

- d. Si une erreur PCIe a également été signalée sur un second emplacement au sein du même nœud, veuillez vous assurer que les étapes a, b et c susmentionnées sont également appliquées pour cet adaptateur ou disque avant de poursuivre.
- 3. Si le problème persiste, collectez les journaux des données de maintenance, puis contactez le support Lenovo.
- FQXSFIO0041J : événement de seau percé PCIe : [arg1] survenu au niveau du segment [arg2] bus [arg3] périphérique [arg4] fonction [arg5]. Le numéro [arg6] physique est [arg7].

Gravité : Avertissement

Action utilisateur :

Procédez comme suit :

- 1. Consultez le journal pour vérifier s'il existe une autre erreur liée à un périphérique PCIe ou un disque NVME associé et corrigez cette erreur.
- 2. Consultez le site du support Lenovo pour obtenir un bulletin de maintenance ou une mise à jour de microprogramme applicable au système ou à l'adaptateur pour cette erreur.
- 3. Vérifiez les spécifications du système pour vous assurer que le périphérique PCIe ou le disque NVME est bien installé dans la baie ou l'emplacement PCIe adapté(e) et qu'un câble compatible est utilisé. Dans le cas contraire, cela pourrait nuire aux performances de l'appareil.
- 4. Si le problème persiste, collectez les journaux des données de maintenance, puis contactez le support Lenovo.
- FQXSFIO0042N : une erreur USB non corrigible (type [arg1]) est détectée sur le processeur [arg2], contrôleur USB [arg3].

Gravité : Erreur

Action utilisateur :

Procédez comme suit :

- 1. Consultez le site du support Lenovo pour obtenir un bulletin de maintenance ou une mise à jour de microprogramme UEFI s'appliquant à cette erreur.
- 2. Retirez tous les appareils USB connectés au contrôleur USB, conformément aux spécifications système, puis redémarrez le système.
- 3. Si le problème persiste, collectez les journaux des données de maintenance, puis contactez le support Lenovo.

#### • FQXSFMA0001I: DIMM [arg1] La désactivation a été récupérée. [arg2]

Gravité : Info

Action utilisateur :

Message d'information uniquement ; aucune action n'est requise.

# • FQXSFMA0001M : La barrette DIMM [arg1] a été désactivée suite à une erreur détectée lors du test POST. [arg2]

Gravité : Erreur

Action utilisateur :

- 1. Réinstallez la barrette DIMM concernée (remarque : le journal des événements peut contenir un événement FQXSFMA0011I récent indiquant une modification détectée dans l'insertion DIMM pouvant être liée à ce problème.)
- 2. Accédez à l'invite F1 Configuration au démarrage et activez la barrette DIMM (pour AMD, il n'est pas nécessaire d'activer la barrette DIMM dans Configuration). Réamorcez le système.
- 3. Mettez à jour le microprogramme UEFI vers la version la plus récente.
- 4. Si le problème persiste, collectez le journal des données de maintenance, puis contactez le support Lenovo.
- FQXSFMA0002I : L'état d'erreur de mémoire irrémédiable a été effacé.

Gravité : Info

Action utilisateur :

Message d'information uniquement ; aucune action n'est requise.

• FQXSFMA0002M : Une erreur de mémoire irrémédiable a été détectée sur la barrette DIMM [arg1] à l'adresse [arg2]. [arg3]

Gravité : Erreur

Action utilisateur :

Procédez comme suit :

- 1. Consultez le site du support Lenovo pour obtenir un bulletin de maintenance ou une mise à jour de microprogramme applicable à cette erreur de mémoire.
- 2. Réinstallez la barrette DIMM concernée (remarque : le journal des événements peut contenir un événement FQXSFMA0011I récent indiquant une modification détectée dans l'insertion DIMM pouvant être liée à ce problème.)
- 3. Déplacez la barrette DIMM affectée vers un autre emplacement dont le bon fonctionnement est avéré, puis vérifiez si le problème persiste.
- 4. Si le problème persiste, collectez les journaux des données de maintenance, puis contactez le support Lenovo.
- FQXSFMA0003K : Une non-concordance de mémoire a été détectée. Vérifiez que la configuration de mémoire est valide. [arg1]

Gravité : Erreur

Action utilisateur :

Procédez comme suit :

- 1. Accédez à l'écran F1 UEFI au démarrage et vérifiez si une barrette mémoire DIMM est désactivée. La mémoire a pu être désactivée en raison de précédentes erreurs irrémédiables ou erreurs de test/ formation mémoire UEFI.
- 2. Vérifiez que les barrettes DIMM sont installées dans la séquence de peuplement correcte.
- 3. Mettez à jour le microprogramme UEFI vers la version la plus récente.
- 4. Si le problème persiste, collectez le journal des données de maintenance, puis contactez le support Lenovo.
- FQXSFMA0004N: Aucune mémoire système n'a été détectée. [arg1]

Gravité : Erreur

Action utilisateur :
- 1. Assurez-vous qu'une ou plusieurs barrettes DIMM prises en charge sont installées dans la séquence de remplissage correcte.
- 2. Si le système présente des éléments Lightpath, vérifiez si des voyants de connecteurs DIMM sont allumés, et si c'est le cas, réinstallez ces barrettes DIMM. Sinon (si un Lightpath n'est pas disponible), vous pouvez le faire à l'aide de l'interface graphique XCC.
- 3. Échangez les barrettes DIMM entre les emplacements lorsque plus d'une barrette DIMM est disponible dans le système.
- 4. Si les barrettes DIMM ont été mises à niveau juste avant que le problème ne se présente, mettez à jour le module UEFI en utilisant une configuration alternative ou une configuration minimale.
- 5. Si le problème persiste, collectez le journal des données de maintenance, puis contactez le support Lenovo.

### • FQXSFMA0005N : La mémoire est présente dans le système mais elle n'a pas pu être configurée. Vérifiez que la configuration de mémoire est valide. [arg1]

Gravité : Erreur

Action utilisateur :

Procédez comme suit :

- 1. Assurez-vous qu'une ou plusieurs barrettes DIMM sont installées sur le serveur.
- 2. Corrigez les erreurs de mémoire existantes si elles sont présentes.
- 3. Si aucune erreur de mémoire n'est enregistrée dans les journaux et si aucun voyant d'erreur de connecteur DIMM ne s'allume, vérifiez que tous les connecteurs DIMM sont activés à l'aide de l'utilitaire Setup Utility ou de l'utilitaire OneCLI.
- 4. Assurez-vous que toutes les barrettes DIMM sont installées dans la séquence de peuplement appropriée conformément aux informations de maintenance du produit.
- 5. Effacez la mémoire CMOS. Notez que les valeurs par défaut seront rétablies pour tous les paramètres de microprogramme.
- 6. Reflashez le microprogramme UEFI.
- 7. Si le problème persiste, collectez le journal des données de maintenance, puis contactez le support Lenovo.

## • FQXSFMA0006I : La barrette DIMM [arg1] [arg2] a été détectée, le numéro de série DIMM est [arg3].

Gravité : Info

Action utilisateur :

- 1. Si cet événement d'information est consigné dans le journal des événements XCC, le serveur ne dispose pas de mémoire qualifiée installée.
- 2. La mémoire installée risque de ne pas être couverte par la garantie.
- 3. Sans mémoire qualifiée, les vitesses prises en charge au-dessus des normes de l'industrie ne seront pas activées.
- 4. Contactez votre représentant ou partenaire commercial agréé local afin de commander de la mémoire qualifiée pour remplacer la ou les barrettes DIMM non qualifiées.
- 5. Une fois la mémoire qualifiée installée et le serveur mis sous tension, vérifiez que cet événement d'information n'est pas de nouveau journalisé.
- 6. Si le problème persiste, collectez le journal des données de maintenance, puis contactez le support Lenovo.

# • FQXSFMA0007I: La barrette DIMM [arg1] numéro [arg2] a été remplacée. [arg3]

Gravité : Info

Action utilisateur :

Procédez comme suit :

- 1. Cet événement doit être suivi d'un événement FQXSFMA0006I récent qui signifie que la mémoire du serveur n'est pas qualifiée.
- 2. Message d'information uniquement ; aucune action n'est requise.
- FQXSFMA0008I: L'échec du test de mémoire POST de la barrette DIMM [arg1] a été récupéré. [arg2]

Gravité : Info

Action utilisateur :

Message d'information uniquement ; aucune action n'est requise.

### • FQXSFMA0008M : La barrette DIMM [arg1] a échoué au test de mémoire POST. [arg2]

Gravité : Erreur

Action utilisateur :

Procédez comme suit :

- 1. Si la configuration des barrettes DIMM a été modifiée avant cet échec, assurez-vous que les barrettes DIMM sont installées dans la séquence de remplissage correcte.
- 2. RÉINSTALLEZ la barrette DIMM qui a échoué lors du test de mémoire POST et les barrettes DIMM des emplacements adjacents s'ils sont remplis. Accédez à l'invite F1 Configuration au démarrage et activez la barrette DIMM. Réamorcez le système.
- 3. Passez le module DIMM de l'emplacement présentant une défaillance à un emplacement dont le bon fonctionnement est avéré afin de voir si la défaillance est liée au module DIMM ou à l'emplacement DIMM.
- 4. Si ce problème a été rencontré lors d'un processus de mise à jour XCC/UEFI :
	- a. Effectuez un cycle d'alimentation du système en le mettant hors tension pendant quelques secondes.
	- b. Effacez les paramètres CMOS en retirant la pile pendant quelques secondes.
- 5. Si le problème persiste, collectez le journal des données de maintenance, puis contactez le support Lenovo.
- FQXSFMA0009I: La configuration mémoire invalide pour le mode miroir a été récupérée. [arg1]

Gravité : Info

Action utilisateur :

Message d'information uniquement ; aucune action n'est requise.

• FQXSFMA0009K : Configuration de la mémoire incorrecte pour le mode miroir. Corrigez la configuration de la mémoire. [arg1]

Gravité : Erreur

Action utilisateur :

- 1. Assurez-vous que toutes les barrettes DIMM sont activées et fonctionnelles en accédant à l'invite F1 Configuration au démarrage ou dans l'interface Web XCC. Si des barrettes DIMM ne fonctionnent pas, résolvez ce problème en premier.
- 2. Assurez-vous que les connecteurs DIMM sont correctement remplis pour le mode miroir, conformément aux informations de maintenance de ce produit.
- 3. Si le problème persiste, collectez le journal des données de maintenance, puis contactez le support Lenovo.
- FQXSFMA0010I: La configuration mémoire invalide pour le mode d'économie de mémoire a été récupérée. [arg1]

Gravité : Info

Action utilisateur :

Message d'information uniquement ; aucune action n'est requise.

• FQXSFMA0010K : Configuration de la mémoire incorrecte pour le mode de secours. Corrigez la configuration de la mémoire. [arg1]

Gravité : Erreur

Action utilisateur :

Procédez comme suit :

- 1. Assurez-vous que toutes les barrettes DIMM sont activées et fonctionnelles en accédant à l'invite F1 Configuration au démarrage ou dans l'interface Web XCC. Si des barrettes DIMM ne fonctionnent pas, résolvez ce problème en premier.
- 2. Assurez-vous que les connecteurs DIMM sont correctement remplis pour le mode de secours, conformément aux informations de maintenance de ce produit.
- 3. Si le problème persiste, collectez le journal des données de maintenance, puis contactez le support Lenovo.

### • FQXSFMA0011I: Modification du peuplement de la mémoire détectée. [arg1]

Gravité : Info

Action utilisateur :

Procédez comme suit :

- 1. Si vous avez ajouté ou retiré des barrettes DIMM dans le système, et qu'aucune erreur supplémentaire n'a été détectée, vous pouvez ignorer ce message.
- 2. Consultez le journal des événements système à la recherche d'erreurs non corrigées portant sur des barrettes DIMM et remplacez les barrettes DIMM défectueuses.

# • FQXSFMA0012I : La PFA de la barrette DIMM [arg1] a été invalidée.

Gravité : Info

Action utilisateur :

Message d'information uniquement ; aucune action n'est requise.

• FQXSFMA0012L : La limite du seuil PFA [arg1] a été dépassée sur la barrette DIMM [arg2] à l'adresse [arg3]. [arg4]

Gravité : Avertissement

Action utilisateur :

Procédez comme suit :

1. Réinstallez la barrette DIMM concernée.

- 2. Consultez le site du support Lenovo pour obtenir un bulletin de maintenance ou une mise à jour de microprogramme applicable à cette erreur de mémoire.
- 3. Déplacez la barrette DIMM vers un autre emplacement dont le bon fonctionnement est avéré.
- 4. Si le problème persiste, collectez les journaux des données de maintenance, puis contactez le support Lenovo.
- FQXSFMA0013I : Reprise en ligne de miroir terminée. La barrette DIMM [arg1] a fait l'objet d'une reprise en ligne sur la copie miroir. [arg2]

Gravité : Info

Action utilisateur :

Consultez le journal des événements système à la recherche d'erreurs non corrigées portant sur des barrettes DIMM et remplacez les barrettes DIMM défectueuses.

## • FQXSFMA0014I: Copie de la mise en réserve mémoire commencée. [arg1]

Gravité : Info

Action utilisateur :

Message d'information uniquement ; aucune action n'est requise.

• FQXSFMA0015I: La copie de la mise en réserve mémoire est terminée. [arg1]

Gravité : Info

Action utilisateur :

Consultez le journal système à la recherche d'erreurs portant sur des barrettes DIMM et remplacez les barrettes DIMM défectueuses.

# • FQXSFMA0016M: Échec de la copie de la mémoire réserve. [arg1]

Gravité : Avertissement

Action utilisateur :

Procédez comme suit :

- 1. Accédez à l'écran F1 UEFI au démarrage et assurez-vous que toutes les barrettes DIMM sont activées. Réamorcez le système.
- 2. Si le problème persiste, collectez le journal des données de maintenance, puis contactez le support Lenovo.
- FQXSFMA0023M : Une erreur s'est produite dans la mémoire Flash NVDIMM. La sauvegarde/ restauration NVDIMM peut ne pas fonctionner correctement. [arg1]

Gravité : Erreur

Action utilisateur :

- 1. Réinitialisez la barrette NDIMM affectée et les barrettes DIMM des emplacements adjacents s'ils sont remplis.
- 2. Consultez le site du support Lenovo pour obtenir un bulletin de maintenance ou une mise à jour de microprogramme applicable à cette erreur de mémoire.
- 3. Si le problème persiste, collectez le journal des données de maintenance, puis contactez le support Lenovo.
- FQXSFMA0024M : Une erreur s'est produite dans le module Supercap NVDIMM. La sauvegarde/ restauration NVDIMM peut ne pas fonctionner correctement. [arg1]

Action utilisateur :

Procédez comme suit :

- 1. Si vous avez récemment procédé à l'installation, au déplacement, à la maintenance ou à la mise à niveau du serveur, vérifiez que la barrette DIMM est correctement installée et assurez-vous qu'il n'existe aucun matériel externe dans un connecteur DIMM sur ce canal de mémoire.
- 2. Si aucun problème n'est observé sur les connecteurs BBU ou si le problème persiste, consultez le site de support Lenovo pour obtenir un bulletin de maintenance ou une mise à jour de microprogramme qui s'applique à cette erreur de mémoire.
- 3. Si le problème persiste, collectez le journal des données de maintenance, puis contactez le support Lenovo.
- FQXSFMA0025M : Le module Supercap NVDIMM a été déconnecté. NVDIMM perdra sa capacité de sauvegarde tant que ce problème n'aura pas été corrigé. [arg1]

Gravité : Erreur

Action utilisateur :

Procédez comme suit :

- 1. Si vous avez récemment procédé à l'installation, au déplacement, à la maintenance ou à la mise à niveau du serveur, vérifiez que la barrette DIMM est correctement installée et assurez-vous qu'il n'existe aucun matériel externe dans un connecteur BBU sur ce canal de mémoire.
- 2. Si aucun problème n'est observé sur les connecteurs BBU ou si le problème persiste, consultez le site de support Lenovo pour obtenir un bulletin de maintenance ou une mise à jour de microprogramme qui s'applique à cette erreur de mémoire.
- 3. Si le problème persiste, collectez le journal des données de maintenance, puis contactez le support Lenovo.
- FQXSFMA0026G : erreur CE multi-bits survenue sur DIMM [arg1], le système d'autodépannage DIMM doit être redémarré pour tenter la réparation post-package (PPR)

Gravité : Avertissement

Action utilisateur :

Procédez comme suit :

- 1. Redémarrez le système afin de permettre l'autodépannage DIMM, de tenter une réparation postpackage (PPR) et de confirmer le bon enregistrement de l'événement ID : FQXSFMA0026I.
- 2. Si le problème persiste ou si la tentative PPR échoue en raison d'un événement ID : FQXSFMA0027M ou FQXSFMA0028M, collectez les journaux de données de maintenance et contactez le support Lenovo.
- FQXSFMA0026I : auto-récupération du DIMM [arg1], tentative de réparation post-package (PPR) réussie au rang [arg2] sous-rang [arg3] banc [arg4] ligne [arg5] sur l'appareil [arg6]. [arg7]

Gravité : Info

Action utilisateur :

- 1. Message d'information uniquement ; aucune action n'est requise.
- 2. Remarque : La réparation du module POST (PPR) est le processus de réparation automatique et de substitution de l'accès à une cellule ou une rangée mémoire défectueuse par une rangée de rechange dans le dispositif DRAM.
- a. La réparation temporaire du module POST (sPPR) est la réparation d'une rangée pour le cycle d'amorçage en cours. Si l'alimentation système est retirée ou si le système est réamorcé (réinitialisé), la DIMM revient à son état d'origine.
- b. La réparation matérielle du module Post (hPPR) est la réparation définitive d'une rangée.

## • FQXSFMA0027G : CE multi-bits survenu sur la barrette DIMM [arg1] différentes rangées.[arg2]

Gravité : Avertissement

Action utilisateur :

Procédez comme suit :

- 1. Exécutez un test mémoire avancé à l'aide de XClarity Provisioning Manager. Cliquez sur Diagnostics > Exécuter les diagnostics > Test mémoire > Test mémoire avancé pour réparer le module DIMM.
- 2. Réinstallez la barrette DIMM défectueuse et identifiée par Lightpath et/ou l'entrée du journal des événements.
- 3. Si le problème persiste, collectez les journaux des données de maintenance, puis contactez le support Lenovo.
- FQXSFMA0027I : configuration de mémoire invalide (remplissage de modules DIMM non pris en charge) récupérée.

Gravité : Info

Action utilisateur :

Message d'information uniquement ; aucune action n'est requise.

• FQXSFMA0027K : Configuration de mémoire incorrecte (peuplement DIMM non pris en charge) détectée. Vérifiez que la configuration de mémoire est valide.

Gravité : Erreur

Action utilisateur :

Procédez comme suit :

- 1. Cet événement peut avoir été provoqué par une erreur de mémoire irrécupérable ou un échec du test de mémoire. Commencez par vérifier le journal et résoudre cet événement. Les barrettes DIMM désactivées par d'autres erreurs ou actions ont pu provoquer cet événement.
- 2. Assurez-vous que le remplissage des barrettes DIMM a été effectué selon la bonne séquence, conformément aux informations de maintenance de ce produit.
- 3. Si les barrettes DIMM sont présentes et correctement installées, vérifiez si des voyants d'erreur des connecteurs DIMM sont allumés. Si tel est le cas, réinstallez ces barrettes DIMM. Recherchez les codes de diagnostic mémoire dans les journaux.
- 4. Restaurez les paramètres par défaut de l'UEFI.
- 5. Si le problème persiste, mettez à jour le microprogramme UEFI.
- 6. Si le problème persiste, collectez les journaux des données de maintenance, puis contactez le support Lenovo.
- FQXSFMA0027M : Échec de la tentative de réparation automatique du module POST de la barrette DIMM [arg1] au rang [arg2] sous-rang [arg3] banc [arg4] ligne [arg5] sur l'appareil [arg6]. [arg7]

Gravité : Avertissement

Action utilisateur :

- 1. Réinstallez la barrette DIMM concernée (remarque : le journal des événements peut contenir un événement FQXSFMA0011I récent indiquant une modification détectée dans l'insertion DIMM pouvant être liée à ce problème.)
- 2. Accédez à l'invite F1 Configuration au démarrage et activez la barrette DIMM. Réamorcez le système.
- 3. Mettez à jour le microprogramme UEFI vers la version la plus récente.
- 4. Si le problème persiste, collectez le journal des données de maintenance, puis contactez le support Lenovo.
- FQXSFMA0028K : La capacité mémoire dépasse la limite de l'UC. [arg1]

Action utilisateur :

Procédez comme suit :

- 1. Coupez l'alimentation en courant alternatif du système.
- 2. Modifiez la configuration de la mémoire de sorte que la capacité de stockage ne dépasse pas la limite du numéro de référence du processeur.
- 3. Si le problème persiste, collectez le journal des données de maintenance, puis contactez le support Lenovo.
- FQXSFMA0028M : Tentative de réparation automatique du module POST de la barrette DIMM [arg1] supérieur au seuil au niveau de la barrette DIMM [arg2] au rang [arg3] sous-rang [arg4] banc [arg5] ligne [arg6] sur l'appareil [arg7]. [arg8]

Gravité : Avertissement

Action utilisateur :

Procédez comme suit :

- 1. Réinstallez la barrette DIMM concernée (remarque : le journal des événements peut contenir un événement FQXSFMA0011I récent indiquant une modification détectée dans l'insertion DIMM pouvant être liée à ce problème.)
- 2. Accédez à l'invite F1 Configuration au démarrage et ré-activez la barrette DIMM. Réamorcez le système.
- 3. Mettez à jour le microprogramme UEFI vers la version la plus récente.
- 4. Si le problème persiste, collectez le journal des données de maintenance, puis contactez le support Lenovo.
- FQXSFMA0029I : La PFA de la barrette DIMM [arg1] a été invalidée après l'application de PPR pour cette barrette DIMM. [arg2]

Gravité : Info

Action utilisateur :

Message d'information uniquement ; aucune action n'est requise.

• FQXSFMA0029L : la limite du seuil PFA [arg1] a été dépassée sur la barrette DIMM [arg2]. [arg3]

Gravité : Avertissement

Action utilisateur :

- 1. Réinstallez l'unité DIMM concernée.
- 2. Consultez le site du support Lenovo pour obtenir un bulletin de maintenance ou une mise à jour de microprogramme applicable à cette erreur de mémoire.
- 3. Si le problème persiste, collectez les journaux des données de maintenance, puis contactez le support Lenovo.
- FQXSFMA0030I : Une erreur de mémoire remédiable a été détectée sur la barrette DIMM [arg1]. [arg2]

Gravité : Info

Action utilisateur :

Message d'information uniquement ; aucune action n'est requise.

• FQXSFMA0030K : Le pourcentage restant du PMEM de Intel Optane [arg1] est inférieur à [arg2] % et continue de fonctionner.

Gravité : Avertissement

Action utilisateur :

Procédez comme suit :

- 1. Vérifiez l'état d'intégrité actuel de la barrette DIMM du PMEM de Intel Optane de l'une des manières suivantes :
	- a. Exécutez le test PMEM de diagnostic LXPM. Recherchez le « Pourcentage restant » de blocs de secours.
	- b. Vérifiez la « Durée de vie restante » des blocs de secours sur l'interface graphique Web XCC.
- 2. Sauvegardez les données.
- FQXSFMA0031K : Le PMEM de Intel Optane [arg1] a atteint 1 % du bloc de secours restant et continue de fonctionner.

Gravité : Avertissement

Action utilisateur :

Procédez comme suit :

- 1. Vérifiez l'état d'intégrité actuel de la barrette DIMM du PMEM de Intel Optane de l'une des manières suivantes :
	- a. Exécutez le test PMEM de diagnostic LXPM. Recherchez le « Pourcentage restant » de blocs de secours.
	- b. Vérifiez la « Durée de vie restante » des blocs de secours sur l'interface graphique Web XCC.
- 2. Sauvegardez les données.
- 3. Vérifiez si le PMEM respecte les termes de la garantie.
	- a. Si le PMEM est conforme aux conditions de la garantie, contactez Lenovo Support pour le remplacement du PMEM.
	- b. Si le PMEM ne respecte pas les conditions de la garantie, commandez-en un autre similaire, par l'intermédiaire d'un revendeur Lenovo autorisé.
- 4. Collectez le journal de maintenance et contactez le support Lenovo pour planifier le remplacement du PMEM. (Remarque : Sauf indication contraire dans d'autres contrats ou termes du contrat, les composants qui dépassent les termes de la garantie et/ou les composants qui ont atteint leur limite d'utilisation maximale ne sont pas pris en charge par le service de garantie.)

### • FQXSFMA0032M : Le PMEM de Intel Optane [arg1] n'a plus de bloc de secours restant.

Gravité : Erreur

Action utilisateur :

- 1. Sauvegardez les données.
- 2. Vérifiez l'état d'intégrité actuel de la barrette DIMM du PMEM de Intel Optane de l'une des manières suivantes :
	- a. Exécutez le test PMEM de diagnostic LXPM. Recherchez le « Pourcentage restant » de blocs de secours.
	- b. Vérifiez la « Durée de vie restante » des blocs de secours sur l'interface graphique Web XCC.
- 3. Vérifiez si le PMEM respecte les termes de la garantie.
	- a. Si le PMEM est conforme aux conditions de la garantie, contactez support Lenovo pour le remplacement du PMEM.
	- b. Si le PMEM ne respecte pas les conditions de la garantie, commandez-en un autre similaire, par l'intermédiaire d'un revendeur Lenovo autorisé.
- 4. Collectez le journal de maintenance et contactez le support Lenovo pour planifier le remplacement du PMEM. (Remarque : Sauf indication contraire dans d'autres contrats ou termes du contrat, les composants qui dépassent les termes de la garantie et/ou les composants qui ont atteint leur limite d'utilisation maximale ne sont pas pris en charge par le service de garantie.)
- FQXSFMA0033M : le set d'entrelacement de la mémoire persistante du PMEM de Intel Optane contient [arg1] PMEM (barrette DIMM [arg2]), l'emplacement de la barrette DIMM [arg3] est incorrect.

Gravité : Avertissement

Action utilisateur :

Procédez comme suit :

- 1. Collectez les données de maintenance XCC.
- 2. Mettez le système hors tension.
- 3. Les journaux de messages d'erreur FQXSFMA0034M suivants indiquent l'emplacement correct pour les PMEM.
- 4. Déplacez tous les PMEM des journaux de messages d'erreur FQXSFMA0034M vers l'emplacement approprié.
- 5. Si le problème persiste, collectez le journal des données de maintenance, puis contactez le support Lenovo.
- FQXSFMA0034M : La barrette DIMM [arg1] (UID : [arg2]) du set d'entrelacement de la mémoire persistante du PMEM de Intel Optane doit être déplacée dans l'ordre vers l'emplacement DIMM [arg3].

Gravité : Avertissement

Action utilisateur :

Procédez comme suit :

- 1. Collectez les données de maintenance XCC.
- 2. Mettez le système hors tension.
- 3. Les détails inclus dans ce message d'erreur indiquent l'emplacement approprié pour ce PMEM.
- 4. Déplacez le PMEM vers l'emplacement approprié.
- 5. Si le problème persiste, collectez le journal des données de maintenance, puis contactez le support Lenovo.
- FQXSFMA0035M : le set d'entrelacement du PMEM de Intel Optane doit contenir les PMEM [arg1], mais les PMEM [arg2] sont manquants.

Gravité : Avertissement

Action utilisateur :

Procédez comme suit :

- 1. Collectez les données de maintenance XCC.
- 2. Mettez le système hors tension.
- 3. Les journaux de messages d'erreur FQXSFMA0036M suivants indiquent les PMEM manquants.
- 4. Recherchez tous les PMEM des journaux de message d'erreur FQXSFMA0036M et installez-les à l'emplacement approprié.
- 5. Si une erreur se produit, suivez les étapes 1 et 4 pour obtenir plus d'informations sur le message d'erreur.
- 6. Si le problème persiste, collectez le journal des données de maintenance, puis contactez le support Lenovo.
- FQXSFMA0036M : la barrette DIMM [arg1] (UID : [arg2]) du set d'entrelacement de la mémoire persistante du PMEM de Intel Optane est manquante.

Gravité : Avertissement

Action utilisateur :

Procédez comme suit :

- 1. Collectez les données de maintenance XCC.
- 2. Mettez le système hors tension.
- 3. Ce message d'erreur vous fournira l'UID du PMEM manquant,
- 4. Utilisez le Service client Lenovo ou contactez le support de Lenovo pour analyser le journal afin d'obtenir l'emplacement correct pour le PMEM. Recherchez le PMEM manquant et installez-le à l'emplacement approprié.
- 5. Si une erreur se produit, suivez les étapes 1 et 4 pour obtenir plus d'informations sur le message d'erreur.
- 6. Si le problème persiste, collectez le journal des données de maintenance, puis contactez le support Lenovo.
- FQXSFMA0037G : le set d'entrelacement du PMEM de Intel Optane (DIMM [arg1]) est migré à partir d'un autre système (ID de la plateforme : [arg2]), ces PMEM migrés ne sont pas pris en charge ni garantis dans ce système.

Gravité : Avertissement

Action utilisateur :

Procédez comme suit :

- 1. Consultez les spécifications du système.
- 2. Replacez le PMEM sur l'ordinateur d'origine ou sur le même type d'ordinateur, sauvegardez les données de région persistante et supprimez l'espace de noms, désactivez la sécurité, effectuez un effacement sécurisé, ou suivez le guide PMEM pour créer un nouvel objectif si le système cible installé prend en charge le PMEM.
- 3. Si le problème persiste, collectez le journal des données de maintenance, puis contactez le support Lenovo.
- FQXSFMA0038K : Tous les PMEM de Intel Optane n'ont pas pu être automatiquement déverrouillés en raison de l'absence de phrase secrète.

Gravité : Avertissement

Action utilisateur :

Procédez comme suit :

- 1. Configurez la phrase secrète pour le déverrouillage automatique du PMEM de Intel Optane ou le déverrouillage des PMEM dans le système d'exploitation avec les outils PMEM d'Intel.
- 2. Méthodes de provisionnement de la phrase passe :
	- a. Option 1. activez la sécurité sur tous les PMEM Intel Optane trouvés via la configuration du système avec la portée de « Plateforme » sous Paramètres système > PMEM Intel Optane > Sécurité.
	- b. Option 2. activez la sécurité sur tous les PMEM Intel Optane trouvés via la commande OneCLI (OneCLI.exe config set IntelOpoperePMEM.SecurityOperation "Enable Security") et (OneCLI.exe config set IntelOpérationePMEM.SecurityPassphrase "the user passphrase").

Remarque : Si l'état de sécurité est mélangé, désactivez la sécurité pour ces PMEM dans Configuration système en sélectionnant la portée de « PMEM unique » sous Paramètres système > PMEM Intel Optane > Sécurité, avant de provisionner la phrase passe. Si les PMEM ne sont pas déverrouillées, le système ne pourra pas voir ni accéder à la région persistante des PMEM.

### • FQXSFMA0039K : un ou plusieurs PMEM de Intel Optane n'ont pas pu être automatiquement déverrouillés car la phrase secrète n'est pas valide.

Gravité : Avertissement

Action utilisateur :

Procédez comme suit :

- 1. Utilisez OneCLI pour vérifier quel PMEM a échoué pour le déverrouillage. L'utilisation de plusieurs phrases passes peut entraîner l'échec du déverrouillage automatique.
- 2. Utilisez la page de configuration UEFI ou l'outil du système d'exploitation du PMEM de Intel pour déverrouiller le PMEM associé avec la phrase passe correcte.
- 3. Afin d'éviter cet échec du déverrouillage automatique lors du prochain démarrage, modifiez le mot de passe de ces PMEM dans l'utilitaire de configuration système avec une portée « PMEM unique » sous (Paramètres système > PMEM Intel Optane > Sécurité).

Remarque : Si les PMEM ne sont pas déverrouillées, le système ne pourra pas voir ni accéder à la région persistante des PMEM.

- 4. Si le problème n'est pas résolu, contactez le support Lenovo.
- FQXSFMA0040K : une configuration non valide du PMEM de Intel Optane a été détectée. Vérifiez que la configuration du PMEM soit valide.

Gravité : Avertissement

Action utilisateur :

Procédez comme suit :

- 1. Vérifiez les spécifications du système et suivez les règles de remplissage PMEM dans l'ordre approprié.
- 2. Si le problème persiste, collectez le journal des données de maintenance, puis contactez le support Lenovo.
- FQXSFMA0041K : le rapport mémoire proche/mémoire lointaine (1:[arg1].[arg2]) pour la configuration Intel Optane PMEM ne se trouve pas dans la plage recommandée (1:[arg3] - 1:[arg4]).

Gravité : Avertissement

Action utilisateur :

- 1. Validez la configuration de mémoire du système à l'aide de l'outil de configuration de mémoire ciaprès : https://dcsc.lenovo.com/#/memory\_configuration.
- 2. Résolvez la configuration des modules DIMM de sorte que le rapport PMEM réponde aux exigences du microprogramme, puis redémarrez le système.
- 3. Si le problème persiste, collectez le journal des données de maintenance, puis contactez le support Lenovo.
- FQXSFMA0042K : le PMEM de Intel Optane n'est pas pris en charge par le processeur de ce système.

Action utilisateur :

Validez la configuration de mémoire du système à l'aide de l'outil de configuration de mémoire ci-après : https://dcsc.lenovo.com/#/memory\_configuration.

• FQXSFMA0046I : DIMM [arg1] est un PMEM Intel Optane et sa capacité volatile ou non volatile sera inaccessible car ce mode de configuration n'est pas pris en charge sur la plateforme actuelle.

Gravité : Info

Action utilisateur :

Procédez comme suit :

- 1. Mettez le système hors tension.
- 2. Configurez à nouveau Intel Optane PMEM.
- 3. Si le problème persiste, collectez le journal des données de maintenance, puis contactez le support Lenovo.
- FQXSFMA0046M : la barrette DIMM [arg1] est désactivée car il s'agit d'un PMEM Intel Optane qui n'est pas pris en charge sur la plateforme actuelle.

Gravité : Erreur

Action utilisateur :

Procédez comme suit :

- 1. Mettez le système hors tension.
- 2. Retirez le PMEM Intel Optane non pris en charge de ce système.
- 3. Si le problème persiste, collectez le journal des données de maintenance, puis contactez le support Lenovo.

• FQXSFMA0047M : la vérification SPD CRC a échoué sur la barrette DIMM [arg1]. [arg2]

Gravité : Avertissement

Action utilisateur :

Procédez comme suit :

- 1. Effectuez une réinstallation virtuelle ou un cycle d'alimentation en courant alternatif du serveur.
- 2. Si le problème persiste, collectez les journaux des données de maintenance, puis contactez le support Lenovo.
- FQXSFMA0048M : barrette DIMM [arg1] désactivée en raison d'une défaillance PMIC lors du POST, l'identifiant DIMM est [arg2].

Gravité : Avertissement

Action utilisateur :

Procédez comme suit :

- 1. Mettez le système hors tension, puis retirez l'alimentation CA.
- 2. Réinstallez la barrette DIMM dans l'emplacement indiqué par le message de l'événement.
- 3. Rétablissez l'alimentation CA et mettez le système sous tension.
- 4. Si le problème persiste, collectez les journaux des données de maintenance, puis contactez le support Lenovo.
- FQXSFMA0049M : DIMM [arg1] désactivé en raison d'une panne d'alimentation du module de mémoire. DIMM [arg2] détecté et en bon état, DIMM [arg3] non détecté.

Gravité : Avertissement

Action utilisateur :

Procédez comme suit :

- 1. Mettez le système hors tension, puis retirez l'alimentation CA.
- 2. Inspectez les emplacements DIMM indiqués dans le message. Si un DIMM est installé mais n'est pas détecté, retirez-le, puis rétablissez l'alimentation CA et mettez le système sous tension.
- 3. Si toutes les barrettes DIMM sont détectées ou si l'erreur persiste après le retrait des barrettes DIMM non détectées ; réinstallez toutes les barrettes DIMM dans les emplacements indiqués par le message, puis restaurez l'alimentation CA et mettez le système sous tension.
- 4. Si le problème persiste ou si une barrette DIMM non détectée doit être remplacée, collectez les journaux des données de maintenance et contactez le support Lenovo.
- FQXSFMA0050G : la limite du seuil PFA DRAM a été dépassée sur la barrette DIMM [arg1] souscanal [arg2] rang [arg3] DRAM [arg4], l'identifiant DIMM est [arg5].

Gravité : Avertissement

Action utilisateur :

Procédez comme suit :

- 1. Mettez le système hors tension, puis retirez l'alimentation CA.
- 2. Réinstallez l'unité DIMM concernée.
- 3. Rétablissez l'alimentation CA et mettez le système sous tension.
- 4. Consultez le site du support Lenovo pour obtenir un bulletin de maintenance ou une mise à jour de microprogramme qui s'applique à cette erreur de mémoire.
- 5. Exécutez un test mémoire avancé à l'aide de XClarity Provisioning Manager. Cliquez sur Diagnostics > Exécuter les diagnostics > Test mémoire > Test mémoire avancé pour réparer le module DIMM.
- 6. Si le problème persiste, collectez les journaux des données de maintenance, puis contactez le support Lenovo.
- FQXSFMA0052I : DIMM [arg1] a été désactivé en raison de l'erreur sur la DIMM [arg2].[arg3]

Gravité : Info

Action utilisateur :

- 1. Mettez le système hors tension, puis retirez l'alimentation CA.
- 2. Réinstallez la barrette DIMM dans l'emplacement indiqué par le message de l'événement.
- 3. Rétablissez l'alimentation CA et mettez le système sous tension.
- 4. Si le problème persiste, collectez les journaux des données de maintenance, puis contactez le support Lenovo.

# • FQXSFMA0053G : une erreur de mémoire non corrigée a été récupérée par le miroir sur la barrette DIMM [arg1] à l'adresse [arg2].[arg3]

Gravité : Avertissement

Action utilisateur :

Procédez comme suit :

- 1. Maintenez le système en cours d'exécution jusqu'à la prochaine fenêtre de maintenance planifiée.
- 2. Lors de la maintenance planifiée, mettez le système hors tension et retirez l'alimentation CA.
- 3. Réinstallez la barrette DIMM défectueuse et identifiée par Lightpath et/ou l'entrée du journal des événements.
- 4. Rétablissez l'alimentation CA et mettez le système sous tension.
- 5. Consultez le site du support Lenovo pour obtenir un bulletin de maintenance ou une mise à jour de microprogramme applicable à cette erreur de mémoire.
- 6. Si le problème persiste, collectez les journaux des données de maintenance, puis contactez le support Lenovo.
- FQXSFMA0053I : DIMM [arg1] ré-activé en raison de la mise à jour de la combinaison du module de mémoire.

Gravité : Info

Action utilisateur :

Message d'information uniquement ; aucune action n'est requise.

• FQXSFMA0053M : barrette DIMM [arg1] non défectueuse, mais désactivée en raison d'une combinaison de modules de mémoire non pris en charge sur l'UC [arg2].

Gravité : Avertissement

Action utilisateur :

Procédez comme suit :

- 1. Cet événement peut avoir été provoqué par une erreur de mémoire irrécupérable ou un échec du test de mémoire. Commencez par vérifier le journal et résoudre cet événement. Les barrettes DIMM désactivées par d'autres erreurs ou actions ont pu provoquer cet événement.
- 2. Assurez-vous que les barrettes DIMM sont remplies dans la séquence correcte, conformément aux informations de maintenance de ce produit.
- 3. Si des barrettes DIMM sont présentes et correctement installées, vérifiez si des voyants d'erreurs de connecteurs DIMM sont allumés, et si tel est le cas, réinstallez ces barrettes DIMM et contrôlez ensuite les codes de diagnostic mémoire.
- 4. Restaurez les paramètres par défaut pour l'interface UEFI.
- 5. Si le problème persiste, mettez à jour le microprogramme UEFI.
- 6. Si le problème persiste, collectez les journaux des données de maintenance, puis contactez le support Lenovo.
- FQXSFMA0054G : l'opération de basculement en miroir a abouti. La barrette DIMM [arg1] a fait l'objet d'un basculement sur la barrette DIMM en miroir [arg2].[arg3]

Gravité : Avertissement

Action utilisateur :

Procédez comme suit :

1. Maintenez le système en cours d'exécution jusqu'à la prochaine fenêtre de maintenance planifiée.

- 2. Lors de la maintenance planifiée, mettez le système hors tension et retirez l'alimentation CA.
- 3. Réinstallez la barrette DIMM défectueuse et identifiée par Lightpath et/ou l'entrée du journal des événements.
- 4. Rétablissez l'alimentation CA et mettez le système sous tension.
- 5. Consultez le site du support Lenovo pour obtenir un bulletin de maintenance ou une mise à jour de microprogramme applicable à cette erreur de mémoire.
- 6. Si le problème persiste, collectez les journaux des données de maintenance, puis contactez le support Lenovo.

### • FQXSFMA0055G : l'opération de basculement en miroir a échoué. La DIMM [arg1] ne peut plus basculer. [arg2]

Gravité : Avertissement

Action utilisateur :

Procédez comme suit :

- 1. Mettez le système hors tension, puis retirez l'alimentation CA.
- 2. Réinstallez la barrette DIMM défectueuse et identifiée par Lightpath et/ou l'entrée du journal des événements.
- 3. Rétablissez l'alimentation CA et mettez le système sous tension.
- 4. Consultez le site du support Lenovo pour obtenir un bulletin de maintenance ou une mise à jour de microprogramme applicable à cette erreur de mémoire.
- 5. Si le problème persiste, collectez les journaux des données de maintenance, puis contactez le support Lenovo.

## • FQXSFMA0056M : une erreur de mémoire récupérable non corrigée a été détectée sur la barrette DIMM [arg1] à l'adresse [arg2].[arg3]

Gravité : Erreur

Action utilisateur :

- 1. Mettez le système hors tension, puis retirez l'alimentation CA.
- 2. Réinstallez la barrette DIMM défectueuse et identifiée par Lightpath et/ou l'entrée du journal des événements
- 3. Rétablissez l'alimentation CA et mettez le système sous tension.
- 4. Consultez le site du support Lenovo pour obtenir un bulletin de maintenance ou une mise à jour de microprogramme applicable à cette erreur de mémoire.
- 5. Exécutez un test mémoire avancé à l'aide de XClarity Provisioning Manager. Cliquez sur Diagnostics > Exécuter les diagnostics > Test mémoire > Test mémoire avancé pour réparer le module DIMM.
- 6. Si le problème persiste, collectez les journaux des données de maintenance, puis contactez le support Lenovo.
- FQXSFMA0057G : la limite du seuil PFA de retrait de page a été dépassée sur la barrette DIMM [arg1] à l'adresse [arg2].[arg3] [arg4].

Gravité : Avertissement

Action utilisateur :

- 1. Mettez le système hors tension, puis retirez l'alimentation CA.
- 2. Réinstallez l'unité DIMM concernée.
- 3. Rétablissez l'alimentation CA et mettez le système sous tension.
- 4. Consultez le site du support Lenovo pour obtenir un bulletin de maintenance ou une mise à jour de microprogramme qui s'applique à cette erreur de mémoire.
- 5. Exécutez un test mémoire avancé à l'aide de XClarity Provisioning Manager. Cliquez sur Diagnostics > Exécuter les diagnostics > Test mémoire > Test mémoire avancé pour réparer le module DIMM.
- 6. Si le problème persiste, collectez les journaux des données de maintenance, puis contactez le support Lenovo.
- FQXSFMA0058I : le mode de mémoire est en mode plat, récupération d'un problème de rapport mémoire proche/mémoire éloignée.

Gravité : Info

Action utilisateur :

Message d'information uniquement ; aucune action n'est requise.

• FQXSFMA0058K : le rapport mémoire proche/mémoire lointaine (1:[arg1].[arg2]) pour la configuration du mode cache de la mémoire à bande passante élevée de l'UC n'est pas dans la plage recommandée (1:[arg3] - 1:[arg4]).

Gravité : Avertissement

Action utilisateur :

Procédez comme suit :

- 1. Validez la configuration de mémoire du système à l'aide de l'outil de configuration de mémoire ciaprès : https://dcsc.lenovo.com/#/memory\_configuration.
- 2. Modifiez la configuration DIMM de sorte que le rapport mémoire proche/mémoire lointaine réponde aux exigences du microprogramme, puis redémarrez le système.
- 3. Si le problème persiste, collectez les journaux des données de maintenance, puis contactez le support Lenovo.
- FQXSFMA0059I : mise en réserve de banc exécutée sur l'UC [arg1] canal de mémoire à bande passante élevée [arg2] pseudo-canal [arg3].

Gravité : Info

Action utilisateur :

Message d'information uniquement ; aucune action n'est requise.

• FQXSFMA0060I : mise en réserve partielle de la ligne de cache réalisée sur l'UC [arg1] canal de mémoire à bande passante élevée [arg2] pseudo-canal [arg3].

Gravité : Info

Action utilisateur :

Message d'information uniquement ; aucune action n'est requise.

• FQXSFMA0061M : une erreur de mémoire récupérable non corrigée est survenue au niveau de l'UC [arg1], canal de mémoire à bande passante élevée [arg2] pseudo-canal [arg3].

Gravité : Erreur

Action utilisateur :

- 1. Mettez le système hors tension, puis retirez l'alimentation CA.
- 2. Rétablissez l'alimentation CA et mettez le système sous tension.
- 3. Réinitialisez l'UEFI vers les paramètres d'usine par défaut.
- 4. Si le problème persiste, collectez les journaux des données de maintenance, puis contactez le support Lenovo.
- FQXSFMA0062M : une erreur de mémoire irrémédiable est survenue au niveau de l'UC [arg1], canal de mémoire à bande passante élevée [arg2] pseudo-canal [arg3].

Action utilisateur :

Procédez comme suit :

- 1. Mettez le système hors tension, puis retirez l'alimentation CA.
- 2. Rétablissez l'alimentation CA et mettez le système sous tension.
- 3. Réinitialisez l'UEFI vers les paramètres d'usine par défaut.
- 4. Si le problème persiste, collectez les journaux des données de maintenance, puis contactez le support Lenovo.
- FQXSFMA0063I : erreur de mémoire corrigible gérée par ADDDC sur le DIMM [arg1]. L'identificateur de la barrette DIMM est [arg2].

Gravité : Info

Action utilisateur :

Message d'information uniquement ; aucune action n'est requise.

• FQXSFMA0064M : DIMM [arg1] désactivé en raison d'une panne d'alimentation du module de mémoire. DIMM [arg2] détecté et en bon état.

Gravité : Avertissement

Action utilisateur :

Procédez comme suit :

- 1. Mettez le système hors tension, puis retirez l'alimentation CA.
- 2. Inspectez les emplacements DIMM indiqués dans le message. Si un DIMM est installé mais n'est pas détecté, retirez-le, puis rétablissez l'alimentation CA et mettez le système sous tension.
- 3. Si toutes les barrettes DIMM sont détectées ou si l'erreur persiste après le retrait des barrettes DIMM non détectées ; réinstallez toutes les barrettes DIMM dans les emplacements indiqués par le message, puis restaurez l'alimentation CA et mettez le système sous tension.
- 4. Si le problème persiste ou si une barrette DIMM non détectée doit être remplacée, collectez les journaux des données de maintenance et contactez le support Lenovo.
- FQXSFMA0065I : CE multi-bits de la barrette DIMM [arg1] a été invalidé après la réparation postpackage. L'identificateur de la barrette DIMM est [arg2].

Gravité : Info

Action utilisateur :

Message d'information uniquement ; aucune action n'est requise.

• FQXSFMA0065M : une erreur de parité d'adresse de mémoire est survenue au niveau de l'UC [arg1], canal de mémoire à bande passante élevée [arg2] pseudo-canal [arg3].

Gravité : Erreur

Action utilisateur :

Procédez comme suit :

1. Mettez le système hors tension, puis retirez l'alimentation CA.

- 2. Rétablissez l'alimentation CA et mettez le système sous tension.
- 3. Consultez le site du support Lenovo pour obtenir un bulletin de maintenance applicable.
- 4. Si le problème persiste, collectez les journaux des données de maintenance et contactez le support Lenovo pour convenir du remplacement de la pièce défectueuse.
- FQXSFMA0066M : une erreur de parité d'adresse de mémoire est survenue au niveau de l'UC [arg1], canal [arg2] avec DIMM [arg3].

Action utilisateur :

Procédez comme suit :

- 1. Mettez le système hors tension, puis retirez l'alimentation CA.
- 2. Réinstallez les barrettes DIMM indiquées par le message de l'événement.
- 3. Rétablissez l'alimentation CA et mettez le système sous tension.
- 4. Si le problème persiste, collectez les journaux des données de maintenance, puis contactez le support Lenovo.
- FQXSFMA0067G : limite de seuil du compteur d'erreurs par rangée dépassée sur la barrette DIMM [arg1] sous-canal [arg2] rang [arg3] DRAM [arg4], il est nécessaire de redémarrer le système afin que la récupération automatique de la barrette DIMM tente de réparer le module POST, l'identifiant DIMM est [arg5].

Gravité : Avertissement

Action utilisateur :

Procédez comme suit :

- 1. Redémarrez le système afin de permettre l'autodépannage DIMM, de tenter une réparation postpackage (PPR) et de confirmer le bon enregistrement de l'événement ID : FQXSFMA0026I.
- 2. Exécutez un test mémoire avancé à l'aide de XClarity Provisioning Manager. Cliquez sur Diagnostics > Exécuter les diagnostics > Test mémoire > Test mémoire avancé pour réparer le module DIMM.
- 3. Si le problème persiste ou si la tentative PPR échoue en raison d'un événement ID : FQXSFMA0027M ou FQXSFMA0028M, collectez les journaux de données de maintenance et contactez le support Lenovo.
- FQXSFMA0068G : CE multi-bits survenu au niveau de l'UC [arg1], canal de mémoire à bande passante élevée [arg2] pseudo-canal [arg3] à différents rangs.

Gravité : Avertissement

Action utilisateur :

Procédez comme suit :

- 1. Exécutez un test mémoire avancé dans XClarity Provisioning Manager > Diagnostics, Exécuter les diagnostics > Test mémoire avancé pour réparer la mémoire à bande passante élevée.
- 2. Si le problème persiste, collectez les journaux des données de maintenance, puis contactez le support Lenovo.
- FQXSFMA0069G : la limite du seuil PFA de retrait de page a été dépassée sur la barrette CPU de mémoire à bande passante élevée [arg1] à l'adresse [arg2]. [arg3]

Gravité : Avertissement

Action utilisateur :

- 1. Exécutez un test mémoire avancé dans XClarity Provisioning Manager > Diagnostics, Exécuter les diagnostics > Test mémoire avancé pour réparer la mémoire à bande passante élevée.
- 2. Si le problème persiste, collectez les journaux des données de maintenance, puis contactez le support Lenovo.
- FQXSFMA0070G : une défaillance de réparation post-package et de mise en réserve de banc est survenue lors du POST sur l'UC [arg1] canal de mémoire à bande passante élevée [arg2] pseudocanal [arg3].

Gravité : Avertissement

Action utilisateur :

Procédez comme suit :

- 1. Réamorcez le système.
- 2. Si le problème persiste, consultez le site du support Lenovo pour obtenir un bulletin de maintenance ou une mise à jour de microprogramme applicable au système pour cette erreur.
- 3. Si le problème persiste, collectez les journaux des données de maintenance, puis contactez le support Lenovo.
- FQXSFMA0071M : échec de la mise en réserve de banc lors du POST sur l'UC [arg1] canal de mémoire à bande passante élevée [arg2] pseudo-canal [arg3].

Gravité : Erreur

Action utilisateur :

Procédez comme suit :

- 1. Réamorcez le système.
- 2. Si le problème persiste, consultez le site du support Lenovo pour obtenir un bulletin de maintenance ou une mise à jour de microprogramme applicable au système pour cette erreur.
- 3. Si le problème persiste, collectez les journaux des données de maintenance, puis contactez le support Lenovo.
- FQXSFMA0072M : UC [arg1] canal de mémoire à bande passante élevée [arg2] désactivé en raison d'une erreur de remplissage.

Gravité : Avertissement

Action utilisateur :

Procédez comme suit :

- 1. Réamorcez le système.
- 2. Si le problème persiste, consultez le site du support Lenovo pour obtenir un bulletin de maintenance ou une mise à jour de microprogramme applicable au système pour cette erreur.
- 3. Si le problème persiste, collectez les journaux des données de maintenance, puis contactez le support Lenovo.
- FQXSFMA0073M : échec de l'auto-test intégré de la mémoire à bande passante élevée sur l'UC [arg1].

Gravité : Erreur

Action utilisateur :

Procédez comme suit :

1. Réamorcez le système.

- 2. Si le problème persiste, consultez le site du support Lenovo pour obtenir un bulletin de maintenance ou une mise à jour de microprogramme applicable au système pour cette erreur.
- 3. Si le problème persiste, collectez les journaux des données de maintenance, puis contactez le support Lenovo.
- FQXSFMA0074M : échec de l'entraînement de la mémoire à bande passante élevée sur l'UC [arg1].

Action utilisateur :

Procédez comme suit :

- 1. Réamorcez le système.
- 2. Si le problème persiste, consultez le site du support Lenovo pour obtenir un bulletin de maintenance ou une mise à jour de microprogramme applicable au système pour cette erreur.
- 3. Si le problème persiste, collectez les journaux des données de maintenance, puis contactez le support Lenovo.
- FQXSFMA0075G : CE multi-bits survenu sur l'UC [arg1] canal de mémoire à bande passante élevée [arg2] pseudo-canal [arg3], le système doit redémarrer pour que l'auto-récupération de la mémoire à bande passante élevée tente une réparation post-package (PPR).

Gravité : Avertissement

Action utilisateur :

Procédez comme suit :

- 1. Redémarrez le système pour que l'auto-récupération de la mémoire à bande passante élevée tente une réparation post-package (PPR).
- 2. Si le problème persiste ou si la tentative PPR échoue, collectez les journaux de données de maintenance.
- 3. Contactez le support Lenovo.
- FQXSFMA0090M : le mode FIPS est abandonné pour PMEM au niveau du DIMM [arg1] car il présente une région de données persistantes, l'identificateur PMEM est [arg2].

Gravité : Erreur

Action utilisateur :

Procédez comme suit :

- 1. L'activation du mode Federal Information Processing Standards (FIPS) va effacer toutes les données persistantes. Dans un premier temps, démarrez le système sur le système d'exploitation et sauvegardez toutes les données persistantes du dispositif PMEM.
- 2. Utilisez l'utilitaire de gestion PMEM (par exemple, ndctl ou ipmctl) afin de supprimer tous les noms d'espace du dispositif PMEM.
- 3. Redémarrez le système, puis essayez d'activer à nouveau le mode FIPS.
- 4. Si le problème persiste, collectez les journaux des données de maintenance, puis contactez le support Lenovo.
- FQXSFMA0091G : les modules PMEM avec le mode FIPS et le mode non-FIPS sont mélangés dans le système.

Gravité : Avertissement

Action utilisateur :

- 1. Il est impossible de mélanger le mode FIPS et le mode non-FIPS dans un système. Vérifiez la page d'inventaire Web BMC pour obtenir tous les états de mode PMEM FIPS
- 2. Mettez le système hors tension et retirez l'alimentation CA. Ensuite, retirez tous les PMEM DIMM qui présentent un état de mode FIPS inattendu. Enfin, restaurez l'alimentation CA et mettez le système sous tension.
- 3. Vous pouvez également effectuer une sauvegarde, puis effacer toutes les données persistantes des PMEM DIMM. Utilisez l'utilitaire de gestion PMEM (par exemple, ndctl ou ipmctl) afin de supprimer tous les noms d'espace du dispositif PMEM. Ensuite, redémarrez le système et essayez d'activer à nouveau le mode FIPS.
- FQXSFMA0092M : impossible d'activer le mode FIPS sur les modules PMEM en raison d'une licence non valide.

Action utilisateur :

Procédez comme suit :

- 1. Obtenez la licence adéquate auprès de Lenovo.
- 2. Chargez la licence adéquate sur BMC.
- FQXSFMA0093M : échec de l'activation du mode FIPS pour PMEM au niveau du DIMM [arg1], l'identificateur PMEM est [arg2].

Gravité : Erreur

Action utilisateur :

Procédez comme suit :

- 1. Réamorcez le système.
- 2. Une fois l'UEFI POST mené à bien par le système, consultez le journal des événements du système.
- 3. Si le problème persiste, collectez les journaux des données de maintenance, puis contactez le support Lenovo.
- FQXSFPU0001N : Un processeur non pris en charge a été détecté.

Gravité : Erreur

Action utilisateur :

Procédez comme suit :

- 1. Recherchez sur le site de support Lenovo une mise à jour requise du microprogramme pour ce processeur et installez-la, le cas échéant.
- 2. Si le problème persiste, collectez le journal des données de maintenance, puis contactez le support Lenovo.
- FQXSFPU0002N : Un type de processeur non valide a été détecté.

Gravité : Erreur

Action utilisateur :

- 1. Vérifiez que le processeur est une option valide répertoriée dans la liste des unités Server Proven pour ce système. Si un processeur non pris en charge est identifié, supprimez ce processeur ou remplacez-le par un processeur pris en charge.
- 2. Recherchez sur le site de support Lenovo une mise à jour requise du microprogramme pour ce processeur et installez-la, le cas échéant.
- 3. Si le problème persiste, collectez le journal des données de maintenance, puis contactez le support Lenovo.
- FQXSFPU0003K : Une non-concordance a été détectée au niveau d'un ou de plusieurs processeurs du système.

Action utilisateur :

Procédez comme suit :

- 1. Ce message peut apparaître avec des messages relatifs à d'autres problèmes de configuration du processeur. Commencez par résoudre ces messages.
- 2. Si le problème persiste, Vérifiez que des processeurs concordants sont installés (numéros de référence d'option concordants, etc.).
- 3. Vérifiez que les processeurs sont installés dans les sockets appropriés conformément aux informations de maintenance de ce produit. Si tel n'est pas le cas, apportez les corrections nécessaires.
- 4. Recherchez sur le site de support Lenovo un bulletin de maintenance ou une mise à jour de microprogramme UEFI applicable à cette erreur de processeur.
- 5. Si le problème persiste, collectez le journal des données de maintenance, puis contactez le support Lenovo.
- FQXSFPU0004K : Le nombre de cœurs signalés par un ou plusieurs processeurs du système est différent.

Gravité : Erreur

Action utilisateur :

Procédez comme suit :

- 1. S'il s'agit d'une option nouvellement installée, vérifiez que des processeurs concordants sont installés dans les sockets de connecteur appropriés.
- 2. Vérifiez le site de support Lenovo pour obtenir un bulletin de maintenance applicable à cette erreur de processeur.
- 3. Si le problème persiste, collectez le journal des données de maintenance, puis contactez le support Lenovo.
- FQXSFPU0005K : Une non-concordance de vitesse de liaison UPI maximale autorisée a été détectée pour un ou plusieurs processeurs.

Gravité : Erreur

Action utilisateur :

Procédez comme suit :

- 1. S'il s'agit d'une option nouvellement installée, vérifiez que des processeurs concordants sont installés dans les sockets de connecteur appropriés.
- 2. Vérifiez le site de support Lenovo pour obtenir un bulletin de maintenance applicable à cette erreur de processeur.
- 3. Si le problème persiste, collectez le journal des données de maintenance, puis contactez le support Lenovo.
- FQXSFPU0006K : Une non-concordance de segment d'alimentation a été détectée pour un ou plusieurs processeurs.

Gravité : Erreur

Action utilisateur :

Procédez comme suit :

- 1. S'il s'agit d'une option nouvellement installée, vérifiez que des processeurs concordants sont installés dans les sockets de connecteur appropriés.
- 2. Vérifiez le site de support Lenovo pour obtenir un bulletin de maintenance applicable à cette erreur de processeur.
- 3. Si le problème persiste, collectez le journal des données de maintenance, puis contactez le support Lenovo.
- FQXSFPU0007K : Fréquence DDR interne des processeurs non concordante.

Gravité : Erreur

Action utilisateur :

Procédez comme suit :

- 1. Vérifiez que les barrettes DIMM concordantes sont installées dans la séquence de peuplement appropriée. Corrigez les éventuels problèmes de configuration détectés.
- 2. Si le problème persiste, collectez le journal des données de maintenance, puis contactez le support Lenovo.
- FQXSFPU0008K : Une non-concordance de vitesse de cœurs a été détectée pour un ou plusieurs processeurs.

Gravité : Erreur

Action utilisateur :

Procédez comme suit :

- 1. Vérifiez que des processeurs concordants sont installés dans les connecteurs de processeur appropriés. Corrigez les éventuels problèmes de non-concordance détectés.
- 2. Vérifiez le site de support Lenovo pour obtenir un bulletin de maintenance ou une mise à jour de microprogramme applicable à cette erreur de processeur.
- 3. Si le problème persiste, collectez le journal des données de maintenance, puis contactez le support Lenovo.
- FQXSFPU0009K : Une non-concordance de fréquence d'horloge externe a été détectée pour un ou plusieurs processeurs.

Gravité : Erreur

Action utilisateur :

Procédez comme suit :

- 1. Vérifiez que le processeur est une option valide répertoriée dans la liste des unités Server Proven pour ce système. Si tel n'est pas le cas, retirez le processeur et installez un processeur répertorié sur le site Web Server Proven.
- 2. Vérifiez que des processeurs concordants sont installés dans les connecteurs de processeur appropriés. Corrigez les éventuels problèmes de non-concordance détectés.
- 3. Vérifiez le site de support Lenovo pour obtenir un bulletin de maintenance ou une mise à jour de microprogramme applicable à cette erreur de processeur.
- 4. Si le problème persiste, collectez le journal des données de maintenance, puis contactez le support Lenovo.
- FQXSFPU0010K : Une non-concordance de taille de cache a été détectée pour un ou plusieurs processeurs.

Gravité : Erreur

Action utilisateur :

Procédez comme suit :

- 1. Vérifiez que des processeurs concordants sont installés dans les connecteurs de processeur appropriés. Corrigez les éventuels problèmes de non-concordance détectés.
- 2. Consultez le site de support Lenovo pour obtenir un bulletin de maintenance ou une mise à jour de microprogramme qui s'applique à cette erreur de processeur.
- 3. Si le problème persiste, collectez le journal des données de maintenance, puis contactez le support Lenovo.

## • FQXSFPU0011K : Une non-concordance de type de cache a été détectée pour un ou plusieurs processeurs.

Gravité : Erreur

Action utilisateur :

Procédez comme suit :

- 1. Vérifiez que des processeurs concordants sont installés dans les connecteurs de processeur appropriés. Corrigez les éventuels problèmes de non-concordance détectés.
- 2. Consultez le site de support Lenovo pour obtenir un bulletin de maintenance ou une mise à jour de microprogramme qui s'applique à cette erreur de processeur.
- 3. Si le problème persiste, collectez le journal des données de maintenance, puis contactez le support Lenovo.
- FQXSFPU0012K : Une non-concordance d'associativité de cache a été détectée pour un ou plusieurs processeurs.

Gravité : Erreur

Action utilisateur :

Procédez comme suit :

- 1. Vérifiez que des processeurs concordants sont installés dans les connecteurs de processeur appropriés. Corrigez les éventuels problèmes de non-concordance détectés.
- 2. Consultez le site de support Lenovo pour obtenir un bulletin de maintenance ou une mise à jour de microprogramme qui s'applique à cette erreur de processeur.
- 3. Si le problème persiste, collectez le journal des données de maintenance, puis contactez le support Lenovo.
- FQXSFPU0013K : Une non-concordance de modèle de processeur a été détectée pour un ou plusieurs processeurs.

Gravité : Erreur

Action utilisateur :

- 1. Vérifiez que des processeurs concordants sont installés dans les connecteurs de processeur appropriés. Corrigez les éventuels problèmes de non-concordance détectés.
- 2. Consultez le site de support Lenovo pour obtenir un bulletin de maintenance ou une mise à jour de microprogramme qui s'applique à cette erreur de processeur.
- 3. Si le problème persiste, collectez le journal des données de maintenance, puis contactez le support Lenovo.
- FQXSFPU0014N : Une non-concordance de famille de processeurs a été détectée pour un ou plusieurs processeurs.

Action utilisateur :

Procédez comme suit :

- 1. Vérifiez que des processeurs concordants sont installés dans les connecteurs de processeur appropriés. Corrigez les éventuels problèmes de non-concordance détectés.
- 2. Consultez le site de support Lenovo pour obtenir un bulletin de maintenance ou une mise à jour de microprogramme qui s'applique à cette erreur de processeur.
- 3. Si le problème persiste, collectez le journal des données de maintenance, puis contactez le support Lenovo.
- FQXSFPU0015K : Une non-concordance d'ID Stepping de processeur a été détectée pour un ou plusieurs processeurs.

Gravité : Erreur

Action utilisateur :

Procédez comme suit :

- 1. Vérifiez que des processeurs concordants sont installés dans les connecteurs de processeur appropriés. Corrigez les éventuels problèmes de non-concordance détectés.
- 2. Consultez le site de support Lenovo pour obtenir un bulletin de maintenance ou une mise à jour de microprogramme qui s'applique à cette erreur de processeur.
- 3. Si le problème persiste, collectez le journal des données de maintenance, puis contactez le support Lenovo.
- FQXSFPU0016N : L'autotest intégré a échoué pour un processeur dans le système.

Gravité : Erreur

Action utilisateur :

Procédez comme suit :

- 1. Si le processeur ou le microprogramme vient d'être mis à jour, consultez le site de support Lenovo pour obtenir un bulletin de maintenance ou une mise à jour de microprogramme qui s'applique à cette erreur de microprocesseur.
- 2. Si le problème persiste, collectez le journal des données de maintenance, puis contactez le support Lenovo.
- FQXSFPU0017G : Échec d'une mise à jour du microcode du processeur.

Gravité : Erreur

Action utilisateur :

Procédez comme suit :

- 1. Vérifiez le site de support Lenovo pour obtenir un bulletin de maintenance ou une mise à jour de microprogramme applicable à cette erreur de processeur.
- 2. Si le problème persiste, collectez le journal des données de maintenance, puis contactez le support Lenovo.
- FQXSFPU0018N : CATERR(IERR) est déclaré pour le processeur [arg1].

Gravité : Erreur

Action utilisateur :

- 1. Recherchez sur le site du support Lenovo un bulletin de maintenance ou une mise à jour de microprogramme UEFI applicable à cette erreur de processeur.
- 2. Réamorcez le système.
- 3. Si le problème persiste, collectez le journal des données de maintenance, puis contactez le support Lenovo.
- FQXSFPU0019N : Une erreur irrémédiable a été détectée sur le processeur [arg1].

Action utilisateur :

Procédez comme suit :

- 1. Recherchez sur le site du support Lenovo un bulletin de maintenance ou une mise à jour de microprogramme UEFI applicable à cette erreur.
- 2. Réamorcez le système.
- 3. Si le problème persiste, collectez le journal des données de maintenance, puis contactez le support Lenovo.
- FQXSFPU0020I : La signature de capsule d'image de microprogramme UEFI n'est pas valide.

Gravité : Info

Action utilisateur :

Procédez comme suit :

- 1. Réamorcez le système. Reflashez l'image d'UEFI.
- 2. Si l'erreur disparaît, aucune action de reprise n'est requise.
- 3. Si le problème persiste, collectez les journaux des données de maintenance, puis contactez le support Lenovo.
- FQXSFPU0021G : L'état de la présence physique matérielle est confirmé.

Gravité : Avertissement

Action utilisateur :

Procédez comme suit :

- 1. Exécutez toutes les tâches administratives qui nécessitent que le commutateur de présence physique TPM soit placé en position « ACTIVÉ ».
- 2. Restaurez le commutateur de présence physique en position « OFF » et réamorcez le système.
- 3. Si le problème persiste, collectez les journaux des données de maintenance, puis contactez le support Lenovo.

# • FQXSFPU0021I : L'état de la présence physique TPM a été effacé.

Gravité : Info

Action utilisateur :

Message d'information uniquement ; aucune action n'est requise.

# • FQXSFPU0022G : La configuration TPM n'est pas verrouillée.

Gravité : Avertissement

Action utilisateur :

Procédez comme suit :

1. Réamorcez le système.

- 2. Si le problème persiste, collectez le journal des données de maintenance, puis contactez le support Lenovo.
- FQXSFPU0023G : Avertissement d'échec de la vérification de l'image de l'amorçage sécurisé.

Gravité : Avertissement

Action utilisateur :

Procédez comme suit :

- 1. Il s'agit d'un message d'avertissement de sécurité qui s'affiche lorsque l'utilisateur souhaite démarrer à partir d'une image UEFI ou d'un système d'exploitation non autorisé alors que l'amorçage sécurisé est activé et que le mode d'amorçage sécurisé est en mode utilisateur. Si le client ne souhaite pas amorcer d'image UEFI ou un SE non autorisé, retirez ce périphérique amorçable.
- 2. Si le client souhaite amorcer cette image UEFI ou SE non autorisée, il existe deux méthodes pour permettre l'amorçage du système depuis cette image non autorisée. La première consiste à désactiver l'amorçage sécurisé. La deuxième consiste à enregistrer l'image non autorisée dans une base de données (base de données des signatures autorisées).
	- a. Désactivation de l'amorçage sécurisé : validez la présence physique, puis changez le paramètre d'amorçage sécurisé en Désactiver (dans F1 Configuration -> Paramètres système -> Sécurité -> Configuration d'amorçage de sécurité -> Paramètre d'amorçage de sécurité).
	- b. Enregistrez l'image UEFI non autorisée. Validez la présence physique puis modifiez la stratégie d'amorçage sécurisé en Stratégie personnalisée (dans Configuration -> Paramètres système -> Sécurité -> Configuration d'amorçage de sécurité -> Stratégie d'amorçage de sécurité), puis ouvrez le menu « Stratégie personnalisée d'amorçage de sécurité », appuyez sur le bouton « Inscrire image Efi », sélectionnez l'image UEFI non autorisée dans la boîte contextuelle.
	- c. REMARQUE : Il existe deux méthodes pour valider la présence physique :
		- 1) Mettez le cavalier de présence physique en position Activé ;
		- 2) Si la stratégie de présence physique a été définie sur Activée (F1 Configuration -> Paramètres système -> Sécurité -> Configuration de la stratégie relative à la présence physique), l'utilisateur est autorisé à valider la présence physique à distance via l'outil IPMI.
- 3. Si le problème persiste, collectez le journal des données de maintenance, puis contactez le support Lenovo.
- FQXSFPU0023I: L'échec de la vérification d'image d'amorçage sécurisé a été effacé il n'y a aucun échec dans cet amorçage.

Gravité : Info

Action utilisateur :

Message d'information uniquement ; aucune action n'est requise.

• FQXSFPU0024G : Le démarrage ACM du UEFI Intel a échoué, assurez-vous que le module TPM est activé.

Gravité : Avertissement

Action utilisateur :

- 1. Détection de la présence physique via le cavalier de présence physique ou de la présence physique à distance :
- 2. REMARQUE : Il existe deux méthodes pour valider la présence physique :
	- a. Mettez le cavalier de présence physique en position « ACTIVÉE ».
- b. Si « Stratégie relative à la présence physique » a été définie sur « Activée » dans F1 Configuration, l'utilisateur est autorisé à valider la présence physique à distance via l'outil IPMI. Le paramètre se trouve dans F1 Configuration sous « Paramètres système -> Sécurité -> Configuration de la stratégie relative à la présence physique ».
- 3. Si la version de votre TPM est 2.0, passez à l'étape suivante. Si la version de votre TPM est 1.2, procédez comme suit :
	- a. Dans l'interface principale du programme Setup Utility, sélectionnez Paramètres système -> Sécurité -> Trusted Platform Module.
	- b. Définissez [Dispositif TPM] sur « Activer ».
	- c. Définissez [TPM State] sur « Activer ».
- 4. Réamorcez le système.
- 5. Si le problème persiste, collectez les journaux des données de maintenance, puis contactez le support Lenovo.
- FQXSFPU0025I : Les paramètres système par défaut ont été restaurés.

Gravité : Info

Action utilisateur :

Message d'information uniquement ; aucune action n'est requise.

• FQXSFPU0027N : Une erreur irrémédiable du système est survenue sur le processeur [arg1] cœur [arg2] banc MC [arg3] avec l'état MC [arg4], l'adresse MC [arg5] et MC Misc [arg6].

Gravité : fatal

Action utilisateur :

Procédez comme suit :

- 1. Effectuez une réinstallation virtuelle ou un cycle d'alimentation en courant alternatif du serveur.
- 2. Si le problème persiste, collectez le journal des données de maintenance, puis contactez le support Lenovo.
- FQXSFPU0030N : Une erreur de microprogramme a été détectée dans l'image UEFI.

Gravité : Erreur

Action utilisateur :

- 1. Consultez le site du support Lenovo pour obtenir un bulletin de maintenance ou une mise à jour de microprogramme qui s'applique à cette erreur.
- 2. Reflashez l'image d'UEFI.
- 3. Annulez les modifications système récentes (paramètres ou unités ajoutés). Vérifiez que le système se lance. Ensuite, réinstallez les options une à une pour localiser le problème.
- 4. Si le problème persiste, enregistrez les configurations UEFI du client, puis retirez et réinstallez la pile CMOS pendant 30 secondes pour effacer le contenu CMOS. Si l'initialisation s'effectue correctement, restaurez les paramètres système.
- 5. Si le problème persiste, collectez le journal des données de maintenance, puis contactez le support Lenovo.
- FQXSFPU0031N : Le nombre de tentatives POST a atteint la valeur configurée dans F1 Configuration. Le système s'est lancé avec les paramètres UEFI par défaut. Les paramètres spécifiés par l'utilisateur ont été conservés. Ils seront réutilisés lors des prochains amorçages sauf s'ils sont modifiés avant le réamorçage.

Action utilisateur :

Procédez comme suit :

- 1. Les paramètres d'origine UEFI existent toujours. Si le client souhaite continuer à utiliser les paramètres d'origine, sélectionnez Enregistrer les paramètres.
- 2. Si vous n'avez pas lancez volontairement les réamorçages, vérifiez les journaux afin de connaître la cause. Par exemple, en cas d'événement d'erreur de pile, procédez comme suit pour résoudre le problème.
- 3. Annulez les modifications système récentes (paramètres ou unités ajoutés). Vérifiez que le système se lance. Ensuite, réinstallez les options une à une pour localiser le problème.
- 4. Consultez le site du support Lenovo pour obtenir un bulletin de maintenance ou une mise à jour de microprogramme qui s'applique à cette erreur. Mettez à jour le microprogramme UEFI, le cas échéant.
- 5. Enregistrez les configurations UEFI du client, puis retirez et réinstallez la pile CMOS pendant 30 secondes pour effacer le contenu CMOS. Si l'initialisation s'effectue correctement, restaurez les paramètres système.
- 6. Si le problème persiste, collectez le journal des données de maintenance, puis contactez le support Lenovo.

#### • FQXSFPU0033G : Le processeur a été désactivé.

Gravité : Avertissement

Action utilisateur :

Procédez comme suit :

- 1. Recherchez sur le site du support Lenovo un bulletin de maintenance ou une mise à jour de microprogramme UEFI applicable à cette erreur.
- 2. Réamorcez le système.
- 3. Si le problème persiste, collectez les journaux des données de maintenance.
- 4. Contactez le support Lenovo.
- FQXSFPU0034L : Le module TPM n'a pas pu être correctement initialisé.

Gravité : Erreur

Action utilisateur :

Procédez comme suit :

- 1. Réamorcez le système. Reflashez l'image d'UEFI.
- 2. Si le problème persiste, collectez le journal des données de maintenance, puis contactez le support Lenovo.

#### • FQXSFPU0035N : Un dépassement du délai de trois temps s'est produit sur le processeur [arg1].

Gravité : fatal

Action utilisateur :

- 1. Recherchez sur le site du support Lenovo un bulletin de maintenance ou une mise à jour de microprogramme UEFI applicable à cette erreur.
- 2. Réamorcez le système.
- 3. Vérifiez et inversez les modifications récentes apportées aux paramètres système ou au système d'exploitation.
- 4. Si le problème persiste, collectez les journaux des données de maintenance, puis contactez le support Lenovo.
- FQXSFPU0038I : Une erreur remédiable (type [arg1]) a été détectée par le processeur [arg2].

Gravité : Info

Action utilisateur :

Procédez comme suit :

- 1. Une erreur remédiable a été détectée par l'UC. Aucune action nécessaire.
- 2. La liste ci-après décrit chaque type d'erreur :
	- a. « 1 » indique une erreur de type PIE (interruptions, gestion de l'alimentation, etc.).
	- b. « 2 » indique une erreur de type NBIO (E-S Northbridge).
	- c. « 3 » indique une erreur de type SMU (unité de gestion du système).
	- d. « 4 » indique une erreur de type PSP (processeur de sécurité de la plateforme).
	- e. « 5 » indique une erreur de type MP5 (contrôleur de la gestion de microprocesseur 5).
- FQXSFPU0062F : Une erreur remédiable et non corrigée du système est survenue sur le processeur [arg1] cœur [arg2] banc MC [arg3] avec l'état MC [arg4], l'adresse MC [arg5] et MC Misc [arg6].

Gravité : Avertissement

Action utilisateur :

Procédez comme suit :

- 1. Effectuez une réinstallation virtuelle ou un cycle d'alimentation en courant alternatif du serveur.
- 2. Si le problème persiste, collectez les journaux des données de maintenance, puis contactez le support Lenovo.
- FQXSFPU0063N : cœurs de l'UC [arg1] [arg2] désactivés.

Gravité : Erreur

Action utilisateur :

Procédez comme suit :

- 1. Mettez à jour le microprogramme UEFI vers la version la plus récente.
- 2. Mettez le système hors tension, puis retirez l'alimentation CA.
- 3. Rétablissez l'alimentation CA et mettez le système sous tension.
- 4. Si le problème persiste, collectez les journaux des données de maintenance, puis contactez le support Lenovo.
- FQXSFPU4033F : La récupération du microprogramme est en cours. Veuillez NE PAS réinitialiser le système ou le mettre hors tension.

Gravité : Avertissement

Action utilisateur :

Message d'information uniquement ; aucune action n'est requise.

Remarque : Le système ne répondra pas au signal d'alimentation (FQXSFPU4034I) pendant que la récupération du microprogramme du module TPM est en cours.

• FQXSFPU4034I : La récupération du microprogramme TPM est terminée, réamorçage du système en cours.

Gravité : Info

Action utilisateur :

Message d'information uniquement ; aucune action n'est requise.

• FQXSFPU4035M : La récupération du microprogramme TPM a échoué. La puce TPM est peut-être endommagée.

Gravité : Avertissement

Action utilisateur :

Procédez comme suit :

- 1. Réamorcez le système.
- 2. Si l'erreur persiste, les fonctionnalités TPM associées ne fonctionneront pas.
- 3. Si le problème persiste, collectez le journal des données de maintenance, puis contactez le support Lenovo.

#### • FQXSFPU4038I : La récupération du microprogramme TPM a abouti.

Gravité : Info

Action utilisateur :

Message d'information uniquement ; aucune action n'est requise.

#### • FQXSFPU4040M : L'autotest TPM a échoué.

Gravité : Avertissement

Action utilisateur :

Procédez comme suit :

- 1. Réamorcez le système.
- 2. Si l'erreur persiste, les fonctionnalités TPM associées ne fonctionneront pas.
- 3. Si le problème persiste, collectez le journal des données de maintenance, puis contactez le support Lenovo.
- FQXSFPU4041I : Mise à jour du microprogramme TPM en cours. Veuillez NE PAS réinitialiser le système ou le mettre hors tension.

Gravité : Info

Action utilisateur :

Message d'information uniquement ; aucune action n'est requise.

• FQXSFPU4042I : La mise à jour du microprogramme TPM est terminée, réamorçage du système en cours.

Gravité : Info

Action utilisateur :

Message d'information uniquement ; aucune action n'est requise.

• FQXSFPU4043G : La mise à jour du microprogramme TPM a été annulée. Réamorçage du système en cours...

Gravité : Avertissement

Action utilisateur :

Message d'information uniquement ; aucune action n'est requise.

• FQXSFPU4044I : La version de microprogramme TPM actuelle ne prend pas en charge le basculement vers la version TPM.

Gravité : Info

Action utilisateur :

Message d'information uniquement ; aucune action n'est requise.

• FQXSFPU4045G : Présence physique non confirmée, abandon de la mise à niveau du microprogramme TPM.

Gravité : Avertissement

Action utilisateur :

Procédez comme suit :

- 1. VALIDEZ le cavalier de détection de présence physique TPM en suivant le Guide de maintenance système (https://thinksystem.lenovofiles.com/help/index.jsp) ; accédez à ThinkSystem SR850P types 7D2F, 7D2G, 7D2H > Procédures de remplacement de matériel > Remplacement de la carte du processeur > Activation de TPM/TCM > Détection de la présence physique.
- 2. Amorcez le système dans la configuration F1, vérifiez l'état du TPM pour vérifier qu'il est disponible et que la version du microprogramme TPM prend en charge le basculement TPM, réf. https:// thinksystem.lenovofiles.com/help/index.jsp ; accédez au manuel UEFI pour le Serveur ThinkSystem > Serveur ThinkSystem avec AMD EPYC (1 socket, 1ère, 2e, 3e génération) > Interface système Setup Utility > Menu Sécurité > Basculement TPM.
- 3. Réamorcez le système, puis faites une nouvelle tentative du basculement du microprogramme TPM (https://thinksystem.lenovofiles.com/help/index.jsp) ; accédez à ThinkSystem SR850P types 7D2F, 7D2G, 7D2H > Procédures de remplacement de matériel > Remplacement de la carte du processeur > Activation de TPM/TCM > Définition de la version TPM.
- 4. Si le problème persiste, collectez les journaux des données de maintenance, puis contactez le support Lenovo.
- FQXSFPU4046I : Le microprogramme TPM va être mis à jour de TPM1.2 vers TPM2.0.

Gravité : Info

Action utilisateur :

Message d'information uniquement ; aucune action n'est requise.

### • FQXSFPU4047I : Le microprogramme TPM va être mis à jour de TPM2.0 vers TPM1.2.

Gravité : Info

Action utilisateur :

Message d'information uniquement ; aucune action n'est requise.

### • FQXSFPU4049I : La mise à jour du microprogramme TPM a abouti.

Gravité : Info

Action utilisateur :

Message d'information uniquement ; aucune action n'est requise.

• FQXSFPU4050G : Échec de mise à jour du microprogramme TPM.

Gravité : Avertissement

Action utilisateur :

Procédez comme suit :

- 1. Effacez TPM par le biais de l'opération TPM, puis tentez à nouveau de procéder à la mise à jour du microprogramme TPM en vous référant aux instructions fournies dans les guides d'utilisation de vos produits. Accédez à https://thinksystem.lenovofiles.com/help/topic/com.lenovo.thinksystem. common.nav.doc/portfolio.html et cliquez sur le lien relatif à votre produit. En général, les informations de mise à jour de TPM se trouvent dans la section « Remplacement de la carte mère » de « Procédures de remplacement de matériel ».
- 2. Si le problème persiste, collectez les journaux des données de maintenance, puis contactez le support Lenovo.

# • FQXSFPU4051G : TPM\_POLICY non défini détecté

Gravité : Avertissement

Action utilisateur :

Procédez comme suit :

- 1. Réamorcez le système.
- 2. Si le problème persiste, collectez le journal des données de maintenance, puis contactez le support Lenovo.

### • FQXSFPU4052G : TPM\_POLICY n'est pas verrouillé

Gravité : Avertissement

Action utilisateur :

Procédez comme suit :

- 1. Réamorcez le système.
- 2. Si le problème persiste, collectez le journal des données de maintenance, puis contactez le support Lenovo.

### • FQXSFPU4053G : Le système TPM\_POLICY ne correspond pas à la carte.

Gravité : Avertissement

Action utilisateur :

Procédez comme suit :

- 1. Retirez toute carte TPM nouvellement ajoutée, ou réinstallez la carte TPM d'origine fournie avec le système.
- 2. Réamorcez le système.
- 3. Si le problème persiste, collectez le journal des données de maintenance, puis contactez le support Lenovo.
- FQXSFPU4054G : La liaison logique de carte TPM a échoué.

Gravité : Avertissement

Action utilisateur :

Procédez comme suit :

- 1. Réamorcez le système.
- 2. Si le problème persiste, collectez le journal des données de maintenance, puis contactez le support Lenovo.
- FQXSFPU4056M : La carte TPM est modifiée ; vous devez réinstaller la carte TPM d'origine qui est fournie avec le système.

Gravité : Erreur

Action utilisateur :

Procédez comme suit :

- 1. Réinstallez la carte TPM d'origine fournie avec le système.
- 2. Réamorcez le système.
- 3. Si le problème persiste, collectez le journal des données de maintenance, puis contactez le support Lenovo.
- FQXSFPU4059I : L'utilisateur a demandé d'ignorer le verrouillage des unités SATA connectées à l'interface AHCI. Le système UEFI a accepté la demande et l'exécutera avant l'amorçage du SE.

Gravité : Info

Action utilisateur :

Procédez comme suit :

- 1. Modifiez SystemOobCustom.SkipAhciFreezeLock afin de passer de Désactiver à Activer à l'aide de l'outil OneCLI. (Utilisez la commande OneCLI « OneCli config set SystemOobCustom. SkipAhciFreezeLock "Enabled" --imm IMM\_USERID:IMM\_PASSWORD@IMM\_IP --override »).
- 2. Réamorcez le système dans le SE.
- FQXSFPU4060I : Le verrouillage des unités SATA connectées à l'interface AHCI a été ignoré.

Gravité : Info

Action utilisateur :

Message d'information uniquement ; aucune action n'est requise.

• FQXSFPU4061I : Le comportement de verrouillage par défaut des unités SATA connectées à l'interface AHCI a été restauré.

Gravité : Info

Action utilisateur :

Message d'information uniquement ; aucune action n'est requise.

#### • FQXSFPU4062I : le débogage de l'UC est désactivé pour l'interface DCI.

Gravité : Info

Action utilisateur :

Message d'information uniquement ; aucune action n'est requise.

#### • FQXSFPU4062M : le débogage de l'UC est activé pour l'interface DCI.

Gravité : Avertissement

Action utilisateur :

Contactez le support Lenovo.

• FQXSFPU4070I : le fusible d'amorçage sécurisé de la plateforme est activé.

Gravité : Info

Action utilisateur :

Message d'information uniquement ; aucune action n'est requise.

#### • FQXSFPU4071I : le fusible d'amorçage sécurisé de la plateforme est désactivé.

Gravité : Info

Action utilisateur :

Message d'information uniquement ; aucune action n'est requise.

• FQXSFPU4072G : la stratégie d'amorçage sécurisé de la plateforme n'est pas définie.

Gravité : Avertissement

Action utilisateur :

Contactez le support Lenovo.

• FQXSFPU4073G : le fusible d'amorçage sécurisé de la plateforme est activé, mais l'UC 1 est sans fusible.

Gravité : Avertissement

Action utilisateur :

Procédez comme suit :

- 1. Si une UC a été remplacée par une nouvelle, revenez à l'UC d'origine, puis redémarrez le système.
- 2. Si le problème persiste, collectez les journaux des données de maintenance, puis contactez le support Lenovo.
- FQXSFPU4074G : le fusible d'amorçage sécurisé de la plateforme est activé, mais l'UC 2 est sans fusible.

Gravité : Avertissement

Action utilisateur :

Procédez comme suit :

- 1. Si une UC a été remplacée par une nouvelle, revenez à l'UC d'origine, puis redémarrez le système.
- 2. Si le problème persiste, collectez les journaux des données de maintenance, puis contactez le support Lenovo.
- FQXSFPU4075G : le fusible d'amorçage sécurisé de la plateforme est activé, mais l'UC 1, 2 sont sans fusible.

Gravité : Avertissement

Action utilisateur :

Procédez comme suit :

- 1. Si une UC a été remplacée par une nouvelle, revenez à l'UC d'origine, puis redémarrez le système.
- 2. Si le problème persiste, collectez les journaux des données de maintenance, puis contactez le support Lenovo.
- FQXSFPU4076G : le fusible d'amorçage sécurisé de la plateforme est désactivé, mais l'UC 1 est dotée d'un fusible.

Gravité : Avertissement

Action utilisateur :

Procédez comme suit :

- 1. Si une UC a été remplacée par une nouvelle, revenez à l'UC d'origine, puis redémarrez le système.
- 2. Si le problème persiste, collectez les journaux des données de maintenance, puis contactez le support Lenovo.
- FQXSFPU4077G : le fusible d'amorçage sécurisé de la plateforme est désactivé, mais l'UC 2 est dotée d'un fusible.

Gravité : Avertissement

Action utilisateur :

Procédez comme suit :

- 1. Si une UC a été remplacée par une nouvelle, revenez à l'UC d'origine, puis redémarrez le système.
- 2. Si le problème persiste, collectez les journaux des données de maintenance, puis contactez le support Lenovo.
- FQXSFPU4078G : le fusible d'amorçage sécurisé de la plateforme est désactivé, mais l'UC 1, 2 sont dotées d'un fusible.

Gravité : Avertissement

Action utilisateur :

Procédez comme suit :

- 1. Si une UC a été remplacée par une nouvelle, revenez à l'UC d'origine, puis redémarrez le système.
- 2. Si le problème persiste, collectez les journaux des données de maintenance, puis contactez le support Lenovo.
- FQXSFPU4080I : Le mot de passe à la mise sous tension de l'hôte a été modifié.

Gravité : Info

Action utilisateur :

Message d'information uniquement ; aucune action n'est requise.

• FQXSFPU4081I : Le mot de passe à la mise sous tension de l'hôte a été effacé.

Gravité : Info

Action utilisateur :

Message d'information uniquement ; aucune action n'est requise.

# • FQXSFPU4082I : Le mot de passe d'administrateur de l'hôte a été modifié.

Gravité : Info

Action utilisateur :

Message d'information uniquement ; aucune action n'est requise.

• FQXSFPU4083I : Le mot de passe d'administrateur de l'hôte a été effacé.

Gravité : Info

Action utilisateur :

Message d'information uniquement ; aucune action n'est requise.

# • FQXSFPU4084I : L'ordre d'amorçage de l'hôte a été modifié.

Gravité : Info

Action utilisateur :

Message d'information uniquement ; aucune action n'est requise.

• FQXSFPU4085I : L'ordre d'amorçage WOL de l'hôte a été modifié.

Gravité : Info

Action utilisateur :

Message d'information uniquement ; aucune action n'est requise.

• FQXSFPW0001L : La CMOS a été effacée.
# Gravité : Avertissement

Action utilisateur :

Procédez comme suit :

- 1. Si l'effacement de la CMOS a été initiée par l'utilisateur, cet événement peut être ignoré en toute sécurité et aucune action supplémentaire n'est requise.
- 2. Si le système a été récemment installé, déplacé ou a fait l'objet d'une maintenance, assurez-vous que la batterie est correctement installée.
- 3. Consultez le site du support Lenovo pour obtenir un bulletin de maintenance ou une mise à jour de microprogramme qui s'applique à cette erreur.
- 4. Si le problème persiste, collectez le journal des données de maintenance, puis contactez le support Lenovo.
- FQXSFSM0002N : Permission d'amorçage refusée par le module de gestion : système à l'arrêt.

Gravité : Avertissement

Action utilisateur :

Procédez comme suit :

- 1. Relancez un cycle d'alimentation en courant alternatif du système.
- 2. Consultez les journaux XCC et assurez-vous que l'installation du PSU suit bien la ligne de guide du support.
- 3. Consultez les règles d'alimentation et les paramètres de configuration système dans l'interface graphique XCC.
- 4. Si le problème persiste, collectez le journal des données de maintenance, puis contactez le support Lenovo.
- FQXSFSM0003N : Délai d'attente dépassé sur la permission d'amorçage du module de gestion : système à l'arrêt.

Gravité : Avertissement

Action utilisateur :

Procédez comme suit :

- 1. Relancez un cycle d'alimentation en courant alternatif du système.
- 2. Consultez les journaux XCC et assurez-vous que l'installation du PSU suit bien la ligne de guide du support.
- 3. Consultez les règles d'alimentation et les paramètres de configuration système dans l'interface graphique XCC.
- 4. Si le problème persiste, collectez le journal des données de maintenance, puis contactez le support Lenovo.

#### • FQXSFSM0004M : Une erreur de communication XCC s'est produite.

Gravité : Avertissement

Action utilisateur :

Procédez comme suit :

- 1. Relancez un cycle d'alimentation en courant alternatif du système.
- 2. Assurez-vous que le microprogramme XCC et UEFI fonctionnent au même niveau de compatibilité.
- 3. Consultez le site du support Lenovo pour obtenir un bulletin de maintenance ou une mise à jour de microprogramme qui s'applique à cette erreur.
- 4. Reflashez le microprogramme XCC.
- 5. Si le problème persiste, collectez le journal des données de maintenance, puis contactez le support Lenovo.
- FQXSFSM0007I : Le journal des événements système du module XCC est complet.

Gravité : Info

Action utilisateur :

Procédez comme suit :

- 1. Utilisez l'interface Web BMC pour effacer les journaux des événements.
- 2. Si la communication avec le module BMC n'est pas disponible, utilisez l'invite F1 Configuration pour accéder au menu Journaux des événements système et sélectionnez Effacer le journal des événements système BMC et Redémarrer le serveur.
- FQXSFSM0008M : Délai d'autorisation d'initialisation détecté.

Gravité : Erreur

Action utilisateur :

Procédez comme suit :

- 1. Consultez les journaux XCC pour trouver des erreurs de communication et résolvez-les.
- 2. Relancez un cycle d'alimentation en courant alternatif du système.
- 3. Si le problème persiste, collectez le journal des données de maintenance, puis contactez le support Lenovo.
- FQXSFSR0001M : [arg1] Altération de la table GPT détectée, DiskGUID : [arg2]

Gravité : Avertissement

Action utilisateur :

Procédez comme suit :

- 1. Retirez toutes les unités externes lors du POST afin d'éviter le déclenchement de cet événement par erreur.
- 2. Consultez le journal des événements XCC. Si cet événement dispose d'un journal des événements de récupération de suivi, cela signifie que la récupération à la suite de la corruption GTP a abouti. Ne tenez pas compte de ce message d'événement et ne procédez pas aux étapes suivantes.
- 3. Sauvegardez le disque de données.
- 4. Appuyez sur F1 Configuration -> Paramètres système -> Rétablissement et RAS -> Récupération de la table GPT du disque, et définissez le valeur sur « Automatique ».
- 5. Enregistrez les paramètres et redémarrez le système.
- 6. Démarrez en mode F1 Configuration. Le système tentera automatiquement de récupérer le GPT lors du POST.
- 7. Redémarrez le système.
- 8. Reformatez le numéro d'unité logique ou le disque et réinstallez le système d'exploitation.
- 9. Si le problème persiste, collectez les journaux des données de maintenance, puis contactez le support Lenovo.
- FQXSFSR0002I : [arg1] Altération de la table GPT récupérée, DiskGUID : [arg2]

Gravité : Info

Message d'information uniquement ; aucune action n'est requise.

• FQXSFSR0003G : Le nombre de tentatives d'amorçage est dépassé. Aucun dispositif amorçable détecté.

Gravité : Avertissement

Action utilisateur :

Procédez comme suit :

- 1. Coupez l'alimentation en courant alternatif du système.
- 2. Connectez au moins un périphérique amorçable au système.
- 3. Connectez le système au secteur.
- 4. Mettez le système sous tension et réessayez.
- 5. Si le problème persiste, collectez le journal des données de maintenance, puis contactez le support Lenovo.
- FQXSFTR0001L : Une date et heure non valides ont été détectées.

Gravité : Avertissement

Action utilisateur :

Procédez comme suit :

- 1. Consultez les journaux des événements XCC. Cet événement doit immédiatement précéder une erreur FQXSFPW0001L. Procédez à la résolution de cet événement ou à toute autre erreur liée à la pile.
- 2. Utilisez la touche F1 Configuration pour réinitialiser la date et l'heure.
- 3. Si le problème persiste, collectez le journal des données de maintenance, puis contactez le support Lenovo.

# <span id="page-220-0"></span>Chapitre 4. Événements XClarity Provisioning Manager

Les événements suivants peuvent être générés par le Lenovo XClarity Provisioning Manager.

Pour chaque code d'événement, les zones suivantes s'affichent :

#### Identificateur d'événement

Identificateur qui identifie de manière unique un événement.

#### Description des événements

Chaîne du message consigné qui apparaît pour un événement.

#### Explication

Fournit des informations supplémentaires afin d'expliquer la raison pour laquelle l'événement s'est produit.

#### Gravité

Indication du niveau d'importance de la condition. La gravité est abrégée dans le journal des événements, seul le premier caractère est affiché. Les niveaux de gravité ci-après peuvent s'afficher.

- Informations. L'événement a été enregistré à des fins d'audit. Il s'agit généralement d'une action utilisateur ou d'un changement d'état qui correspond à un comportement normal.
- Avertissement. L'événement n'est pas aussi grave qu'une erreur, mais si possible, il est conseillé de corriger la condition avant qu'elle ne devienne une erreur. Il peut également s'agir d'une condition qui nécessite une surveillance ou une maintenance supplémentaire.
- Erreur. L'événement indique généralement une panne ou une condition critique qui affecte le service ou une fonction attendue.

#### Action utilisateur

Indique les actions à exécuter pour résoudre l'événement. Suivez la procédure indiquée dans cette section dans l'ordre affiché jusqu'à ce que le problème soit résolu. Si le problème persiste une fois toutes les étapes effectuées, contactez Support Lenovo.

# Événements LXPM organisés par niveau de gravité

Le tableau suivant répertorie tous les événements LXPM, organisés par niveau de gravité (Informations, Erreur et Avertissement).

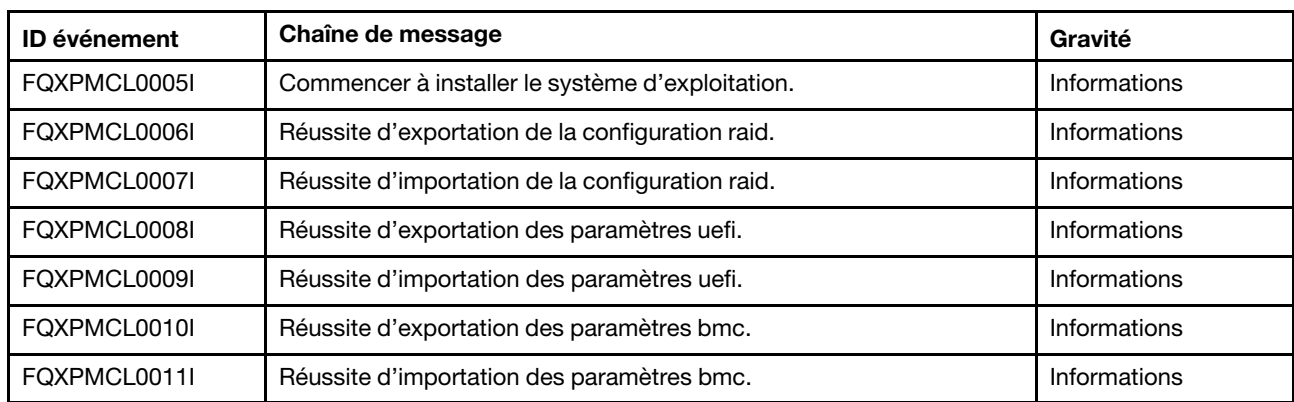

Tableau 4. Événements organisés par niveau de gravité

| <b>ID</b> événement | Chaîne de message                                                                                                    | Gravité       |
|---------------------|----------------------------------------------------------------------------------------------------|---------------|
| FQXPMEM0002I        | Image de microprogramme LXPM détectée. Démarrage de LXPM.                                                                    | Informations  |
| FQXPMEM0003I        | LXPM a terminé. Contrôle renvoyé à UEFI                                                                                      | Informations  |
| FQXPMEM0004I        | Lancement du programme de diagnostic                                                                                         | Informations  |
| FQXPMEM0005I        | Réussite du démarrage du programme de diagnostic.                                                                            | Informations  |
| FQXPMER0002I        | Effacement de la configuration RAID et du stockage interne.                                                                  | Informations  |
| FQXPMER0003I        | La configuration RAID a bien été effacée.                                                                                    | Informations  |
| FQXPMER0004I        | Les unités de stockage internes ont bien été effacées.                                                                       | Informations  |
| FQXPMER0005I        | Tous les journaux système ont bien été effacés.                                                                              | Informations  |
| FQXPMER0006I        | Les paramètres d'usine par défaut UEFI ont bien été chargés.                                                                 | Informations  |
| FQXPMER0007I        | Les paramètres d'usine par défaut BMC ont bien été chargés.                                                                  | Informations  |
| FQXPMNM0002I        | Définissez de nouvelles valeurs aux paramètres réseau BMC.                                                                   | Informations  |
| FQXPMOS0028I        | [arg1] SE installé.                                                                                                    | Informations  |
| FQXPMSR0012I        | L'état des unités de disque a été modifié.                                                                                   | Informations  |
| FQXPMSR0022I        | La création d'un nouveau disque virtuel a réussi.                                                                            | Informations  |
| FQXPMSR0032I        | Retrait du disque virtuel existant avec succès.                                                                              | Informations  |
| FQXPMUP0101I        | La mise à jour du module LXPM a démarré.                                                                                     | Informations  |
| FQXPMUP0102I        | La mise à jour du pilote Windows a démarré.                                                                                  | Informations  |
| FQXPMUP0103I        | La mise à jour du pilote Linux a démarré.                                                                                    | Informations  |
| FQXPMUP0104I        | La mise à jour du module UEFI a démarré.                                                                                     | Informations  |
| FQXPMUP0105I        | La mise à jour du BMC a démarré.                                                                                             | Informations  |
| FQXPMUP0106I        | La mise à jour du microprogramme a abouti.                                                                                   | Informations  |
| FQXPMVD0003I        | Mise à jour réussie des données techniques essentielles.                                                                     | Informations  |
| FQXPMCL0001K        | Bootx64.efi est introuvable. Échec d'amorçage du système<br>d'exploitation.                                                  | Avertissement |
| FQXPMCL0002K        | Échec de lecture de la signature de Deployment Manager depuis<br>USB.                                                        | Avertissement |
| FQXPMCL0003K        | La communication BMC a échoué : échec de montage du PILOTE.                                                                  | Avertissement |
| FQXPMCL0004K        | Communication BMC réussie. Nom du volume NON CONCORDANT.                                                                     | Avertissement |
| FQXPMCL0005K        | Le mode d'amorçage système actuel est hérité. Le clone de système<br>d'exploitation prend en charge le mode UEFI uniquement. | Avertissement |
| FQXPMCL0006K        | Échec d'exportation de la configuration raid.                                                                                | Avertissement |
| FQXPMCL0007K        | Échec d'importation de la configuration raid.                                                                                | Avertissement |
| FQXPMCL0008K        | Échec d'exportation des paramètres uefi.                                                                                     | Avertissement |
| FQXPMCL0009K        | Échec d'importation des paramètres uefi.                                                                                     | Avertissement |

Tableau 4. Événements organisés par niveau de gravité (suite)

| <b>ID</b> événement | Chaîne de message                                                                                                    | Gravité       |
|---------------------|----------------------------------------------------------------------------------------------------|---------------|
| FQXPMCL0010K        | Échec d'exportation des paramètres bmc.                                                                                                    | Avertissement |
| FQXPMCL0011K        | Échec d'importation des paramètres bmc.                                                                                                    | Avertissement |
| FQXPMNM0001G        | Échec de définition de nouveaux paramètres réseau BMC.                                                                                        | Avertissement |
| FQXPMOS0001K        | Bootx64.efi est introuvable. Échec d'amorçage du système<br>d'exploitation.                                                                   | Avertissement |
| FOXPMOS0002K        | Échec de lecture de la signature de Deployment Manager depuis<br>USB.                                                                         | Avertissement |
| FQXPMOS0003K        | La copie des fichiers d'amorçage Windows sur la cible a échoué.                                                                               | Avertissement |
| FQXPMOS0004K        | La communication du BMC a échoué : Échec de montage<br>d'EMMC2USB.                                                                            | Avertissement |
| FQXPMOS0005K        | La communication BMC a échoué : échec de montage du PILOTE.                                                                                   | Avertissement |
| FQXPMOS0006K        | Communication BMC réussie. Nom du volume NON CONCORDANT.                                                                                      | Avertissement |
| FQXPMOS0007K        | La lecture du fichier de licence RTF a échoué.                                                                                                | Avertissement |
| FQXPMOS0008K        | Assurez-vous que le câble Ethernet est branché sur votre ordinateur<br>et que vos paramètres réseau sont corrects.                            | Avertissement |
| FQXPMOS0009K        | Le mode d'amorçage système actuel est hérité. L'installation du<br>système d'exploitation de LXPM prend en charge le mode UEFI<br>uniquement. | Avertissement |
| FQXPMSR0001K        | Un adaptateur RAID non pris en charge a été détecté.                                                                                          | Avertissement |
| FQXPMSR0011K        | La modification de l'état des unités de disque a échoué.                                                                                      | Avertissement |
| FQXPMSR0021L        | La création d'un nouveau disque virtuel a échoué.                                                                                             | Avertissement |
| FQXPMSR0031L        | Le retrait du disque virtuel existant a échoué.                                                                                               | Avertissement |
| FQXPMUP0001K        | La configuration du système ne répond pas aux conditions requises.                                                                            | Avertissement |
| FQXPMUP0002K        | Les modules sélectionnés ne sont pas compatibles.                                                                                             | Avertissement |
| FQXPMUP0003K        | Impossible d'obtenir le niveau minimum du module UEFI.                                                                                        | Avertissement |
| FQXPMUP0004K        | Impossible d'obtenir la version installée du module UEFI.                                                                                     | Avertissement |
| FQXPMUP0005K        | Impossible d'obtenir la version installée de BMC.                                                                                             | Avertissement |
| FQXPMUP0006K        | Impossible d'obtenir la version installée de LXPM.                                                                                            | Avertissement |
| FQXPMUP0007K        | Impossible d'obtenir la version installée du pilote Linux.                                                                                    | Avertissement |
| FQXPMUP0008K        | Impossible d'obtenir la version installée du pilote Windows.                                                                                  | Avertissement |
| FQXPMVD0001H        | Échec d'obtention des données techniques essentielles.                                                                                        | Avertissement |
| FQXPMVD0002H        | Échec de la mise à jour des données techniques essentielles.                                                                                  | Avertissement |
| FQXPMVD0011K        | Échec d'obtention de l'état de la carte TPM/TPM/stratégie TCM                                                                                 | Avertissement |
| FQXPMVD0012K        | TPM : Impossible de définir la carte TPM/TPM/stratégie TCM                                                                                    | Avertissement |
| FQXPMEM0001M        | Impossible de trouver l'image de microprogramme LXPM.                                                                                         | Erreur        |
| FQXPMEM0006M        | Impossible de trouver l'image du microprogramme de diagnostic.                                                                                | Erreur        |

Tableau 4. Événements organisés par niveau de gravité (suite)

| <b>ID</b> événement | Chaîne de message                                                                                                    | Gravité |
|---------------------|----------------------------------------------------------------------------------------------------|---------|
| FOXPMEM0007M        | Impossible de lancer une image de diagnostic car le réacheminement<br>de console est activé.                                                         | Erreur  |
| FQXPMEM0008M        | Impossible de lancer une image de diagnostic. Celle-ci est peut-être<br>endommagée                                                                   | Erreur  |
| FQXPMER0002M        | Impossible d'effacer la configuration RAID.                                                                                                    | Erreur  |
| FQXPMER0003M        | Impossible d'effacer les unités de stockage interne.                                                                                                 | Erreur  |
| FQXPMER0004M        | Impossible d'effacer les journaux système.                                                                                                    | Erreur  |
| FQXPMER0005M        | Impossible de charger les paramètres d'usine par défaut UEFI.                                                                                        | Erreur  |
| FQXPMER0006M        | Impossible de charger les paramètres d'usine par défaut XCC.                                                                                         | Erreur  |
| FQXPMSD0001M        | HDD Test a été interrompu par l'hôte à l'aide d'une réinitialisation<br>matérielle ou logicielle.                                                    | Erreur  |
| FQXPMSD0002M        | Une erreur fatale ou une erreur de test inconnue s'est produite<br>pendant l'autotest du périphérique.                                               | Erreur  |
| FQXPMSD0003M        | Autotest terminé sur l'échec d'un élément de test non identifié.                                                                                     | Erreur  |
| FOXPMSD0004M        | Autotest terminé sur l'échec de l'élément électrique du test.                                                                                        | Erreur  |
| FQXPMSD0005M        | Autotest terminé sur l'échec de l'élément servo (et/ou de recherche)<br>du test.                                                                     | Erreur  |
| FQXPMSD0006M        | Autotest terminé sur l'échec de l'élément de lecture du test.                                                                                        | Erreur  |
| FQXPMSD0007M        | Disque(s) dur(s) introuvable(s).                                                                                                    | Erreur  |
| FQXPMSD0008M        | UEFI n'est pas prêt pour que LXPM envoie la commande pour tester<br>le disque dur.                                                                   | Erreur  |
| FQXPMSD0009M        | Détection d'une erreur de l'appareil lorsque LXPM a envoyé une<br>commande de test à un disque dur.                                                  | Erreur  |
| FQXPMSD0010M        | Délai d'attente du module UEFI dépassé lorsque LXPM a envoyé une<br>commande de test à un disque dur.                                                | Erreur  |
| FQXPMSD0011M        | Le disque dur n'est pas pris en charge par UEFI pendant que LXPM<br>envoie une commande pour tester le disque dur.                                   | Erreur  |
| FQXPMUP0201M        | La communication du BMC a échoué : Échec de montage<br>d'EMMC2USB. Échec de la mise à jour du microprogramme.                                        | Erreur  |
| FQXPMUP0202M        | Erreur de transfert du module de mise à jour. Échec de la mise à jour<br>du microprogramme.                                                          | Erreur  |
| FQXPMUP0203M        | La communication du BMC a échoué : échec de démontage<br>d'EMMC2USB. Échec de la mise à jour du microprogramme.                                      | Erreur  |
| FQXPMUP0204M        | La communication du BMC a échoué : Échec d'exécution de la<br>commande de mise à jour. Échec de la mise à jour du<br>microprogramme.                 | Erreur  |
| FQXPMUP0205M        | La communication du contrôleur de gestion a échoué : Échec<br>d'obtention de l'état de la mise à jour. Échec de la mise à jour du<br>microprogramme. | Erreur  |
| FQXPMUP0206M        | Le niveau du module de mise à jour est trop ancien. Échec de la mise<br>à jour du microprogramme.                                                    | Erreur  |

Tableau 4. Événements organisés par niveau de gravité (suite)

Tableau 4. Événements organisés par niveau de gravité (suite)

| <b>ID</b> événement | Chaîne de message                                                                        | Gravité |
|---------------------|------------------------------------------------------------------------------------------|---------|
| FQXPMUP0207M        | Le module de mise à jour n'est pas valide. Échec de la mise à jour du<br>microprogramme. | Erreur  |
| FQXPMUP0208M        | Échec d'exécution de la commande de réinitialisation du BMC.                             | Erreur  |

# Liste des événements XClarity Provisioning Manager

Cette section répertorie tous les messages pouvant être envoyés par Lenovo XClarity Provisioning Manager.

• FQXPMCL0001K : Bootx64.efi est introuvable. Échec d'amorçage du système d'exploitation.

Gravité : Avertissement

Action utilisateur :

- 1. Redémarrez BMC via la méthode prise en charge et réamorcez le système.
- 2. Si le problème persiste, reflashez le microprogramme du BMC
- 3. Réamorcez le système, puis réessayez l'initialisation du système d'exploitation.
- 4. Effectuez une réinitialisation CA ou une réinitialisation virtuelle.

Remarque : Lorsque vous effectuez une réinitialisation CA, après une mise hors tension CA, patientez quelques secondes avant la mise sous tension CA. Une fois l'alimentation en courant alternatif restaurée, mettez le système hôte sous tension.

5. Si le problème persiste, prenez contact avec le support technique.

#### • FQXPMCL0002K : Échec de lecture de la signature de Deployment Manager depuis USB.

Gravité : Avertissement

Action utilisateur :

- 1. Vérifiez le bon fonctionnement de la connexion USB virtuelle.
- 2. Redémarrez BMC via le paramètre BMC sous le menu de configuration UEFI sur le volet LXPM gauche. Redémarrez BMC via la méthode prise en charge et réamorcez le système.
- 3. Reflashez le microprogramme BMC.
- 4. Clonez l'image et relancez l'opération.
- 5. Effectuez une réinitialisation CA ou une réinitialisation virtuelle.

Remarque : Lorsque vous effectuez une réinitialisation CA, après une mise hors tension CA, patientez quelques secondes avant la mise sous tension CA. Une fois l'alimentation en courant alternatif restaurée, mettez le système hôte sous tension.

6. Si le problème persiste, prenez contact avec le support technique.

# • FQXPMCL0003K : La communication BMC a échoué : échec de montage du PILOTE.

Gravité : Avertissement

- 1. Vérifiez le bon fonctionnement de la connexion USB virtuelle.
- 2. Redémarrez BMC via la méthode prise en charge et réamorcez le système.
- 3. Reflashez le microprogramme BMC.
- 4. Clonez l'image et relancez l'opération.
- 5. Effectuez une réinitialisation CA ou une réinitialisation virtuelle.

Remarque : Lorsque vous effectuez une réinitialisation CA, après une mise hors tension CA, patientez quelques secondes avant la mise sous tension CA. Une fois l'alimentation en courant alternatif restaurée, mettez le système hôte sous tension.

6. Si le problème persiste, prenez contact avec le support technique.

#### • FQXPMCL0004K : Communication BMC réussie. Nom du volume NON CONCORDANT.

Gravité : Avertissement

Action utilisateur :

- 1. Redémarrez BMC via la méthode prise en charge et réamorcez le système.
- 2. Reflashez le microprogramme BMC.
- 3. Clonez l'image et relancez l'opération.
- 4. Effectuez une réinitialisation CA ou une réinitialisation virtuelle.

Remarque : Lorsque vous effectuez une réinitialisation CA, après une mise hors tension CA, patientez quelques secondes avant la mise sous tension CA. Une fois l'alimentation en courant alternatif restaurée, mettez le système hôte sous tension.

5. Si le problème persiste, prenez contact avec le support technique.

#### • FQXPMCL0005I : Commencer à installer le système d'exploitation.

Gravité : Info

Action utilisateur :

Message d'information uniquement ; aucune action n'est requise.

• FQXPMCL0005K : Le mode d'amorçage système actuel est hérité. Le clone de système d'exploitation prend en charge le mode UEFI uniquement.

#### Gravité : Avertissement

Action utilisateur :

- 1. Changez le mode d'amorçage en mode UEFI (Configurer UEFI -> Gestionnaire d'amorçage -> Modes d'amorçage -> Mode d'amorçage système et sélectionnez le mode UEFI.)
- 2. Clonez l'image et relancez l'opération.

#### • FQXPMCL0006I : Réussite d'exportation de la configuration raid.

Gravité : Info

Action utilisateur :

Message d'information uniquement ; aucune action n'est requise.

### • FQXPMCL0006K : Échec d'exportation de la configuration raid.

Gravité : Avertissement

- 1. Consultez le site du support Lenovo suivant pour plus d'informations sur les adaptateurs RAID pris en charge : http://www.lenovo.com/us/en/serverproven/index.shtml
- 2. Vérifiez que les microprogrammes de l'adaptateur RAID, LXPM et UEFI sont au dernier niveau.
- 3. Vérifiez que l'état de l'adaptateur RAID et des unités de disque est normal.
- 4. Vérifiez que l'unité de disque, l'extension SAS (le cas échéant) et l'adaptateur RAID sont correctement connectés.
- 5. Réinitialisez l'ordinateur et réessayez l'exportation de la configuration RAID.
- 6. Si le problème persiste, prenez contact avec le support technique.

#### • FQXPMCL0007I : Réussite d'importation de la configuration raid.

Gravité : Info

Action utilisateur :

Message d'information uniquement ; aucune action n'est requise.

#### • FQXPMCL0007K : Échec d'importation de la configuration raid.

Gravité : Avertissement

Action utilisateur :

- 1. Consultez le site du support Lenovo suivant pour plus d'informations sur les adaptateurs RAID pris en charge : http://www.lenovo.com/us/en/serverproven/index.shtml
- 2. Vérifiez que les microprogrammes de l'adaptateur RAID, LXPM et UEFI sont au dernier niveau.
- 3. Vérifiez que l'état de l'adaptateur RAID et des unités de disque est sain.
- 4. Vérifiez que la connection entre les unités de disque et l'adaptateur RAID est correcte.
- 5. Assurez-vous que la plateforme et la configuration RAID sont identiques à la configuration d'origine.
- 6. Réinitialisez l'ordinateur et réessayez l'importation de la configuration RAID.
- 7. Si le problème persiste, prenez contact avec le support technique.

#### • FQXPMCL0008I : Réussite d'exportation des paramètres uefi.

Gravité : Info

Action utilisateur :

Message d'information uniquement ; aucune action n'est requise.

### • FQXPMCL0008K : Échec d'exportation des paramètres uefi.

Gravité : Avertissement

Action utilisateur :

- 1. Vérifiez la connexion USB/unité réseau et réessayez d'exporter le paramètre UEFI.
- 2. Redémarrez et réessayez d'exporter le paramètre UEFI.
- 3. Reflashez le microprogramme UEFI.
- 4. Si le problème persiste, prenez contact avec le support technique.

#### • FQXPMCL0009I : Réussite d'importation des paramètres uefi.

Gravité : Info

Action utilisateur :

Message d'information uniquement ; aucune action n'est requise.

# • FQXPMCL0009K : Échec d'importation des paramètres uefi.

Gravité : Avertissement

Action utilisateur :

- 1. Vérifiez la connexion USB/unité réseau et réessayez d'importer le paramètre UEFI.
- 2. Vérifiez que vous indiquez le même type de modèle de système pour l'importation du paramètre UEFI et de la version UEFI.
- 3. Redémarrez et essayez d'importer un nouveau clone des paramètres UEFI.
- 4. Reflashez le microprogramme UEFI.
- 5. Si le problème persiste, prenez contact avec le support technique.

### • FQXPMCL0010I : Réussite d'exportation des paramètres bmc.

Gravité : Info

Action utilisateur :

Message d'information uniquement ; aucune action n'est requise.

# • FQXPMCL0010K : Échec d'exportation des paramètres bmc.

Gravité : Avertissement

Action utilisateur :

- 1. Redémarrez BMC via la méthode prise en charge et réamorcez le système.
- 2. Effectuez une réinitialisation CA.

Remarque : Lorsque vous effectuez une réinitialisation CA, après une mise hors tension CA, patientez quelques secondes avant la mise sous tension CA. Une fois l'alimentation en courant alternatif restaurée, mettez le système hôte sous tension.

- 3. Réessayez l'exportation du paramètre BMC.
- 4. Si le problème persiste, prenez contact avec le support technique.

# • FQXPMCL0011I : Réussite d'importation des paramètres bmc.

Gravité : Info

Action utilisateur :

Message d'information uniquement ; aucune action n'est requise.

# • FQXPMCL0011K : Échec d'importation des paramètres bmc.

Gravité : Avertissement

Action utilisateur :

- 1. Assurez-vous que la version BMC est identique entre la source et la cible.
- 2. Redémarrez BMC via la méthode prise en charge et réamorcez le système.
- 3. Effectuez une réinitialisation CA ou une réinitialisation virtuelle.

Remarque : Lorsque vous effectuez une réinitialisation CA, après une mise hors tension CA, patientez quelques secondes avant la mise sous tension CA. Une fois l'alimentation en courant alternatif restaurée, mettez le système hôte sous tension.

- 4. Réessayez l'importation du paramètre BMC.
- 5. Si le problème persiste, prenez contact avec le support technique.

# • FQXPMEM0001M : Impossible de trouver l'image de microprogramme LXPM.

Gravité : Erreur

Action utilisateur :

- 1. Redémarrez BMC via la méthode prise en charge et réamorcez le système.
- 2. Reflashez le LXPM.
- 3. Effectuez une réinitialisation CA ou une réinitialisation virtuelle.

Remarque : Lorsque vous effectuez une réinitialisation CA, après une mise hors tension CA, patientez quelques secondes avant la mise sous tension CA. Une fois l'alimentation en courant alternatif restaurée, mettez le système hôte sous tension.

4. Si le problème persiste, prenez contact avec le support technique.

#### • FQXPMEM0002I : Image de microprogramme LXPM détectée. Démarrage de LXPM.

Gravité : Info

Action utilisateur :

Message d'information uniquement ; aucune action n'est requise.

#### • FQXPMEM0003I : LXPM a terminé. Contrôle renvoyé à UEFI

Gravité : Info

Action utilisateur :

Message d'information uniquement ; aucune action n'est requise.

#### • FQXPMEM0004I : Lancement du programme de diagnostic

Gravité : Info

Action utilisateur :

Message d'information uniquement ; aucune action n'est requise.

#### • FQXPMEM0005I : Réussite du démarrage du programme de diagnostic

Gravité : Info

Action utilisateur :

Message d'information uniquement ; aucune action n'est requise.

#### • FQXPMEM0006M : Impossible de trouver l'image du microprogramme de diagnostic.

Gravité : Erreur

Action utilisateur :

- 1. Redémarrez BMC via la méthode prise en charge et réamorcez le système.
- 2. Effectuez une réinitialisation CA ou une réinitialisation virtuelle.

Remarque : Lorsque vous effectuez une réinitialisation CA, après une mise hors tension CA, patientez quelques secondes avant la mise sous tension CA. Une fois l'alimentation en courant alternatif restaurée, mettez le système hôte sous tension.

- 3. Si le problème persiste, prenez contact avec le support technique.
- FQXPMEM0007M : Impossible de lancer une image de diagnostic car le réacheminement de console est activé.

Gravité : Erreur

- 1. Désactivez la fonction « Configuration du réacheminement de console » dans l'installation UEFI en procédant comme suit :- Accédez à C232 configuration -> Paramètres système -> Périphériques et ports d'E-S -> - Sélectionnez « Réacheminement de console » - Modifiez les paramètres sur « Désactiver » et enregistrer - Réamorcez ensuite le système.
- 2. Effectuez une réinitialisation CA ou une réinitialisation virtuelle.

Remarque : Lorsque vous effectuez une réinitialisation CA, après une mise hors tension CA, patientez quelques secondes avant la mise sous tension CA. Une fois l'alimentation en courant alternatif restaurée, mettez le système hôte sous tension.

3. Si le problème persiste, prenez contact avec le support technique.

# • FQXPMEM0008M : Impossible de lancer une image de diagnostic. Celle-ci est peut-être endommagée

Gravité : Erreur

Action utilisateur :

- 1. Redémarrez BMC via la méthode prise en charge et réamorcez le système.
- 2. Effectuez une réinitialisation CA ou une réinitialisation virtuelle.

Remarque : Lorsque vous effectuez une réinitialisation CA, après une mise hors tension CA, patientez quelques secondes avant la mise sous tension CA. Une fois l'alimentation en courant alternatif restaurée, mettez le système hôte sous tension.

- 3. Reflashez le LXPM.
- 4. Si le problème persiste, prenez contact avec le support technique.

#### • FQXPMER0002I : Effacement de la configuration RAID et du stockage interne.

Gravité : Info

Action utilisateur :

Message d'information uniquement ; aucune action n'est requise.

#### • FQXPMER0002M : Impossible d'effacer la configuration RAID

Gravité : Erreur

Action utilisateur :

- 1. Redémarrez le système, puis relancez l'opération.
- 2. Si le problème persiste, prenez contact avec le support technique.

#### • FQXPMER0003I : La configuration RAID a bien été effacée

Gravité : Info

Action utilisateur :

Message d'information uniquement ; aucune action n'est requise.

#### • FQXPMER0003M : Impossible d'effacer les unités de stockage interne

Gravité : Erreur

- 1. Vérifiez que les disques durs, le fond de panier et les câbles associés sont correctement connectés.
- 2. Vérifiez si la fonction de sécurité est activée pour les unités de disque dur. Si oui, désactivez-la, puis relancez l'opération.
- 3. Vérifiez que le microprogramme de l'appareil est au dernier niveau.
- 4. Redémarrez le système, puis relancez l'opération.
- 5. Si le problème persiste, prenez contact avec le support technique.
- FQXPMER0004I : Les unités de stockage internes ont bien été effacées

Gravité : Info

Action utilisateur :

Message d'information uniquement ; aucune action n'est requise.

# • FQXPMER0004M : Impossible d'effacer les journaux système

Gravité : Erreur

Action utilisateur :

- 1. Redémarrez BMC via la méthode prise en charge et réamorcez le système.
- 2. Relancez l'opération.
- 3. Si le problème persiste, prenez contact avec le support technique.
- FQXPMER0005I : Tous les journaux système ont bien été effacés

Gravité : Info

Action utilisateur :

Message d'information uniquement ; aucune action n'est requise.

# • FQXPMER0005M : Impossible de charger les paramètres d'usine par défaut UEFI

Gravité : Erreur

Action utilisateur :

- 1. Redémarrez BMC via la méthode prise en charge et réamorcez le système.
- 2. Relancez l'opération.
- 3. Si le problème persiste, prenez contact avec le support technique.

#### • FQXPMER0006I : Les paramètres d'usine par défaut UEFI ont bien été chargés

Gravité : Info

Action utilisateur :

Message d'information uniquement ; aucune action n'est requise.

#### • FQXPMER0006M : Impossible de charger les paramètres d'usine par défaut XCC

Gravité : Erreur

- 1. Redémarrez BMC via la méthode prise en charge et réamorcez le système.
- 2. Relancez l'opération.
- 3. Si le problème persiste, exécutez un cycle d'alimentation en courant alternatif. (attendez quelques secondes entre la mise hors tension et sous tension de l'alimentation en courant alternatif)
- 4. Relancez l'opération.
- 5. Si le problème persiste, prenez contact avec le support technique.

# • FQXPMER0007I : Les paramètres d'usine par défaut BMC ont bien été chargés

Gravité : Info

Action utilisateur :

Message d'information uniquement ; aucune action n'est requise.

# • FQXPMNM0001G : Échec de définition de nouveaux paramètres réseau BMC.

Gravité : Avertissement

Action utilisateur :

- 1. Vérifiez que les paramètres d'entrée sont valides.
- 2. Patientez une minute et réessayez le paramétrage.
- 3. Redémarrez BMC via la méthode prise en charge et réamorcez le système.
- 4. Recommencez la modification de paramètres.
- 5. Utilisez le programme de configuration UEFI pour modifier les paramètres (facultatif).
- FQXPMNM0002I : Définissez de nouvelles valeurs aux paramètres réseau BMC.

Gravité : Info

Action utilisateur :

Message d'information uniquement ; aucune action n'est requise.

# • FQXPMOS0001K : Bootx64.efi est introuvable. Échec d'amorçage du système d'exploitation.

Gravité : Avertissement

Action utilisateur :

- 1. Redémarrez BMC via la méthode prise en charge et réamorcez le système.
- 2. Reflashez le microprogramme BMC.
- 3. Réamorcez le système, puis réessayez l'initialisation du système d'exploitation.
- 4. Effectuez une réinitialisation CA ou une réinitialisation virtuelle.

Remarque : Lorsque vous effectuez une réinitialisation CA, après une mise hors tension CA, patientez quelques secondes avant la mise sous tension CA. Une fois l'alimentation en courant alternatif restaurée, mettez le système hôte sous tension.

5. Si le problème persiste, prenez contact avec le support technique.

# • FQXPMOS0002K : Échec de lecture de la signature de Deployment Manager depuis USB.

Gravité : Avertissement

Action utilisateur :

- 1. Vérifiez le bon fonctionnement de la connexion USB virtuelle.
- 2. Redémarrez BMC via la méthode prise en charge et réamorcez le système.
- 3. Si le problème persiste, reflashez le microprogramme du BMC
- 4. Réessayez le déploiement SE.
- 5. Si le problème persiste, procédez à une réinitialisation CA ou à une réinstallation virtuelle.

Remarque : Lorsque vous effectuez une réinitialisation CA, après une mise hors tension CA, patientez quelques secondes avant la mise sous tension CA. Une fois l'alimentation en courant alternatif restaurée, mettez le système hôte sous tension.

6. Si le problème persiste, prenez contact avec le support technique.

#### • FQXPMOS0003K : La copie des fichiers d'amorçage Windows sur la cible a échoué.

Gravité : Avertissement

Action utilisateur :

- 1. Vérifiez le bon fonctionnement de la connexion USB virtuelle.
- 2. Redémarrez BMC via la méthode prise en charge et réamorcez le système.
- 3. Reflashez le microprogramme BMC.
- 4. Réessayez le déploiement SE.
- 5. Effectuez une réinitialisation CA ou une réinitialisation virtuelle.

Remarque : Lorsque vous effectuez une réinitialisation CA, après une mise hors tension CA, patientez quelques secondes avant la mise sous tension CA. Une fois l'alimentation en courant alternatif restaurée, mettez le système hôte sous tension.

6. Si le problème persiste, prenez contact avec le support technique.

#### • FQXPMOS0004K : La communication du BMC a échoué : Échec de montage d'EMMC2USB.

Gravité : Avertissement

Action utilisateur :

- 1. Vérifiez le bon fonctionnement de la connexion USB virtuelle.
- 2. Redémarrez BMC via la méthode prise en charge et réamorcez le système.
- 3. Reflashez le microprogramme BMC.
- 4. Réessayez le déploiement SE.
- 5. Effectuez une réinitialisation CA ou une réinitialisation virtuelle.

Remarque : Lorsque vous effectuez une réinitialisation CA, après une mise hors tension CA, patientez quelques secondes avant la mise sous tension CA. Une fois l'alimentation en courant alternatif restaurée, mettez le système hôte sous tension.

6. Si le problème persiste, prenez contact avec le support technique.

#### • FQXPMOS0005K : La communication BMC a échoué : échec de montage du PILOTE.

Gravité : Avertissement

Action utilisateur :

- 1. Vérifiez le bon fonctionnement de la connexion USB virtuelle.
- 2. Redémarrez BMC via la méthode prise en charge et réamorcez le système.
- 3. Reflashez le microprogramme BMC.
- 4. Réessayez le déploiement SE.
- 5. Effectuez une réinitialisation CA ou une réinitialisation virtuelle.

Remarque : Lorsque vous effectuez une réinitialisation CA, après une mise hors tension CA, patientez quelques secondes avant la mise sous tension CA. Une fois l'alimentation en courant alternatif restaurée, mettez le système hôte sous tension.

6. Si le problème persiste, prenez contact avec le support technique.

#### • FQXPMOS0006K : Communication BMC réussie. Nom du volume NON CONCORDANT.

Gravité : Avertissement

Action utilisateur :

- 1. Redémarrez BMC via la méthode prise en charge et réamorcez le système.
- 2. Si le problème persiste, reflashez le microprogramme du BMC
- 3. Réessayez le déploiement SE.
- 4. Effectuez une réinitialisation CA ou une réinitialisation virtuelle.

Remarque : Lorsque vous effectuez une réinitialisation CA, après une mise hors tension CA, patientez quelques secondes avant la mise sous tension CA. Une fois l'alimentation en courant alternatif restaurée, mettez le système hôte sous tension.

5. Si le problème persiste, prenez contact avec le support technique.

#### • FQXPMOS0007K : La lecture du fichier de licence RTF a échoué.

Gravité : Avertissement

Action utilisateur :

- 1. Redémarrez BMC via la méthode prise en charge et réamorcez le système.
- 2. Si le problème persiste, reflashez le microprogramme du BMC
- 3. Utilisez un autre support pour le SE (DVD USB ou clé USB).
- 4. Réessayez le déploiement SE.
- 5. Effectuez une réinitialisation CA ou une réinitialisation virtuelle.

Remarque : Lorsque vous effectuez une réinitialisation CA, après une mise hors tension CA, patientez quelques secondes avant la mise sous tension CA. Une fois l'alimentation en courant alternatif restaurée, mettez le système hôte sous tension.

6. Si le problème persiste, prenez contact avec le support technique.

#### • FQXPMOS0008K : Assurez-vous que le câble Ethernet est branché sur votre ordinateur et que vos paramètres réseau sont corrects.

Gravité : Avertissement

Action utilisateur :

- 1. Vérifiez que les communications SMB/CIFS et NFS fonctionnent bien (vérifiez que le câble Ethernet est connecté et que les paramètres réseau sont corrects.).
- 2. Vérifiez que la version du SE et le chemin du dossier sont corrects.
- 3. Réessayez l'installation des systèmes CIFS et NFS.
- 4. Si le problème persiste, prenez contact avec le support technique.
- FQXPMOS0009K : Le mode d'amorçage système actuel est hérité. L'installation du système d'exploitation de LXPM prend en charge le mode UEFI uniquement.

Gravité : Avertissement

Action utilisateur :

- 1. Changez le mode d'amorçage en mode UEFI.
- 2. Réessayez le déploiement SE.

#### • FQXPMOS0028I : [arg1] SE installé

Gravité : Info

Message d'information uniquement ; aucune action n'est requise.

• FQXPMSD0001M : HDD Test a été interrompu par l'hôte à l'aide d'une réinitialisation matérielle ou logicielle.

Gravité : Erreur

Action utilisateur :

- 1. Débranchez l'alimentation CA du serveur et réinstallez toutes les unités, tous les fonds de panier, les cartes RAID, les cartes d'extension (le cas échéant) et les câbles.
- 2. Vérifiez que le microprogramme de l'appareil est au dernier niveau.
- 3. Recommencez le test.
- 4. Si le problème persiste, prenez contact avec le support technique.
- FQXPMSD0002M : Une erreur fatale ou une erreur de test inconnue s'est produite pendant l'autotest du périphérique.

Gravité : Erreur

Action utilisateur :

- 1. Débranchez l'alimentation CA du serveur et réinstallez toutes les unités, tous les fonds de panier, les cartes RAID, les cartes d'extension (le cas échéant) et les câbles.
- 2. Vérifiez que le microprogramme de l'appareil est au dernier niveau.
- 3. Recommencez le test.
- 4. Si le problème persiste, prenez contact avec le support technique.

#### • FQXPMSD0003M : Autotest terminé sur l'échec d'un élément de test non identifié.

Gravité : Erreur

Action utilisateur :

- 1. Débranchez l'alimentation CA du serveur et réinstallez toutes les unités, tous les fonds de panier, les cartes RAID, les cartes d'extension (le cas échéant) et les câbles.
- 2. Vérifiez que le microprogramme de l'appareil est au dernier niveau.
- 3. Recommencez le test.
- 4. Si le problème persiste, prenez contact avec le support technique.
- FQXPMSD0004M : Autotest terminé sur l'échec de l'élément électrique du test.

Gravité : Erreur

Action utilisateur :

- 1. Débranchez l'alimentation CA du serveur et réinstallez toutes les unités, tous les fonds de panier, les cartes RAID, les cartes d'extension (le cas échéant) et les câbles.
- 2. Vérifiez que le microprogramme de l'appareil est au dernier niveau.
- 3. Recommencez le test.
- 4. Si le problème persiste, prenez contact avec le support technique.
- FQXPMSD0005M : Autotest terminé sur l'échec de l'élément servo (et/ou de recherche) du test.

Gravité : Erreur

- 1. Débranchez l'alimentation CA du serveur et réinstallez toutes les unités, tous les fonds de panier, les cartes RAID, les cartes d'extension (le cas échéant) et les câbles.
- 2. Vérifiez que le microprogramme de l'appareil est au dernier niveau.
- 3. Recommencez le test.
- 4. Si le problème persiste, prenez contact avec le support technique.
- FQXPMSD0006M : Autotest terminé sur l'échec de l'élément de lecture du test.

Gravité : Erreur

Action utilisateur :

- 1. Débranchez l'alimentation CA du serveur et réinstallez toutes les unités, tous les fonds de panier, les cartes RAID, les cartes d'extension (le cas échéant) et les câbles.
- 2. Vérifiez que le microprogramme de l'appareil est au dernier niveau.
- 3. Recommencez le test.
- 4. Si le problème persiste, prenez contact avec le support technique.

# • FQXPMSD0007M : Disque(s) dur(s) introuvable(s).

Gravité : Erreur

Action utilisateur :

- 1. Débranchez l'alimentation CA du serveur et réinstallez toutes les unités, tous les fonds de panier, les cartes RAID, les cartes d'extension (le cas échéant) et les câbles.
- 2. Vérifiez que le microprogramme de l'appareil est au dernier niveau.
- 3. Vérifiez que la même erreur est présente dans le journal d'inventaire BMC ou OneCLI.
- 4. Recommencez le test.
- 5. Si le problème persiste, prenez contact avec le support technique.
- FQXPMSD0008M : UEFI n'est pas prêt pour que LXPM envoie la commande pour tester le disque dur.

Gravité : Erreur

Action utilisateur :

- 1. Réamorcez le système et exécutez à nouveau le test.
- 2. Si ce message réapparaît, exécutez la dernière version de l'outil SMART sur le SE, qui est l'outil open source qui peut être téléchargé à partir du site Web pour vérifier l'état du disque dur.
- 3. Si le problème persiste, prenez contact avec le support technique.
- FQXPMSD0009M : Détection d'une erreur de l'appareil lorsque LXPM a envoyé une commande de test à un disque dur.

Gravité : Erreur

- 1. Effectuez l'une des opérations suivantes :
	- Si les unités concernées sont détectées par le système, mettez à jour le microprogramme de l'unité de disque et redémarrez le serveur.
	- Si les unités concernées ne sont pas détectées par le système ou ne répondent pas :
		- a. Mettez le serveur hors tension, puis retirez l'alimentation CA.
- b. Réattribuez le contrôleur RAID, les câbles SAS, le fond de panier et les unités associés.
- c. Restaurez l'alimentation système et redémarrez le serveur.
- 2. Ré-exécutez le test d'unité de disque de LXPM. Pour plus de détails, consultez la documentation LXPM à l'adresse : https://sysmgt.lenovofiles.com/help/topic/lxpm\_frontend/lxpm\_product\_page. html Cliquez sur la version LXPM de votre modèle de serveur, puis choisissez Utilisation de LXPM -> diagnostics -> Exécution des diagnostics dans le volet de navigation gauche.
- 3. Si le problème persiste, enregistrez le résultat du test dans un fichier test hdd.txt à l'aide d'un dispositif de stockage USB local ou d'un dossier réseau partagé.
- 4. Contactez le support technique pour un remplacement de l'unité.

# • FQXPMSD0010M : Délai d'attente du module UEFI dépassé lorsque LXPM a envoyé une commande de test à un disque dur.

Gravité : Erreur

Action utilisateur :

- 1. Effectuez l'une des opérations suivantes :
	- Si les unités concernées sont détectées par le système, mettez à jour le microprogramme de l'unité de disque et redémarrez le serveur.
	- Si les unités concernées ne sont pas détectées par le système ou ne répondent pas :
		- a. Mettez le serveur hors tension, puis retirez l'alimentation CA.
		- b. Réattribuez le contrôleur RAID, les câbles SAS, le fond de panier et les unités associés.
		- c. Restaurez l'alimentation système et redémarrez le serveur.
- 2. Exécutez le test d'unité de disque de LXPM. Pour plus de détails, consultez la documentation LXPM à l'adresse : https://sysmgt.lenovofiles.com/help/topic/lxpm\_frontend/lxpm\_product\_page.html Cliquez sur la version LXPM de votre modèle de serveur, puis choisissez Utilisation de LXPM -> diagnostics -> Exécution des diagnostics dans le volet de navigation gauche.
- 3. Si le problème persiste, enregistrez le résultat du test dans un fichier test\_hdd.txt à l'aide d'un dispositif de stockage USB local ou d'un dossier réseau partagé.
- 4. Contactez le support technique pour un remplacement de l'unité.

# • FQXPMSD0011M : Le disque dur n'est pas pris en charge par UEFI pendant que LXPM envoie la commande pour tester le disque dur.

Gravité : Erreur

Action utilisateur :

- 1. Vérifiez la spécification de disque dur pour déterminer si le disque dur prend en charge la fonction d'autotest ATA.
- 2. Si le problème persiste, prenez contact avec le support technique.

#### • FQXPMSR0001K : Un adaptateur RAID non pris en charge a été détecté.

Gravité : Avertissement

- 1. Consultez le site du support Lenovo suivant pour plus d'informations sur les adaptateurs RAID pris en charge : http://www.lenovo.com/us/en/serverproven/index.shtml
- 2. Vérifiez que les microprogrammes de l'adaptateur RAID, LXPM et UEFI sont au dernier niveau.
- 3. Si le problème persiste, prenez contact avec le support technique.

# • FQXPMSR0011K : La modification de l'état des unités de disque a échoué.

Gravité : Avertissement

Action utilisateur :

- 1. Vérifiez que le microprogramme de LXPM et de l'adaptateur RAID est au dernier niveau.
- 2. Vérifiez que l'état de l'adaptateur RAID et des unités de disque est sain.
- 3. Vérifiez que l'unité de disque, l'extension SAS (le cas échéant) et l'adaptateur RAID sont correctement connectés.
- 4. Assurez-vous que l'opération sur l'unité spéciale est légale ou logique. (Par exemple, vous ne pouvez pas modifier l'état Non configuré INCORRECT sur En ligne)
- 5. Réinitialisez l'ordinateur et réessayez de modifier l'état des unités de disque.
- 6. Si le problème persiste, prenez contact avec le support technique.

#### • FQXPMSR0012I : L'état des unités de disque a été modifié.

Gravité : Info

Action utilisateur :

Message d'information uniquement ; aucune action n'est requise.

#### • FQXPMSR0021L : La création d'un nouveau disque virtuel a échoué.

Gravité : Avertissement

Action utilisateur :

- 1. Vérifiez que le microprogramme de LXPM et de l'adaptateur RAID est au dernier niveau.
- 2. Vérifiez que l'état de l'adaptateur RAID et des unités de disque est sain.
- 3. Vérifiez que l'unité de disque, l'extension SAS (le cas échéant) et l'adaptateur RAID sont correctement connectés.
- 4. Assurez-vous que l'état de l'unité est correct (correct non configuré).
- 5. Réinitialisez l'ordinateur et réessayez de créer un nouveau disque virtuel.
- 6. Si le problème persiste, prenez contact avec le support technique.

#### • FQXPMSR0022I : La création d'un nouveau disque virtuel a réussi.

Gravité : Info

Action utilisateur :

Message d'information uniquement ; aucune action n'est requise.

• FQXPMSR0031L : Le retrait du disque virtuel existant a échoué.

Gravité : Avertissement

- 1. Vérifiez que le microprogramme de LXPM et de l'adaptateur RAID est au dernier niveau.
- 2. Vérifiez que l'état de l'adaptateur RAID et des unités de disque est sain.
- 3. Vérifiez que l'unité de disque, l'extension SAS (le cas échéant) et l'adaptateur RAID sont correctement connectés.
- 4. Réinitialisez l'ordinateur et réessayez de supprimer le disque virtuel existant.
- 5. Si le problème persiste, prenez contact avec le support technique.

# • FQXPMSR0032I : Retrait du disque virtuel existant avec succès.

Gravité : Info

Action utilisateur :

Message d'information uniquement ; aucune action n'est requise.

# • FQXPMUP0001K : La configuration du système ne répond pas aux conditions requises.

Gravité : Avertissement

Action utilisateur :

- 1. Suivez les invites de mise à jour du microprogramme et réessayez la mise à jour.
- 2. Si le problème persiste, prenez contact avec le support technique.

# • FQXPMUP0002K : Les modules sélectionnés ne sont pas compatibles.

Gravité : Avertissement

Action utilisateur :

- 1. Suivez les invites de mise à jour de chaque module de microprogramme.
- 2. Si le problème persiste, prenez contact avec le support technique.

# • FQXPMUP0003K : Impossible d'obtenir le niveau minimum du module UEFI.

Gravité : Avertissement

Action utilisateur :

- 1. Redémarrez BMC via la méthode prise en charge et réamorcez le système.
- 2. Reflashez le microprogramme BMC.
- 3. Effectuez une réinitialisation CA ou une réinitialisation virtuelle.

Remarque : Lorsque vous effectuez une réinitialisation CA, après une mise hors tension CA, patientez quelques secondes avant la mise sous tension CA. Une fois l'alimentation en courant alternatif restaurée, mettez le système hôte sous tension.

4. Si le problème persiste, prenez contact avec le support technique.

#### • FQXPMUP0004K : Impossible d'obtenir la version installée du module UEFI.

Gravité : Avertissement

Action utilisateur :

- 1. Redémarrez BMC via la méthode prise en charge et réamorcez le système.
- 2. Reflashez le microprogramme BMC.
- 3. Effectuez une réinitialisation CA ou une réinitialisation virtuelle.

Remarque : Lorsque vous effectuez une réinitialisation CA, après une mise hors tension CA, patientez quelques secondes avant la mise sous tension CA. Une fois l'alimentation en courant alternatif restaurée, mettez le système hôte sous tension.

4. Si le problème persiste, prenez contact avec le support technique.

#### • FQXPMUP0005K : Impossible d'obtenir la version installée du module BMC.

Gravité : Avertissement

- 1. Redémarrez BMC via la méthode prise en charge et réamorcez le système.
- 2. Reflashez le microprogramme BMC.
- 3. Effectuez une réinitialisation CA ou une réinitialisation virtuelle.

Remarque : Lorsque vous effectuez une réinitialisation CA, après une mise hors tension CA, patientez quelques secondes avant la mise sous tension CA. Une fois l'alimentation en courant alternatif restaurée, mettez le système hôte sous tension.

4. Si le problème persiste, prenez contact avec le support technique.

#### • FQXPMUP0006K : Impossible d'obtenir la version installée du module LXPM.

Gravité : Avertissement

Action utilisateur :

- 1. Redémarrez BMC via la méthode prise en charge et réamorcez le système.
- 2. Reflashez le microprogramme BMC.
- 3. Effectuez une réinitialisation CA ou une réinitialisation virtuelle.

Remarque : Lorsque vous effectuez une réinitialisation CA, après une mise hors tension CA, patientez quelques secondes avant la mise sous tension CA. Une fois l'alimentation en courant alternatif restaurée, mettez le système hôte sous tension.

4. Si le problème persiste, prenez contact avec le support technique.

#### • FQXPMUP0007K : Impossible d'obtenir la version installée du pilote Linux.

Gravité : Avertissement

Action utilisateur :

- 1. Redémarrez BMC via la méthode prise en charge et réamorcez le système.
- 2. Effectuez une réinitialisation CA ou une réinitialisation virtuelle.

Remarque : Lorsque vous effectuez une réinitialisation CA, après une mise hors tension CA, patientez quelques secondes avant la mise sous tension CA. Une fois l'alimentation en courant alternatif restaurée, mettez le système hôte sous tension.

3. Si le problème persiste, prenez contact avec le support technique.

#### • FQXPMUP0008K : Impossible d'obtenir la version installée du pilote Windows.

Gravité : Avertissement

Action utilisateur :

- 1. Redémarrez BMC via la méthode prise en charge et réamorcez le système.
- 2. Reflashez le microprogramme BMC.
- 3. Effectuez une réinitialisation CA ou une réinitialisation virtuelle.

Remarque : Lorsque vous effectuez une réinitialisation CA, après une mise hors tension CA, patientez quelques secondes avant la mise sous tension CA. Une fois l'alimentation en courant alternatif restaurée, mettez le système hôte sous tension.

4. Si le problème persiste, prenez contact avec le support technique.

#### • FQXPMUP0101I : La mise à jour du module LXPM a démarré.

Gravité : Info

Message d'information uniquement ; aucune action n'est requise.

# • FQXPMUP0102I : La mise à jour du pilote Windows a démarré.

Gravité : Info

Action utilisateur :

Message d'information uniquement ; aucune action n'est requise.

# • FQXPMUP0103I : La mise à jour du pilote Linux a démarré.

Gravité : Info

Action utilisateur :

Message d'information uniquement ; aucune action n'est requise.

# • FQXPMUP0104I : La mise à jour du module UEFI a démarré.

Gravité : Info

Action utilisateur :

Message d'information uniquement ; aucune action n'est requise.

# • FQXPMUP0105I : La mise à jour du module BMC a démarré.

Gravité : Info

Action utilisateur :

Message d'information uniquement ; aucune action n'est requise.

#### • FQXPMUP0106I : La mise à jour du microprogramme a abouti.

Gravité : Info

Action utilisateur :

Message d'information uniquement ; aucune action n'est requise.

# • FQXPMUP0201M : La communication du BMC a échoué : Échec de montage d'EMMC2USB. Échec de la mise à jour du microprogramme.

Gravité : Erreur

Action utilisateur :

- 1. Redémarrez le BMC via la méthode prise en charge et le paramètre BMC sous uEFI Setup ou « Redémarrer le contrôleur de gestion » via l'UI Web du BMC. Ensuite, redémarrez le système.
- 2. Si le problème persiste, reflashez le microprogramme du BMC.
- 3. Si le problème persiste, procédez à une réinitialisation CA ou à une réinstallation virtuelle.

Remarque : Lorsque vous effectuez une réinitialisation CA, après une mise hors tension CA, patientez quelques secondes avant la mise sous tension CA. Une fois l'alimentation en courant alternatif restaurée, mettez le système hôte sous tension.

- 4. Si le problème persiste, essayez un autre outil Lenovo pour effectuer la mise à jour (par exemple : XClarity Administrator, XClarity Controller ou XClarity Essential OneCLI).
- 5. Si le problème persiste, prenez contact avec le support technique.
- FQXPMUP0202M : Erreur de transfert du module de mise à jour. Échec de la mise à jour du microprogramme.

Gravité : Erreur

Action utilisateur :

- 1. Assurez-vous que le module de mise à jour n'est pas endommagé, puis réessayez la mise à jour.
- 2. Vérifiez la connexion USB/unité réseau et réessayez la mise à jour.
- 3. Redémarrez le BMC via la méthode prise en charge et le paramètre BMC sous uEFI Setup ou « Redémarrer le contrôleur de gestion » via l'UI Web du BMC. Ensuite, redémarrez le système.
- 4. Si le problème persiste, reflashez le microprogramme du BMC.
- 5. Si le problème persiste, procédez à une réinitialisation CA ou à une réinstallation virtuelle.

Remarque : Lorsque vous effectuez une réinitialisation CA, après une mise hors tension CA, patientez quelques secondes avant la mise sous tension CA. Une fois l'alimentation en courant alternatif restaurée, mettez le système hôte sous tension.

- 6. Si le problème persiste, essayez un autre outil Lenovo pour effectuer la mise à jour (par exemple : XClarity Administrator, XClarity Controller ou XClarity Essential OneCLI).
- 7. Si le problème persiste, prenez contact avec le support technique.
- FQXPMUP0203M : La communication du BMC a échoué : échec de démontage d'EMMC2USB. Échec de la mise à jour du microprogramme.

Gravité : Erreur

Action utilisateur :

- 1. Redémarrez BMC via la méthode prise en charge et réamorcez le système.
- 2. Reflashez le microprogramme BMC.
- 3. Si le problème persiste, procédez à une réinitialisation CA ou à une réinstallation virtuelle.

Remarque : Lorsque vous effectuez une réinitialisation CA, après une mise hors tension CA, patientez quelques secondes avant la mise sous tension CA. Une fois l'alimentation en courant alternatif restaurée, mettez le système hôte sous tension.

- 4. Si le problème persiste, essayez un autre outil Lenovo pour effectuer la mise à jour (par exemple : XClarity Administrator, XClarity Controller ou XClarity Essential OneCLI).
- 5. Si le problème persiste, prenez contact avec le support technique.
- FQXPMUP0204M : La communication du BMC a échoué : Échec d'exécution de la commande de mise à jour. Échec de la mise à jour du microprogramme.

Gravité : Erreur

Action utilisateur :

- 1. Redémarrez BMC via la méthode prise en charge.
- 2. Reflashez le microprogramme BMC.
- 3. Effectuez une réinitialisation CA ou une réinitialisation virtuelle.

Remarque : Lorsque vous effectuez une réinitialisation CA, après une mise hors tension CA, patientez quelques secondes avant la mise sous tension CA. Une fois l'alimentation en courant alternatif restaurée, mettez le système hôte sous tension.

- 4. Si le problème persiste, essayez un autre outil Lenovo pour effectuer la mise à jour (par exemple : XClarity Administrator, XClarity Controller ou XClarity Essential OneCLI).
- 5. Si le problème persiste, prenez contact avec le support technique.

# • FQXPMUP0205M : La communication du contrôleur de gestion a échoué : Échec d'obtention de l'état de la mise à jour. Échec de la mise à jour du microprogramme.

Gravité : Erreur

Action utilisateur :

- 1. Redémarrez BMC via la méthode prise en charge et réamorcez le système.
- 2. Reflashez le microprogramme BMC.
- 3. Effectuez une réinitialisation CA ou une réinitialisation virtuelle.

Remarque : Lorsque vous effectuez une réinitialisation CA, après une mise hors tension CA, patientez quelques secondes avant la mise sous tension CA. Une fois l'alimentation en courant alternatif restaurée, mettez le système hôte sous tension.

- 4. Si le problème persiste, essayez un autre outil Lenovo pour effectuer la mise à jour (par exemple : XClarity Administrator, XClarity Controller ou XClarity Essential OneCLI).
- 5. Si le problème persiste, prenez contact avec le support technique.
- FQXPMUP0206M : Le niveau du module de mise à jour est trop ancien. Échec de la mise à jour du microprogramme.

Gravité : Erreur

Action utilisateur :

- 1. Suivez les invites pour sélectionner une version plus récente du module de mise à jour et réessayez la mise à jour.
- 2. Redémarrez BMC via la méthode prise en charge et réamorcez le système.
- 3. Effectuez une réinitialisation CA ou une réinitialisation virtuelle.

Remarque : Lorsque vous effectuez une réinitialisation CA, après une mise hors tension CA, patientez quelques secondes avant la mise sous tension CA. Une fois l'alimentation en courant alternatif restaurée, mettez le système hôte sous tension.

- 4. Si le problème persiste, essayez un autre outil Lenovo pour effectuer la mise à jour (par exemple : XClarity Administrator, XClarity Controller ou XClarity Essential OneCLI).
- 5. Si le problème persiste, prenez contact avec le support technique.
- FQXPMUP0207M : Le module de mise à jour n'est pas valide. Échec de la mise à jour du microprogramme.

Gravité : Erreur

Action utilisateur :

- 1. Assurez-vous que le module de mise à jour n'est pas endommagé et réessayez la mise à jour.
- 2. Vérifiez la connexion USB/unité réseau et réessayez la mise à jour.
- 3. Redémarrez le BMC via la méthode prise en charge et le paramètre BMC sous uEFI Setup ou « Redémarrer le contrôleur de gestion » via l'UI Web du BMC. Ensuite, redémarrez le système.
- 4. Reflashez le microprogramme BMC.
- 5. Effectuez une réinitialisation CA ou une réinitialisation virtuelle.

Remarque : Lorsque vous effectuez une réinitialisation CA, après une mise hors tension CA, patientez quelques secondes avant la mise sous tension CA. Une fois l'alimentation en courant alternatif restaurée, mettez le système hôte sous tension.

- 6. Si le problème persiste, essayez un autre outil Lenovo pour effectuer la mise à jour (par exemple : XClarity Administrator, XClarity Controller ou XClarity Essential OneCLI).
- 7. Si le problème persiste, prenez contact avec le support technique.
- FQXPMUP0208M : Échec d'exécution de la commande de réinitialisation du BMC.

Gravité : Erreur

Action utilisateur :

- 1. Redémarrez BMC via la méthode prise en charge et réamorcez le système.
- 2. Reflashez le microprogramme BMC.
- 3. Si le problème persiste, procédez à une réinitialisation CA ou à une réinstallation virtuelle.

Remarque : Lorsque vous effectuez une réinitialisation CA, après une mise hors tension CA, patientez quelques secondes avant la mise sous tension CA. Une fois l'alimentation en courant alternatif restaurée, mettez le système hôte sous tension.

4. Si le problème persiste, prenez contact avec le support technique.

### • FQXPMVD0001H : Échec d'obtention des données techniques essentielles.

Gravité : Avertissement

Action utilisateur :

- 1. Appuyez sur le bouton « Retour », puis appuyez à nouveau sur le bouton « Mettre à jour les VPD... ».
- 2. Si l'étape 1 a échoué, effectuez une réinitialisation CA ou une réinstallation virtuelle.

Remarque : Lorsque vous effectuez une réinitialisation CA, après une mise hors tension CA, patientez quelques secondes avant la mise sous tension CA. Une fois l'alimentation en courant alternatif restaurée, mettez le système hôte sous tension.

- 3. Si le problème persiste, prenez contact avec le support technique.
- FQXPMVD0002H : Échec de la mise à jour des données techniques essentielles.

Gravité : Avertissement

Action utilisateur :

- 1. Appuyez sur le bouton « Mettre à jour » sur la page de mise à jour des données techniques essentielles.
- 2. Si l'étape 1 a échoué, effectuez une réinitialisation CA ou une réinstallation virtuelle.

Remarque : Lorsque vous effectuez une réinitialisation CA, après une mise hors tension CA, patientez quelques secondes avant la mise sous tension CA. Une fois l'alimentation en courant alternatif restaurée, mettez le système hôte sous tension.

- 3. Si le problème persiste, prenez contact avec le support technique.
- FQXPMVD0003I : Mise à jour réussie des données techniques essentielles.

Gravité : Info

Action utilisateur :

Message d'information uniquement ; aucune action n'est requise.

# • FQXPMVD0011K : Échec d'obtention de l'état de la carte TPM/TPM/stratégie TCM

Gravité : Avertissement

Action utilisateur :

- 1. Appuyez sur le bouton « Retour », puis appuyez à nouveau sur le bouton « Mettre à jour les VPD... ».
- 2. Si l'étape 1 a échoué, effectuez une réinitialisation CA ou une réinstallation virtuelle.

Remarque : Lorsque vous effectuez une réinitialisation CA, après une mise hors tension CA, patientez quelques secondes avant la mise sous tension CA. Une fois l'alimentation en courant alternatif restaurée, mettez le système hôte sous tension.

3. Si le problème persiste, prenez contact avec le support technique.

# • FQXPMVD0012K : Échec de définition de la carte TPM/TPM/stratégie TCM

Gravité : Avertissement

- 1. Appuyez sur le bouton « Appliquer » sur la page de mise à jour des données techniques essentielles.
- 2. Si l'étape 1 a échoué, redémarrez le système.
- 3. Si le problème persiste, prenez contact avec le support technique.

# <span id="page-246-0"></span>Annexe A. Service d'aide et d'assistance

Lenovo met à votre disposition un grand nombre de services que vous pouvez contacter pour obtenir de l'aide, une assistance technique ou tout simplement pour en savoir plus sur les produits Lenovo.

Sur le Web, vous trouverez des informations à jour relatives aux systèmes, aux dispositifs en option, à Lenovo Services et support Lenovo sur :

#### <http://datacentersupport.lenovo.com>

Remarque : IBM est le prestataire de services préféré de Lenovo pour ThinkSystem

# Avant d'appeler

Avant d'appeler, vous pouvez exécuter plusieurs étapes pour essayer de résoudre vous-même le problème. Si vous devez contacter le service, rassemblez les informations dont le technicien de maintenance aura besoin pour résoudre plus rapidement le problème.

#### Tentative de résolution du problème par vous-même

Bon nombre de problèmes peuvent être résolus sans aide extérieure. Pour cela, suivez les procédures indiquées par Lenovo dans l'aide en ligne ou dans la documentation de votre produit Lenovo. L'aide en ligne décrit aussi les tests de diagnostic que vous pouvez réaliser. La documentation de la plupart des systèmes, des systèmes d'exploitation et des programmes contient des procédures de dépannage, ainsi que des explications sur les messages et les codes d'erreur. Si vous pensez que le problème est d'origine logicielle, consultez la documentation qui accompagne le système d'exploitation ou le programme.

La documentation des produits ThinkSystem est disponible à l'adresse suivante :

#### <https://pubs.lenovo.com/>

Vous pouvez suivre la procédure ci-dessous pour tenter de résoudre le problème vous-même :

- Vérifiez que tous les câbles sont bien connectés.
- Observez les interrupteurs d'alimentation pour vérifier que le système et les dispositifs en option éventuels sont sous tension.
- Vérifiez si des mises à jour du logiciel, du microprogramme et des pilotes de périphériques du système d'exploitation sont disponibles pour votre produit Lenovo. (Consultez les liens suivants) La Déclaration de garantie Lenovo souligne que le propriétaire du produit Lenovo (autrement dit vous) est responsable de la maintenance et de la mise à jour de tous les logiciels et microprogrammes du produit (sauf si lesdites activités sont couvertes par un autre contrat de maintenance). Votre technicien vous demandera de mettre à niveau vos logiciels et microprogrammes si ladite mise à niveau inclut une solution documentée permettant de résoudre le problème.
	- Téléchargements de pilotes et logiciels
		- [https://datacentersupport.lenovo.com/tw/en/products/servers/thinksystem/st650v3/7d7a/downloads/](https://datacentersupport.lenovo.com/tw/en/products/servers/thinksystem/st650v3/7d7a/downloads/driver-list/) [driver-list/](https://datacentersupport.lenovo.com/tw/en/products/servers/thinksystem/st650v3/7d7a/downloads/driver-list/)
	- Centre de support du système d'exploitation
		- <https://datacentersupport.lenovo.com/solutions/server-os>
	- Instructions d'installation du système d'exploitation
		- <https://pubs.lenovo.com/#os-installation>
- Si vous avez installé un nouveau matériel ou de nouveaux logiciels dans votre environnement, consultez <https://serverproven.lenovo.com> pour vérifier que votre produit les prend en charge.
- Consultez la section « Identification des problèmes » du Guide d'utilisation ou le Guide de maintenance du logiciel pour obtenir des instructions sur l'isolement et la résolution des problèmes.
- Pour plus d'informations sur la résolution d'un incident, accédez à <http://datacentersupport.lenovo.com>.

Pour rechercher les astuces disponibles pour votre serveur :

- 1. Accédez au site <http://datacentersupport.lenovo.com> et affichez la page de support de votre serveur.
- 2. Cliquez sur How To's (Procédures) dans le volet de navigation.
- 3. Cliquez sur Type d'article  $\rightarrow$  Solution dans le menu déroulant.

Suivez les instructions à l'écran pour choisir la catégorie du problème que vous rencontrez.

• Consultez le forum du centre de données Lenovo sur [https://forums.lenovo.com/t5/Datacenter-Systems/ct](https://forums.lenovo.com/t5/Datacenter-Systems/ct-p/sv_eg)[p/sv\\_eg](https://forums.lenovo.com/t5/Datacenter-Systems/ct-p/sv_eg) pour vérifier si quelqu'un d'autre a rencontré un problème similaire.

#### Collecte des informations requises pour appeler le support

Si vous avez besoin du service de garantie pour votre produit Lenovo, les techniciens de maintenance peuvent vous aider plus efficacement si vous avez les informations à disposition avant de passer votre appel. Vous pouvez également accéder à <http://datacentersupport.lenovo.com/warrantylookup> pour plus d'informations sur la garantie du produit.

Rassemblez les informations suivantes pour les transmettre au technicien de maintenance. Ces données peuvent aider le technicien de maintenance à trouver rapidement une solution à votre problème et garantir que vous receviez le niveau de service attendu du contrat auquel vous avez souscrit.

- Numéros de contrat de maintenance matérielle et logicielle, le cas échéant
- Numéro de type de machine (identificateur de la machine Lenovo à 4 chiffres). Pour obtenir le numéro du type de machine figurant sur l'étiquette d'identification, reportez-vous à la section « Identification du serveur et accès Lenovo XClarity Controller » dans le Guide d'utilisation ou au Guide de configuration du système.
- Numéro de modèle
- Numéro de série
- Niveaux du code UEFI et du microprogramme du système
- Autres informations utiles (par exemple, les messages d'erreur et journaux)

Au lieu d'appeler Support Lenovo, vous pouvez accéder à <https://support.lenovo.com/servicerequest> pour soumettre une demande de service électronique. L'envoi d'une demande de service électronique lance la détermination d'une solution au problème en fournissant les informations pertinentes disponibles aux techniciens de maintenance. Les techniciens de maintenance Lenovo peuvent commencer à travailler sur votre solution dès que vous avez complété et déposé une demande de service électronique.

# Collecte des données de maintenance

Pour identifier clairement la cause principale d'un problème de serveur ou à la demande du support Lenovo, vous devrez peut-être collecter les données de maintenance qui peuvent être utilisées pour une analyse plus approfondie. Les données de maintenance contiennent des informations telles que les journaux des événements et l'inventaire matériel.

Les données de maintenance peuvent être collectées avec les outils suivants :

• Lenovo XClarity Provisioning Manager

Utilisez la fonction de collecte des données de maintenance de Lenovo XClarity Provisioning Manager pour collecter les données de maintenance du système. Vous pouvez collecter les données du journal système existantes ou exécuter un nouveau diagnostic afin de collecter de nouvelles données.

#### • Lenovo XClarity Controller

Vous pouvez utiliser l'interface Web ou CLI du Lenovo XClarity Controller pour collecter les données de maintenance pour le serveur. Le fichier peut être enregistré et envoyé au support Lenovo.

- Pour plus d'informations sur l'utilisation de l'interface Web pour la collecte des données de maintenance, reportez-vous à la section « Sauvegarde de la configuration BMC » dans la documentation XCC compatible avec votre serveur sur <https://pubs.lenovo.com/lxcc-overview/>.
- Pour plus d'informations sur l'utilisation de l'outil CLI pour la collecte des données de maintenance, consultez la section « commande XCC ffdc » dans la version de la documentation XCC compatible avec votre serveur sur <https://pubs.lenovo.com/lxcc-overview/>.

# • Lenovo XClarity Administrator

Lenovo XClarity Administrator peut être configuré pour la collecte et l'envoi automatique de fichiers de diagnostic au support Lenovo lorsque certains événements réparables se produisent dans Lenovo XClarity Administrator et sur les nœuds finaux gérés. Vous pouvez choisir d'envoyer les fichiers de diagnostic au Support Lenovo à l'aide de la fonction d'Call Home ou à un autre prestataire de services via SFTP. Vous pouvez également collecter les fichiers de diagnostic manuellement, ouvrir un enregistrement de problème, et envoyer les fichiers de diagnostic au Support Lenovo.

Vous trouverez d'autres informations sur la configuration de la notification automatique de problème au sein de Lenovo XClarity Administrator via [http://sysmgt.lenovofiles.com/help/topic/com.lenovo.lxca.doc/](http://sysmgt.lenovofiles.com/help/topic/com.lenovo.lxca.doc/admin_setupcallhome.html) [admin\\_setupcallhome.html](http://sysmgt.lenovofiles.com/help/topic/com.lenovo.lxca.doc/admin_setupcallhome.html).

# • Lenovo XClarity Essentials OneCLI

Lenovo XClarity Essentials OneCLI dispose d'une application d'inventaire pour collecter les données de maintenance. Il peut s'exécuter à la fois de manière interne et externe. Lors d'une exécution en interne au sein du système d'exploitation hôte sur le serveur, OneCLI peut collecter des informations sur le système d'exploitation, telles que le journal des événements du système d'exploitation, en plus des données de maintenance du matériel.

Pour obtenir les données de maintenance, vous pouvez exécuter la commande getinfor. Pour plus d'informations sur l'exécution de getinfor, voir [https://pubs.lenovo.com/lxce-onecli/onecli\\_r\\_getinfor\\_](https://pubs.lenovo.com/lxce-onecli/onecli_r_getinfor_command) [command](https://pubs.lenovo.com/lxce-onecli/onecli_r_getinfor_command).

# Contact du support

Vous pouvez contacter le support pour vous aider à résoudre un problème.

Vous pouvez bénéficier du service matériel auprès d'un prestataire de services agréé par Lenovo. Pour trouver un prestataire de services autorisé par Lenovo à assurer un service de garantie, accédez à [https://](https://datacentersupport.lenovo.com/serviceprovider) [datacentersupport.lenovo.com/serviceprovider](https://datacentersupport.lenovo.com/serviceprovider) et utilisez les filtres pour effectuer une recherche dans différents pays. Pour obtenir les numéros de téléphone du support Lenovo, voir [https://](https://datacentersupport.lenovo.com/supportphonelist)  [datacentersupport.lenovo.com/supportphonelist](https://datacentersupport.lenovo.com/supportphonelist) pour plus de détails concernant votre région.

# Lenovo